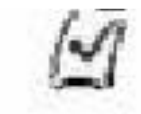

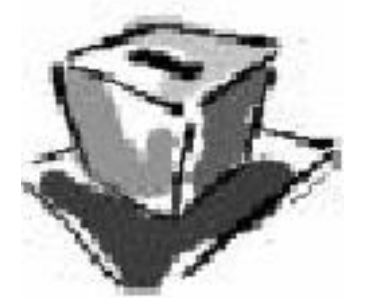

# Análisis y Diseño de una aplicación para el Voto Digital

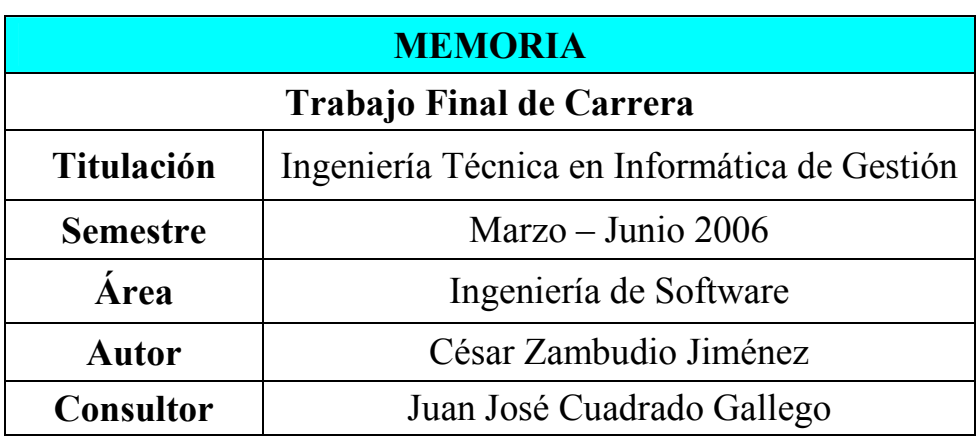

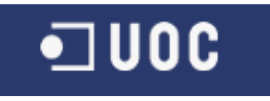

#### VotoDigital

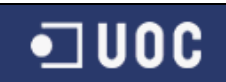

#### Dedicatoria y agradecimientos

Es bien sabido que el estudio de una nueva tecnología conlleva éxitos y frustraciones a lo largo del período de aprendizaje. Estos éxitos y frustraciones se traducen en constantes cambios de humor en la persona que acomete el reto. Dedico lo que ha significado este trabajo para mí, en tiempo y esfuerzo, a las personas que lo han soportado y comprendido, en especial mis padres por la

paciencia para acabar mis estudios.

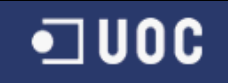

# ÍNDICE

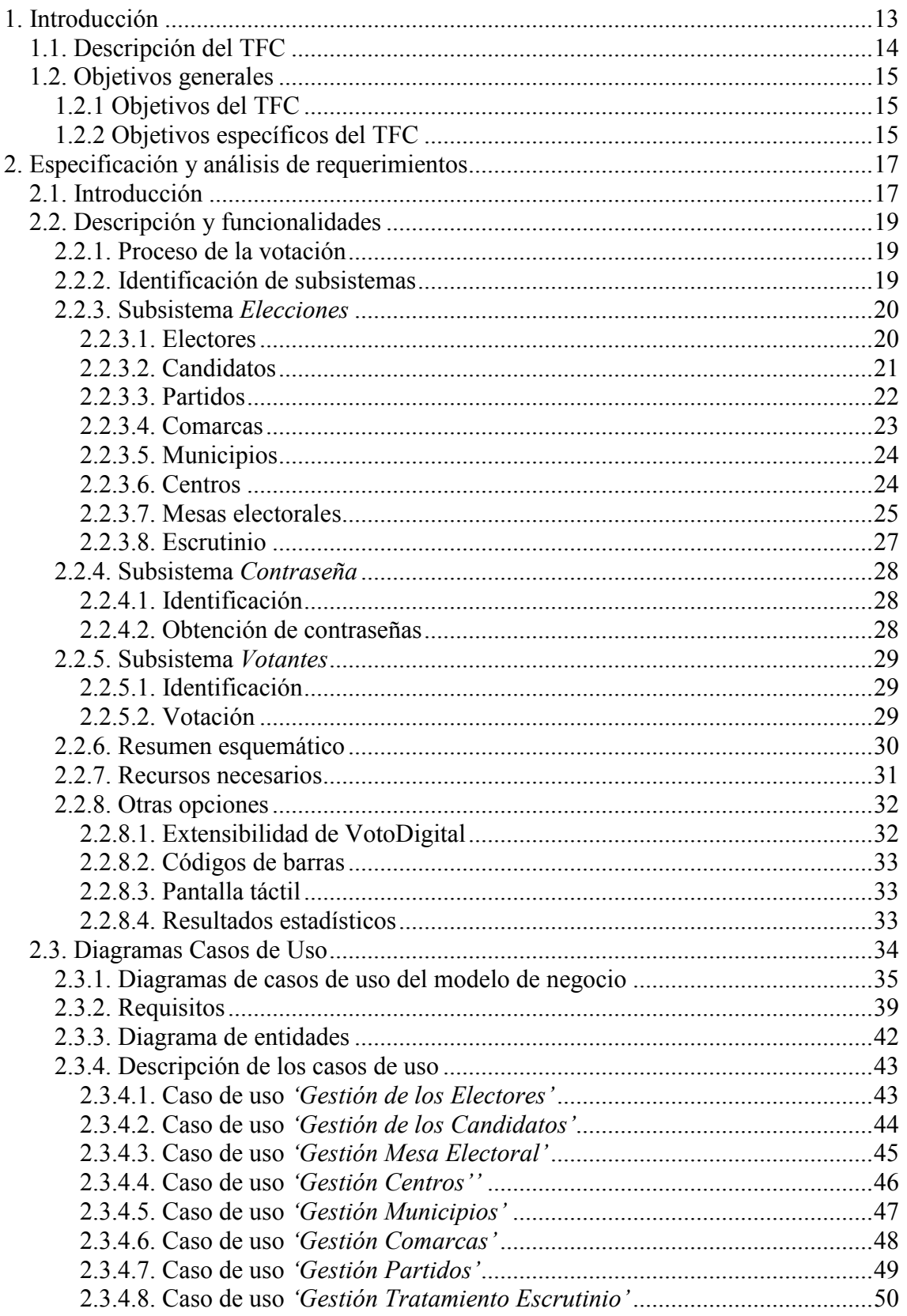

# $\n <sup>□</sup> **UOC**$

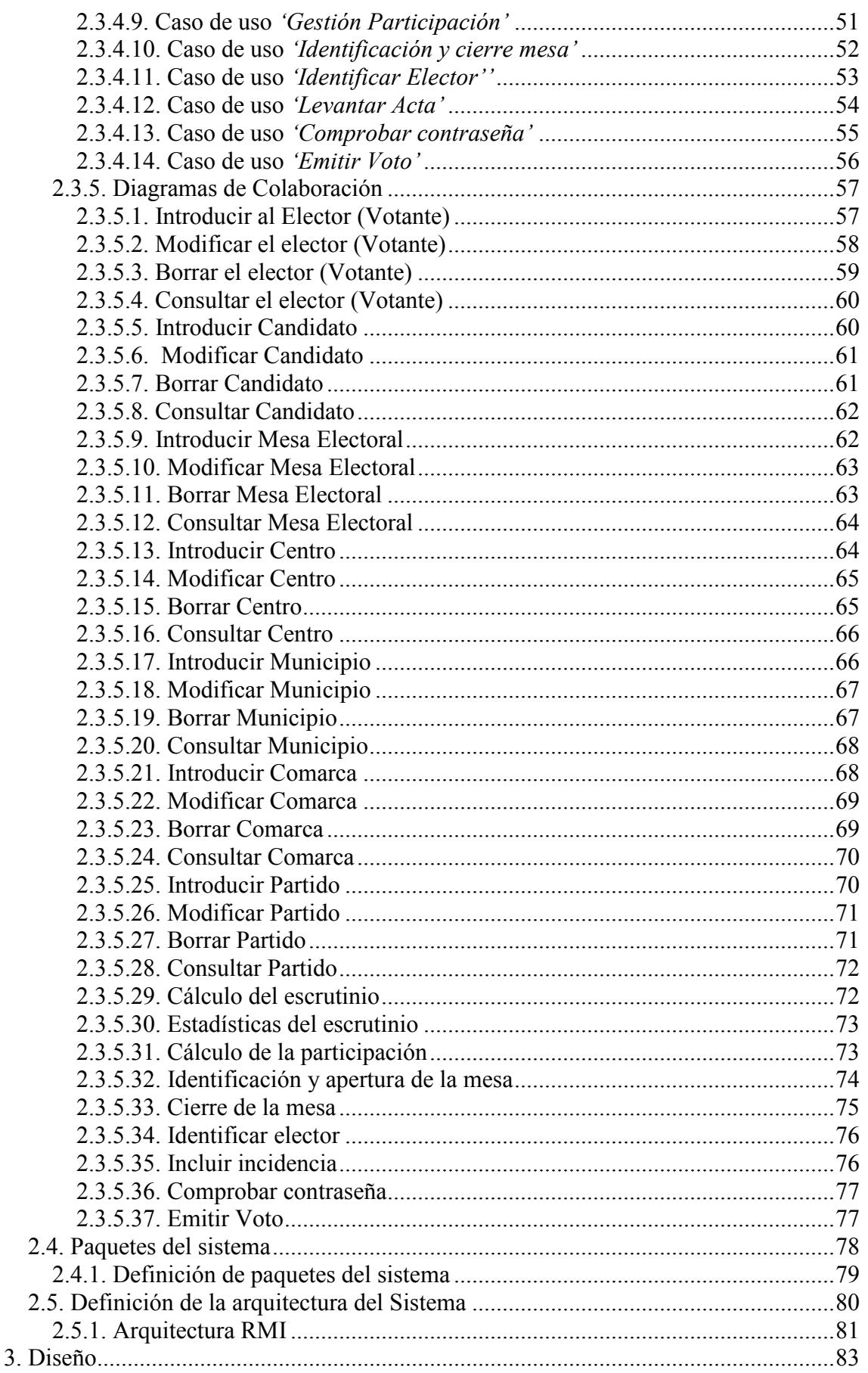

# $\n **U0C**\n$

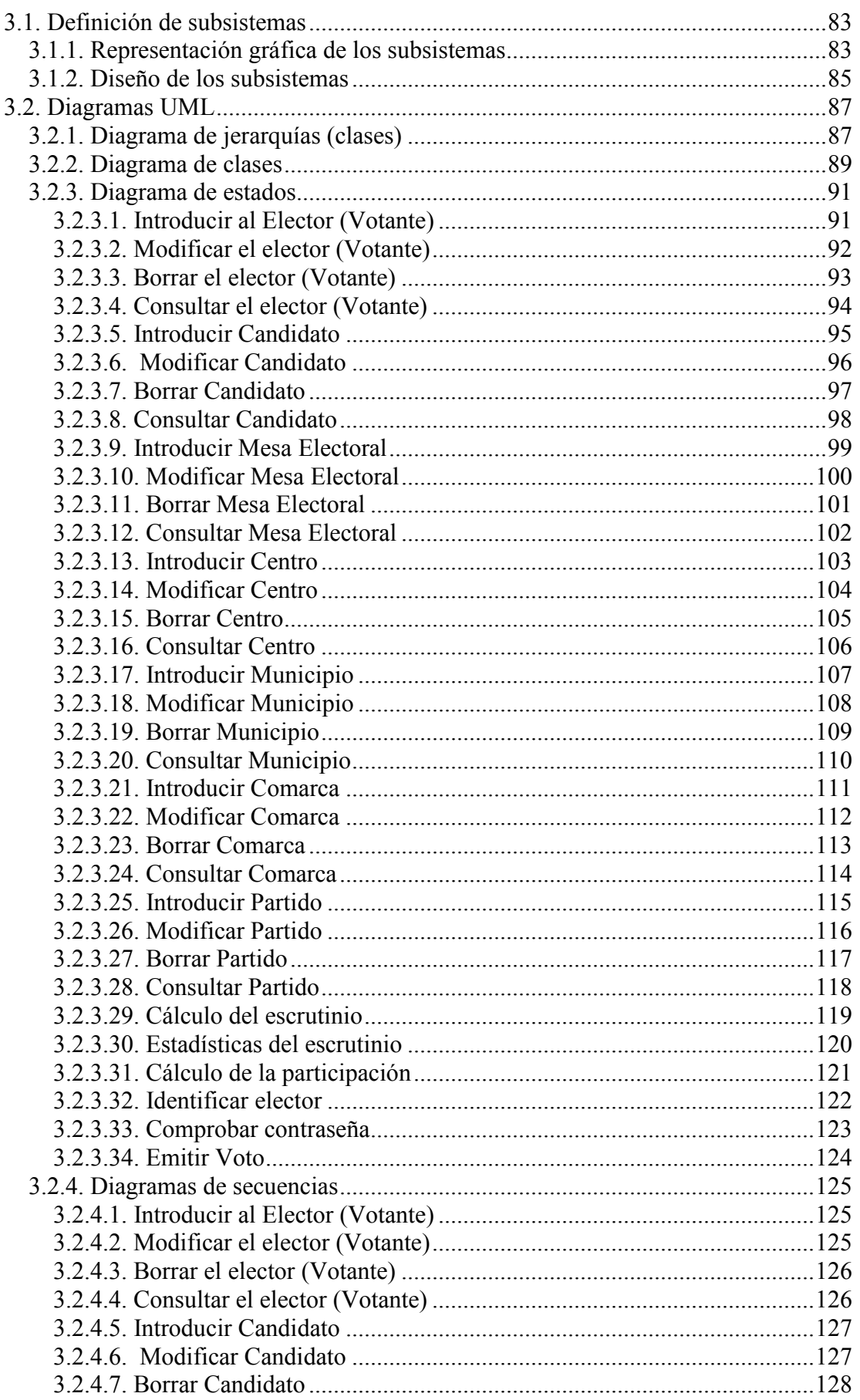

 $\overline{4}$ .

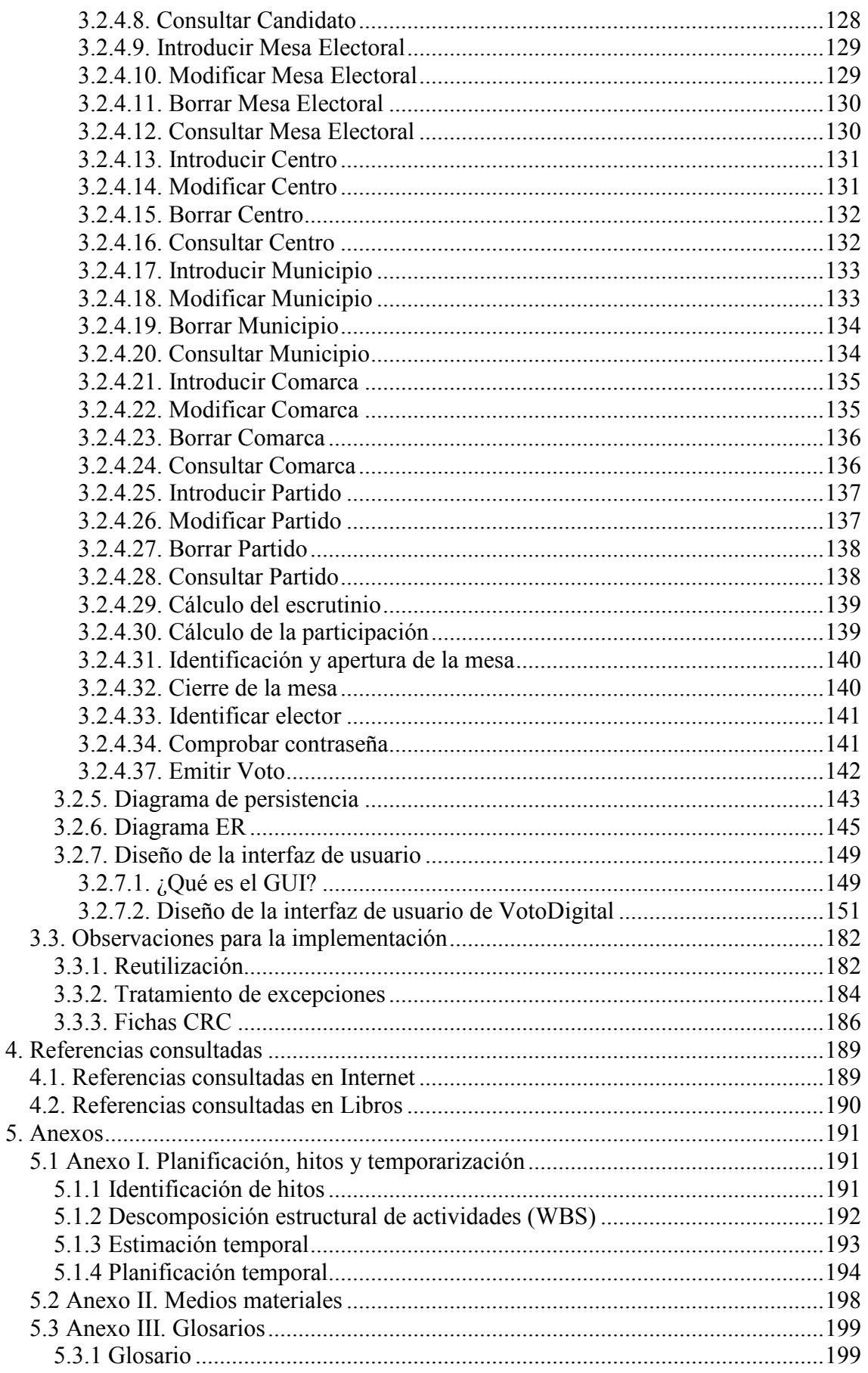

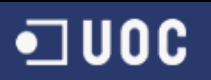

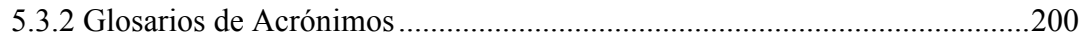

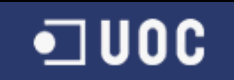

# Índice de tablas

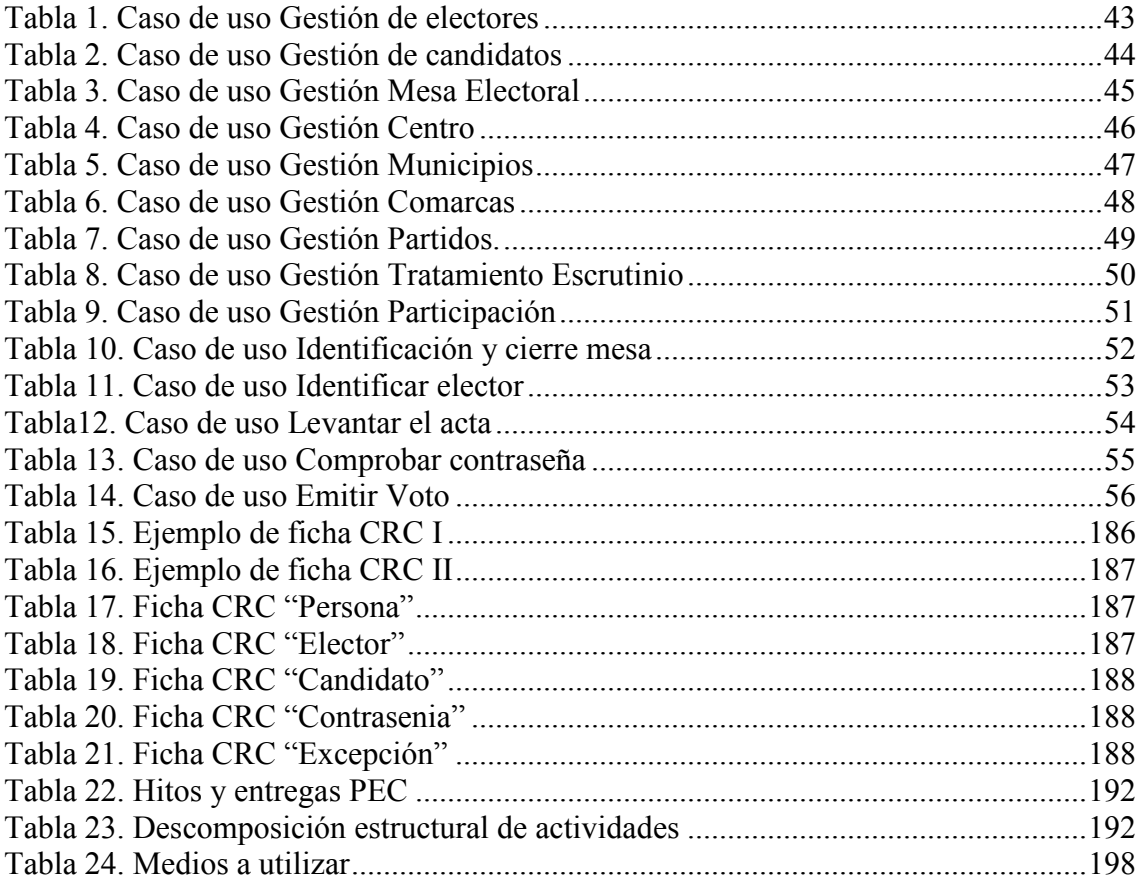

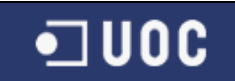

# Índice de ilustraciones

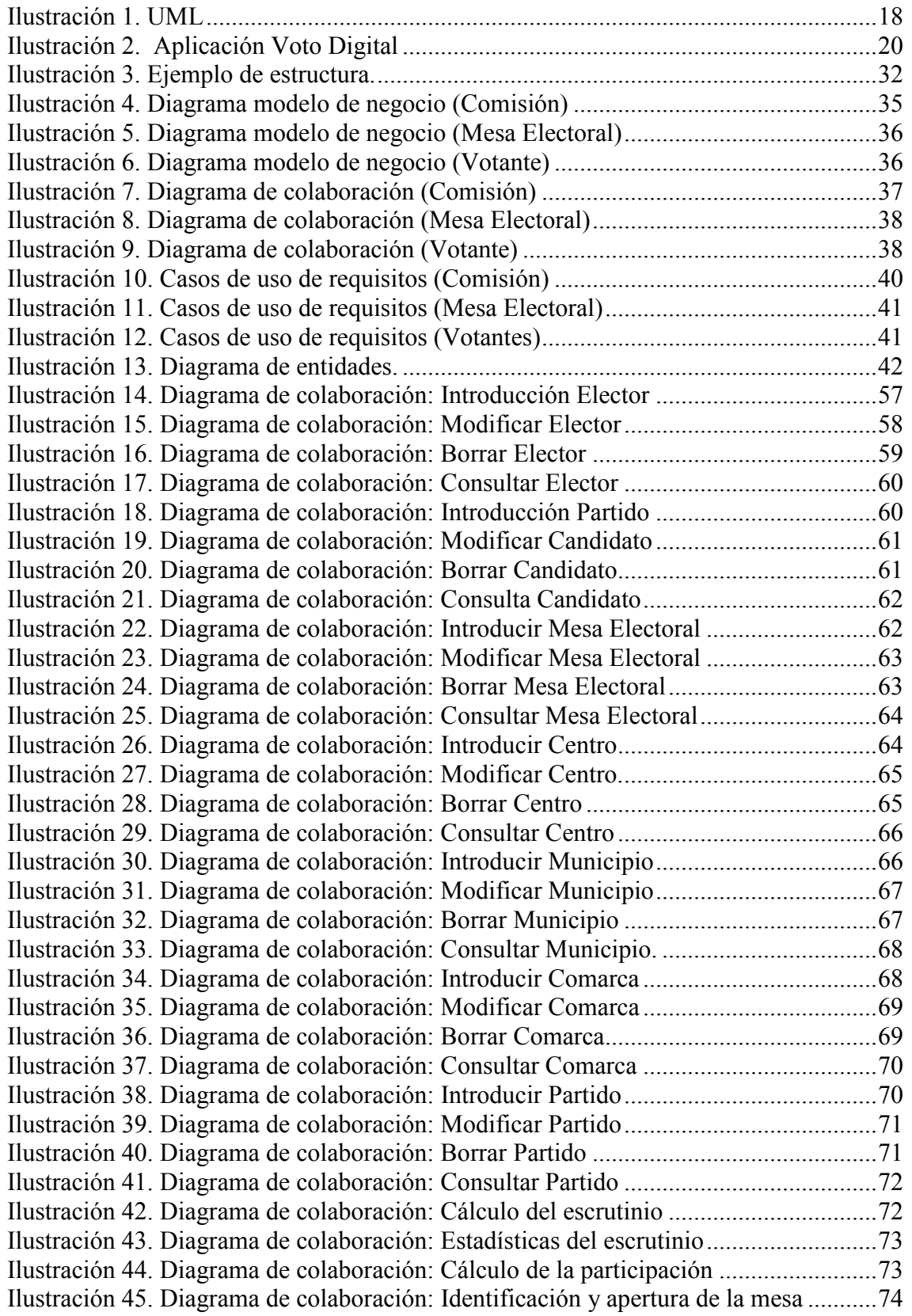

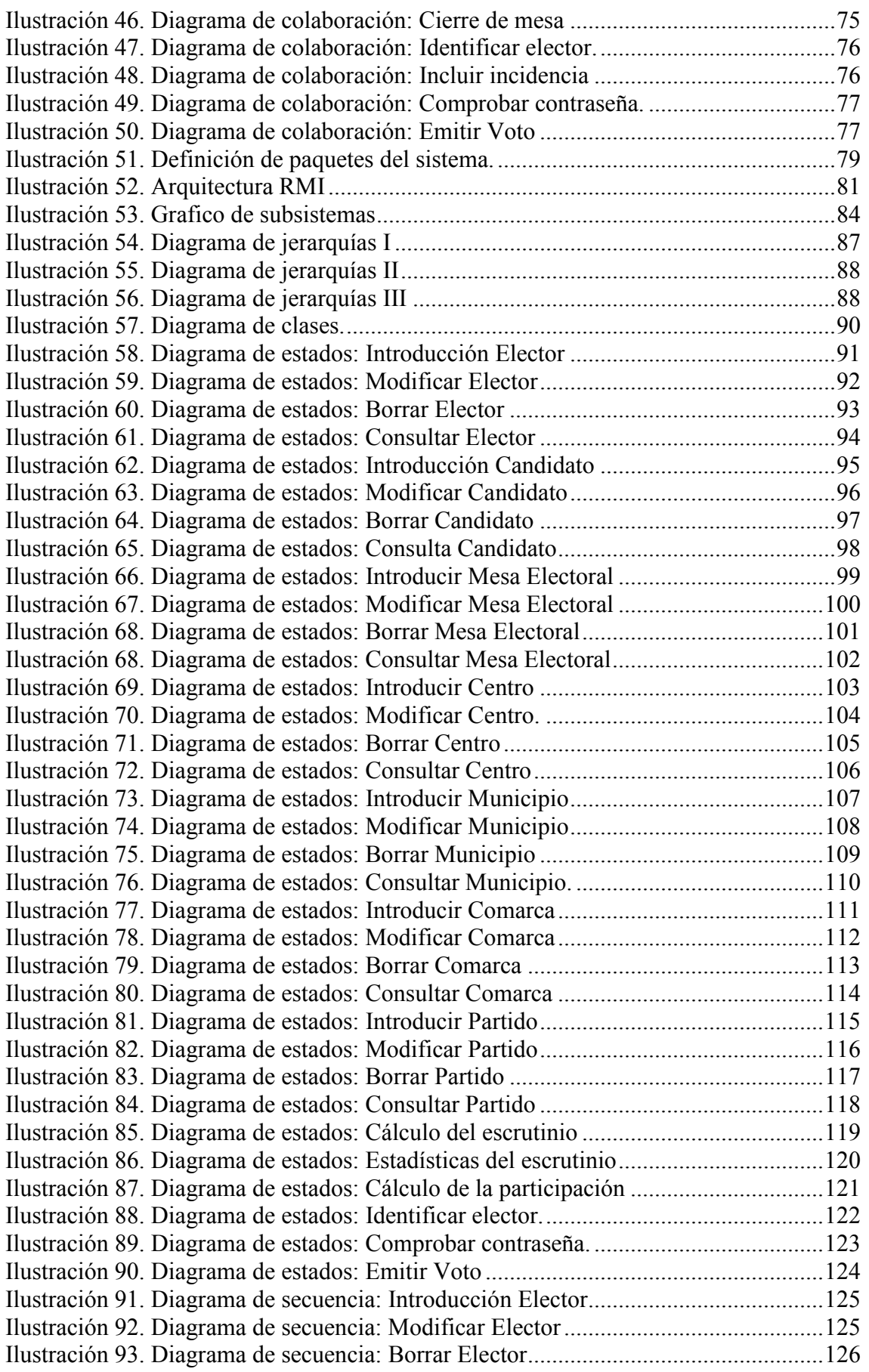

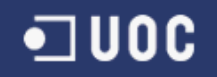

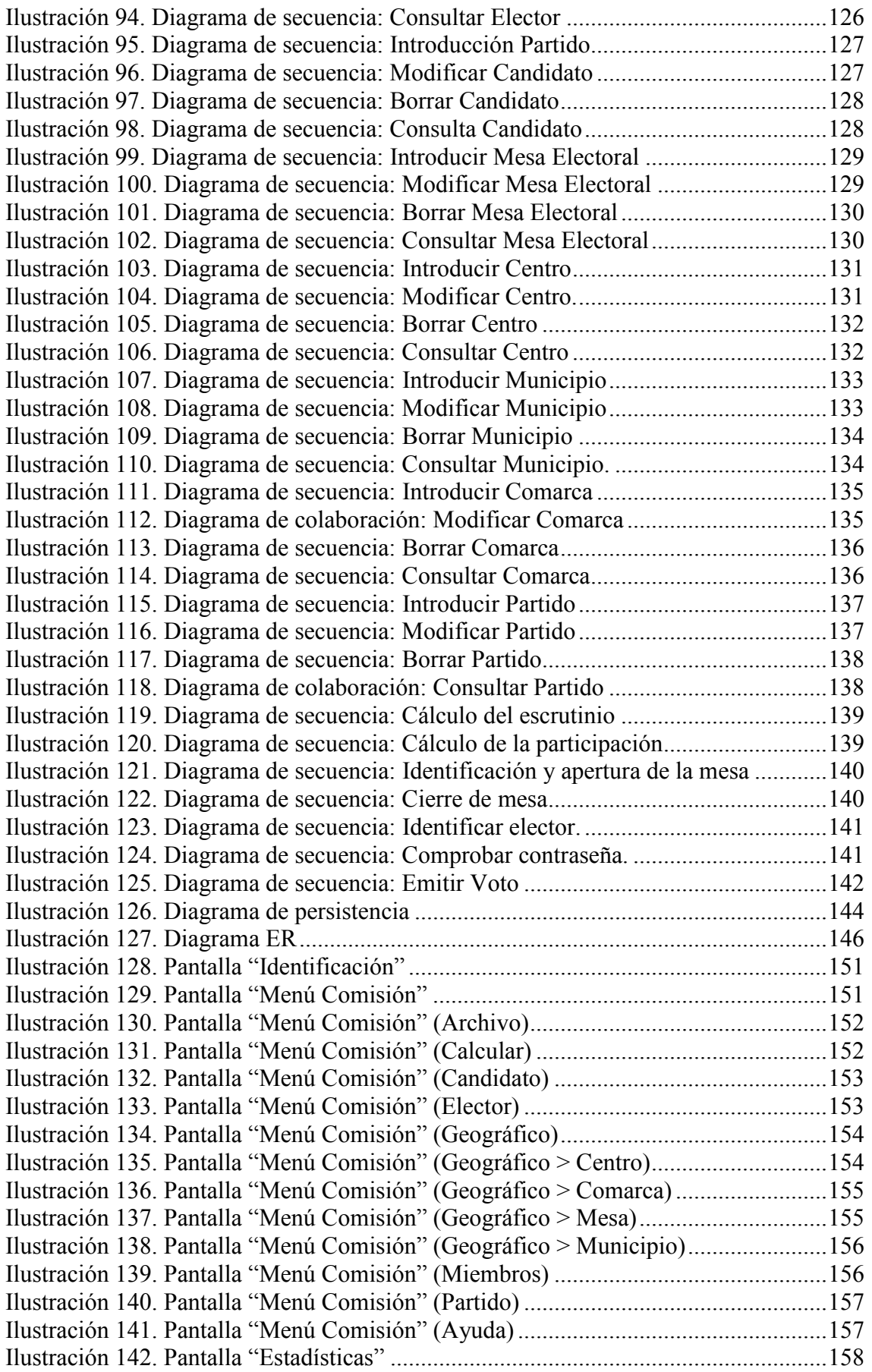

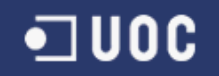

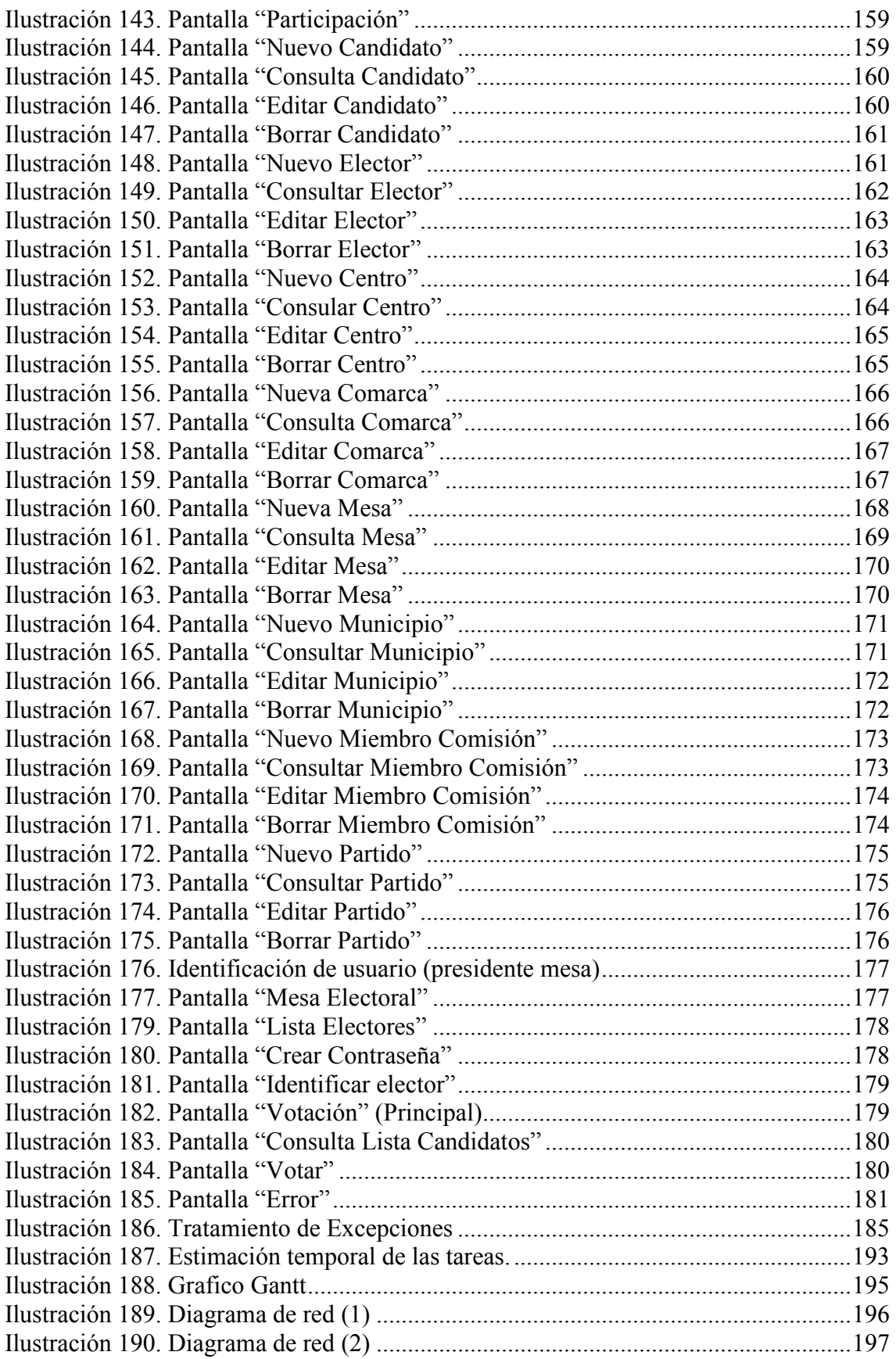

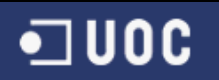

# 1. Introducción

 Después de varios semestres estudiando Ingeniería Técnica de Informática de Gestión, el presente trabajo final de carrera TFC significa la finalización de dichos estudios, así como la completación de la formación académica universitaria a nivel personal en la Universidad Oberta de Cataluña.

El presente trabajo puede servir para mejorar el sistema de voto actual, tanto a nivel autonómico como nacional y, a su vez, utilizar nuevas tecnologías de la información que tiene mucha importancia en los tiempos que se corren actualmente. Además, doy por seguro que tarde o temprano que a la hora de votar tendremos que utilizar sistemas tecnológicos que actualmente no existen en nuestro país. A continuación especificaremos el alcance y los objetivos de este TFC.

# $\blacksquare$  UOC

# 1.1. Descripción del TFC

El trabajo consiste en un sistema de votación basado en el análisis y diseño basado en las nuevas tecnologías. La aplicación se llamara VotoDigital, dicho sistema llevara a cabo y gestionara el proceso de votación. En una primera aproximación el funcionamiento de este programa tiene que ser el siguiente: Habrá una comisión central de votaciones que dispondrá de un ordenador conectado a la red a los ordenadores repartidos en los centros de votación que, por su parte, estarán organizados en mesas de votaciones. Un votante se presentará al lugar donde le toca votar, enseñará su DNI, se le dará una contraseña (clave secreta), entrará en la cámara de votar donde encontrará un ordenador, introducirá la contraseña y en el acto aparecerá en la pantalla la lista de los candidatos en la que podrá marcar el candidato que quiere. La comisión central quiere que el programa le facilite la gestión y mantenimiento de partidos, candidatos, etc. También quiere que en cualquier momento, a lo largo del escrutinio, pueda obtener resultados parciales de votos, etc. Y, por descontado, quiere que al final del proceso de votación se calculen los resultados definitivos de las votaciones.

El software VotoDigital se tiene que desarrollar según la tecnología OO (orientada a objetos), ya que este hecho les podrá comportar beneficios en cuanto al mantenimiento del programa, más adelante en la extensibilidad del programa con nuevas funcionalidades y en un coste más bajo comparado con el coste del programa si se hubiera desarrollado para otras tecnologías. En cuanto al lenguaje de implementación, nos decantaremos por java (Aunque en este trabajo no vamos a implementar) ya que se usa mucho en la industria porque es independiente de la plataforma, porque ofrece un soporte excelente en red y, sobre todo, porque ofrece seguridad, una propiedad imprescindible para este software. También utilizaremos herramientas para la interfaz de usuario (GUI, Graphical User Interface) en forma de prototipo, y que sea muy clara y amigable, ya que sus usuarios serán de edades, profesiones, aptitudes, etc., muy diversas.

# 1.2. Objetivos generales

 El objetivo principal es con este TFC (Trabajo Final de Carrera) es completar los estudios de Ingeniería Técnica de Informática de Gestión, para ello se plasma todos los conocimientos adquiridos durante el estudio de dicha carrera y se demuestra que a lo largo de este tiempo se ha adquirido unos conocimientos suficientes para obtener el título anteriormente especificado.

Para ello, se realizará un trabajo de análisis y diseño de una aplicación para una aplicación de Voto Digital, cuya descripción se ha detallado anteriormente.

# 1.2.1 Objetivos del TFC

El objetivo es obtener toda la documentación necesaria para el desarrollo del software de VotoDigital, que son los siguientes:

- Especificación y análisis de requerimientos.
- Diseño.
- Diseño de la interfaz de usuario (prototipo).
- Realización de la Memoria.

## 1.2.2 Objetivos específicos del TFC

Los objetivos se dividirán en los siguientes puntos:

- Especificación y análisis de requerimientos:
	- o Una descripción en términos generales del sistema (software) que hay que desarrollar con la indicación de sus objetivos fundamentales.
	- o Una descripción del proceso, en términos muy generales del funcionamiento del software.
	- o Una identificación de los subsistemas que formarán parte del software y una justificación de la necesidad de cada uno.
	- o Una descripción precisa de las funcionalidades de cada subsistema por separado.
	- o Un resumen esquemático de todas las funcionalidades del software.
	- o Los recursos necesarios para el buen funcionamiento del software (hardware, software adicional, etc.)
	- o Un glosario de las entidades y principales actores del software.
	- o La extensibilidad prevista del software (otras funcionalidades opcionales que en el futuro se pueden incluir en éste).
	- o Los casos de uso.

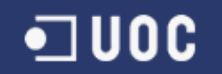

- o El diagrama de paquetes para indicar las relaciones entre los paquetes (subsistemas) y entre los paquetes y el sistema (paquete principal).
- o Definir la arquitectura de la aplicación.
- Diseño:
	- o Establecer la representación gráfica de los subsistemas y sus relaciones.
	- o Obtener el diseño para cada subsistema (Diagramas en UML)
	- o Reutilización
	- o Diseño y jerarquías de excepciones
	- o Diseño de la interfaz gráfica de usuario del software VotoDigital.

# 2. Especificación y análisis de requerimientos

# 2.1. Introducción

En todas las disciplinas de la Ingeniería se hace evidente la importancia de los modelos ya que describen el aspecto y la conducta de "algo". Ese "algo" puede existir, estar en un estado de desarrollo o estar, todavía, en un estado de planeación. Es en este momento cuando los diseñadores del modelo deben investigar los requerimientos del producto terminado y dichos requerimientos pueden incluir áreas tales como funcionalidad, performance y confiabilidad. Además, a menudo, el modelo es dividido en un número de vistas, cada una de las cuales describe un aspecto específico del producto o sistema en construcción. El modelado sirve no solamente para los grandes sistemas, aun en aplicaciones de pequeño tamaño se obtienen beneficios de modelado, sin embargo es un hecho que entre más grande y más complejo es el sistema, más importante es el papel de que juega el modelado por una simple razón: "El hombre hace modelos de sistemas complejos porque no puede entenderlos en su totalidad".

UML (Unified Modelling Language) es una técnica para la especificación sistemas en todas sus fases. Nació en 1994 cubriendo los aspectos principales de todos los métodos de diseño antecesores y, precisamente, los padres de UML son Grady Booch, autor del método Booch; James Rumbaugh, autor del método OMT e Ivar Jacobson, autor de los métodos OOSE y Objectory. La versión 1.0 de UML fue liberada en Enero de 1997 y ha sido utilizado con éxito en sistemas construidos para toda clase de industrias alrededor del mundo: hospitales, bancos, comunicaciones, aeronáutica, finanzas, etc.

#### Los principales beneficios de UML son:

- Mejores tiempos totales de desarrollo (de 50 % o más).
- Modelar sistemas (y no sólo de software) utilizando conceptos orientados a objetos.
- Establecer conceptos y artefactos ejecutables.
- Encaminar el desarrollo del escalamiento en sistemas complejos de misión crítica.
- Crear un lenguaje de modelado utilizado tanto por humanos como por máquinas.
- Mejor soporte a la planeación y al control de proyectos.
- Alta reutilización y minimización de costos.

#### UML, ¿Método o Lenguaje de Modelado?

UML es un lenguaje para hacer modelos y es independiente de los métodos de análisis y diseño. Existen diferencias importantes entre un método y un lenguaje de modelado. Un método es una manera explícita de estructurar el pensamiento y las acciones de cada individuo. Además, el método le dice al usuario qué hacer, cómo hacerlo, cuándo hacerlo y por qué hacerlo; mientras que el lenguaje de modelado carece de estas instrucciones. Los métodos contienen modelos y esos modelos son utilizados para describir algo y comunicar los resultados del uso del método.

Un modelo es expresado en un lenguaje de modelado. Un lenguaje de modelado consiste de vistas, diagramas, elementos de modelo ¾ los símbolos utilizados en los modelos ¾ y un conjunto de mecanismos generales o reglas que indican cómo utilizar los elementos. Las reglas son sintácticas, semánticas y pragmáticas.

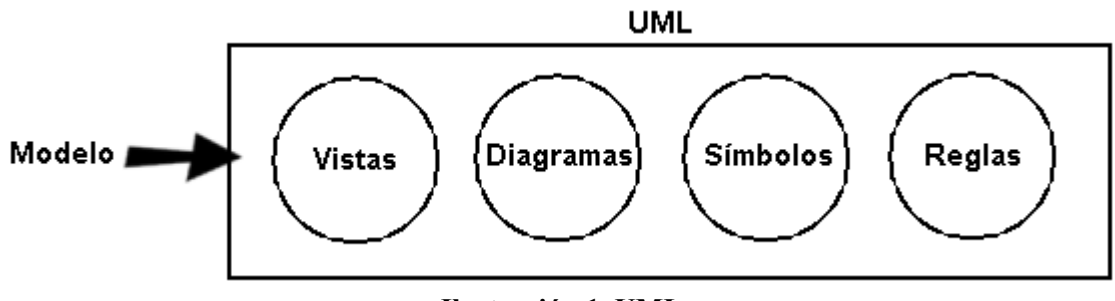

Ilustración 1. UML

# 2.2. Descripción y funcionalidades

El sistema de información Voto Digital pretende ser un sistema informático mediante el cual se puedan llevar a cabo votaciones telemáticas para las elecciones. La aplicación constará de tres programas, ejecutados en un número indeterminado de ordenadores. Todos los ordenadores deberán estar conectados en red (local o Internet) con un ordenador central que almacenará los datos. A continuación profundizaremos en los detalles.

# 2.2.1. Proceso de la votación

Para empezar, la Comisión Central de Votaciones deberá introducir los datos del electorado, los partidos políticos, los candidatos, las mesas, los centros de votación, los municipios, las comarcas y las circunscripciones y hacer un mantenimiento de los mismos. Es imprescindible introducir todos los datos necesarios para el correcto funcionamiento del programa. Para ello dispondrá del programa Elecciones que describiremos a continuación.

# 2.2.2. Identificación de subsistemas

Como hemos indicado antes, la aplicación constara de tres programas, de las cuales llamaremos subsistemas. Haremos una breve descripción de cada una antes de especificar las funcionalidades de cada uno de ellos:

- Subsistema Elecciones: es el programa principal en donde se realiza el mantenimiento de la aplicación. También informará de los resultados una vez cerrado el proceso electoral. Las funciones más detalladas se especificaran mas adelante
- Subsistema Contraseña: Para votar será necesario una contraseña para identificarse junto al DNI, la contraseña la proporcionaran el personal del centro. El programa contraseña, se encargara de crear la contraseña e imprimirla en un papel cerrado de forma que solo el votante podrá verlo.
- Subsistema Votación: Es el programa en donde los votantes votan, seleccionando el candidato que más le convenga o seleccionando un voto nulo.

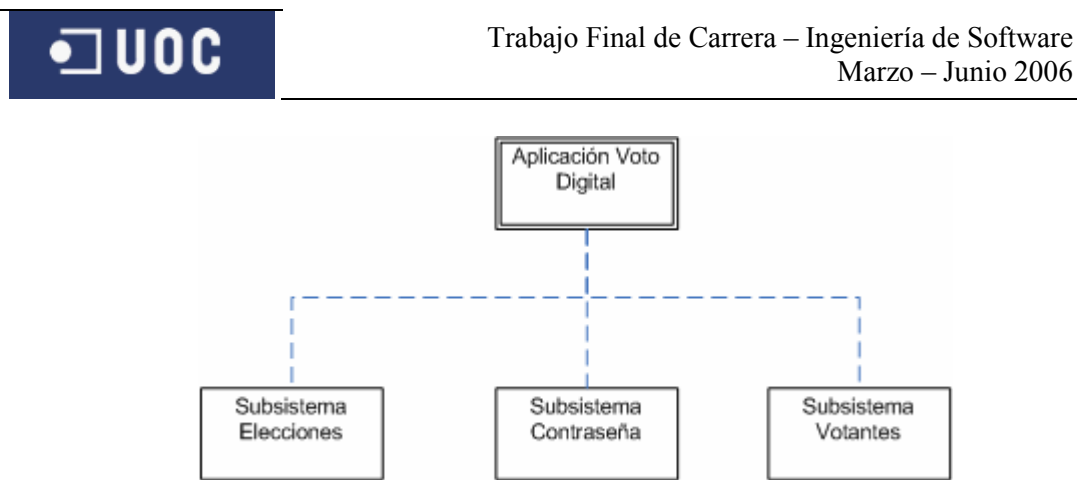

Ilustración 2. Aplicación Voto Digital

# 2.2.3. Subsistema Elecciones

Este programa tendrá una serie de opciones para hacer el mantenimiento de los datos. Los componentes de la Comisión Electoral tendrán un grado de privilegio diferente al acceder a éste. Habrá tres tipos de actores:

- Miembros de mantenimiento, con un grado de privilegio que les permite introducir datos en el sistema pero no modificarlos.
- Miembros estadísticos, con un grado de privilegio que les permite consultar los datos y acceder a las funcionalidades propias para desarrollar su tarea.
- Miembros de la junta, con el grado máximo de privilegio que les da el mismo acceso a los datos que al resto de los miembros, además del resto de las funcionalidades.

Dicho subsistema se dividirá en

- Electores
- Candidatos
- Partidos
- Comarcas
- Municipios
- Centros

#### 2.2.3.1. Electores

Esta opción permitirá hacer las altas, bajas y modificaciones del electorado de los diferentes datos necesarios como electores, candidatos, centros, mesas electorales.

#### • Altas de electores

Esta opción permitirá la introducción del número del DNI. Si ya está en el sistema, se indicará esta circunstancia y se permitirá un nuevo intento. En caso de que el DNI no conste todavía en el sistema, se permitirá la introducción de los otros datos: nombre y apellidos. También se deberá introducir el código de la mesa de votación que le corresponde (este código determina una mesa de un centro de votación determinado). Si no existiera, se indicará esta circunstancia. Los datos se tomarán del censo electoral.

#### • Bajas de electores

Esta opción permitirá eliminar a un elector de la base de datos (por diferentes motivos, como pérdida de la nacionalidad, muerte, etc.). Se solicitará su número del DNI y, si no estuviera en la base de datos, se indicará esta circunstancia. En caso de estar, se mostrará el resto de los datos del elector y se pedirá confirmación para borrarlos.

#### • Modificaciones de electores

Esta opción permitirá modificar datos de los electores bien porque se haya cometido algún error en la introducción de datos, bien porque hayan cambiado los datos desde el momento en que se introdujeron (cambio de domicilio y, por lo tanto, de mesa electoral, cambio de nombre, etc.). Se solicitará el número del DNI y, si no estuviera en la base de datos, se indicará esta circunstancia. En caso de estar, se mostrará el resto de los datos del elector que se podrán modificar. Una vez hechas las modificaciones será necesario apretar un botón para hacerlas efectivas. Si el código del centro de votación no se encuentra, se indicará esta circunstancia y se esperará a la introducción de un código correcto para aceptar las modificaciones.

#### 2.2.3.2. Candidatos

Esta opción permitirá hacer las altas, bajas y modificaciones de los candidatos. Todo candidato, como elector que es, está adscrito a una mesa determinada y, por lo tanto, a una circunscripción. Este hecho nos permitirá computar el número de candidatos por circunscripciones.

#### • Altas de candidatos

Para dar de alta a un candidato, es preciso que se haya dado de alta previamente como elector. Se solicitará el número del DNI y si no estuviera en la base de datos como elector o bien estuviera como elector y también como candidato, se indicarán estas circunstancias. En caso contrario, se mostrarán sus datos como elector y se permitirá la selección del partido al que pertenece y el número de orden o posición del candidato dentro de la lista de su partido. Si el número de posición ya estuviera ocupado por otro candidato, se haría notar esta circunstancia.

#### • Bajas de candidatos

Esta opción permitirá eliminar a un candidato como tal de la base de datos. Se solicitará el número del DNI y, si no estuviera en la base de datos, o estuviera pero sólo como elector, se indicarán estas circunstancias. En caso contrario, se mostrarán todos sus datos y se pedirá confirmación para borrarlos.

#### • Modificaciones de candidatos

Esta opción permitirá modificar el partido político al que pertenece el candidato por si se hubiera introducido mal, si el candidato hubiera decidido cambiar de partido, etc. Se solicitará el número del DNI y, si no estuviera en la base de datos o bien estuviera como elector pero no como candidato, se indicarán estas circunstancias. En caso contrario se mostrarán todos los datos del candidato y se permitirá cambiar el partido al que pertenece. Una vez modificado, será necesario pulsar un botón para hacer efectivos los cambios.

#### 2.2.3.3. Partidos

Esta opción permitirá hacer las altas, bajas y modificaciones de los partidos. Se hace de forma similar a los candidatos.

#### • Altas de partidos

Para dar de alta a un partido. Se solicitará el número del código y si estuviera en la base de datos, se indicarán estas circunstancias. En caso contrario, se introducirán sus datos como siglas y nombre. Si el nombre coincide con otro partido se avisará dicha circunstancia.

#### • Bajas de candidatos

Esta opción permitirá eliminar a un partido como tal de la base de datos. Se solicitará el código y, si no estuviera en la base de datos, se indicarán estas circunstancias. En caso contrario, se mostrarán todos sus datos y se pedirá confirmación para borrarlos.

 $\blacksquare$  UOC

#### • Modificaciones de candidatos

Esta opción permitirá modificar el código del partido o la sigla o el nombre por si se hubiera introducido mal. Se solicitará el código o el nombre del partido y, si no estuviera en la base de datos, se indicarán estas circunstancias. En caso contrario se mostrarán todos los datos del candidato y se permitirá cambiar los atributos. Una vez modificado, será necesario pulsar un botón para hacer efectivos los cambios.

#### 2.2.3.4. Comarcas

Esta opción permitirá hacer las altas, bajas y modificaciones de las comarcas. Se hace de forma similar a los partidos.

#### • Altas de comarcas

Para dar de alta a una comarca. Se solicitará el número del código y si estuviera en la base de datos, se indicarán estas circunstancias. En caso contrario, se introducirán sus datos como el código y nombre. Si el nombre coincide con otra comarca se avisará dicha circunstancia.

#### • Bajas de comarcas

Esta opción permitirá eliminar a una comarca como tal de la base de datos. Se solicitará el código y, si no estuviera en la base de datos, se indicarán estas circunstancias. En caso contrario, se mostrarán todos sus datos y se pedirá confirmación para borrarlos.

#### • Modificaciones de comarcas

Esta opción permitirá modificar el código de la comarca o el nombre por si se hubiera introducido mal. Se solicitará el código de la comarca del partido y, si no estuviera en la base de datos, se indicarán estas circunstancias. En caso contrario se mostrarán todos los datos de la comarca y se permitirá cambiar los atributos. Una vez modificado, será necesario pulsar un botón para hacer efectivos los cambios.

#### 2.2.3.5. Municipios

Esta opción permitirá hacer las altas, bajas y modificaciones de los municipios. Se hace de forma similar a las comarcas, pero todo municipio debe pertenecer a una comarca.

#### • Altas de municipios

Para dar de alta a un municipio. Se solicitará el número del código y si estuviera en la base de datos, se indicarán estas circunstancias. En caso contrario, se introducirán sus datos como el código y nombre, así como el código de la comarca al que pertenecen. Si el nombre coincide con otra comarca se avisará dicha circunstancia.

#### • Bajas de municipios

Esta opción permitirá eliminar a un municipio como tal de la base de datos. Se solicitará el código y, si no estuviera en la base de datos, se indicarán estas circunstancias. En caso contrario, se mostrarán todos sus datos y se pedirá confirmación para borrarlos.

#### • Modificaciones de municipios

Esta opción permitirá modificar el código de la comarca al que pertenece o el nombre por si se hubiera introducido mal. Se solicitará el código del municipio del partido y, si no estuviera en la base de datos, se indicarán estas circunstancias. En caso contrario se mostrarán todos los datos del municipio y se permitirá cambiar los atributos. Una vez modificado, será necesario pulsar un botón para hacer efectivos los cambios.

#### 2.2.3.6. Centros

Esta opción permitirá hacer las altas, bajas y modificaciones de los centros de votaciones.

#### • Altas de los centros

Esta opción permitirá la introducción del código del centro de votaciones. Si este código ya estuviera en la base de datos, se indicará esta circunstancia. En caso contrario, se permitirá introducir el resto de los datos, a saber: dirección, distrito postal, población y provincia donde está el centro.

#### • Bajas de los centros

Esta opción permitirá eliminar un centro de votación de la base de datos. Se solicitará el código del centro y, si no está en la base de datos, se indicará esta circunstancia. En caso de que esté, se mostrará el resto de los datos y se pedirá confirmación para borrarlos.

#### • Modificaciones de los centros

Esta opción permitirá modificar los datos de los centros de votación. Se solicitará el código del centro y, si no estuviera en la base de datos, se indicará esta circunstancia. En caso de que esté, se mostrará el resto de los datos y se permitirá modificarlo. Una vez modificado, será necesario pulsar un botón para hacer efectivos los cambios.

#### 2.2.3.7. Mesas electorales

#### • Constitución de las mesas electorales

Se hará mediante una elección aleatoria sobre el subconjunto de los electores no analfabetos para evitar que se puedan constituir mesas con los seis constituyentes analfabetos y que, por lo tanto, no puedan llevar a cabo su tarea.

#### • Modificación de las mesas electorales

Esta opción permitirá el cambio de alguno de los componentes de la mesa porque haya acreditado que el día de las elecciones no puede cumplir con la función asignada según los casos que prevé la ley.

#### • Cierre del programa

Habrá una opción para cerrar el programa de manera independiente. Es decir, por causas técnicas, de seguridad o cualquier otra se podrá cerrar el programa de alguna cabina, de manera que quede inutilizada. Para hacerlo, será necesario que el programa de la mesa esté activo. Al acabar el proceso de votación, se procederá al cierre de la mesa, que irá acompañado del proceso de

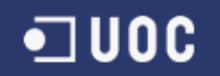

escrutinio y envío de los votos a la central y de la impresión del acta correspondiente en la que se recogerán los resultados electorales de la mesa y todas las incidencias que se hayan producido durante el proceso de votación. Al acceder a esta opción, se pedirá el DNI y la contraseña del responsable del centro. En caso de no ser válido o transcurrido cierto periodo de tiempo, se abortará la operación.

Así, el responsable del centro cierra el programa manualmente. Tendrá la opción de prolongar este proceso por causas justificadas o interrumpirlo si así se decide por razones de seguridad, entre otras. Deberá constar en el acta como incidencia cualquier modificación del horario de apertura y cierre, y habrá que explicitar las causas de dicha modificación.

#### • Impresión del acta

En el mismo proceso de cierre de la mesa se imprimirá el acta correspondiente en la que aparecerán, además de los datos identificativos de la mesa y sus componentes, el resultado del recuento de votos de la mesa de manera automática y las incidencias que se hayan producido durante el proceso de votaciones y que el responsable de la mesa ha ido introduciendo.

#### • Envío de los votos a la Central Electoral

Una vez cerrada la mesa, los resultados ya recontados se enviarán automáticamente a la Central Electoral, lo que facilitará la transmisión de la información.

Será necesario prever la manera de poder revisar los resultados y atender las reclamaciones.

#### • Creación de archivos históricos

Hay que considerar la posibilidad de ampliar las funcionalidades del programa en una próxima versión con la generación de archivos históricos en los que se guarden los resultados de las diferentes mesas y que permitan hacer consultas, extraer información interesante y hacer estudios estadísticos comparativos.

#### 2.2.3.8. Escrutinio

Esta opción permitirá hacer un seguimiento del proceso de escrutinio. Se ofrecerán diferentes tipos de estadísticas: porcentaje de electores hombres y mujeres, resultados por partido, resultados por candidatura, resultados por mesa, resultados por centro, resultados por ciudad y provincia y comparación con históricos de otras elecciones. Se podrán obtener listados diferentes en varios formatos: texto, HTML, por pantalla, por impresora, etc.

#### • Participación por centros

Esta opción mostrará una lista de los centros con los datos absolutos de participación hasta el momento y el porcentaje que eso representa en cada uno.

#### • Participación total

Esta opción mostrará el total de electores que han votado y el porcentaje que representa del total.

#### • Escrutinio total

Esta opción presentará la lista de los candidatos, las siglas del partido al que pertenecen, el número absoluto de votos que han recibido hasta el momento en todos los centros y el porcentaje que eso representa del total de votos.

## 2.2.4. Subsistema Contraseña

El día de los comicios cada elector se presentará en su centro de votación y, después de exhibir su DNI, el personal del centro le suministrará una contraseña impresa en papel cerrado, de manera similar a como se hace en el caso de tarjetas bancarias o con los números de identificación personal (PIN) de los teléfonos móviles. Las contraseñas se generarán de manera aleatoria y estarán formadas por cuatro dígitos alfanuméricos. Este sistema se considera suficientemente seguro, ya que es el que se utiliza en las entidades bancarias y, por lo tanto, está suficientemente probado. Hay que tener presente que a cualquier persona le tiene que resultar fácil entrar, ya que algunos individuos, sobre todo en el caso de las personas mayores, podrían tener dificultades para introducir contraseñas demasiado largas. Las contraseñas generadas se guardarán en una variable del programa, no serán persistentes. Será preciso controlar que no haya ninguna repetida en uso, pero en el momento en que esta contraseña se ha utilizado se borrará. De ninguna manera se podrá relacionar un DNI con la contraseña asignada. En el mismo momento en que la mesa procede a la identificación del elector a partir de su DNI, aparecerá la opción de imprimir un comprobante de participación por si la persona identificada lo requiere. Por este motivo, este personal dispondrá del programa Contraseña, que tendrá las opciones siguientes:

#### 2.2.4.1. Identificación

El terminal de la mesa se deberá identificar. Es decir, se tendrá que introducir el DNI del presidente de la mesa.

#### 2.2.4.2. Obtención de contraseñas

Al elegir esta opción aparece un diálogo en el que se solicita la introducción de un número de DNI. Si el DNI introducido no corresponde a un votante válido (configurado como elector y que pertenece a aquella mesa de aquel centro de votación), se indicará esta circunstancia y se permitirá volver a intentarlo.

Si el DNI fuera válido, se suministrará una contraseña y se volverá a solicitar otro número de DNI para recomenzar el proceso. Una vez que el elector se ha identificado, se emite una contraseña aleatoria que se le entrega, y éste la introducirá en el terminal de la cabina para acceder a la votación. Tan pronto como esta contraseña se haya introducido acabará, es decir, es temporal.

### 2.2.5. Subsistema Votantes

El programa Votantes será el que se encontrará en los ordenadores de las cabinas en los centros de votación. Habrá un grupo de cabinas por cada mesa electoral.

El programa tendrá dos opciones.

#### 2.2.5.1. Identificación

 $\blacksquare$  UOC

Esta opción servirá para introducir los datos del centro de votación (incluyendo el DNI y la contraseña del responsable). Se tendrá que efectuar al poner en marcha el programa y ya no será necesario reintroducirla mientras no se detenga el programa.

#### 2.2.5.2. Votación

Será la opción que permitirá la acción de votar propiamente dicha. Consistirá en una secuencia de diálogos que se irá repitiendo mientras haya electores que quieran votar. La secuencia es la siguiente:

#### • Introducción de la contraseña

Este diálogo pedirá al votante que introduzca su contraseña. Si no la reconociera o ya se hubiera utilizado, no se le permitirá acceder al diálogo siguiente y se le pedirá que lo vuelva a intentar. Se permiten hacer hasta tres intentos, y una vez superado este límite el sistema se bloqueará y avisará a la mesa de la irregularidad.

#### • Selección del candidato

Una vez aceptada la contraseña, el sistema presentará un diálogo con los nombres de los candidatos y unas breves instrucciones. El votante deberá seleccionar el nombre del candidato de los disponibles en una lista en la que estarán los candidatos número uno de cada partido y el nombre del partido al que pertenecen. Al elegir un candidato, se mostrará la lista de los otros candidatos del mismo partido. Se prevé la posibilidad de votar en blanco. Todo elector, en cuanto se ha identificado ante la mesa con el DNI, por defecto hace un voto nulo que dejará de serlo si termina correctamente el proceso de votación.

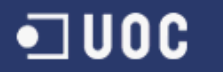

#### • Confirmación de la selección

Una vez seleccionada, aparecerá un nuevo diálogo para que confirme que la opción es la que quería. Se preguntará al votante si su selección es la que quería elegir. En el caso de pulsar el botón del Sí, la votación se habrá llevado a cabo. Si pulsa el botón del No, volverá al diálogo de selección del candidato para volver a intentarlo.

#### • Despedida

Una vez efectuada la votación, aparecerá un diálogo en el que se confirmará al votante que su voto se ha registrado y se le agradecerá su participación. Permanecerá un tiempo en la pantalla para que lo pueda leer y después desaparecerá para dar paso otra vez al diálogo de la "Introducción de la contraseña" y continuar así con el votante siguiente.

### 2.2.6. Resumen esquemático

- 1. Introducción de las circunscripciones, las comarcas y los municipios.
- 2. Introducción de los centros.
	- a) Introducción de los electores (incluido el centro al que pertenecen).
	- b) Introducción de los partidos.
	- c) Introducción de los candidatos.
- 3. Lista de los electores (publicación de datos en los ayuntamientos).
- 4. Constitución de las mesas (presidente, vocales y suplentes).
	- a) Lista de las mesas (envío de los requerimientos por correo).
- 5. Activación de las votaciones (borrado de datos, si los hubiera).
	- a) Identificación de los terminales de las mesas.
	- b) Solicitud de las contraseñas de los componentes de las mesas.
	- c) Identificación de los terminales de las cabinas.
- 6. Votación.
	- a) Creación de contraseñas para la mesa.
	- b) Introducción de la contraseña en la cabina.
	- c) Selección del candidato.

d) Confirmación (la contraseña se elimina de la lista y el voto se envía a la mesa).

e) El voto se añade al candidato.

7. Escrutinio parcial.

a) Lista de los centros con el número de votos emitidos.

8. Fin de las votaciones.

a) Las mesas cierran los terminales de las cabinas (si quieren, después de votar los componentes de las mesas).

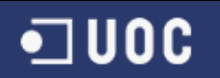

b) Se cierran los terminales de las mesas (envío de los votos al centro de votación y confección del acta electoral de la mesa).

- 9. Escrutinio total.
	- a) Si no se han cerrado todas las mesas, informar (terminales colgados).
	- b) Lista de los candidatos con los votos recibidos.
	- c) Lista de los centros con el número de votos emitidos.

### 2.2.7. Recursos necesarios

Para el correcto funcionamiento se debe de tener un buen equipamiento informático, un ejemplo sería:

- Un servidor de bases de datos.
- Un ordenador o más "centrales" que ejecutarán el programa Electorado.
- N ordenadores para votar situados en las cabinas de los centros de votación, que ejecutarán el programa Votantes.
- M ordenadores para suministrar contraseñas situados en los centros de votación (uno por mesa electoral), que ejecutarán el programa Contraseña.

Además, todos los ordenadores tienen que estar conectados al servidor central de datos mediante red local cuando sea posible (ordenadores del programa Electorado) o red de gran alcance.

Un ejemplo de la estructura sería:

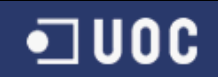

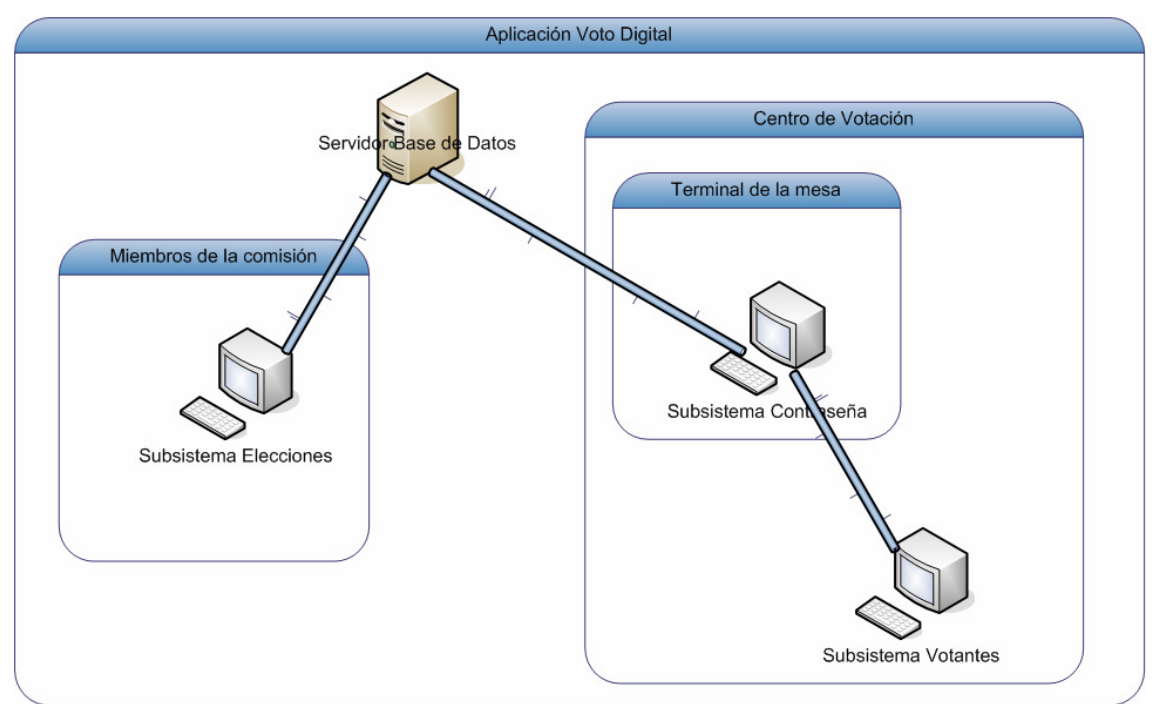

Ilustración 3. Ejemplo de estructura.

### 2.2.8. Otras opciones

Se presentan aquí opciones que se creen interesantes para añadir a la aplicación, aunque quedan fuera del alcance del proyecto a causa de las limitaciones de tiempo.

#### 2.2.8.1. Extensibilidad de VotoDigital

Se considera conveniente mantener la estructura de mesas que suministran contraseñas incluso cuando las cabinas desaparezcan y las votaciones se hagan desde casa o, en general, desde ordenadores remotos. Estos ordenadores estarían "asignados" también a una mesa de manera que el "trabajo" de dar contraseñas estaría repartido y, en el caso de ataque de hackers o cualquier otra circunstancia indeseable, no habría que anular todos los votos, sino sólo los de una mesa. En el caso de votaciones directas en el ordenador central, si alguien consiguiera llenar de votos el ordenador de forma intencionada, al no quedar registros de quién ha votado qué, se tendrían que anular las elecciones. En cambio, con el procedimiento de las mesas, la mesa, antes de enviar los datos al ordenador central, puede detectar un número anómalo de votos y no enviarlos.

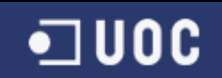

#### 2.2.8.2. Códigos de barras

Se sugiere también la posibilidad para un futuro de imprimir una tarjeta con la contraseña y un código de barras para que las personas de edad avanzada no tengan que teclearlo en el terminal de votación. Sencillamente presentarían la tarjeta ante un lector de código de barras que haría el mismo trabajo.

#### 2.2.8.3. Pantalla táctil

También pensando en la gente de edad avanzada y, en general, en la gente poco experta en el uso de ordenadores, sería conveniente hacer que el Terminal de votaciones tuviera una pantalla táctil que permitiera la elección del candidato señalándolo con el dedo.

#### 2.2.8.4. Resultados estadísticos

Los resultados y las estadísticas de las votaciones se podrán conseguir en multitud de formatos, tanto gráficos (barras, pastel, etc.) como de texto, HTML, etc. Asimismo, se prevé la posibilidad de sacarlos por impresora. El paso de datos históricos para confeccionar estadísticas comparativas con otros comicios es otra tarea que habrá que implementar en próximas versiones.

# 2.3. Diagramas Casos de Uso

El modelado de Casos de Uso es la técnica más efectiva y a la vez la más simple para modelar los requisitos del sistema desde la perspectiva del usuario. Los Casos de Uso se utilizan para modelar cómo un sistema o negocio funciona actualmente, o cómo los usuarios desean que funcione. No es realmente una aproximación a la orientación a objetos; es realmente una forma de modelar procesos. Es, sin embargo, una manera muy buena de dirigirse hacia el análisis de sistemas orientado a objetos. Los casos de uso son generalmente el punto de partida del análisis orientado a objetos con UML.

El modelo de casos de uso consiste en actores y casos de uso. Los actores representan usuarios y otros sistemas que interaccionan con el sistema. Se dibujan como "muñecos" de palo. Actualmente representan el tipo de usuario, no una instancia de usuario. Los casos de uso representan el comportamiento del sistema, los escenarios que el sistema atraviesa en respuesta a un estímulo desde un actor. Se dibujan como elipses.

Cada caso de uso se documenta por una descripción del escenario. La descripción puede ser escrita en modo de texto o en un formato paso a paso. Cada caso de uso puede ser también definido por otras propiedades, como las condiciones pre- y post- del escenario, condiciones que existen antes de que el escenario comience, y condiciones que existen después de que el escenario se completa.

El objetivo final en cualquier diseño de software es satisfacer los requisitos del usuario para el sistema. Estos requisitos pueden ser requisitos de software, requisitos de productos, o requisitos de pruebas. La meta de capturar y comprobar los requisitos del usuario es asegurar que todos los requisitos son completados por el diseño, y que el diseño es acorde con los requisitos especificados.

Muchas veces los requisitos del sistema ya existen en forma de documentos de requisitos. Los casos de uso se utilizan para correlacionar cada escenario con los requisitos que completa. Si los requisitos no existen, modelar el sistema a través de los Casos de Uso, permite el descubrimiento de estos requisitos.

# 2.3.1. Diagramas de casos de uso del modelo de negocio

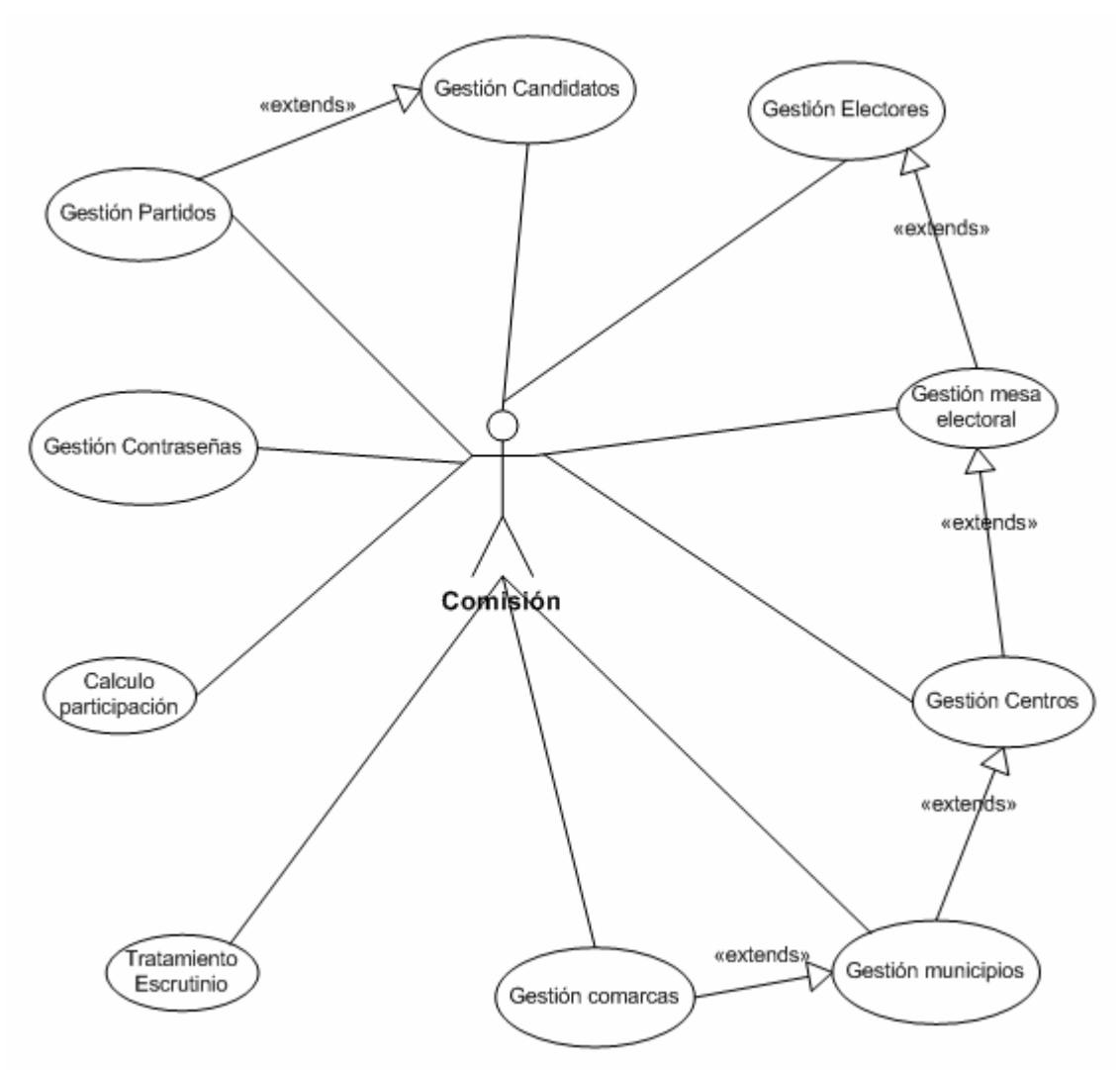

Ilustración 4. Diagrama modelo de negocio (Comisión)

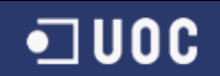

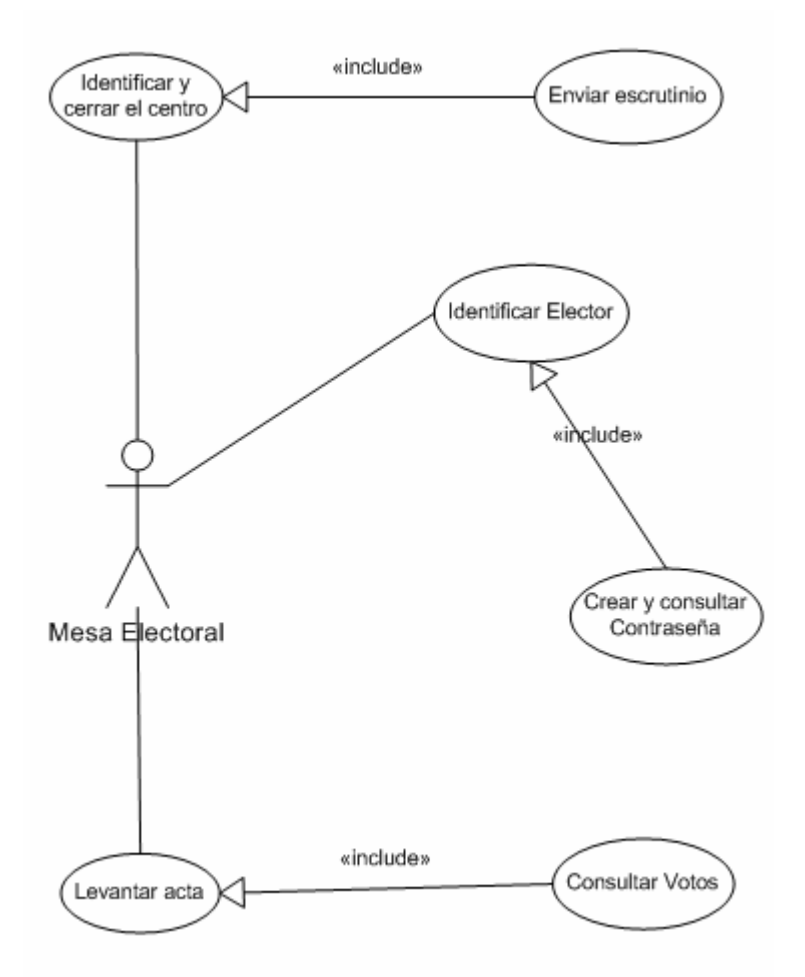

Ilustración 5. Diagrama modelo de negocio (Mesa Electoral)

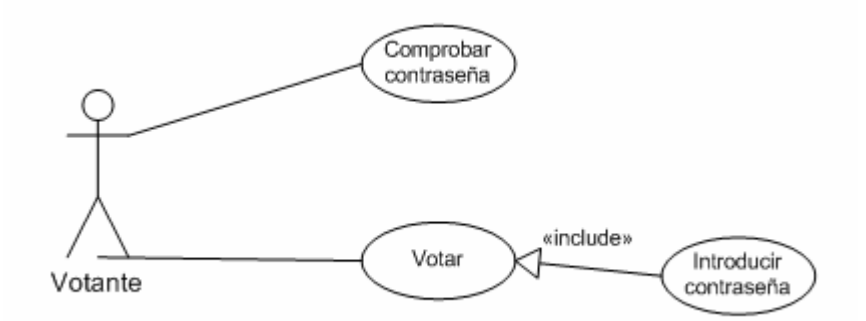

Ilustración 6. Diagrama modelo de negocio (Votante)
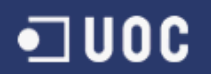

Identificamos los objetos que utilizan los casos de uso anteriores mediante el diagrama de colaboración.

#### Diagrama de colaboración de Comisión:

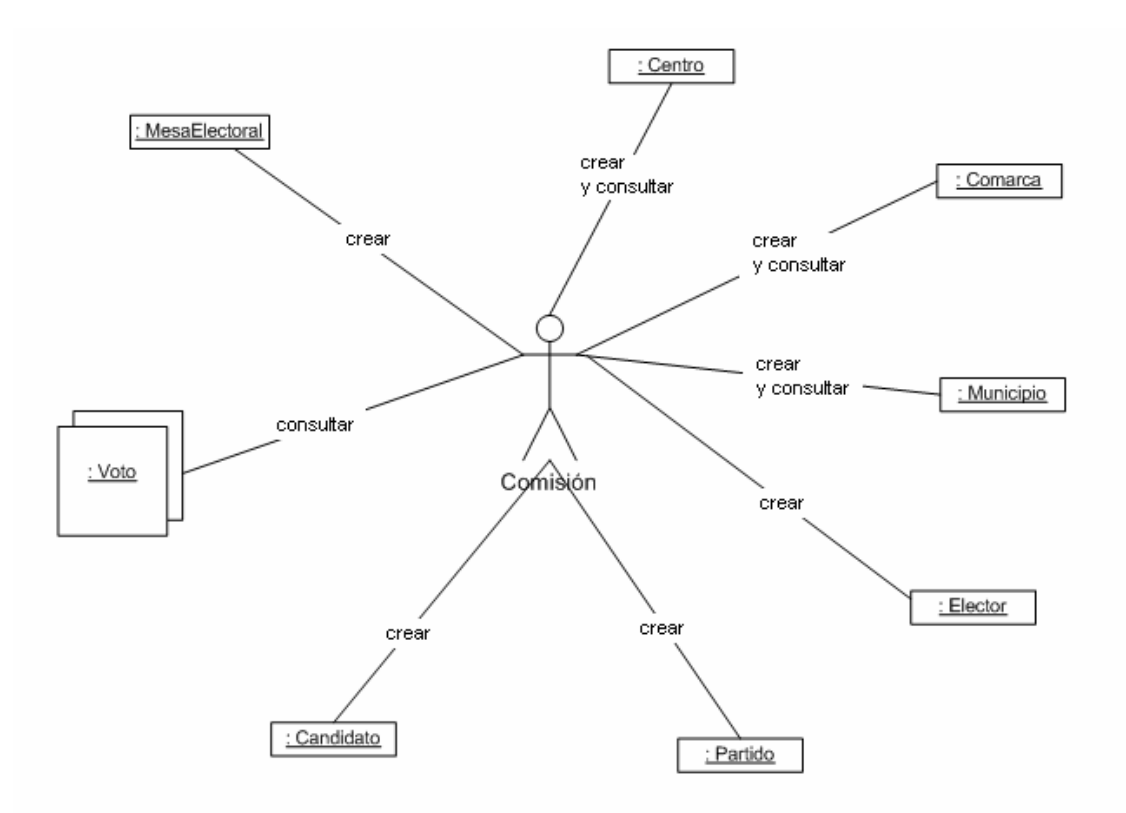

Ilustración 7. Diagrama de colaboración (Comisión)

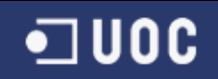

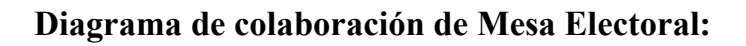

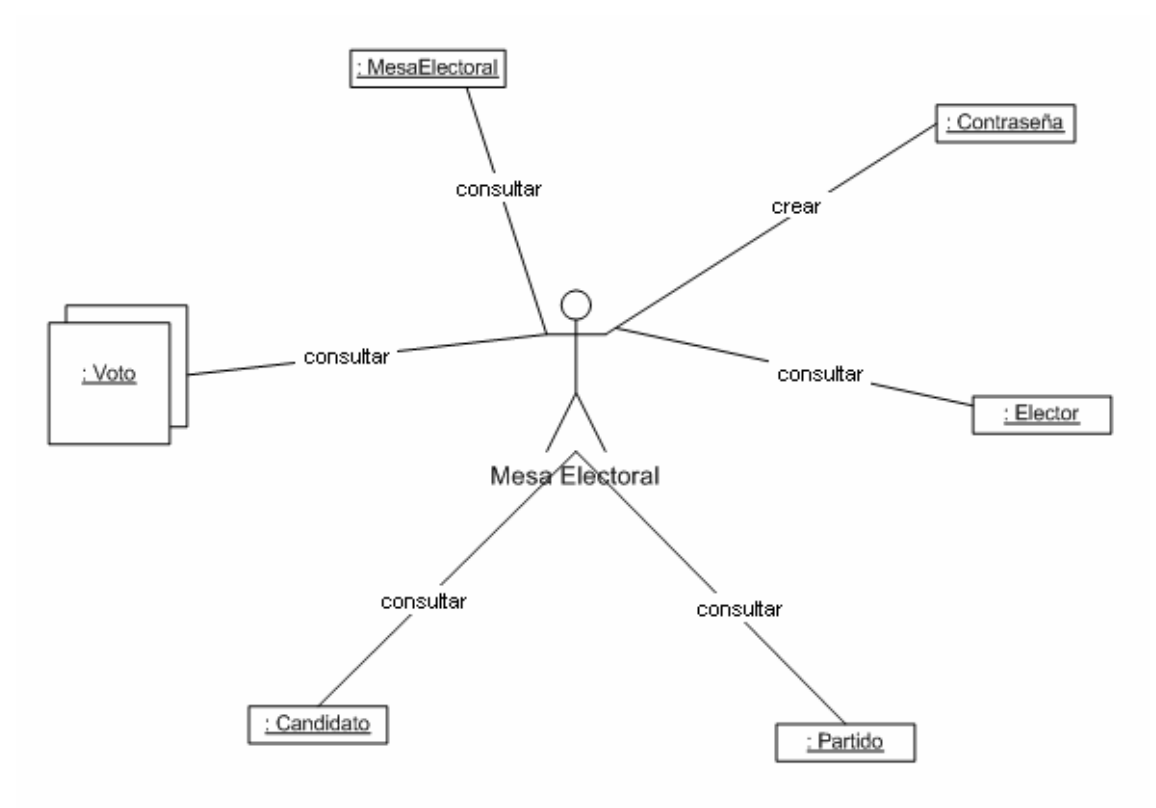

Ilustración 8. Diagrama de colaboración (Mesa Electoral)

Diagrama de Colaboración de Votante:

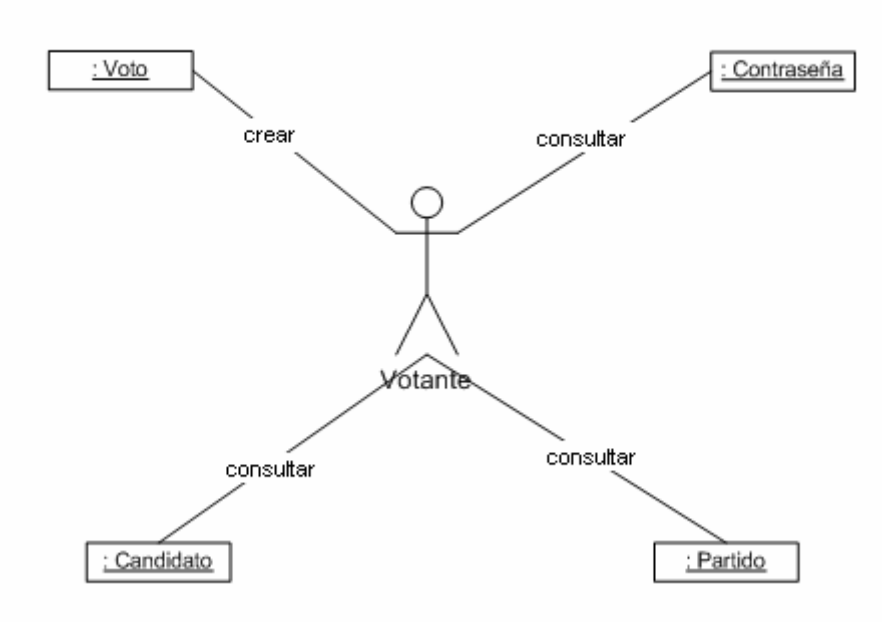

Ilustración 9. Diagrama de colaboración (Votante)

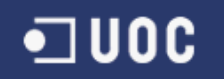

# 2.3.2. Requisitos

 En este apartado vamos a definir los requisitos definiendo la identificación de actores:

- Comisión electoral. Tiene seis papeles:
	- o Gestionar a los electores.
	- o Gestionar los partidos políticos.
	- o Gestionar los candidatos.
	- o Gestionar los centros.
	- o Gestionar los municipios.
	- o Gestionar las comarcas.
	- o Gestionar las mesas electorales.
	- o Tratar el escrutinio.
	- o Tratar la participación.

La Comisión electoral se descompone en tres:

- o Miembro Mantenimiento (Gestión de candidatos, partidos, electores, mesas electorales, centros, municipios, comarcas y comisión).
- o Miembro Estadístico (Tratamiento de escrutinio y participación).
- o Miembro Junta: Lo mismo que los miembros de mantenimiento y de comisión.
- Mesa Electoral. Tiene cuatro papeles:
	- o Identificar la mesa.
	- o Identificar a los votantes.
	- o Gestionar las contraseñas.
	- o Enviar los votos escrutados.
- Votantes: Solo tienen un papel, votar como es obvio.

A continuación vemos los diagramas de casos de uso de los requisitos anteriormente especificados:

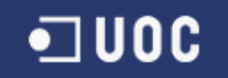

### Diagrama de casos de uso de requisitos de la Comisión Electoral:

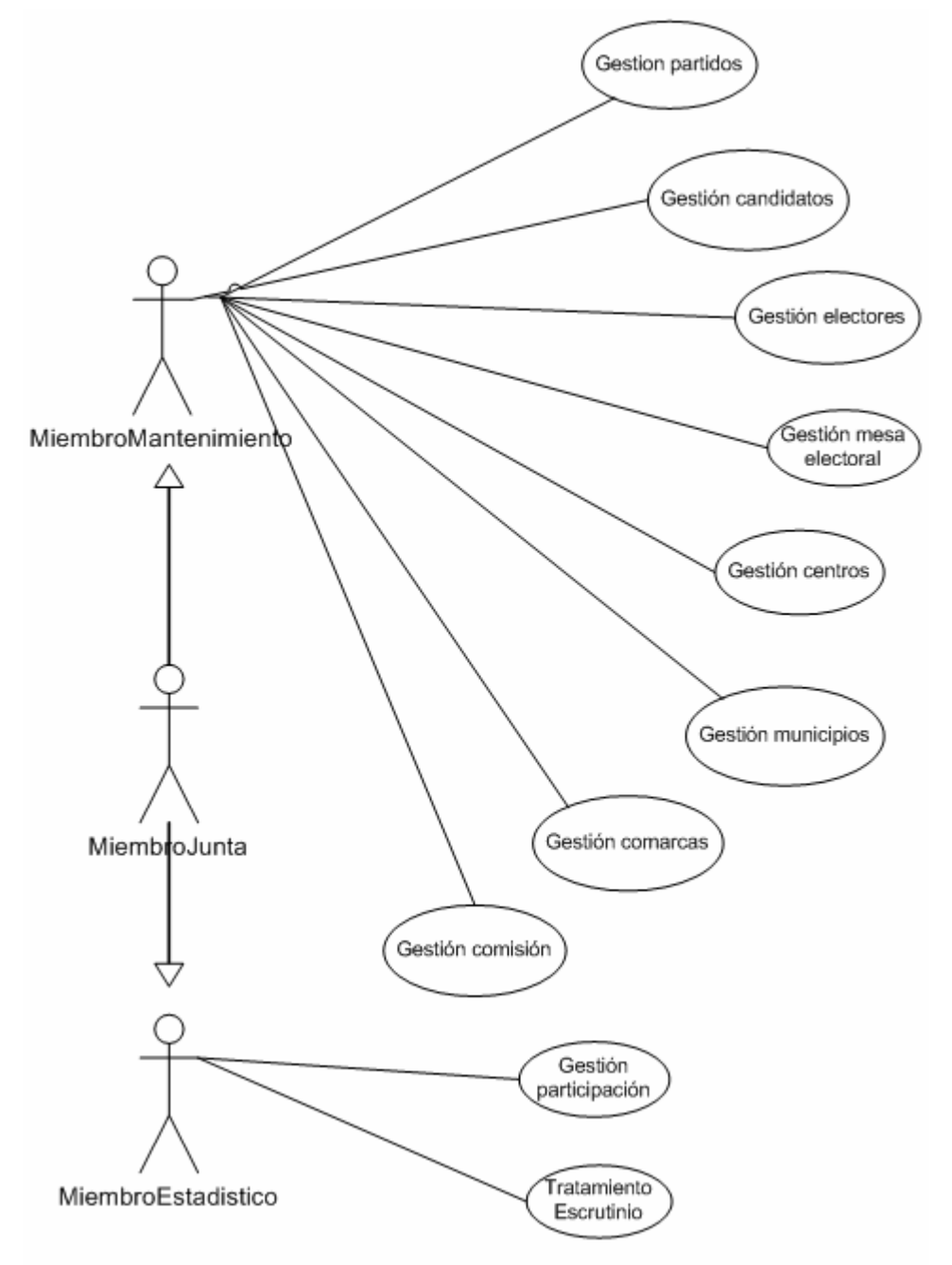

Ilustración 10. Casos de uso de requisitos (Comisión)

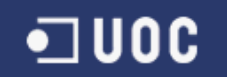

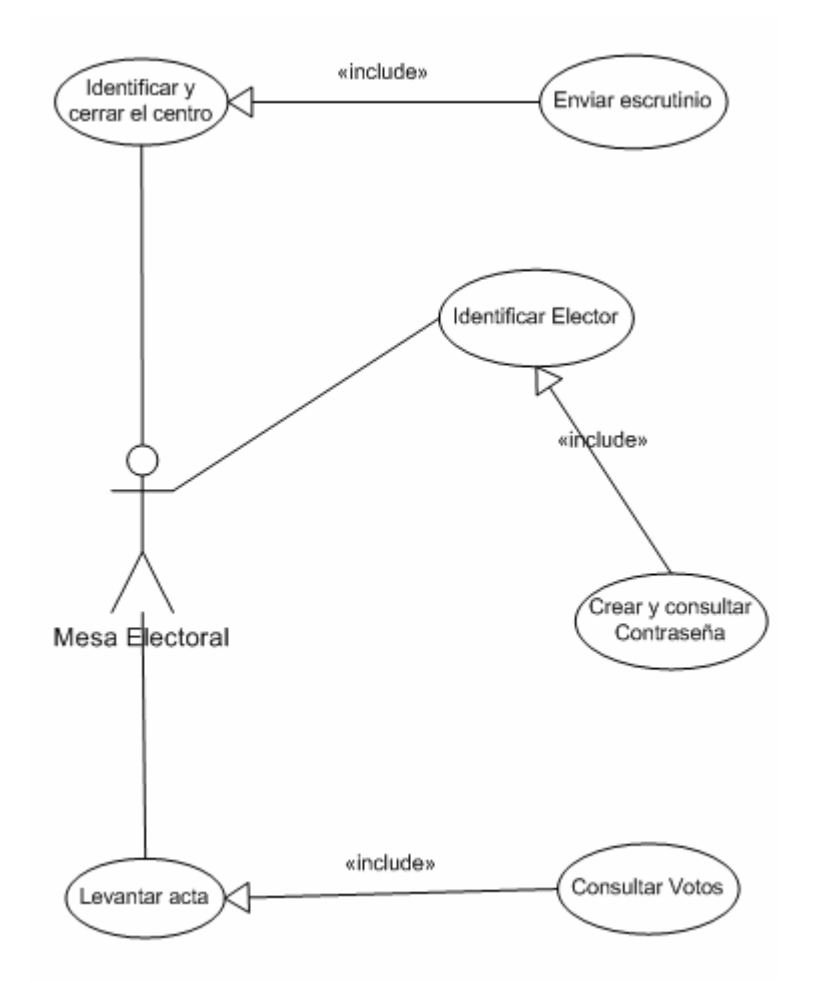

#### Diagrama de casos de uso de requisitos de la Mesa Electoral:

Ilustración 11. Casos de uso de requisitos (Mesa Electoral)

#### Diagrama de los casos de uso de los requisitos de Votantes:

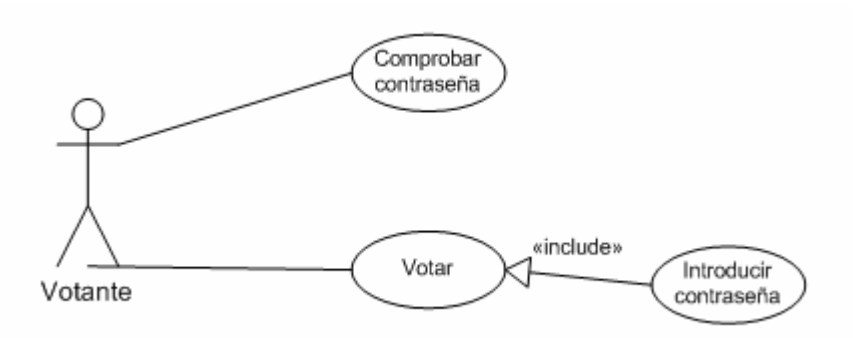

Ilustración 12. Casos de uso de requisitos (Votantes)

# 2.3.3. Diagrama de entidades

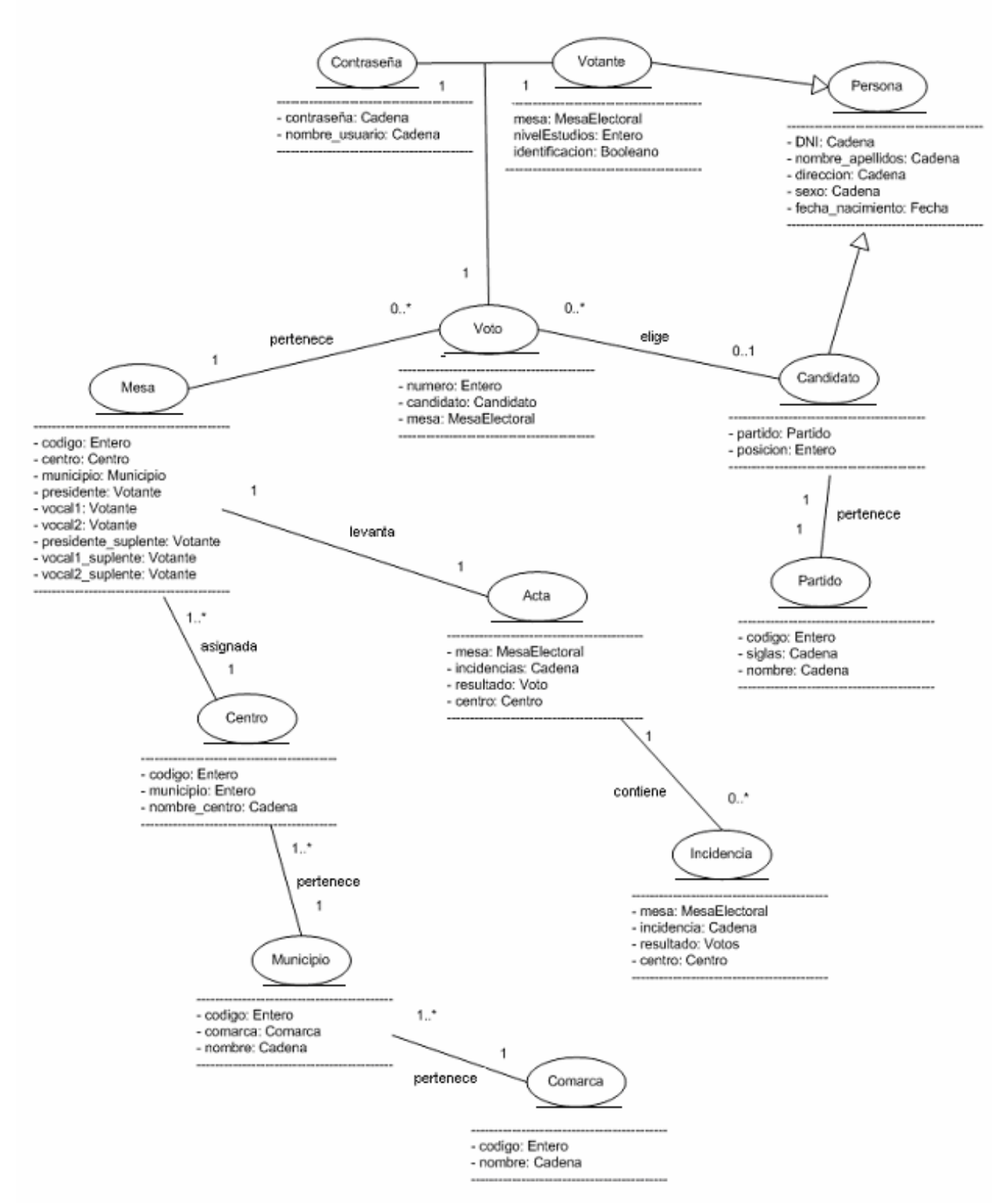

Ilustración 13. Diagrama de entidades.

# 2.3.4. Descripción de los casos de uso

A Continuación detallaremos los casos de uso:

# 2.3.4.1. Caso de uso 'Gestión de los Electores'

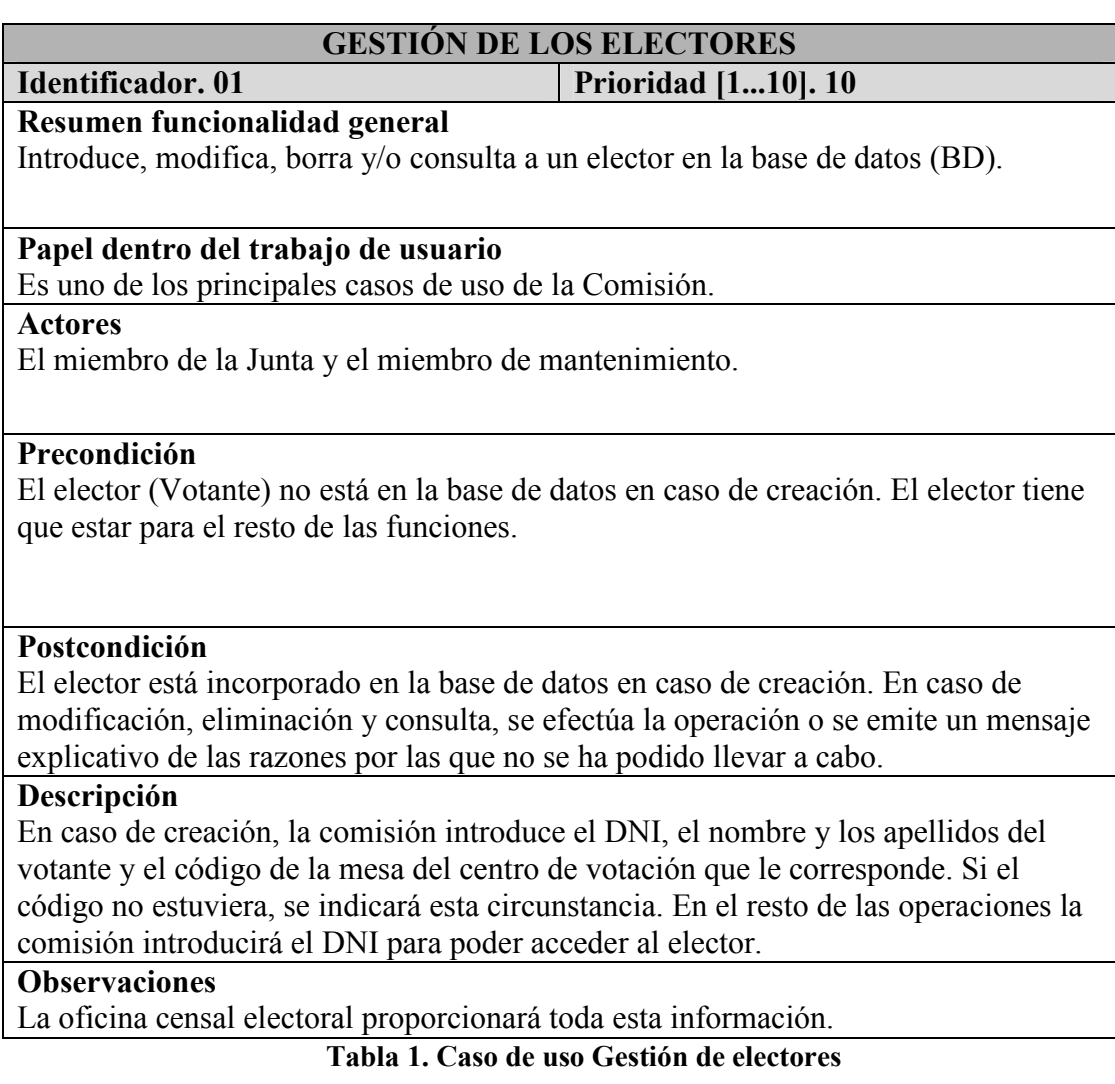

# 2.3.4.2. Caso de uso 'Gestión de los Candidatos'

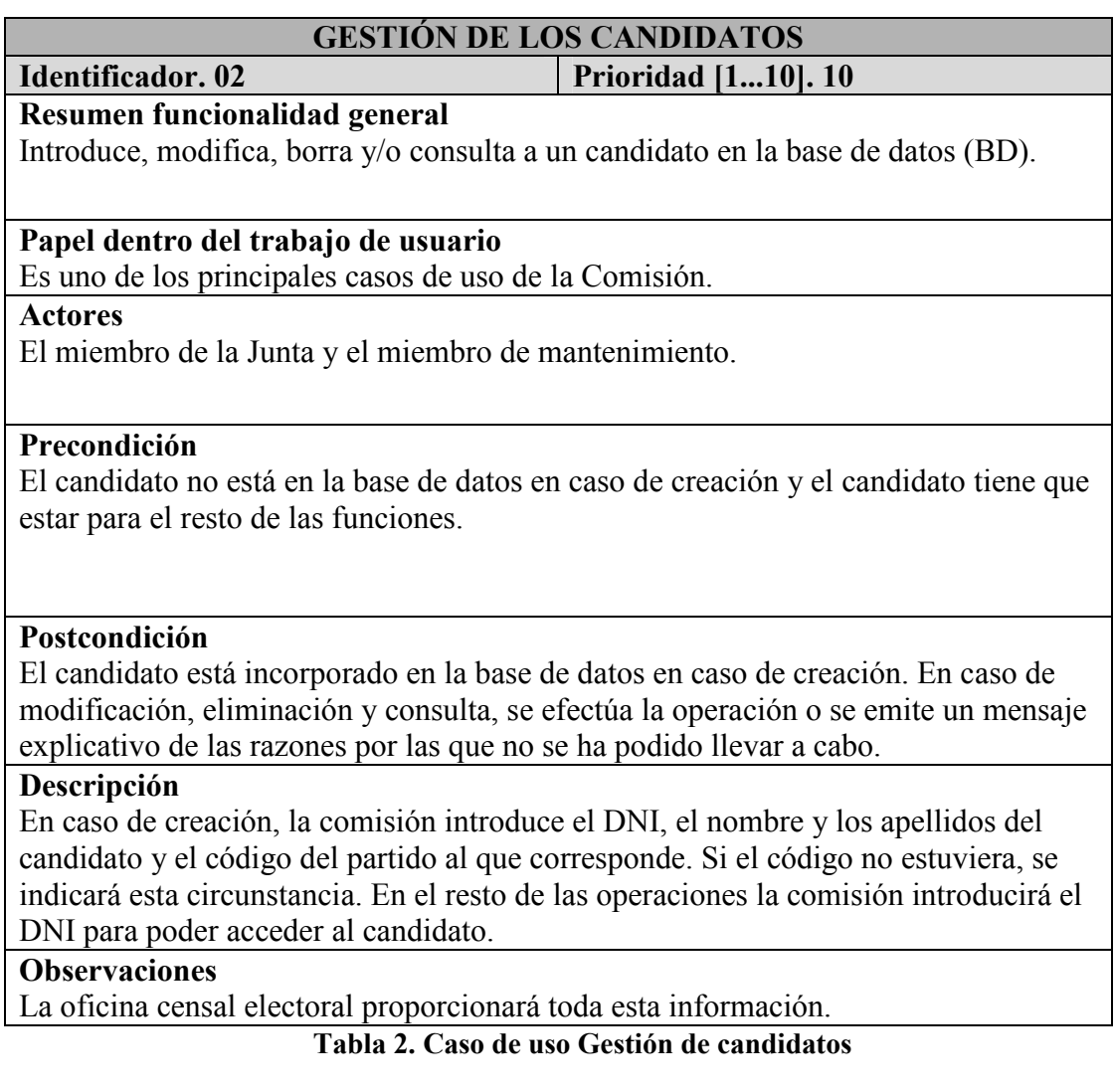

# 2.3.4.3. Caso de uso 'Gestión Mesa Electoral'

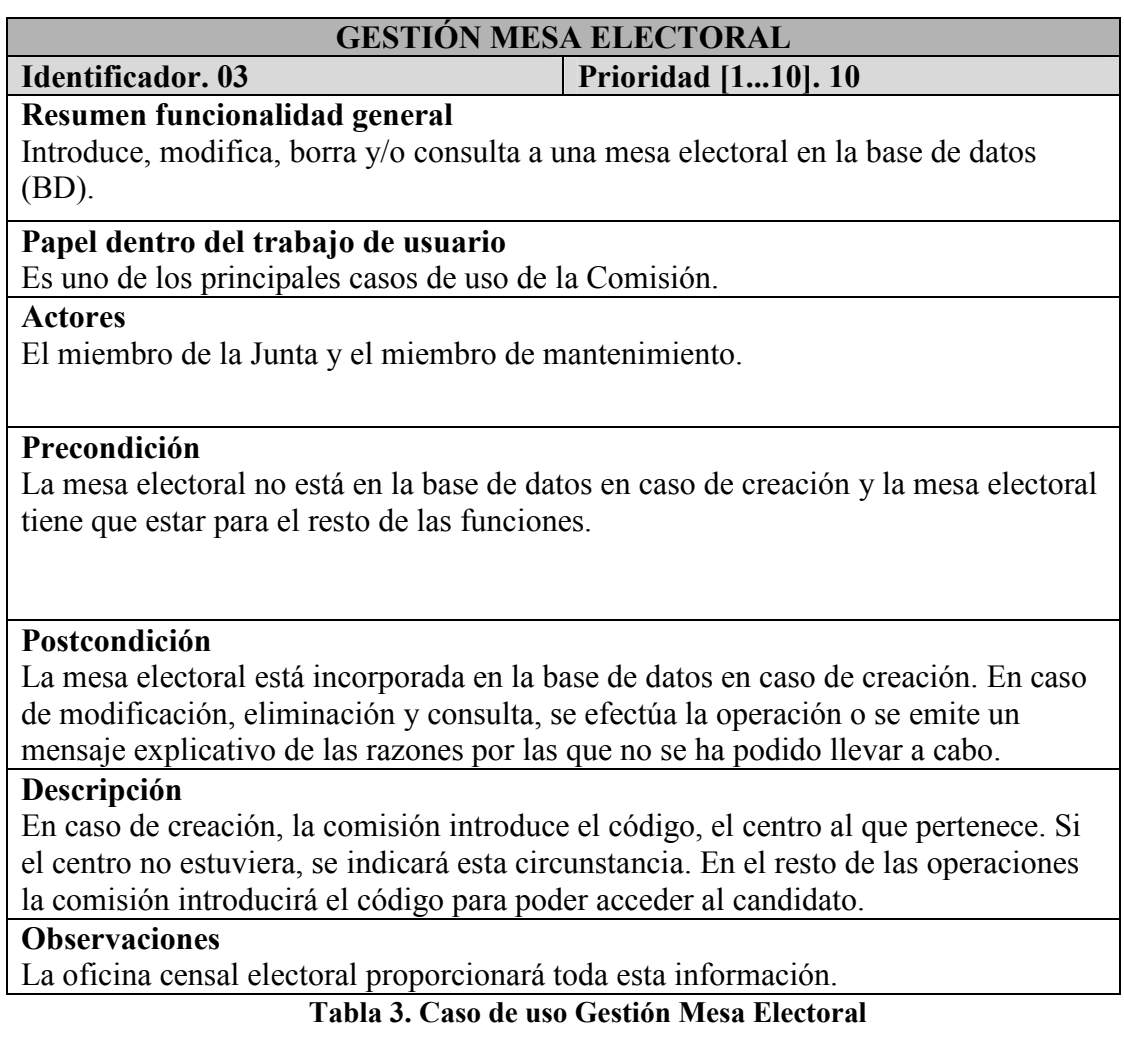

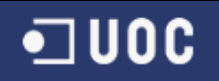

# 2.3.4.4. Caso de uso 'Gestión Centros''

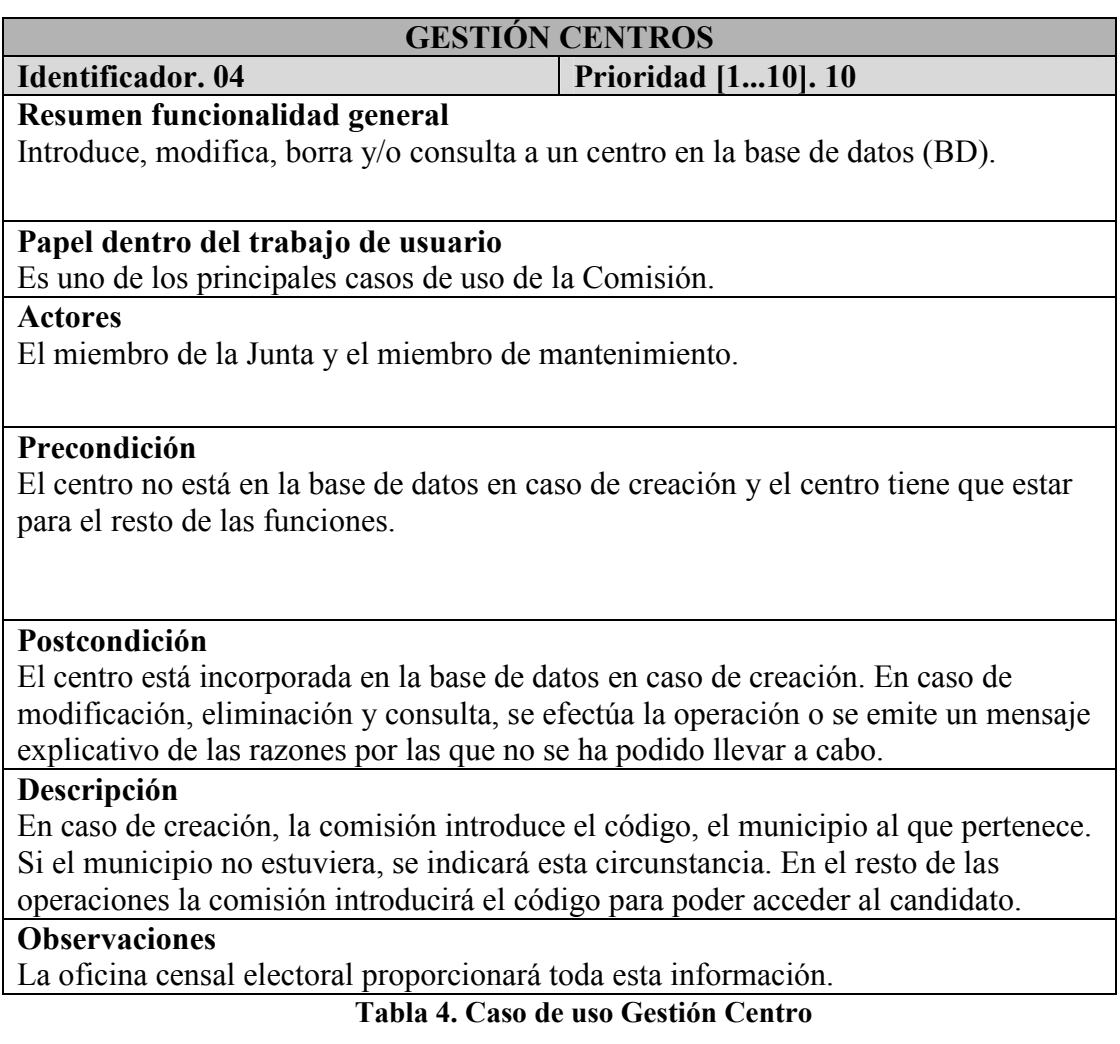

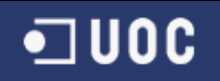

# 2.3.4.5. Caso de uso 'Gestión Municipios'

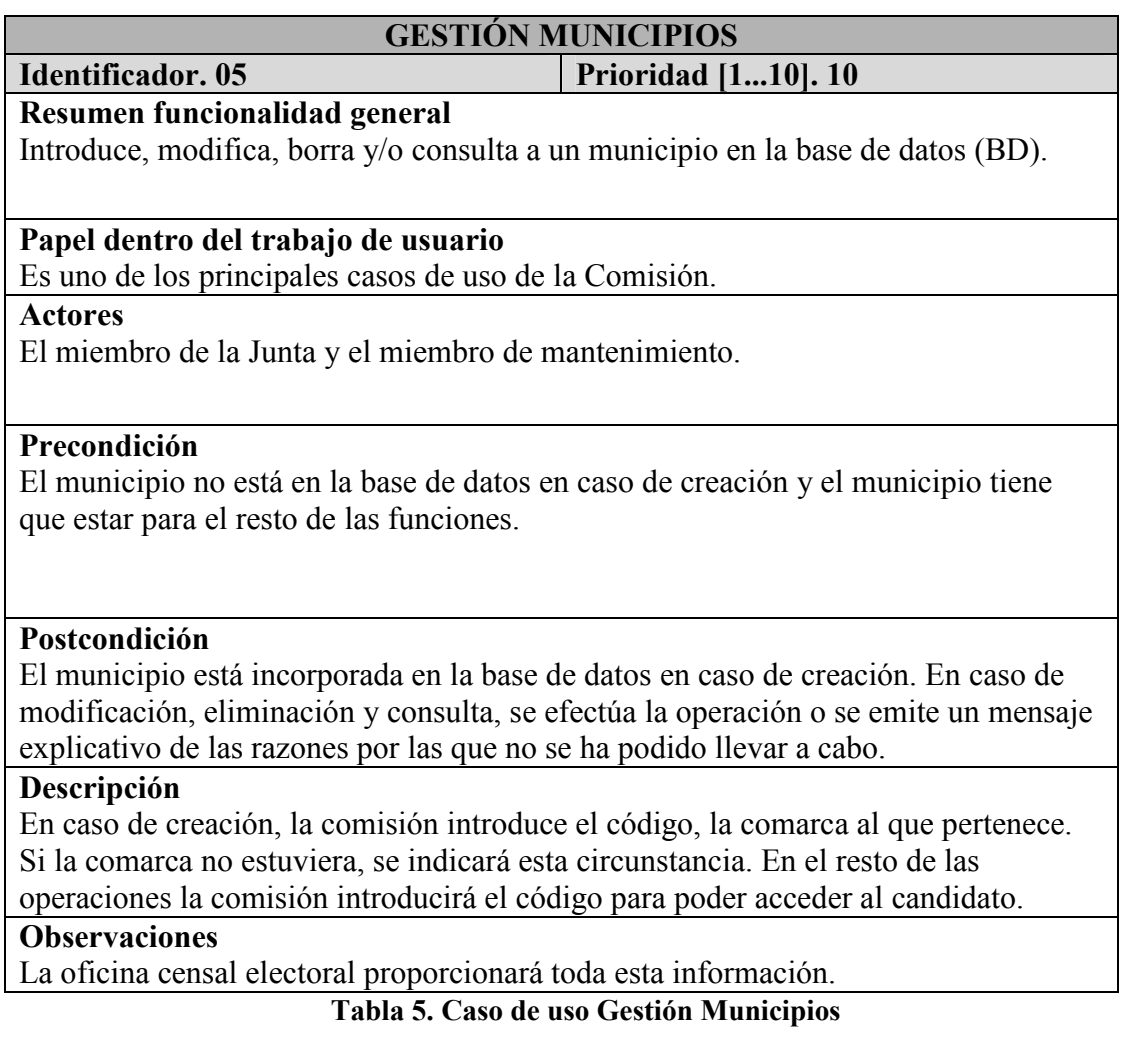

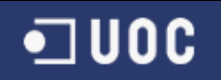

# 2.3.4.6. Caso de uso 'Gestión Comarcas'

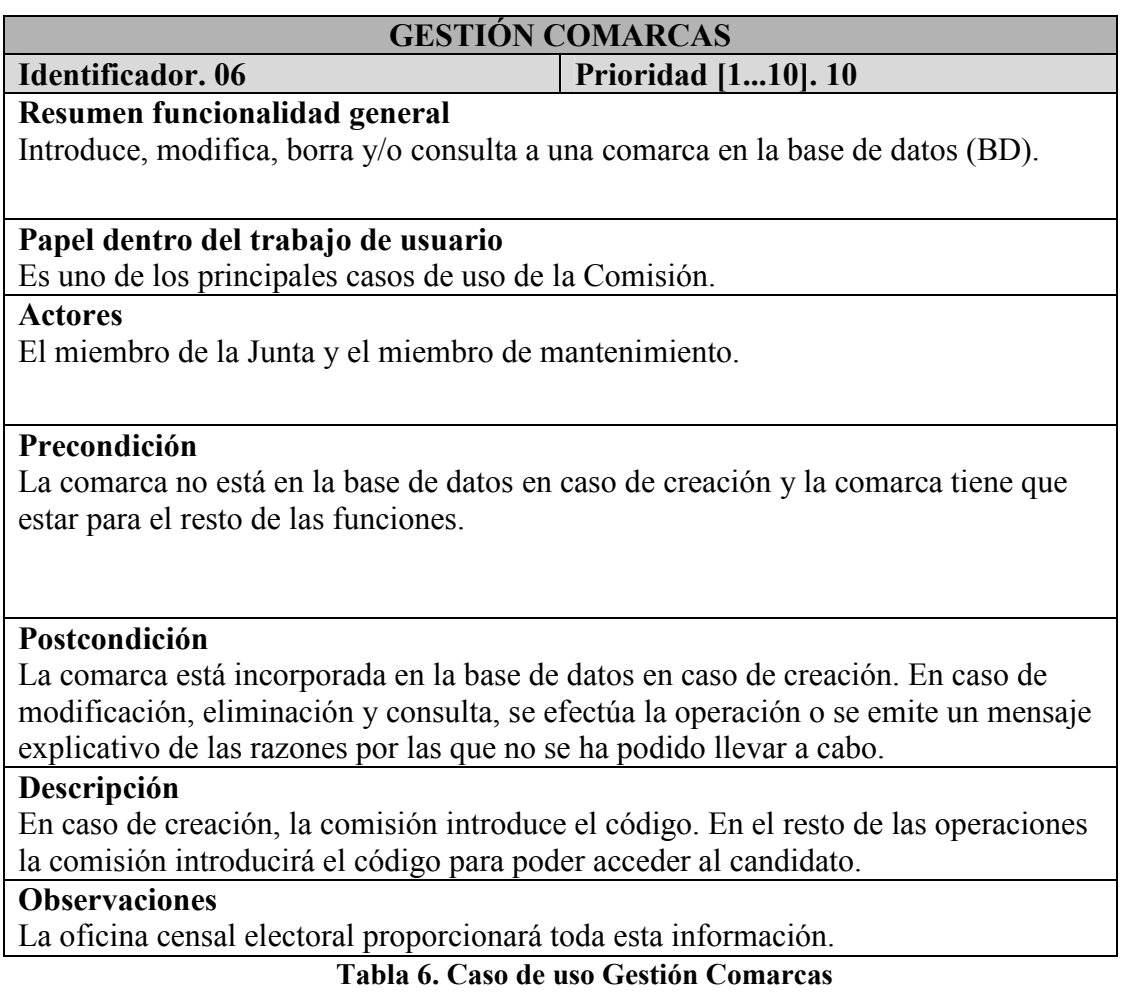

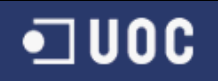

# 2.3.4.7. Caso de uso 'Gestión Partidos'

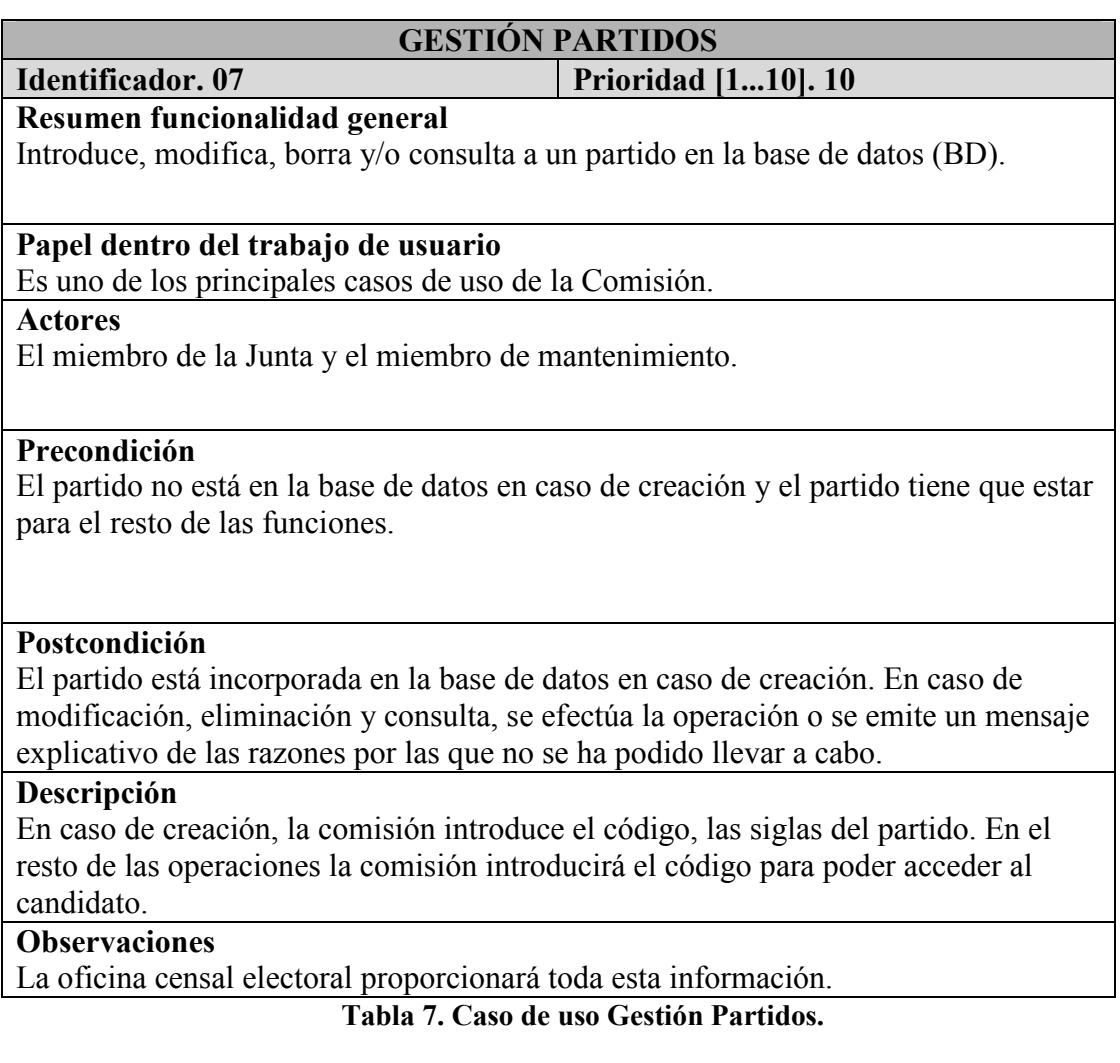

### 2.3.4.8. Caso de uso 'Gestión Tratamiento Escrutinio'

 $\Box$  UOC

## GESTIÓN TRATAMIENTO ESCRUTINIO Identificador. 08 Prioridad [1...10]. 10 Resumen funcionalidad general Hace el recuento propiamente dicho según diferentes opciones. También estudia estadísticas. Papel dentro del trabajo de usuario Es una de los principales casos de uso de la Comisión. **Actores** El miembro Estadístico Precondición Es necesario que el centro cuyo escrutinio se quiere hacer haya terminado el proceso de votación, es decir, es necesario que el responsable haya cerrado la mesa. Postcondición Para el resto de las operaciones, se habrán efectuado o se habrá emitido un mensaje explicativo con las razones por las que no se ha podido llevar a cabo. Descripción Se hace un seguimiento del proceso de escrutinio. Se suman los resultados enviados por cada centro. Se consulta Voto y se recogen los datos que tienen asociados. Las estadísticas se calculan accediendo a la base de datos y recogiendo toda la información necesaria. **Observaciones** Importante: Siguiendo la normativa electoral, no se permite hacer ningún tipo de escrutinio hasta que no haya acabado completamente el proceso de votaciones y se hayan cerrado los centros de votación a los electores.

Tabla 8. Caso de uso Gestión Tratamiento Escrutinio

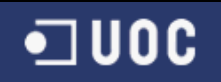

# 2.3.4.9. Caso de uso 'Gestión Participación'

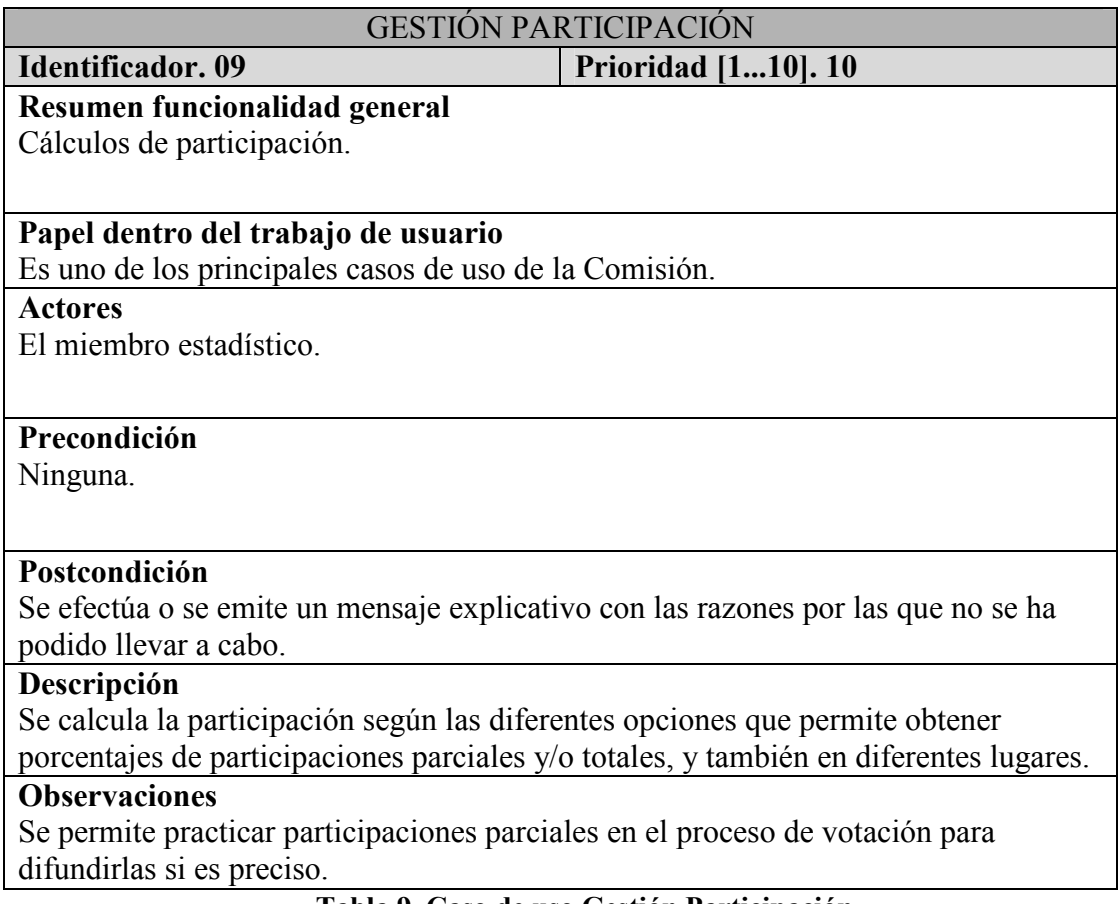

Tabla 9. Caso de uso Gestión Participación

# 2.3.4.10. Caso de uso 'Identificación y cierre mesa'

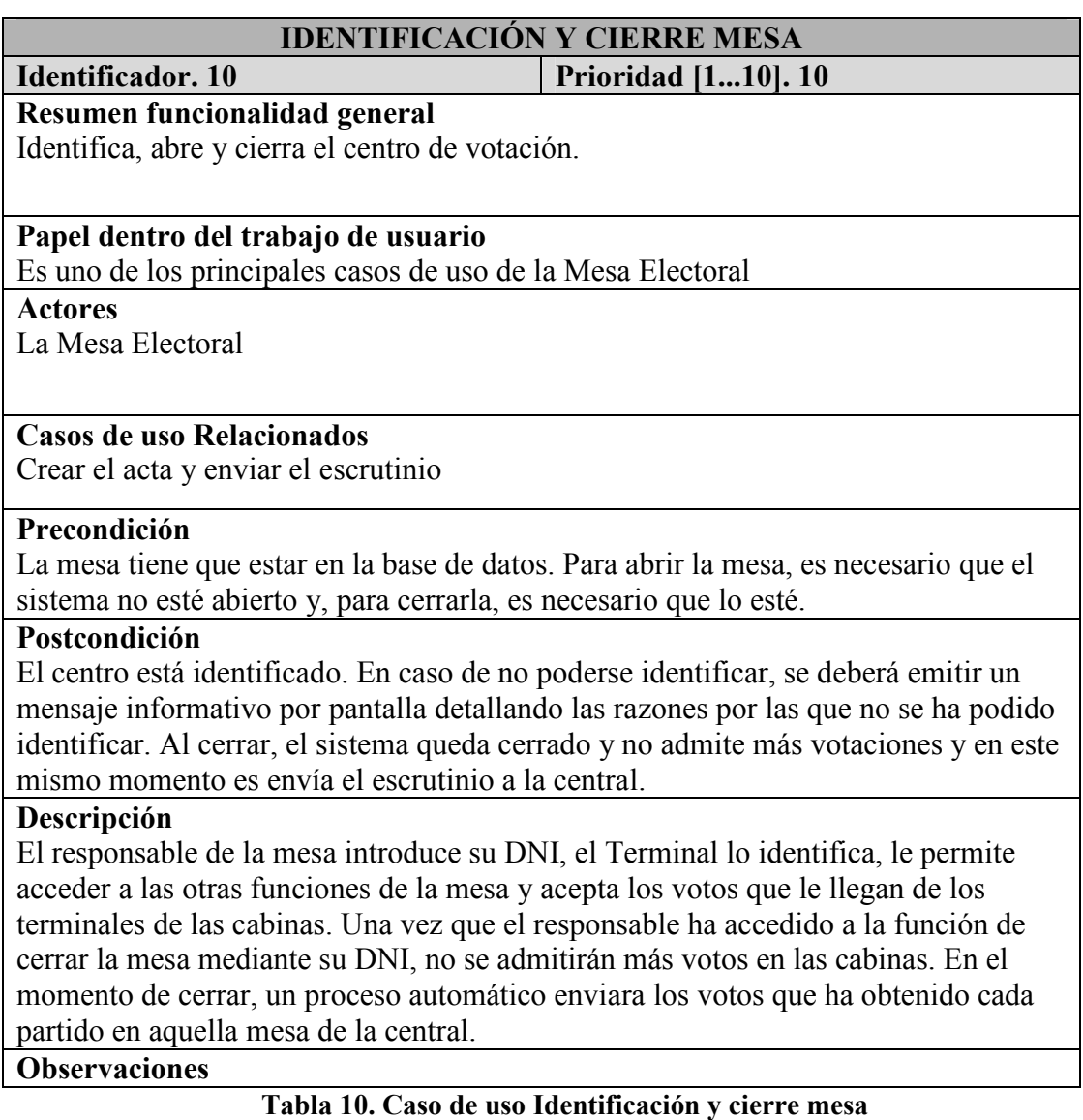

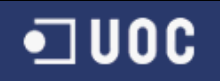

# 2.3.4.11. Caso de uso 'Identificar Elector''

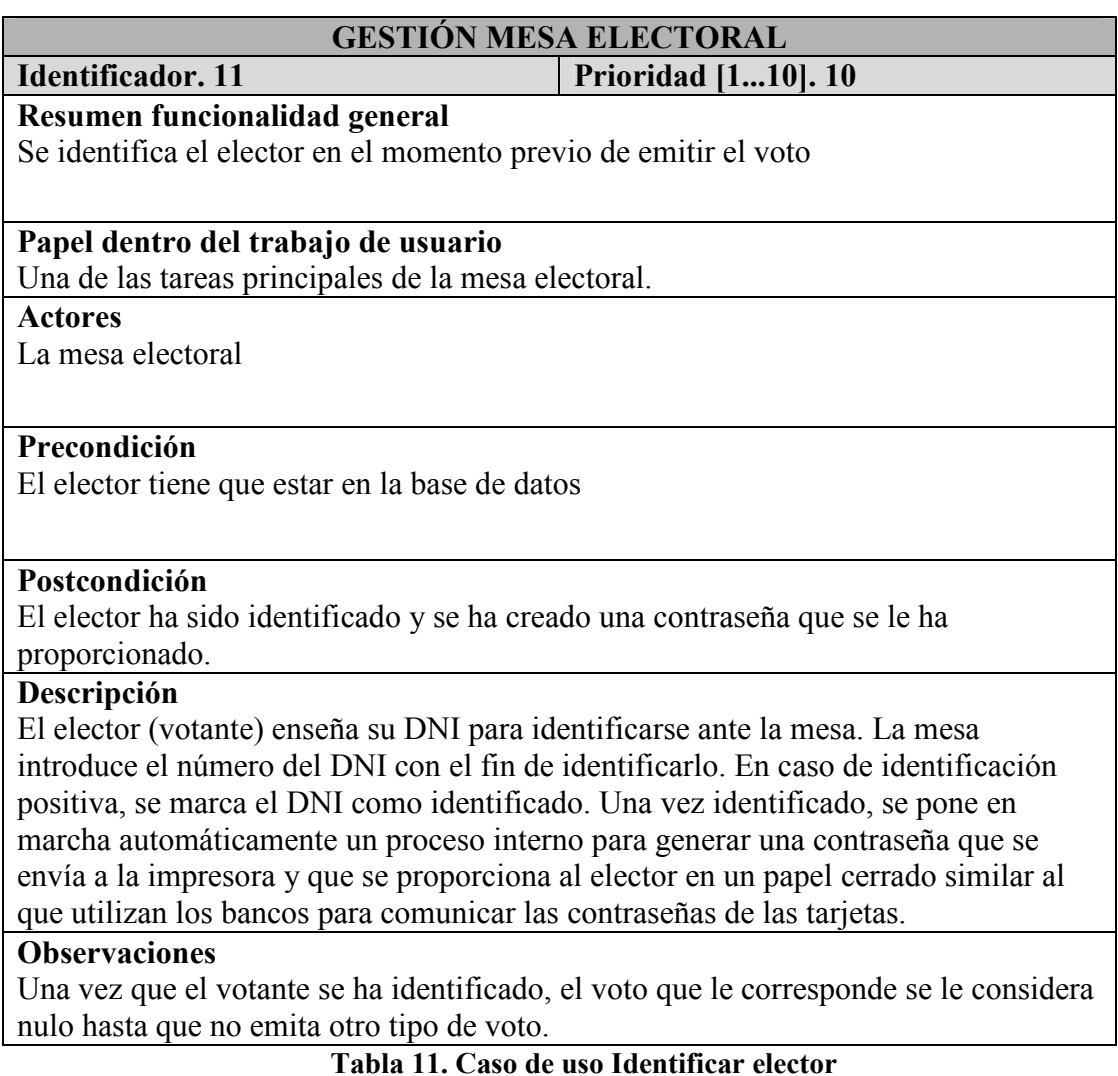

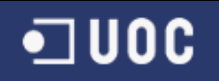

# 2.3.4.12. Caso de uso 'Levantar Acta'

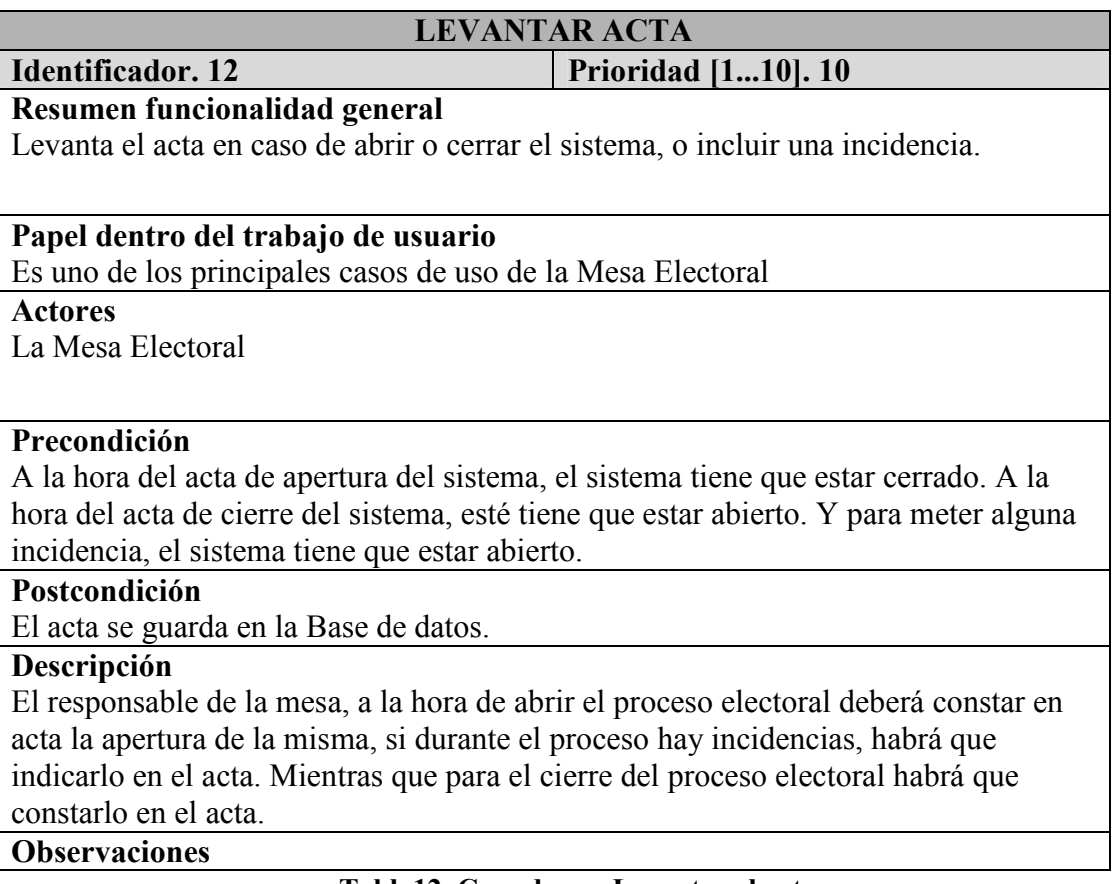

Tabla12. Caso de uso Levantar el acta

# 2.3.4.13. Caso de uso 'Comprobar contraseña'

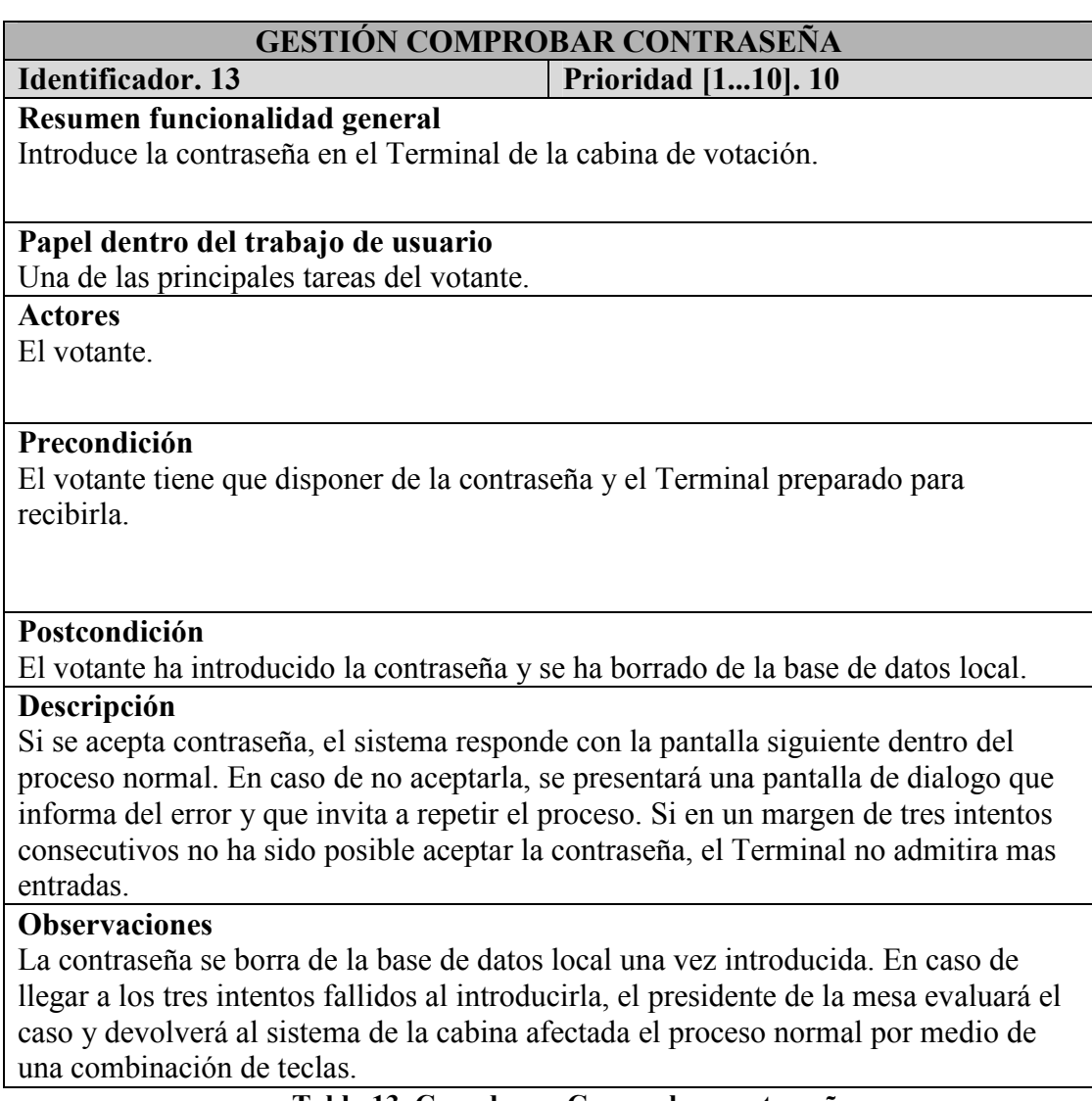

Tabla 13. Caso de uso Comprobar contraseña

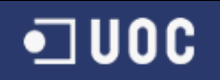

# 2.3.4.14. Caso de uso 'Emitir Voto'

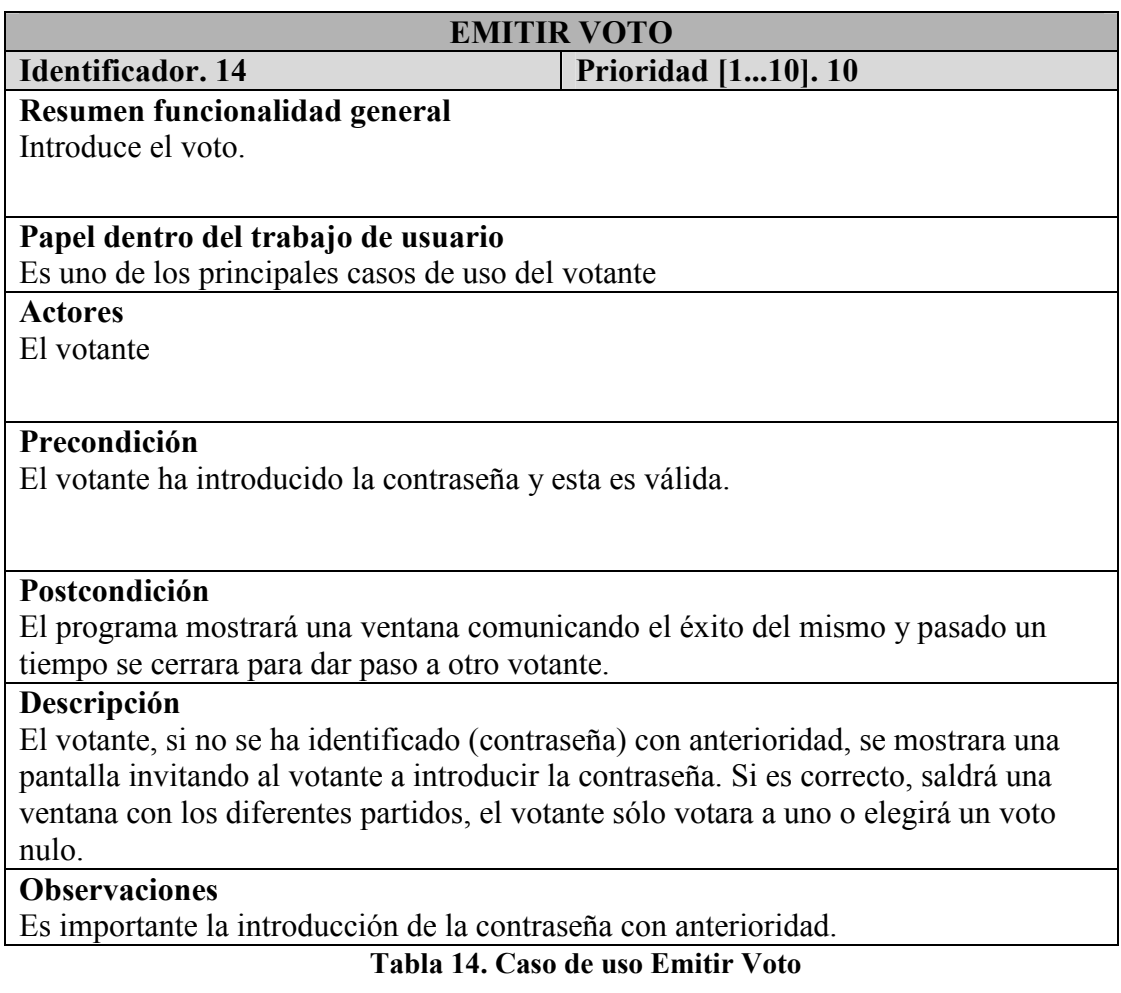

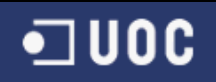

# 2.3.5. Diagramas de Colaboración

 Los diagramas de colaboración son diagramas de integración que expresan la organización estructural de los objetos que envían y reciben mensajes. En este apartado veremos los diagramas de colaboración de cada una de las funciones partiendo de los detalles de los casos de uso anteriores.

## 2.3.5.1. Introducir al Elector (Votante)

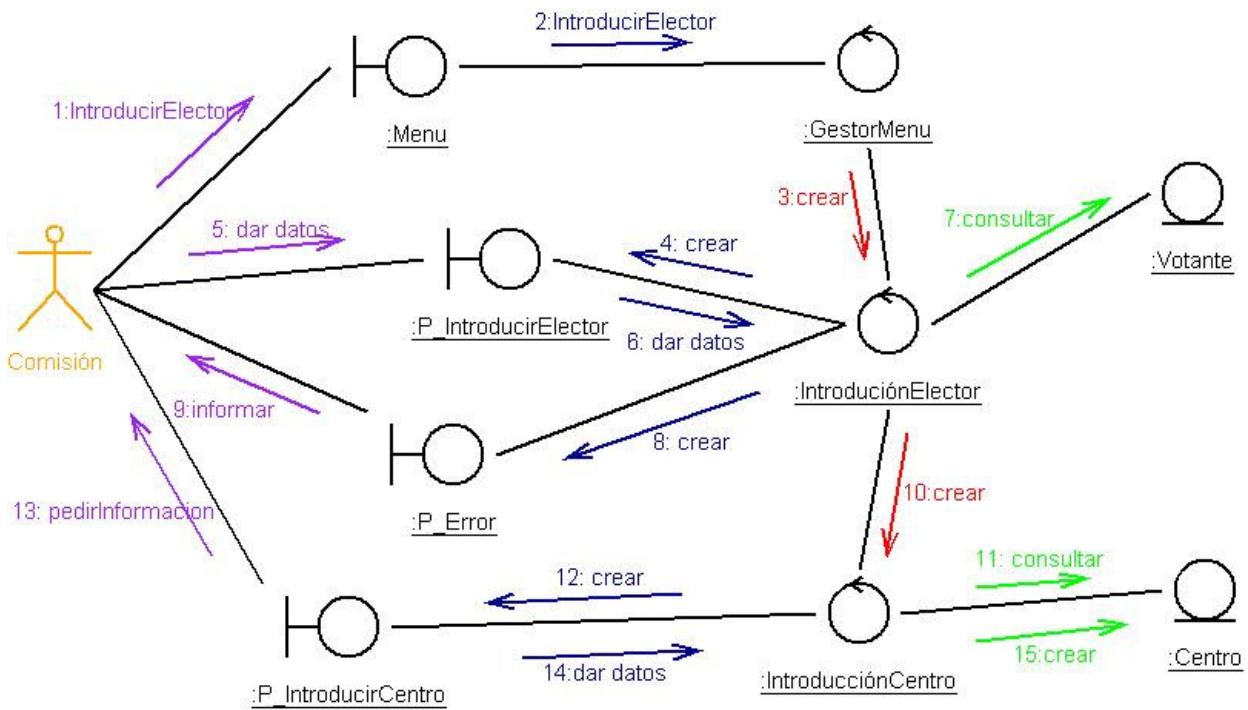

Ilustración 14. Diagrama de colaboración: Introducción Elector

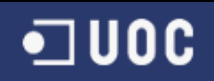

# 2.3.5.2. Modificar el elector (Votante)

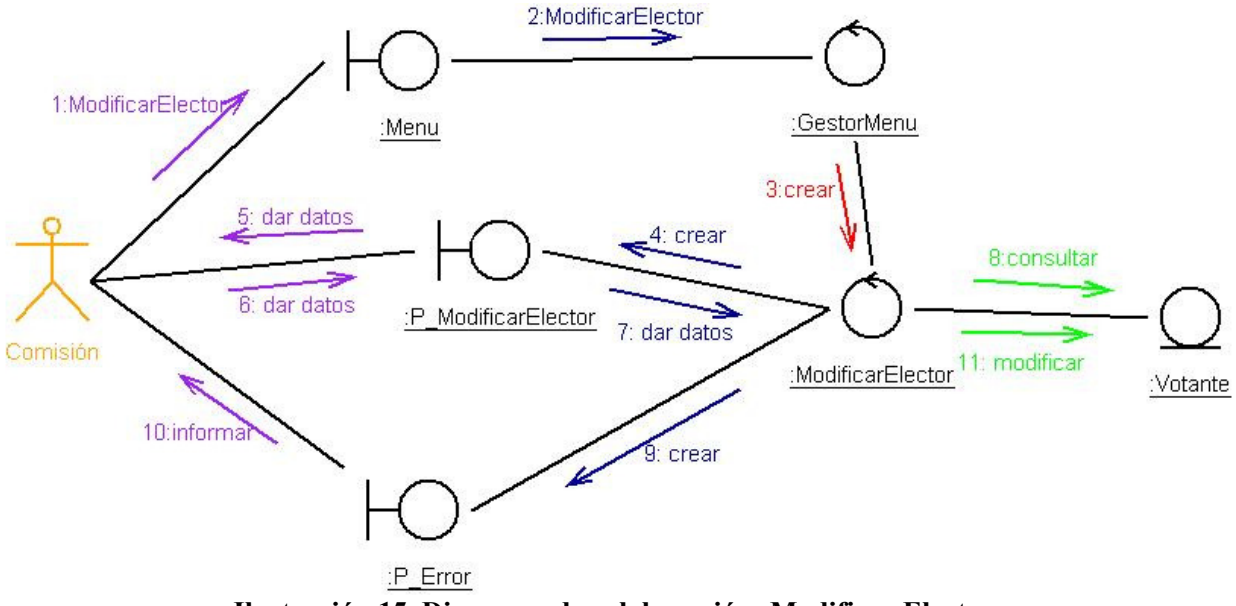

Ilustración 15. Diagrama de colaboración: Modificar Elector

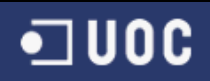

# 2.3.5.3. Borrar el elector (Votante)

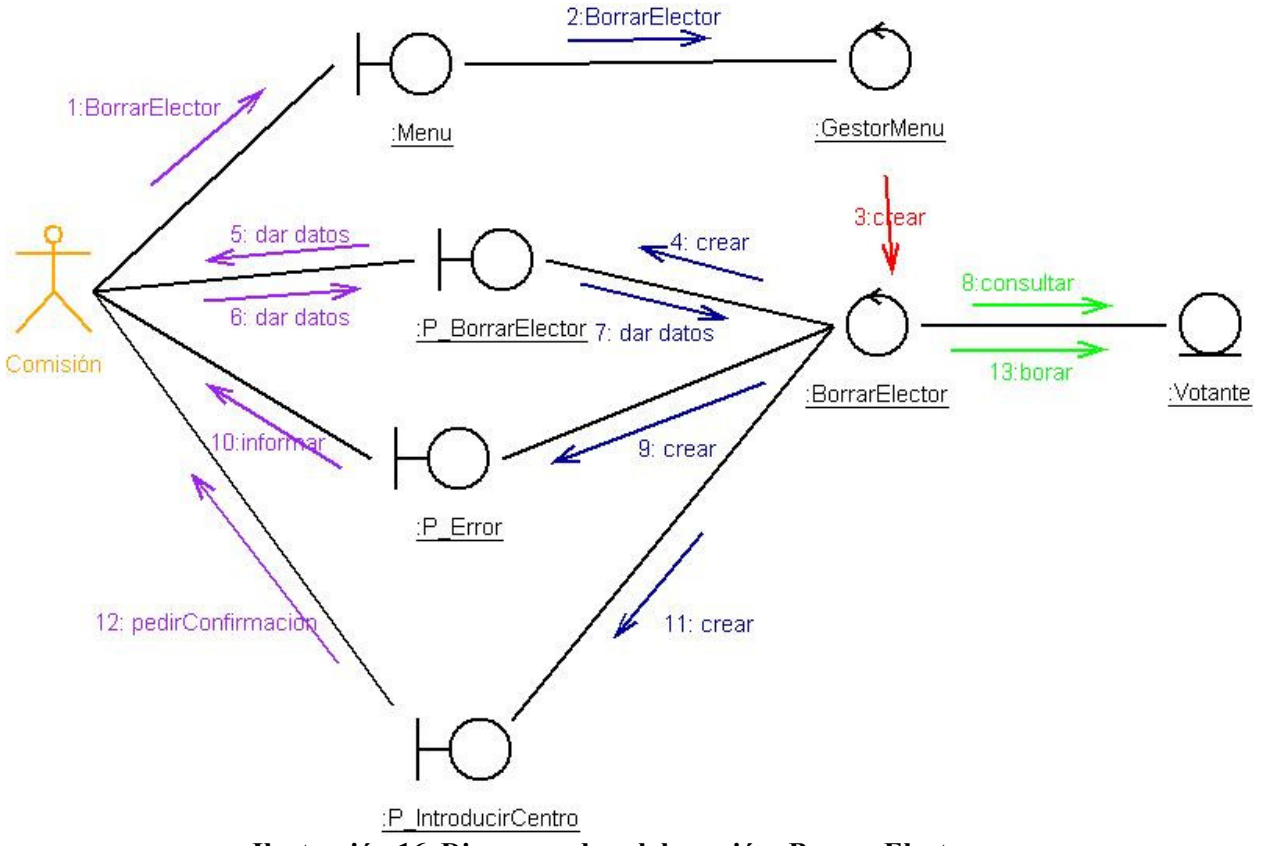

Ilustración 16. Diagrama de colaboración: Borrar Elector

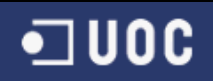

# 2.3.5.4. Consultar el elector (Votante)

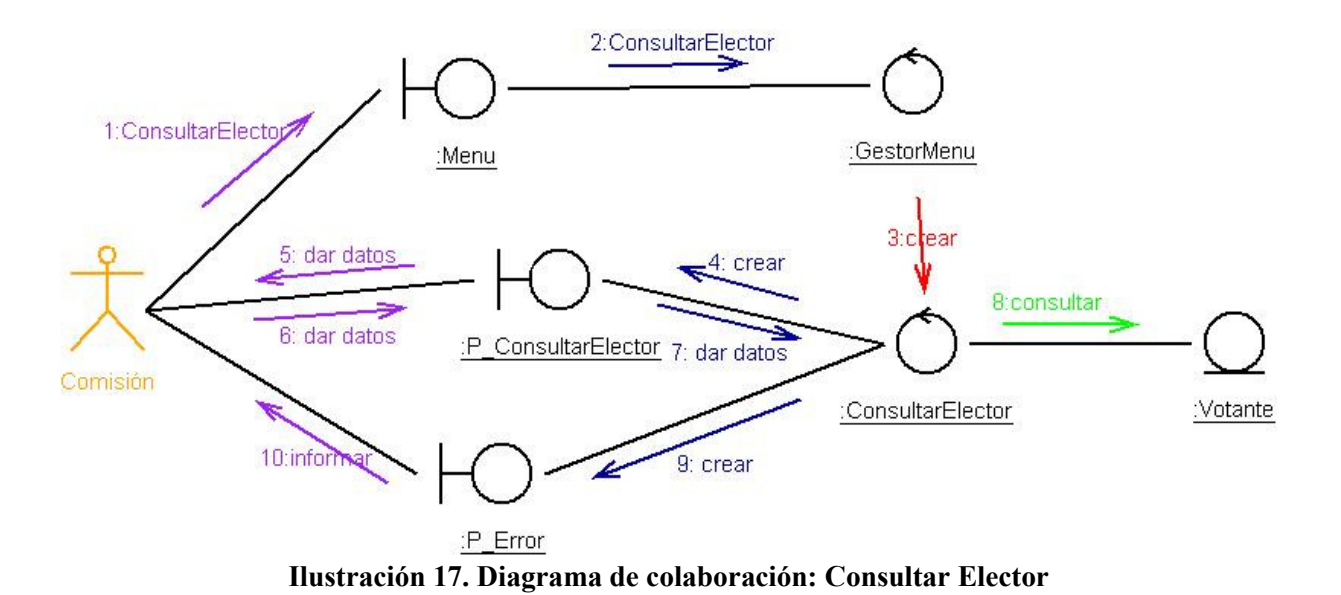

### 2.3.5.5. Introducir Candidato

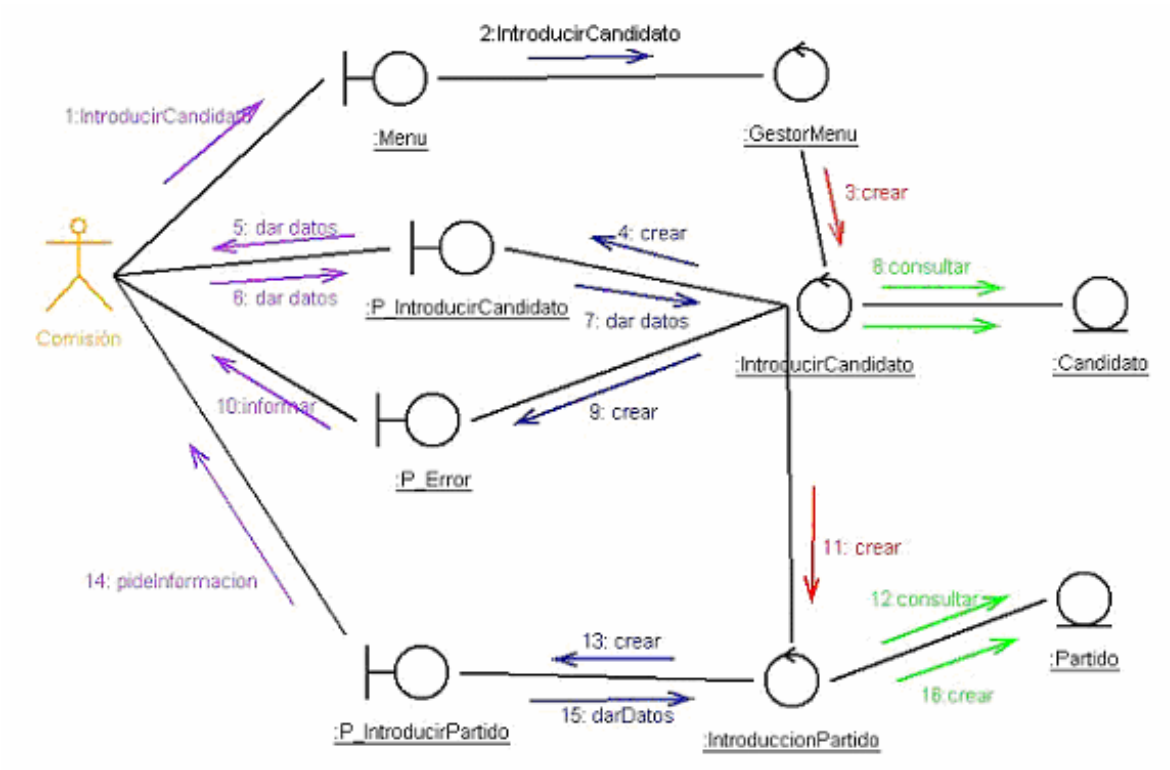

Ilustración 18. Diagrama de colaboración: Introducción Partido

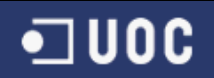

# 2.3.5.6. Modificar Candidato

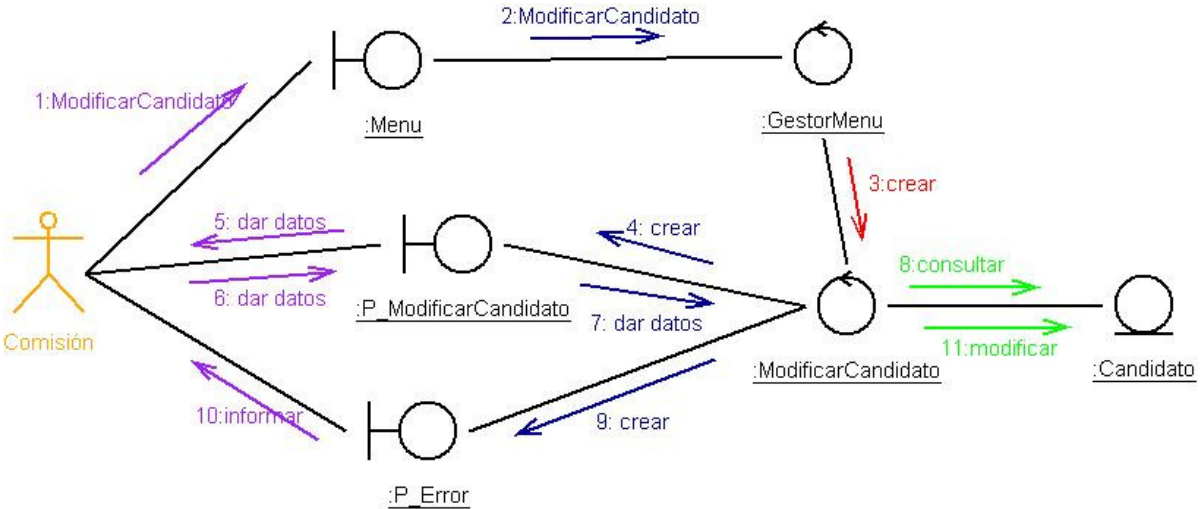

Ilustración 19. Diagrama de colaboración: Modificar Candidato

#### 2.3.5.7. Borrar Candidato

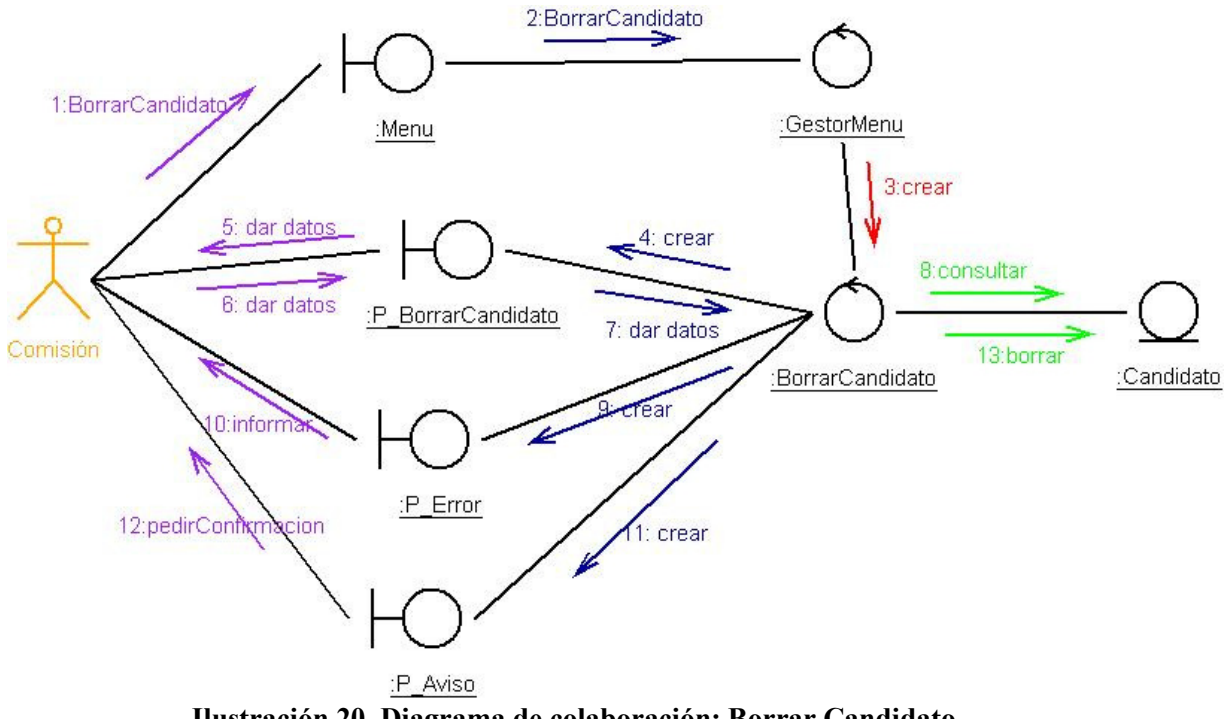

Ilustración 20. Diagrama de colaboración: Borrar Candidato

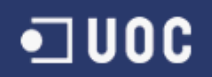

# 2.3.5.8. Consultar Candidato

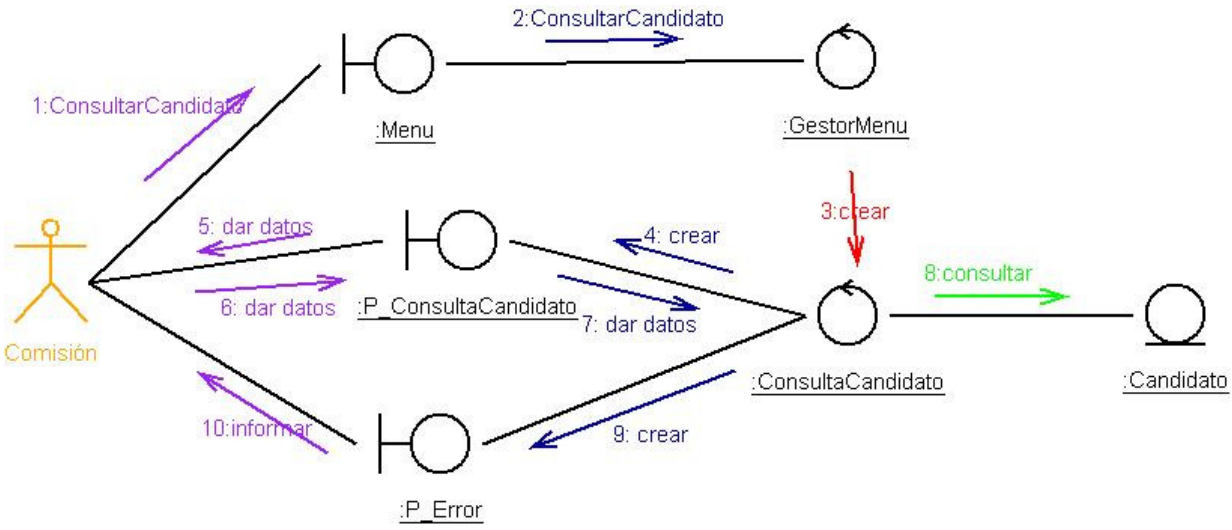

Ilustración 21. Diagrama de colaboración: Consulta Candidato

## 2.3.5.9. Introducir Mesa Electoral

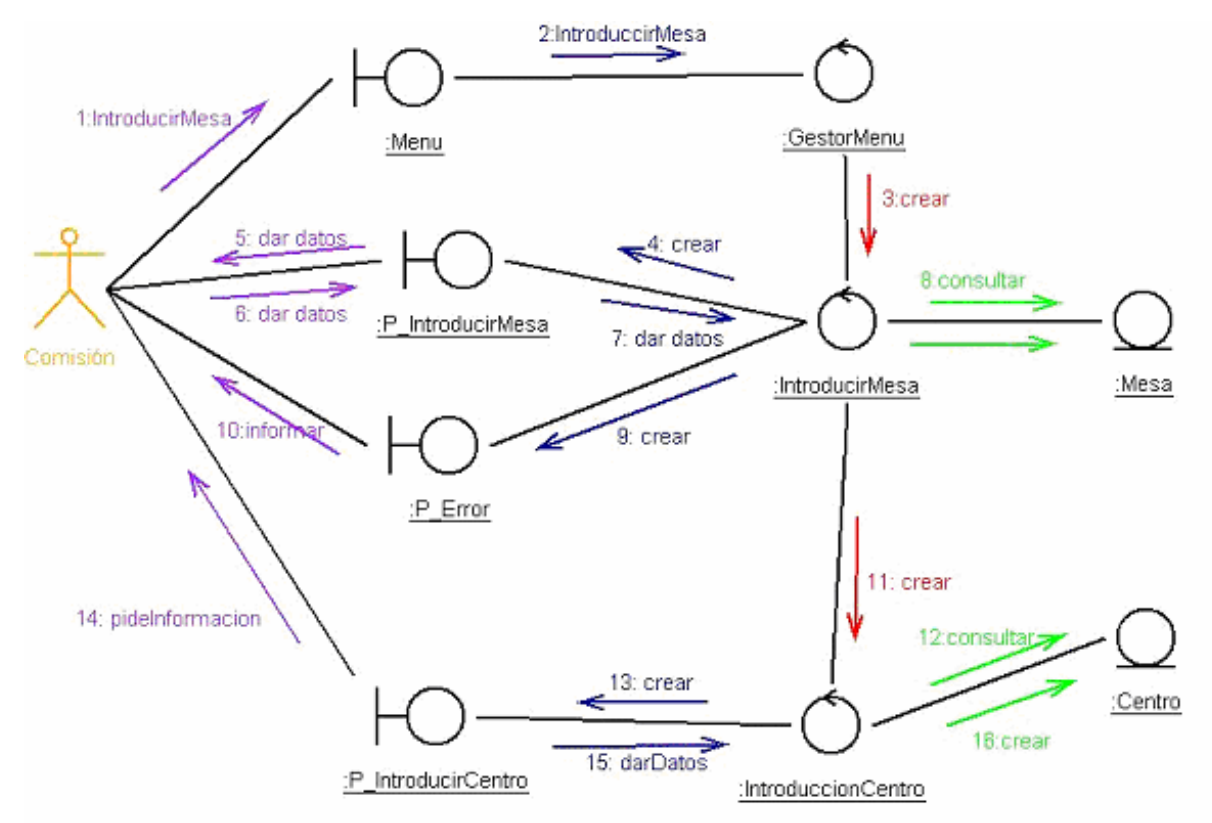

Ilustración 22. Diagrama de colaboración: Introducir Mesa Electoral

# 2.3.5.10. Modificar Mesa Electoral

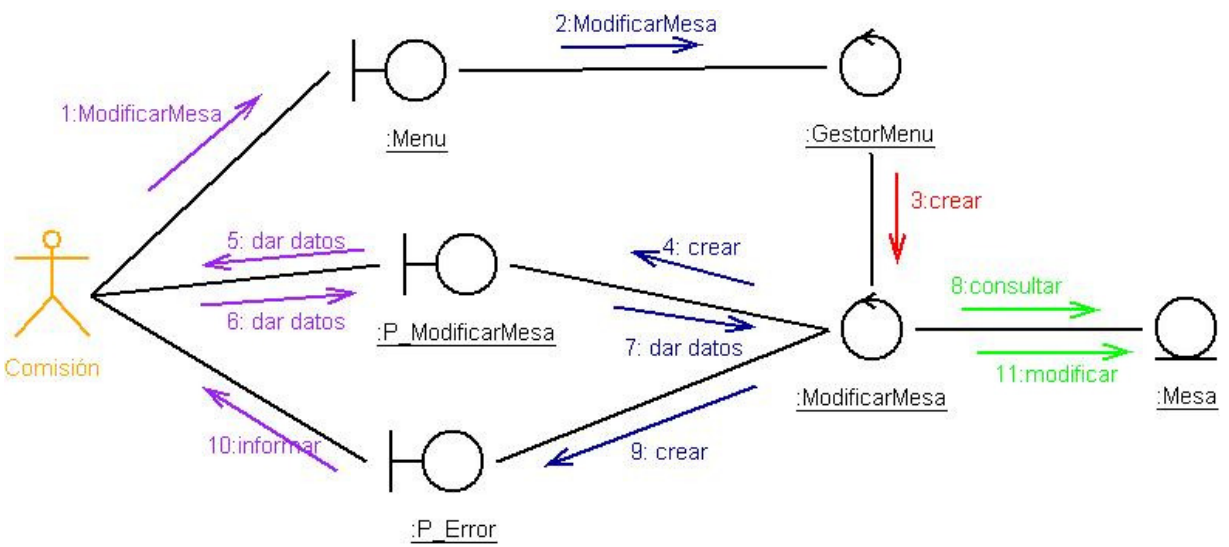

Ilustración 23. Diagrama de colaboración: Modificar Mesa Electoral

# 2.3.5.11. Borrar Mesa Electoral

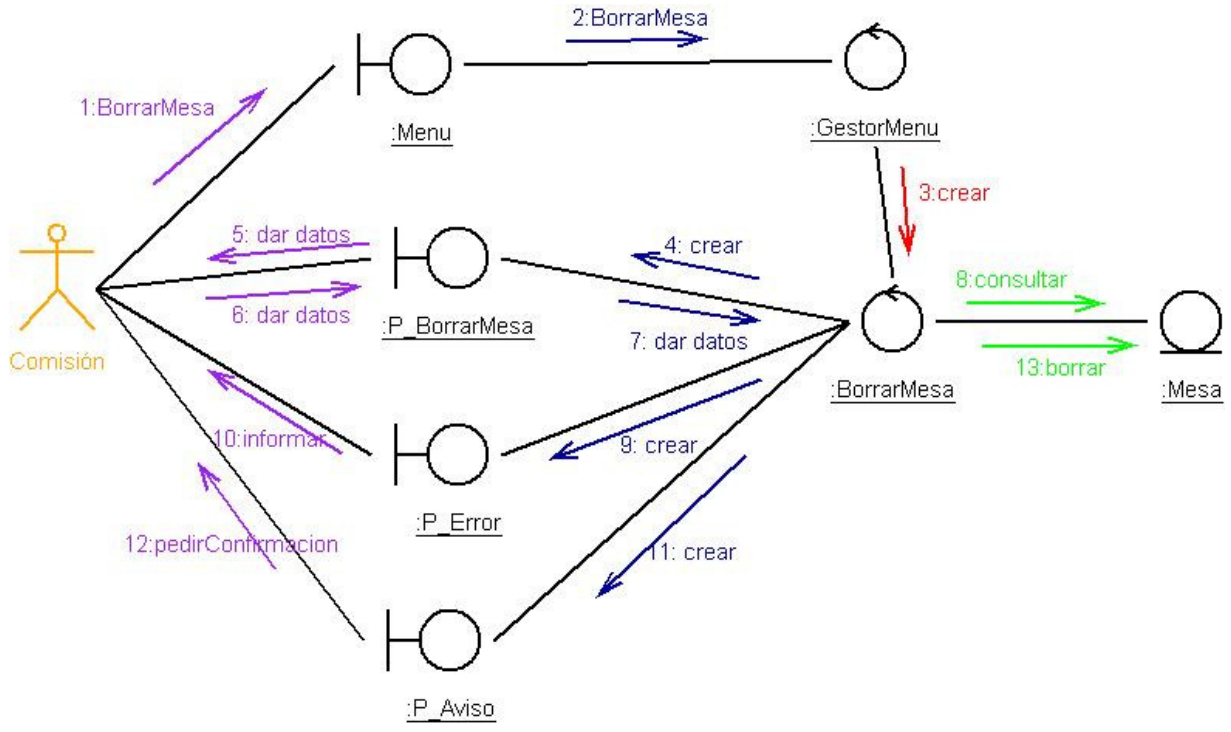

Ilustración 24. Diagrama de colaboración: Borrar Mesa Electoral

## 2.3.5.12. Consultar Mesa Electoral

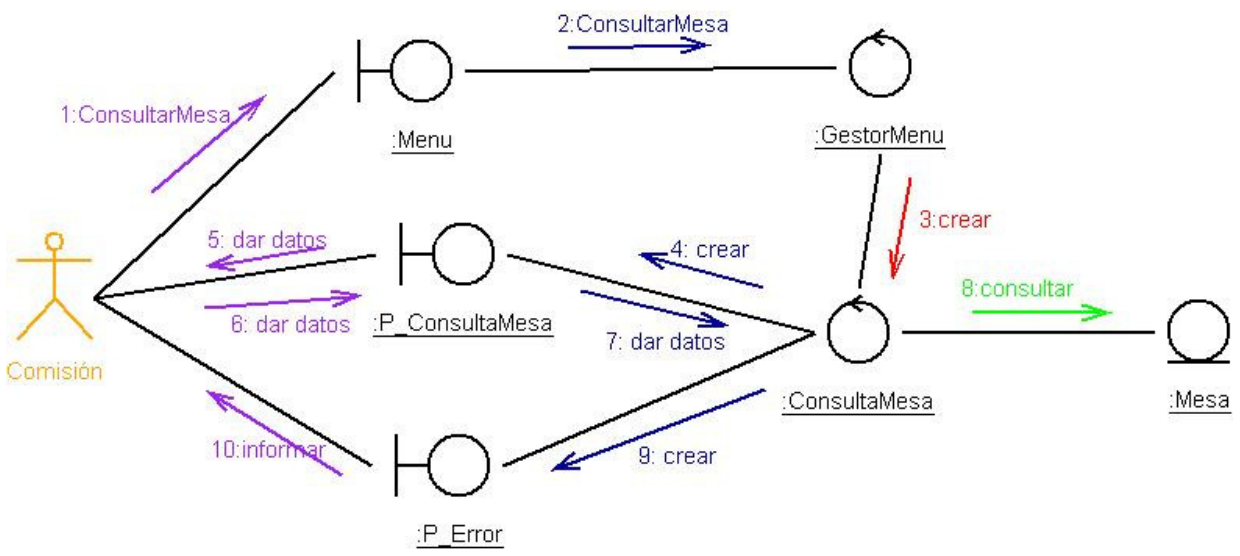

Ilustración 25. Diagrama de colaboración: Consultar Mesa Electoral

# 2.3.5.13. Introducir Centro

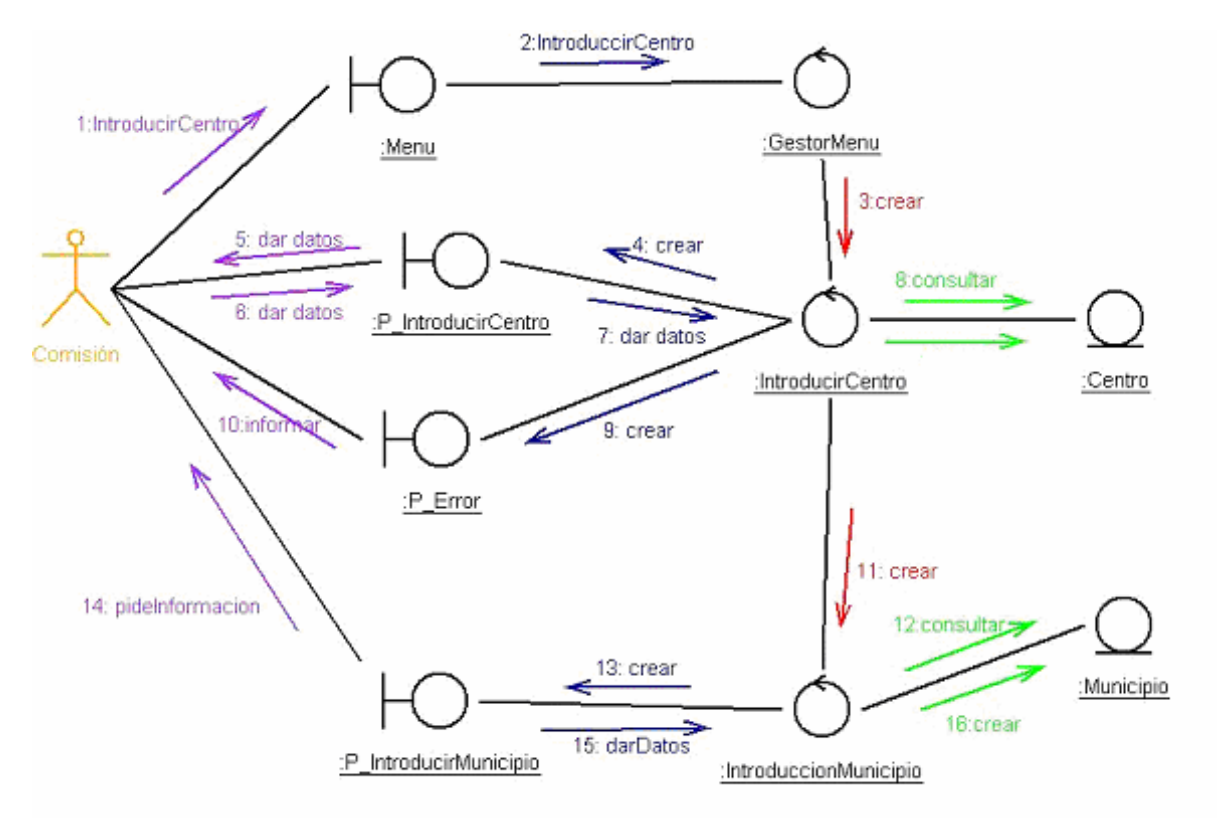

Ilustración 26. Diagrama de colaboración: Introducir Centro

 $\blacksquare$ UOC

## 2.3.5.14. Modificar Centro

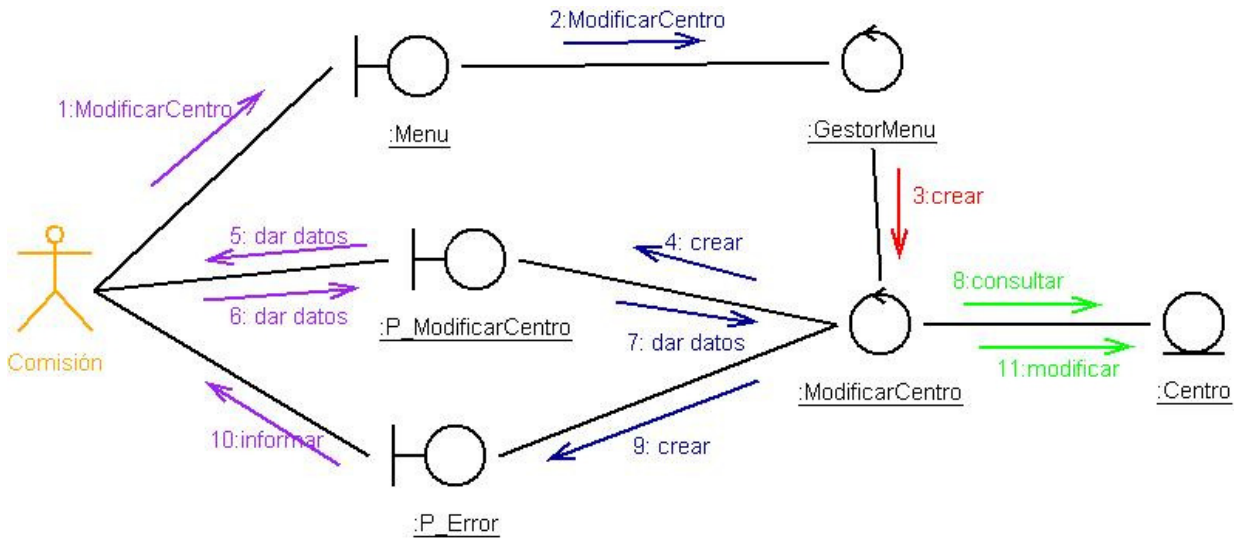

Ilustración 27. Diagrama de colaboración: Modificar Centro.

## 2.3.5.15. Borrar Centro

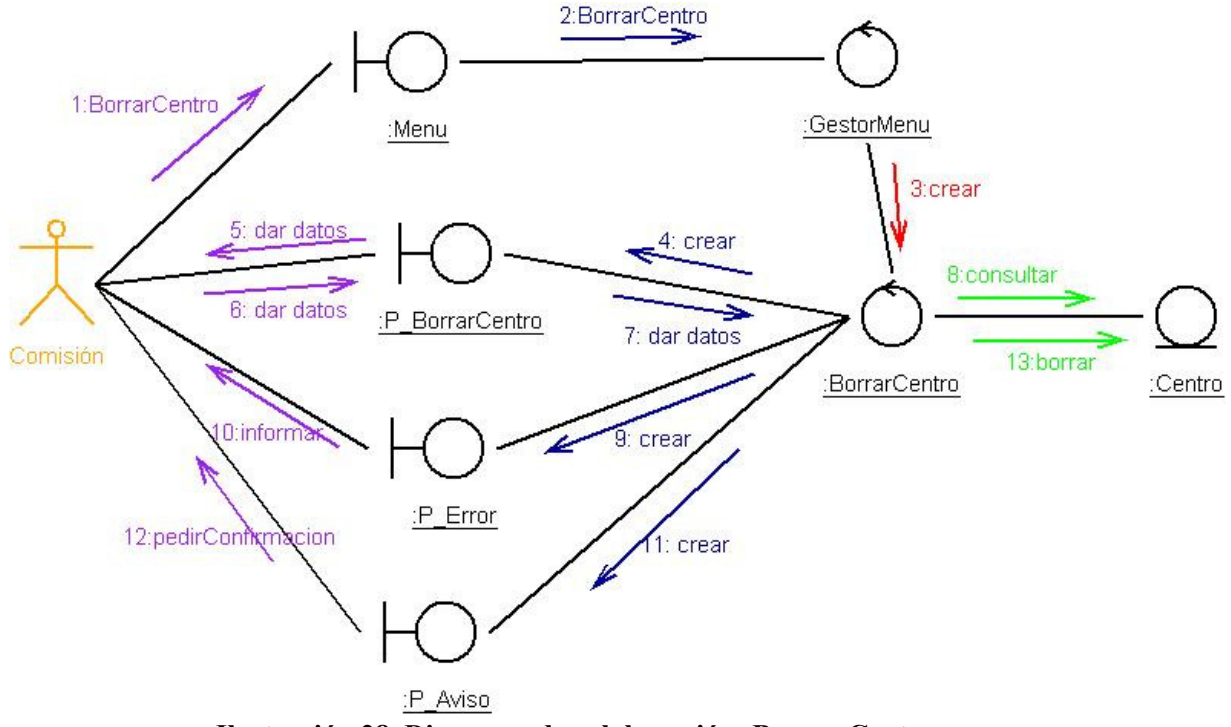

Ilustración 28. Diagrama de colaboración: Borrar Centro

 $\blacksquare$ UOC

## 2.3.5.16. Consultar Centro

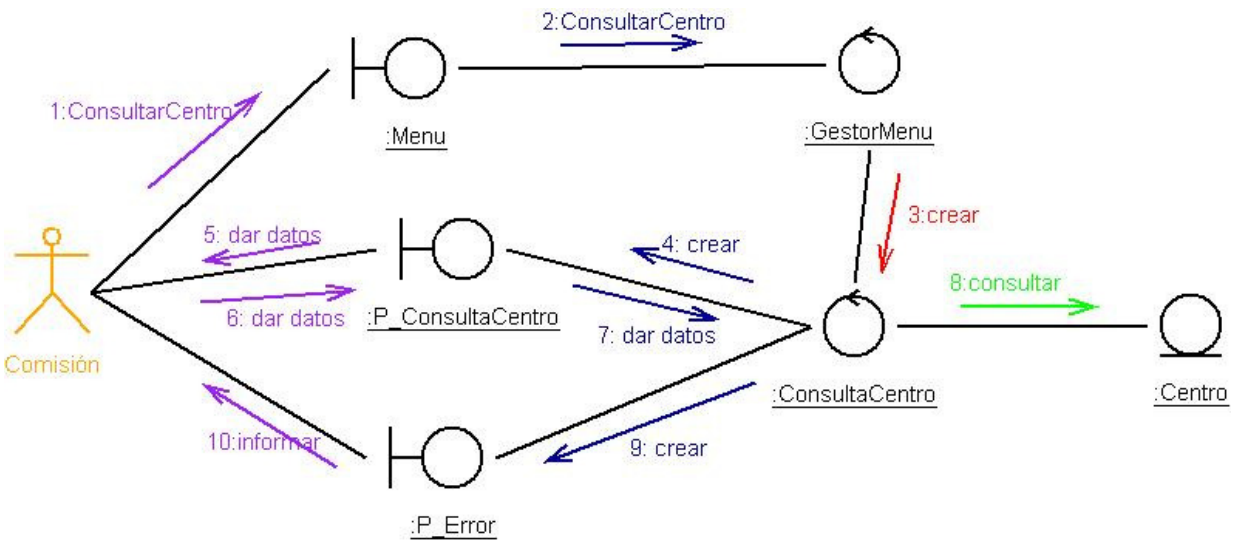

Ilustración 29. Diagrama de colaboración: Consultar Centro

# 2.3.5.17. Introducir Municipio

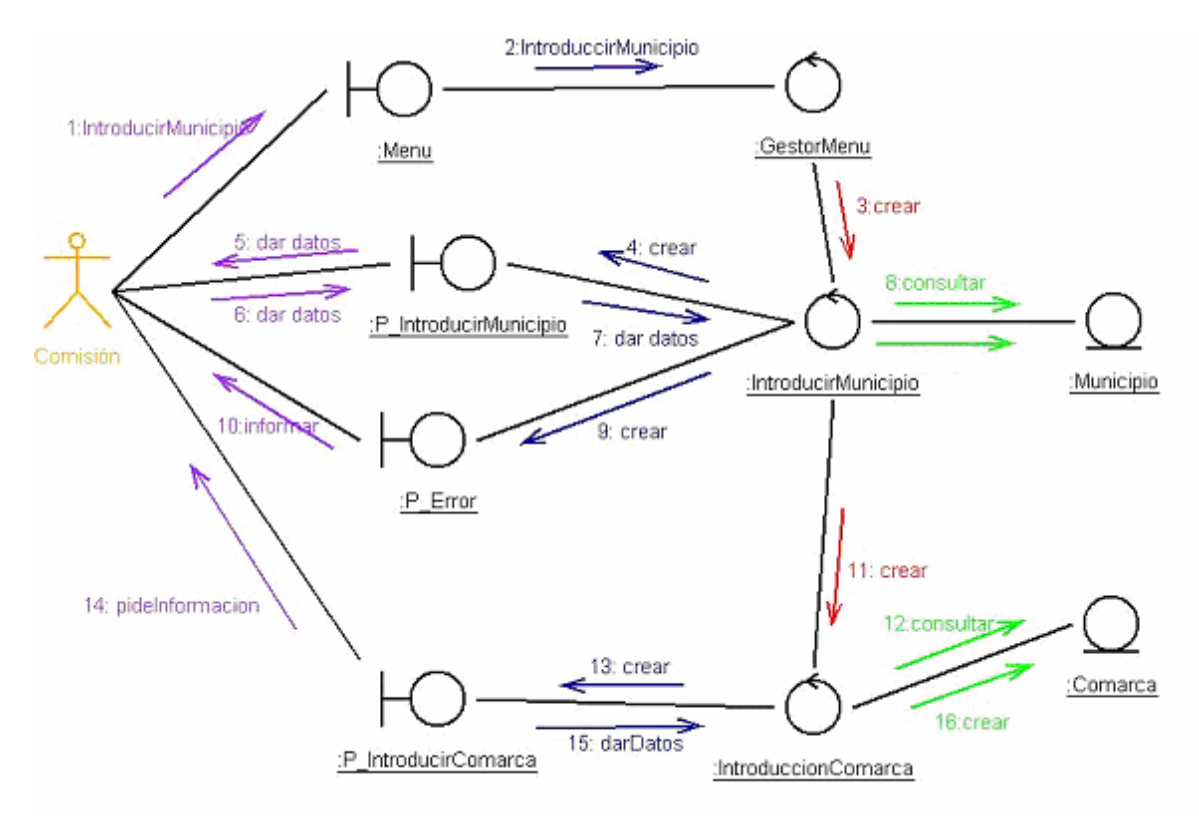

Ilustración 30. Diagrama de colaboración: Introducir Municipio

# 2.3.5.18. Modificar Municipio

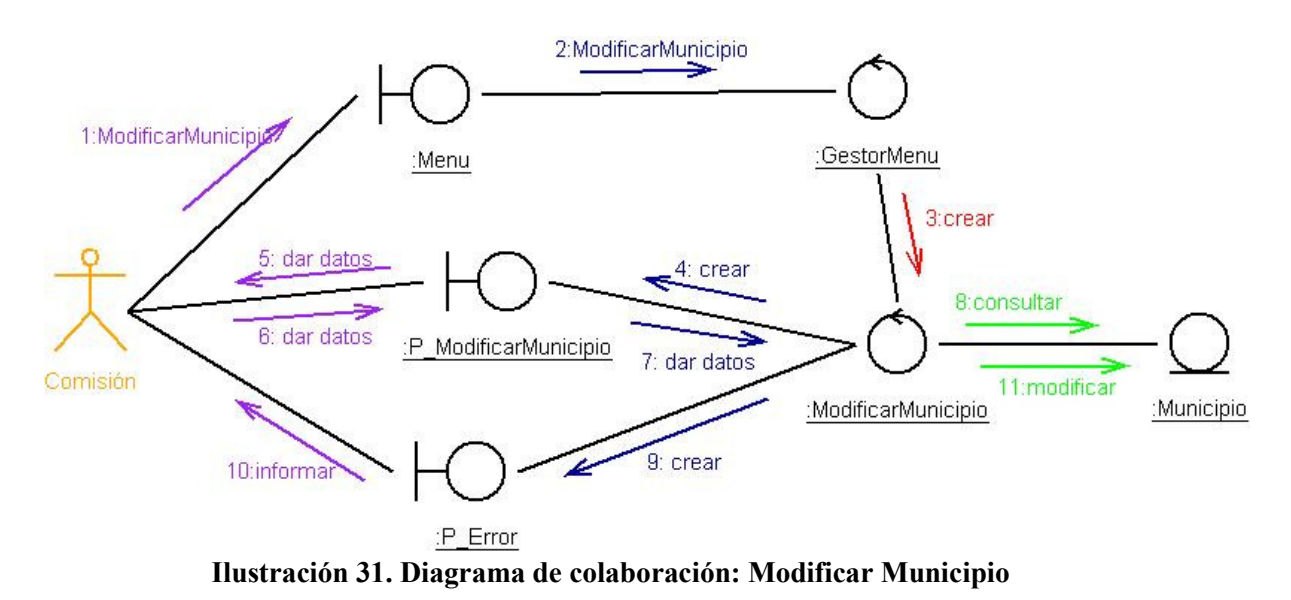

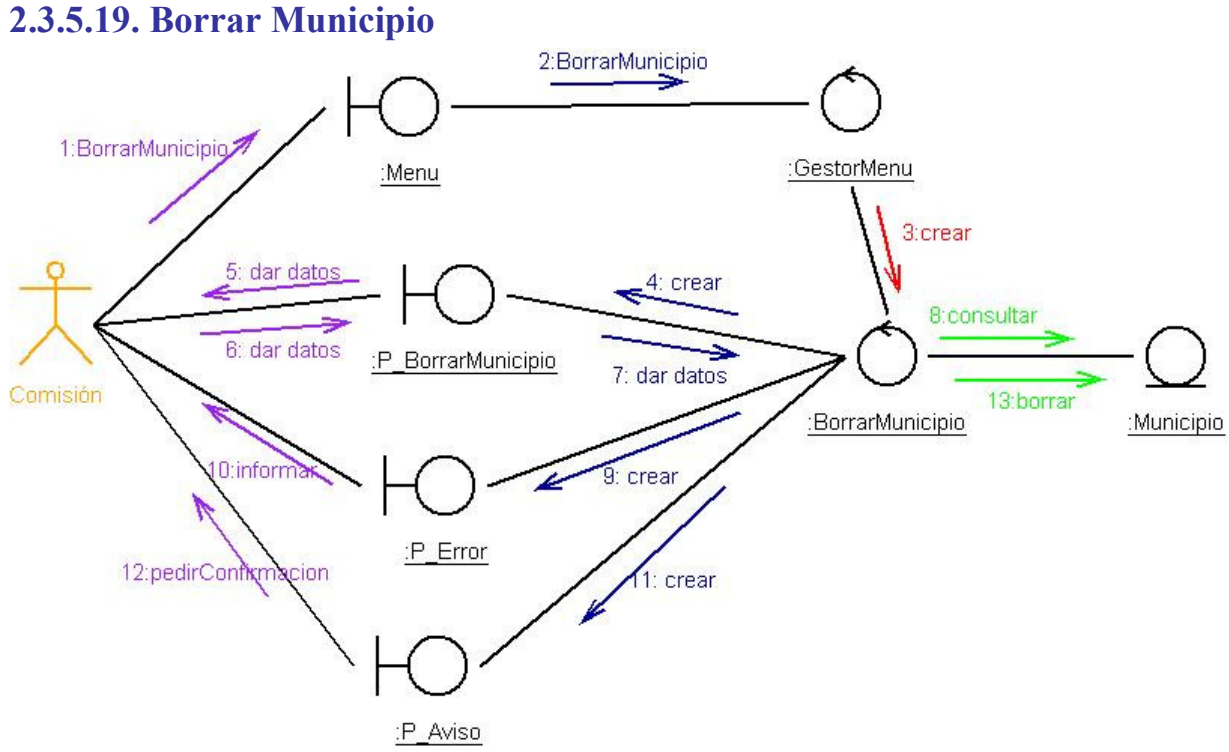

Ilustración 32. Diagrama de colaboración: Borrar Municipio

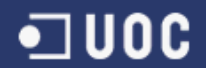

## 2.3.5.20. Consultar Municipio

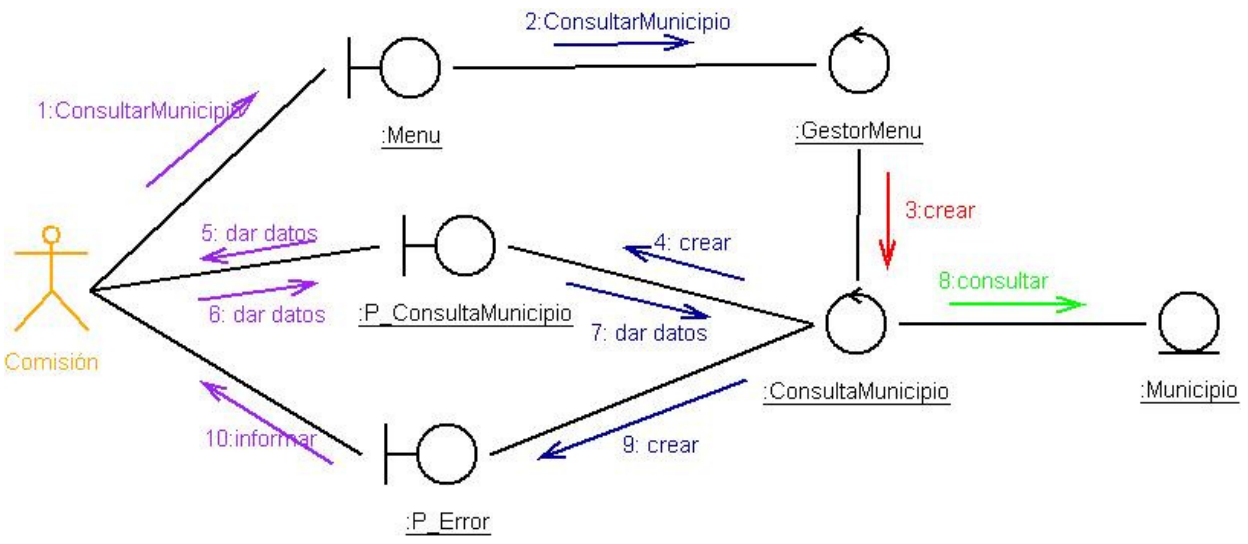

Ilustración 33. Diagrama de colaboración: Consultar Municipio.

### 2.3.5.21. Introducir Comarca

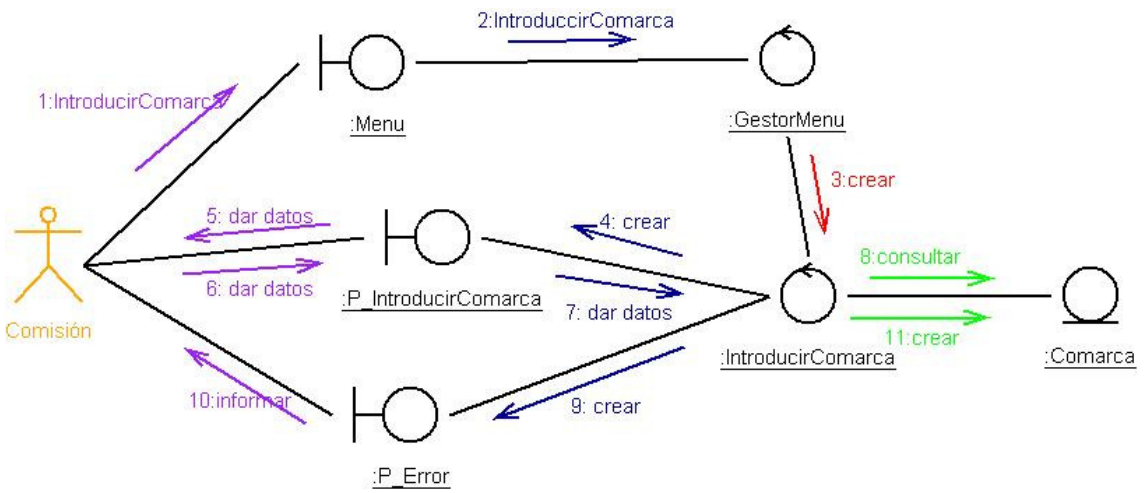

Ilustración 34. Diagrama de colaboración: Introducir Comarca

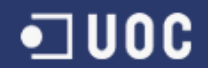

## 2.3.5.22. Modificar Comarca

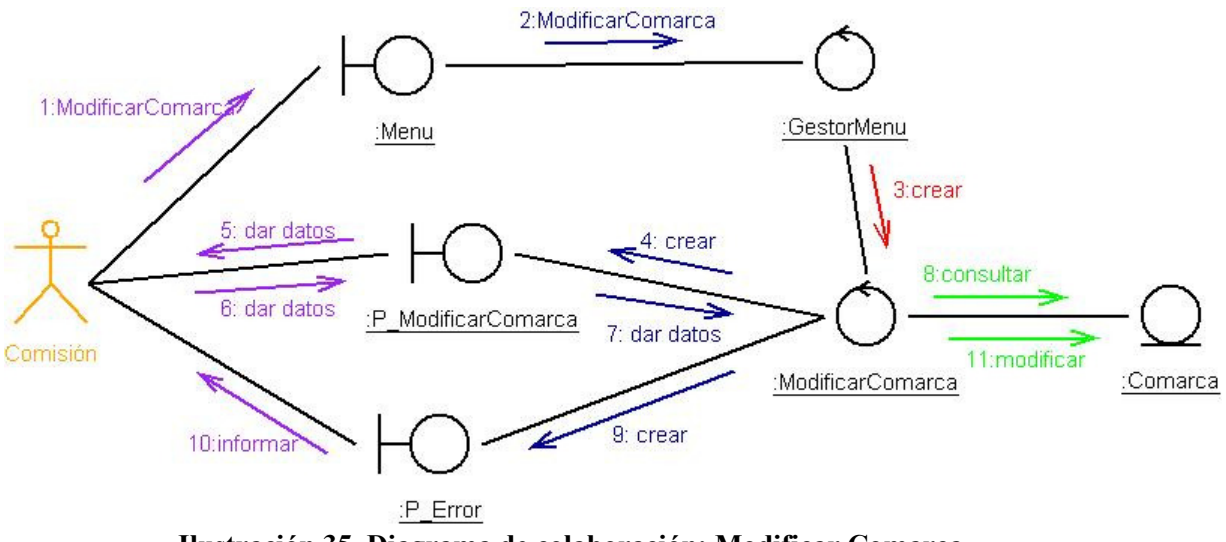

Ilustración 35. Diagrama de colaboración: Modificar Comarca

## 2.3.5.23. Borrar Comarca

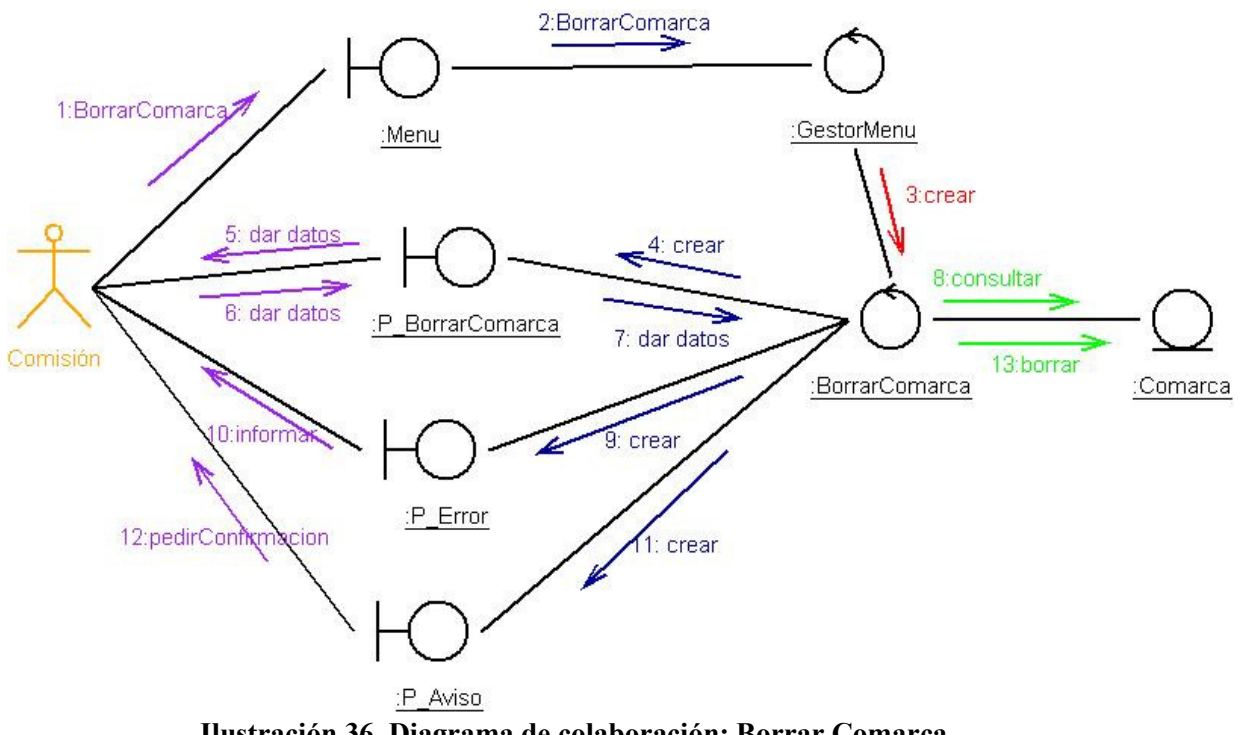

Ilustración 36. Diagrama de colaboración: Borrar Comarca

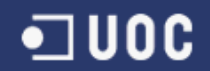

### 2.3.5.24. Consultar Comarca

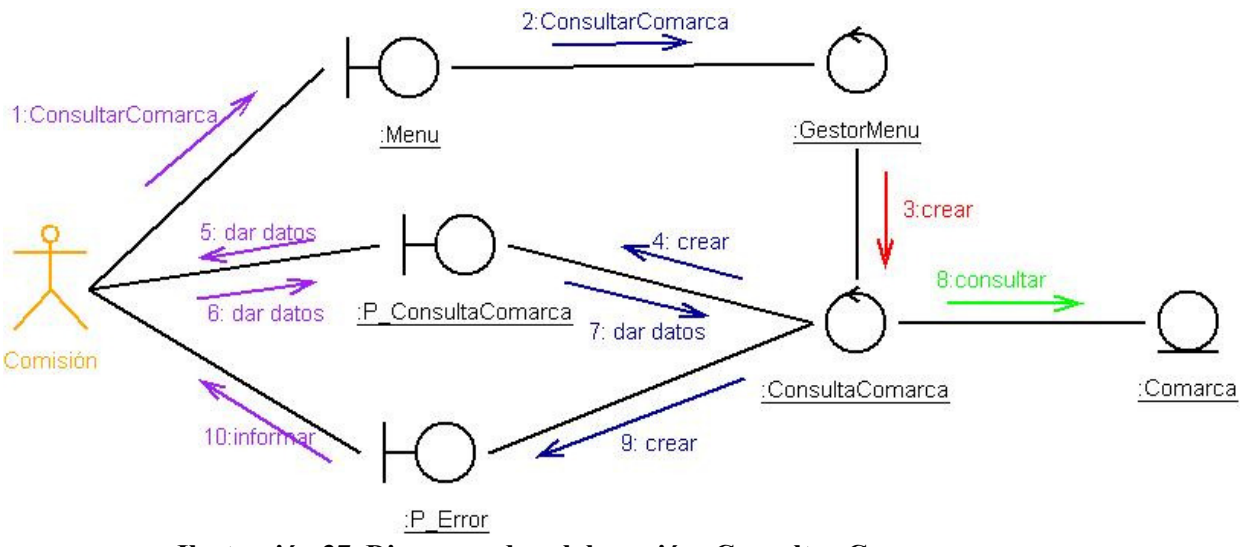

Ilustración 37. Diagrama de colaboración: Consultar Comarca

# 2.3.5.25. Introducir Partido

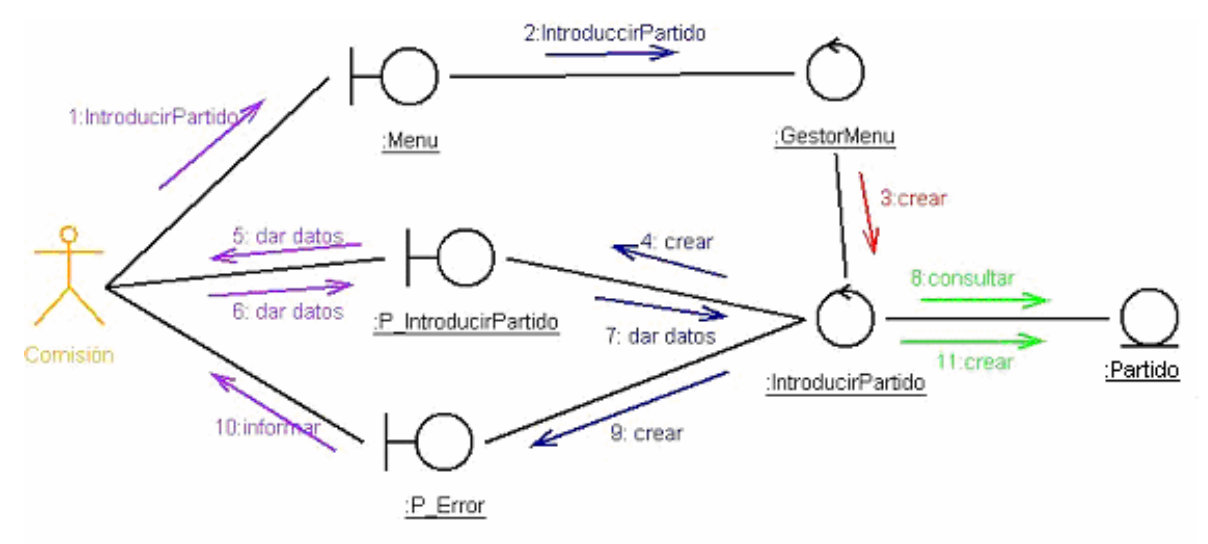

Ilustración 38. Diagrama de colaboración: Introducir Partido

 $\blacksquare$ UOC

# 2.3.5.26. Modificar Partido

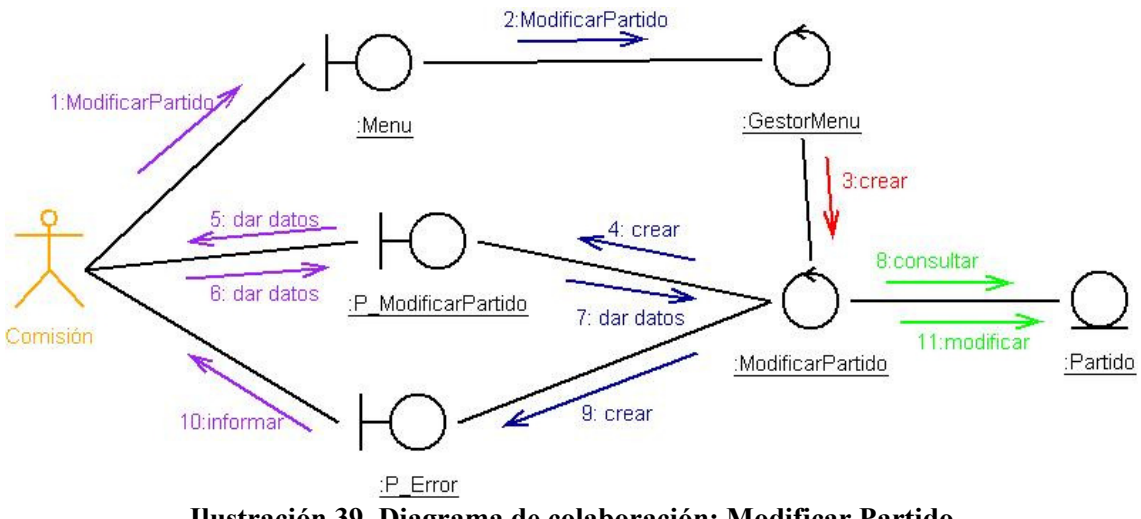

Ilustración 39. Diagrama de colaboración: Modificar Partido

### 2.3.5.27. Borrar Partido

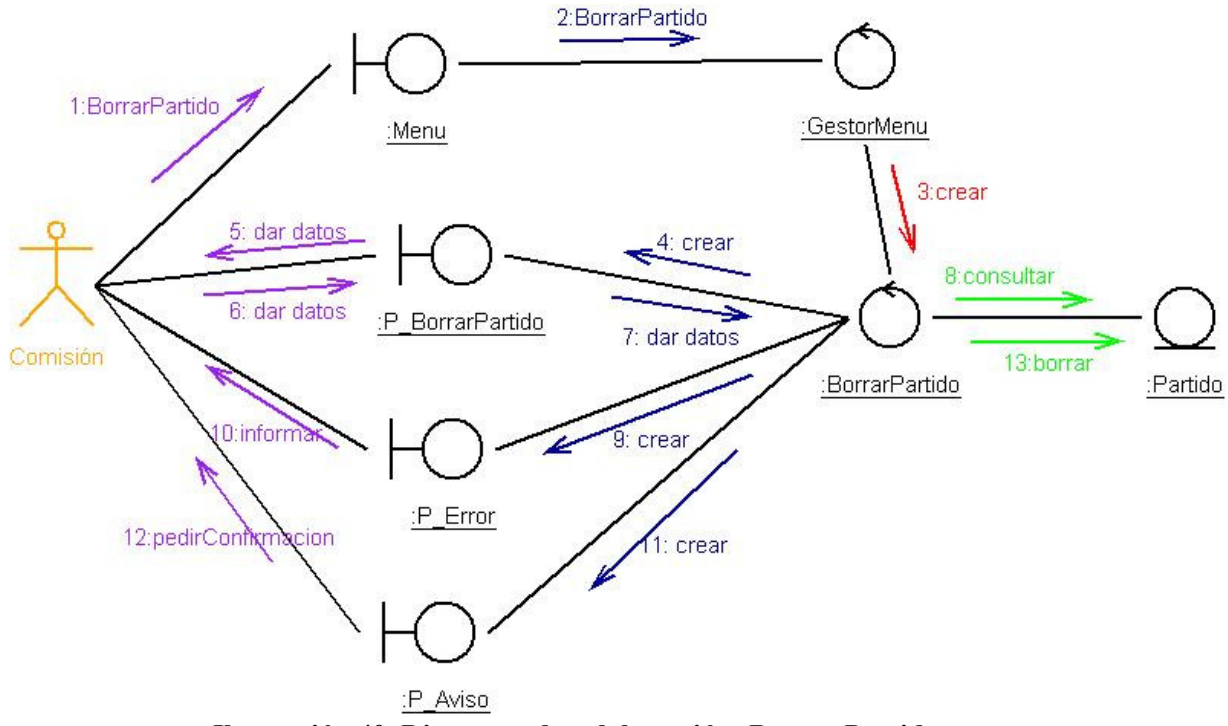

Ilustración 40. Diagrama de colaboración: Borrar Partido

 $\blacksquare$ UOC

## 2.3.5.28. Consultar Partido

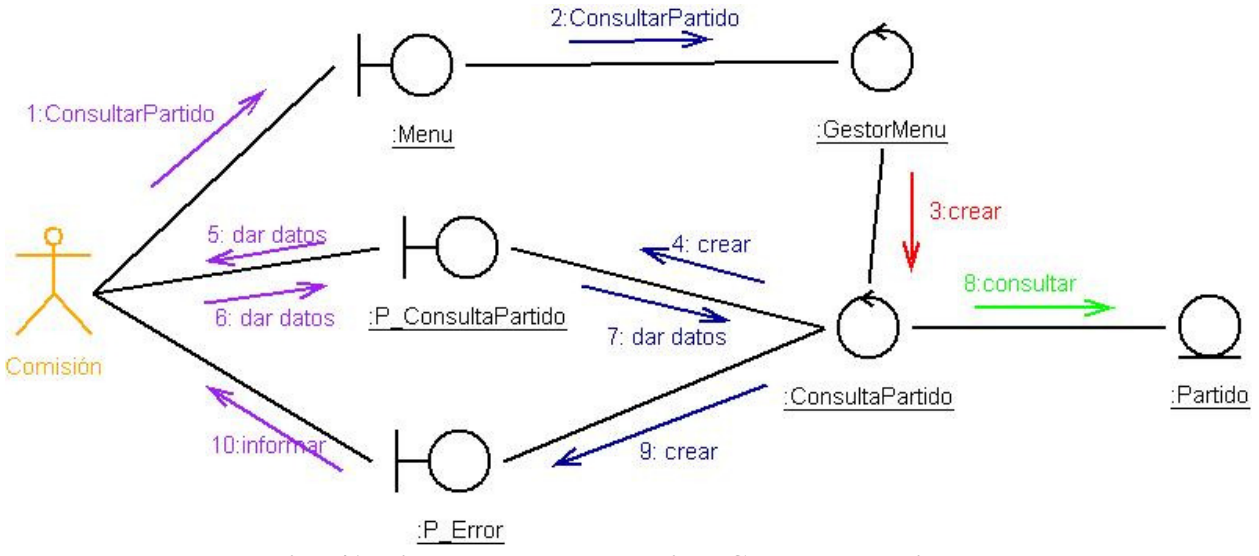

Ilustración 41. Diagrama de colaboración: Consultar Partido

## 2.3.5.29. Cálculo del escrutinio

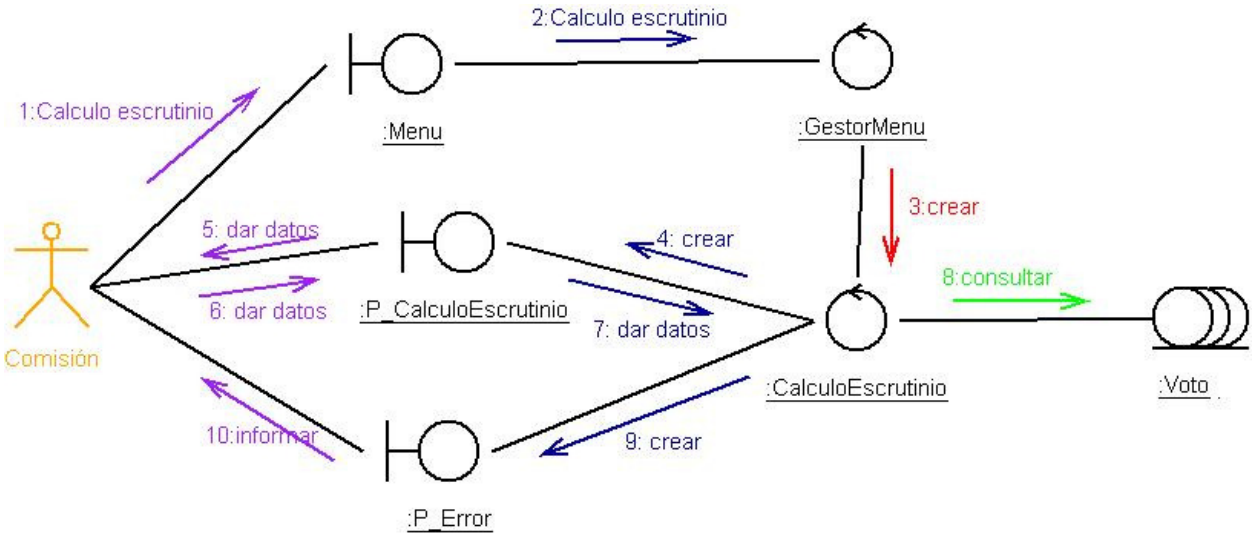

Ilustración 42. Diagrama de colaboración: Cálculo del escrutinio
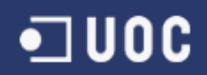

#### 2.3.5.30. Estadísticas del escrutinio

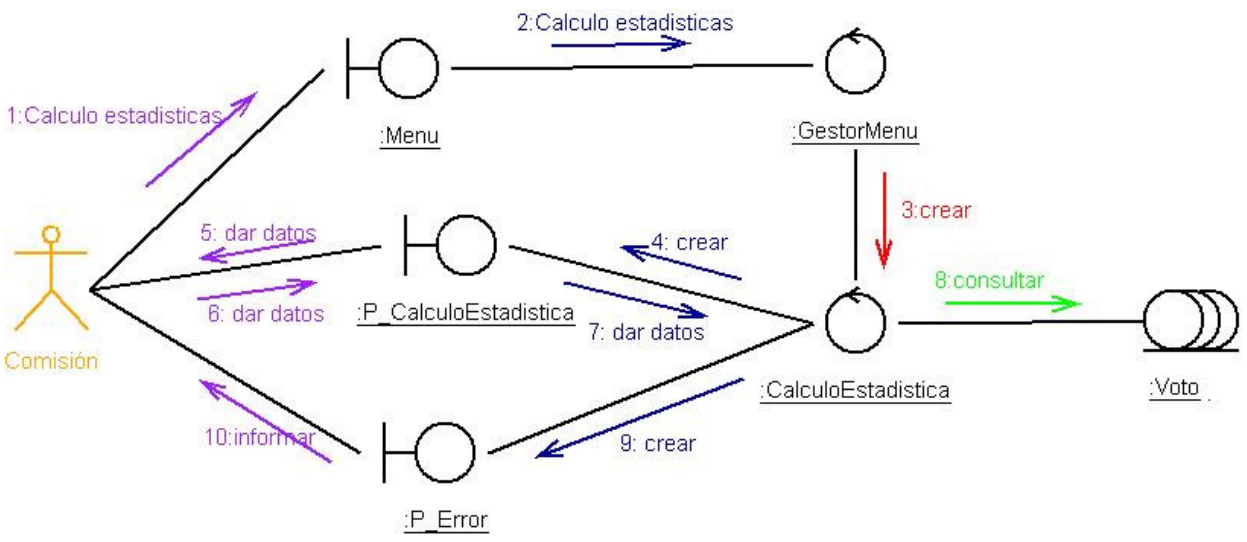

Ilustración 43. Diagrama de colaboración: Estadísticas del escrutinio

### 2.3.5.31. Cálculo de la participación

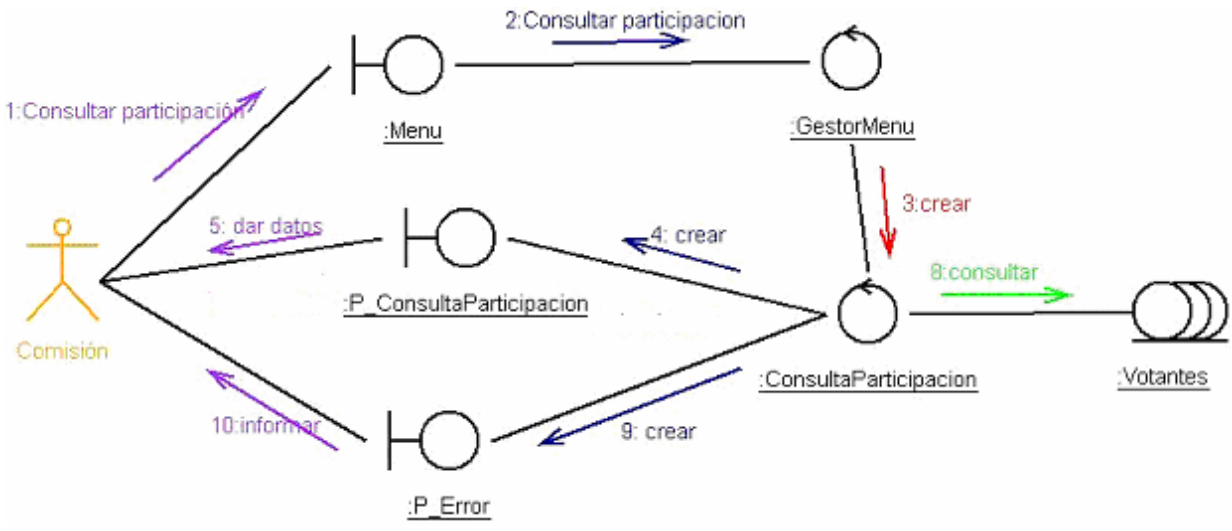

Ilustración 44. Diagrama de colaboración: Cálculo de la participación

### 2.3.5.32. Identificación y apertura de la mesa

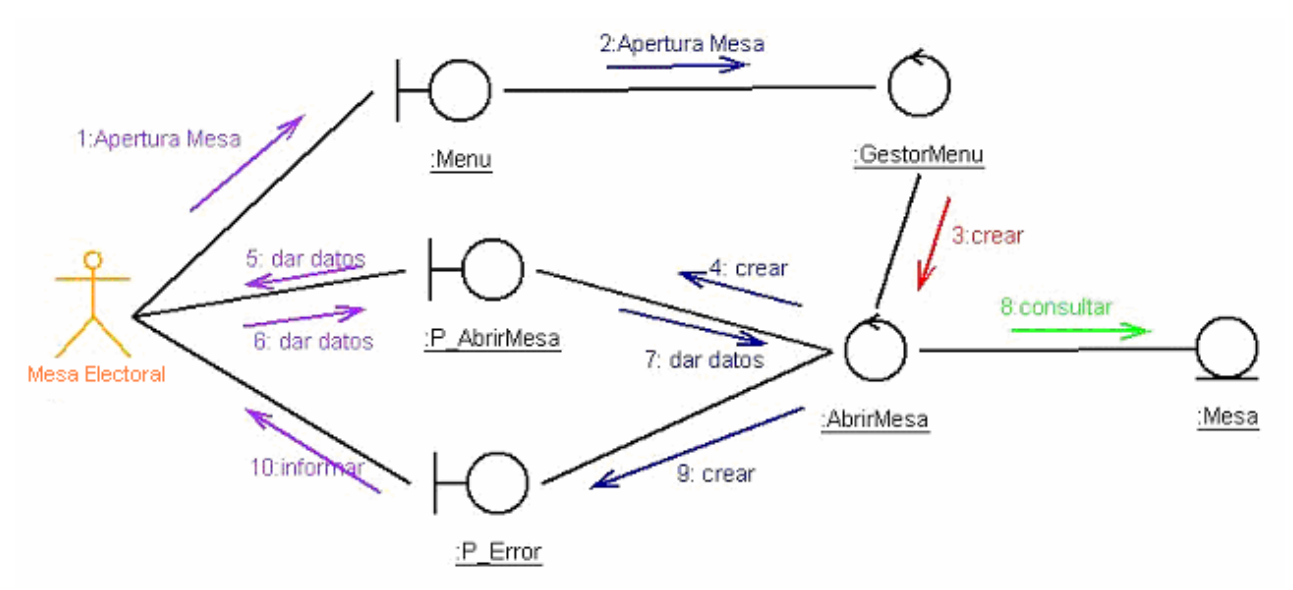

Ilustración 45. Diagrama de colaboración: Identificación y apertura de la mesa

 $\blacksquare$ UOC

## 2.3.5.33. Cierre de la mesa

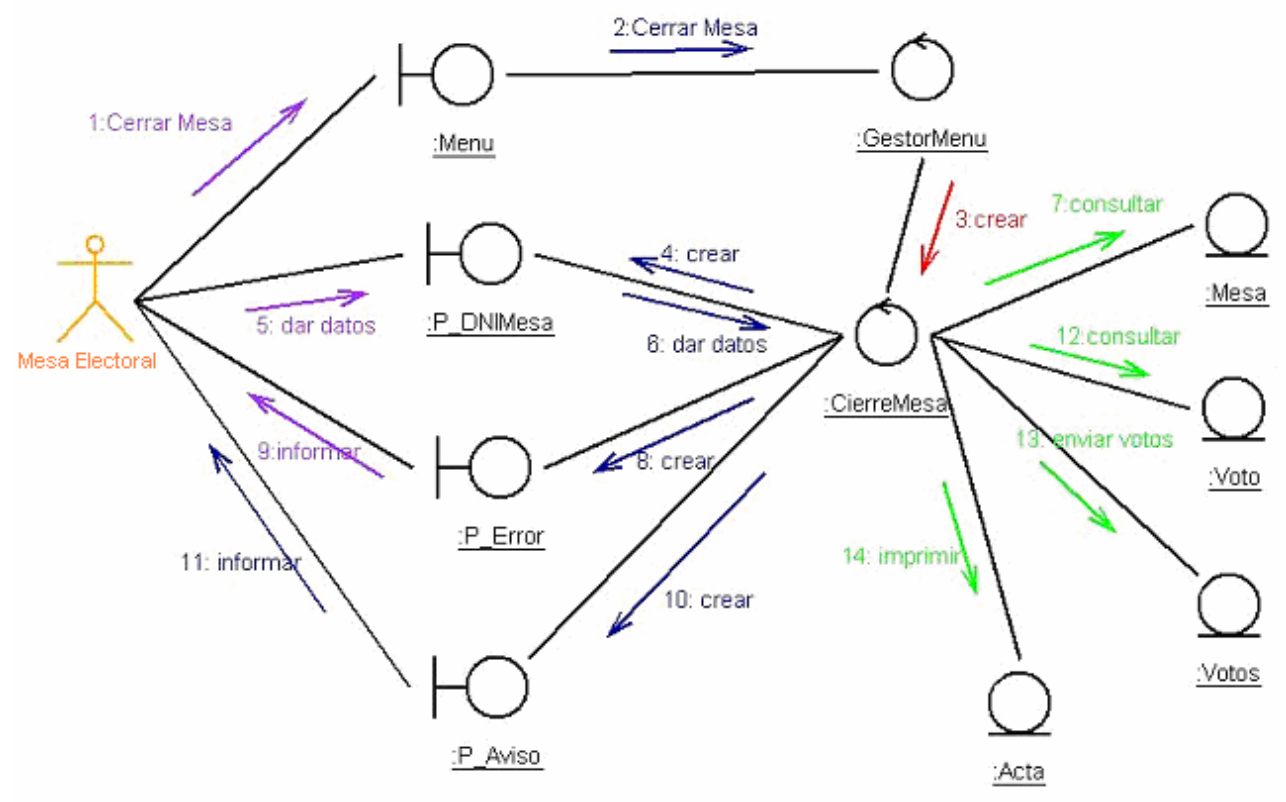

Ilustración 46. Diagrama de colaboración: Cierre de mesa

### 2.3.5.34. Identificar elector

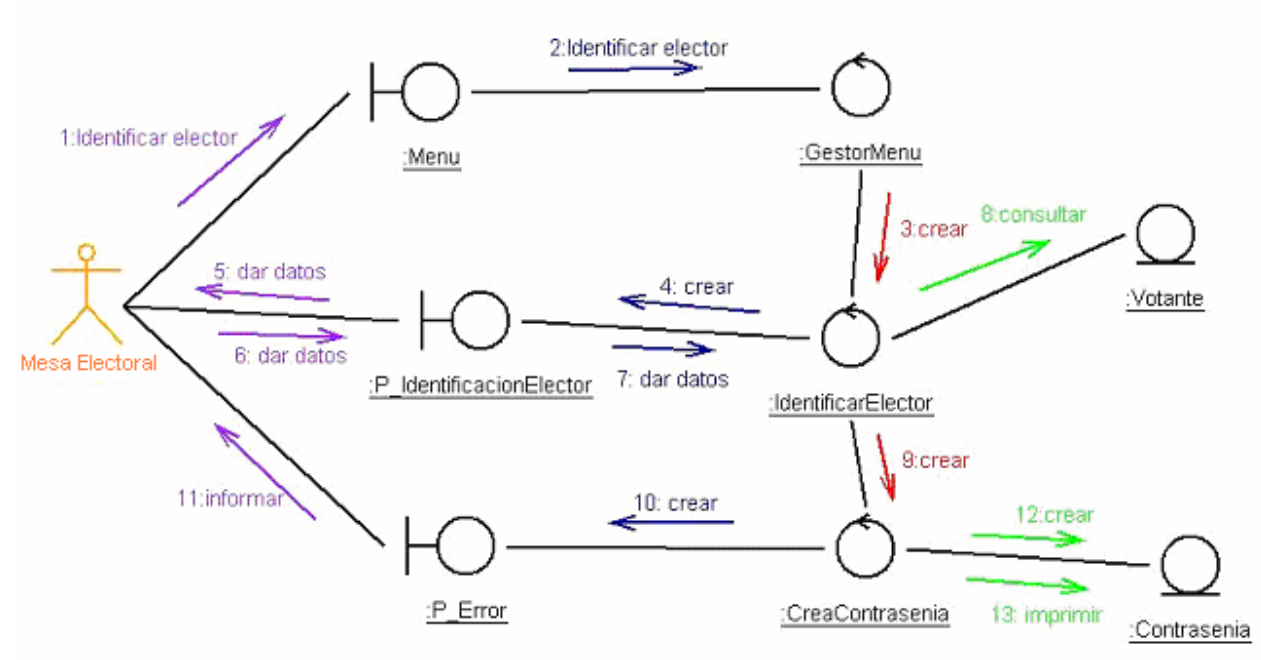

Ilustración 47. Diagrama de colaboración: Identificar elector.

### 2.3.5.35. Incluir incidencia

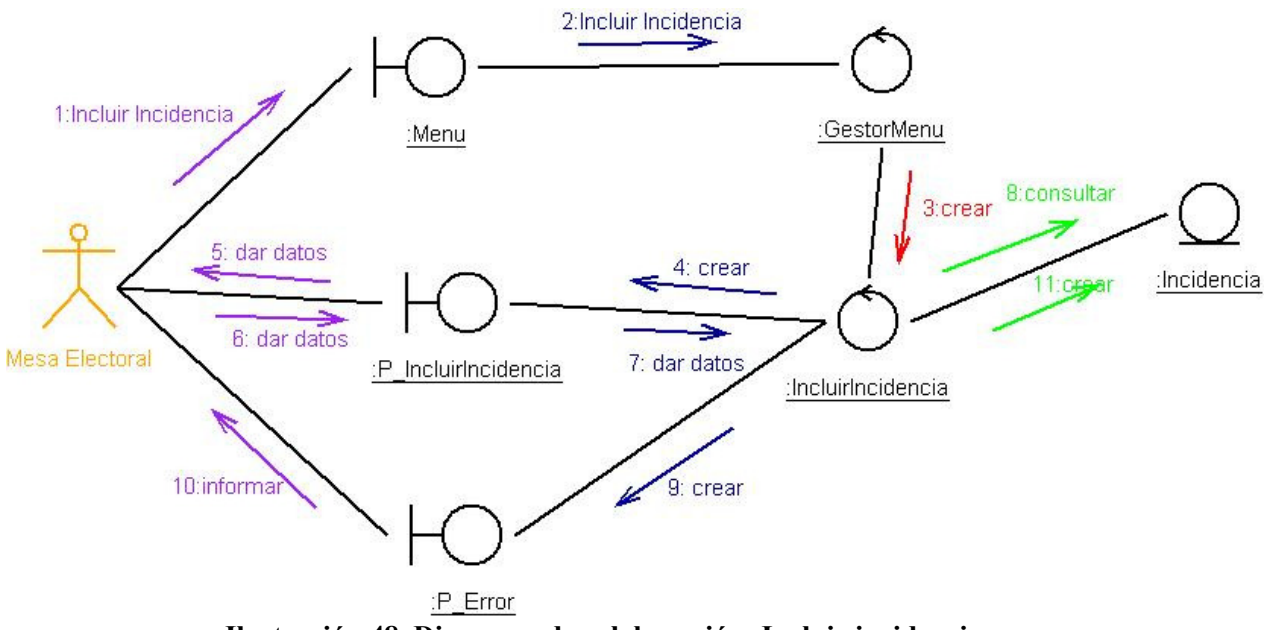

Ilustración 48. Diagrama de colaboración: Incluir incidencia

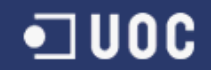

#### 2.3.5.36. Comprobar contraseña

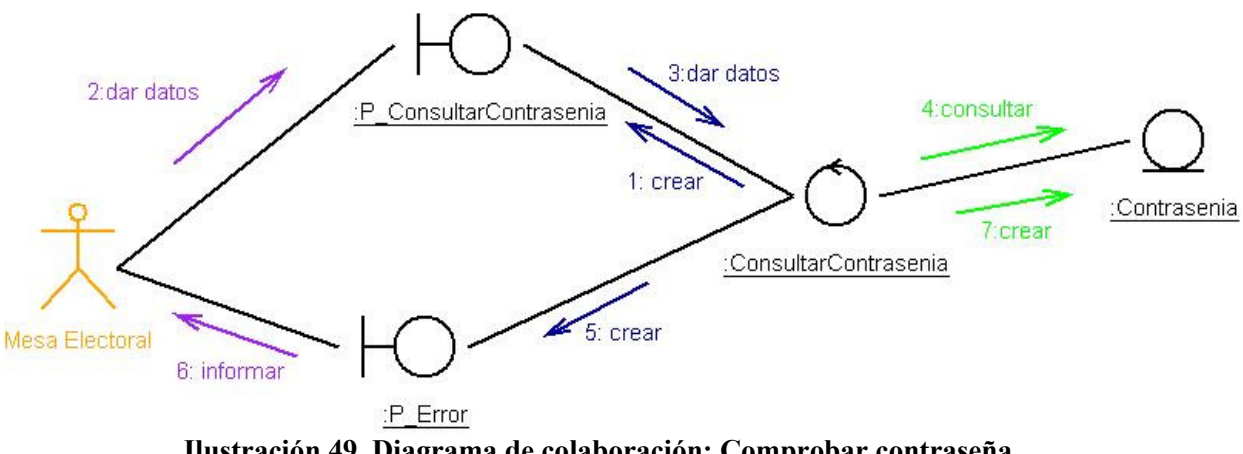

Ilustración 49. Diagrama de colaboración: Comprobar contraseña.

#### 2.3.5.37. Emitir Voto

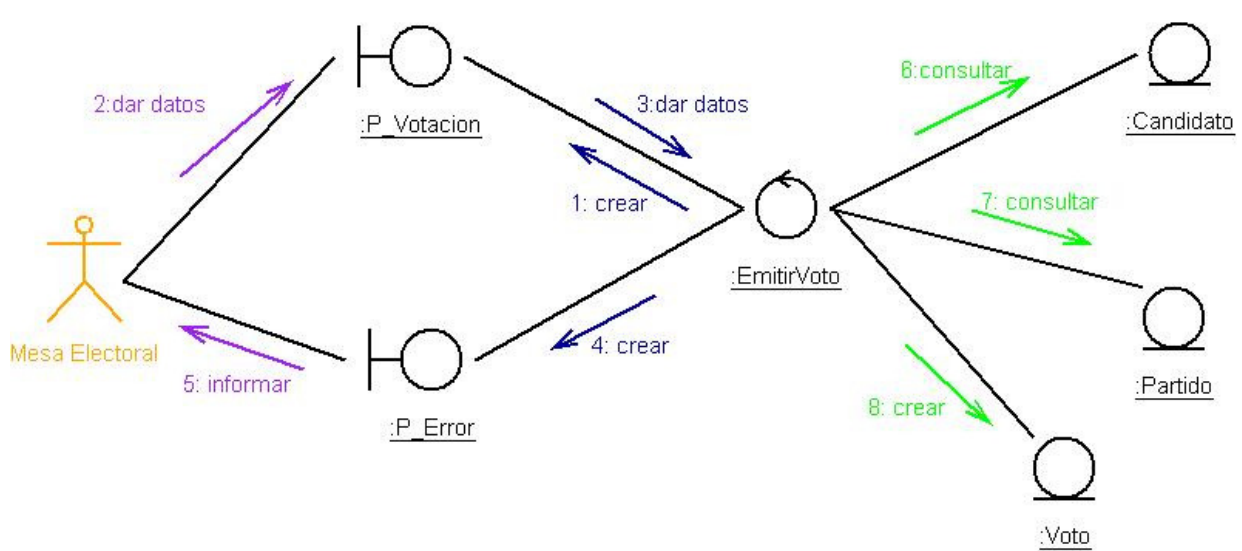

Ilustración 50. Diagrama de colaboración: Emitir Voto

# 2.4. Paquetes del sistema

Cualquier sistema grande se debe dividir en unidades más pequeñas, de modo que las personas puedan trabajar con una cantidad de información limitada, a la vez y de modo que los equipos de trabajo no interfieran con el trabajo de los otros.

Un paquete es una parte de un modelo. Cada parte del modelo debe pertenecer a un paquete. Pero para ser funcional, la asignación debe seguir un cierto principio racional, tal como funcionalidad común, implementación relacionada y punto de vista común. UML no impone una regla para componer los paquetes.

Los paquetes ofrecen un mecanismo general para la organización de los modelos/subsistemas agrupando elementos de modelado. Cada paquete corresponde a un submodelo (subsistema) del modelo (sistema). Los paquetes son unidades de organización jerárquica de uso general de los modelos de UML.

Pueden ser utilizados para el almacenamiento, el control de acceso, la gestión de la configuración y la construcción de bibliotecas que contengan fragmentos reutilizables del modelo. Un paquete puede contener otros paquetes, sin límite de anidamiento pero cada elemento pertenece a (está definido en) sólo un paquete.

Los paquetes contienen elementos del modelo al más alto nivel, tales como clases y sus relaciones, máquinas de estado, diagramas de casos de uso, interacciones y colaboraciones; atributos, operaciones, estados, líneas de vida y mensajes están contenidos en otros elementos y no aparecen como contenido directo de los paquetes.

A continuación definimos los paquetes del sistema que estamos analizando.

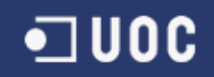

## 2.4.1. Definición de paquetes del sistema

Como hemos visto hay dos partes, una que es la central en donde esta la junta de la comisión electoral, y la otra en los centros votantes en donde está los miembros de la mesa electoral y a donde acuden los electores a votar. Entonces definimos dos paquetes a nivel global como vemos en la figura siguiente:

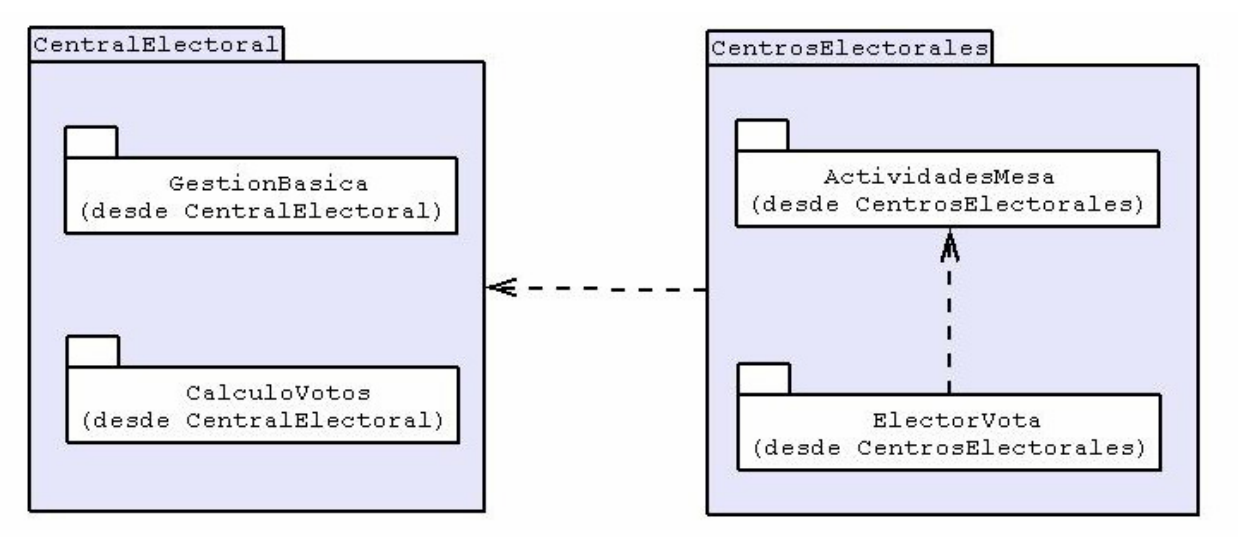

Ilustración 51. Definición de paquetes del sistema.

En cada paquete se divide en otros menores, refiriéndonos al paquete 'CentralElectoral' hay dos paquetes interiores que son la 'GestionBasica' y el 'CalculoVotos'. Mientras que el paquete 'CentrosElectorales' tiene dos paquetes interiores totalmente diferentes ya que uno pertenece al subsistema de las Mesas Electorales (identificación de los electores, creación de contraseñas…etc.) y el otro es del subsistema de los electores cuya función es votar.

# 2.5. Definición de la arquitectura del Sistema

Vamos a utilizar una arquitectura cliente/servidor de tipo RMI (Invocación Remota de Métodos en ingles) de la tecnología Java (www.sun.com). Este sistema supone muchas ventajas como la eficiencia y compatible con nuestro sistema que será desarrollado en Java. Además de su sencillez de uso. En el próximo apartado detallaremos en que consiste el RMI, mientras vamos a detallar el sistema cliente/servidor.

Con respecto a la definición de arquitectura cliente/servidor se encuentran las siguientes definiciones:

- Cualquier combinación de sistemas que pueden colaborar entre si para dar a los usuarios toda la información que ellos necesiten sin que tengan que saber donde esta ubicada.
- Es una arquitectura de procesamientos cooperativo donde uno de los componentes pide servicios a otro.
- Es un procesamiento de datos de índole colaborativo entre dos o más computadoras conectadas a una red.
- El término cliente/servidor es originalmente aplicado a la arquitectura de software que describe el procesamiento entre dos o más programas: una aplicación y un servicio soportante.

IBM define al modelo Cliente/Servidor, "Es la tecnología que proporciona al usuario final el acceso transparente a las aplicaciones, datos, servicios de cómputo o cualquier otro recurso del grupo de trabajo y/o, a través de la organización, en múltiples plataformas. El modelo soporta un medio ambiente distribuido en el cual los requerimientos de servicio hechos por estaciones de trabajo inteligentes o "clientes'', resultan en un trabajo realizado por otros computadores llamados servidores".

"Es un modelo para construir sistemas de información, que se sustenta en la idea de repartir el tratamiento de la información y los datos por todo el sistema informático, permitiendo mejorar el rendimiento del sistema global de información"

#### Elementos principales

Los elementos principales de la arquitectura cliente servidor son justamente el elemento llamado cliente y el otro elemento llamado servidor. Por ejemplo dentro de un ambiente multimedia, el elemento cliente seria el dispositivo que puede observar el vídeo, cuadros y texto, o reproduce el audio distribuido por el elemento servidor.

Por otro lado el cliente también puede ser una computadora personal o una televisión inteligente que posea la capacidad de entender datos digitales. Dentro

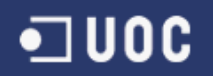

de este caso el elemento servidor es el depositario del vídeo digital, audio, fotografías digitales y texto y los distribuye bajo demanda de ser una maquina que cuenta con la capacidad de almacenar los datos y ejecutar todo el software que brinda éstos al cliente.

## 2.5.1. Arquitectura RMI

RMI (Remote Method Invocation) es un mecanismo que permite realizar llamadas a métodos de objetos remotos situados en distintas (o la misma) máquinas virtuales de Java, compartiendo así recursos y carga de procesamiento a través de varios sistemas.

La arquitectura RMI puede verse como un modelo de cuatro capas:

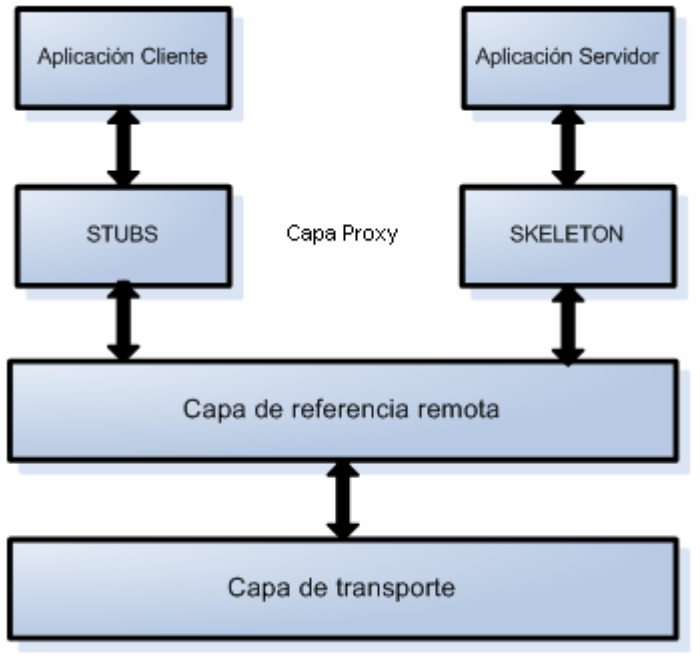

Ilustración 52. Arquitectura RMI

La primera capa es la de aplicación y se corresponde con la implementación real de las aplicaciones cliente y servidor. Aquí tienen lugar las llamadas a alto nivel para acceder y exportar objetos remotos. Cualquier aplicación que quiera que sus métodos estén disponibles para su acceso por clientes remotos debe declarar dichos métodos en una interfaz que extienda java.rmi.Remote. Dicha interfaz se usa básicamente para "marcar" un objeto como remotamente accesible. Una vez que los métodos han sido implementados, el objeto debe ser exportado. Esto puede hacerse de forma implícita si el objeto extiende la clase UnicastRemoteObject (paquete java.rmi.server), o puede hacerse de forma explícita con una llamada al método exportObject() del mismo paquete.

La capa 2 es la capa proxy, o capa stub-skeleton. Esta capa es la que interactúa directamente con la capa de aplicación. Todas las llamadas a objetos remotos y acciones junto con sus parámetros y retorno de objetos tienen lugar en esta capa.

La capa 3 es la de referencia remota, y es responsable del manejo de la parte semántica de las invocaciones remotas. También es responsable de la gestión de la replicación de objetos y realización de tareas específicas de la implementación con los objetos remotos, como el establecimiento de las persistencias semánticas y estrategias adecuadas para la recuperación de conexiones perdidas. En esta capa se espera una conexión de tipo stream (stream-oriented connection) desde la capa de transporte.

La capa 4 es la de transporte. Es la responsable de realizar las conexiones necesarias y manejo del transporte de los datos de una máquina a otra. El protocolo de transporte subyacente para RMI es JRMP (Java Remote Method Protocol), que solamente es "comprendido" por programas Java.

Toda aplicación RMI normalmente se descompone en 2 partes:

Un servidor, que crea algunos objetos remotos, crea referencias para hacerlos accesibles, y espera a que el cliente los invoque.

Un cliente, que obtiene una referencia a objetos remotos en el servidor, y los invoca.

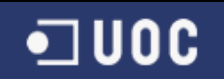

# 3. Diseño

Después de analizar los requisitos y la especificación de VotoDigital, entramos ahora en la fase de diseño en donde se diseña la aplicación partiendo de los requisitos y análisis anteriormente vistos. Esta parte es fundamental en el desarrollo de cualquier aplicación compleja, ya que ayuda para su posterior implementación y ahorra bastante tiempo.

## 3.1. Definición de subsistemas

La visión del software que se quiere desarrollar en subsistemas es bastante natural para problemas complejos. Nuestro diseño, pues, ante todo tiene que establecer una representación gráfica de los subsistemas y sus relaciones. Esta representación se obtiene fácilmente del diagrama de paquetes obtenido en el documento de especificación.

## 3.1.1. Representación gráfica de los subsistemas

El sistema de información VotoDigital, que sirve para llevar a cabo toda la gestión y control de cualquier proceso electoral, se ha dividido en cuatro grandes subsistemas:

- Gestión Básica Central Electoral, que es el subsistema encargado del mantenimiento de los datos. Lo ejecuta el personal de la Comisión Electoral para preparar las elecciones, abrirlas y cerrarlas.
- Cálculo Votos, que es el subsistema encargado de obtener los resultados de las elecciones. También lo ejecuta la Comisión Electoral y permite efectuar consultas sobre los votos y la participación y obtener los resultados.
- Actividades Centro, que es el subsistema encargado de gestionar el proceso electoral en las mesas de cada centro. Se instala en cada mesa y lo ejecutan sus representantes. Recibe los datos de los partidos, candidatos y electores de la Comisión Central y genera las contraseñas que se suministran a los electores para que puedan votar. También se encarga de ir almacenando los votos que llegan de las cabinas de la mesa. Al acabar la jornada hace el recuento de votos, extiende el acta y envía los resultados de las mesas a la Comisión Central.

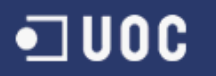

• Votación Elector, que es el subsistema encargado de registrar el voto. Lo ejecutan los electores desde las cabinas. Identifica la contraseña que introduce el elector, le muestra como opciones los partidos que se presentan en las elecciones y, una vez hecha la elección, envía el resultado a su mesa.

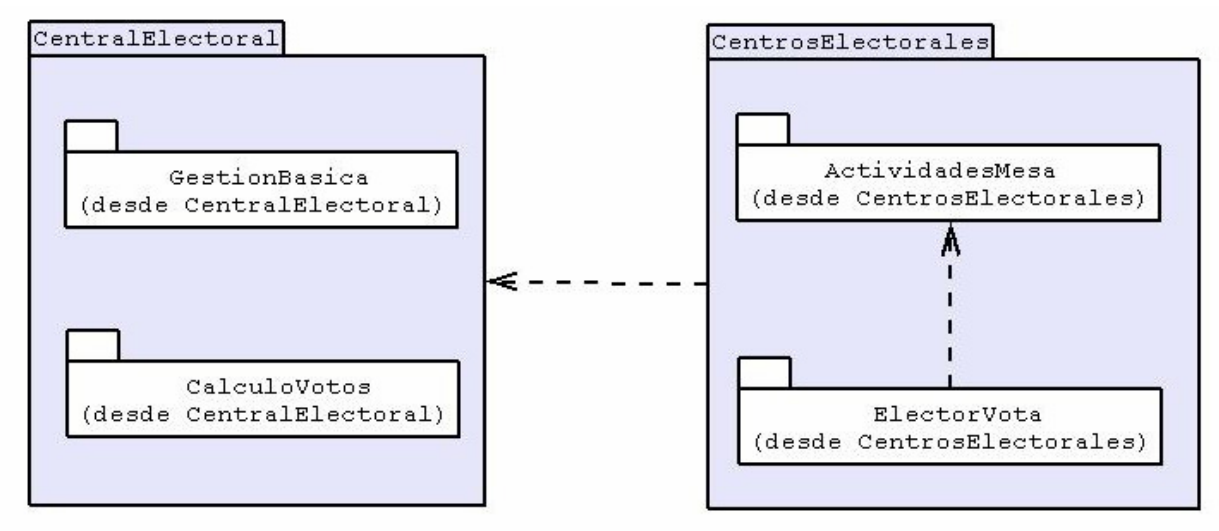

Ilustración 53. Grafico de subsistemas

## 3.1.2. Diseño de los subsistemas

El subsistema GestionBasicaCentralElectoral está instalado en el sistema de la central y su principal objetivo es llevar a cabo la gestión y control de los elementos básicos que participan en el proceso electoral con la idea fijada de seguridad.

Se crean unos miembros de la Comisión Central que serán los que interactuarán con todos los datos básicos del sistema:

- MiembroJunta, que tendrá el máximo privilegio.
- MiembroEstadístico, que tendrá el acceso restringido a los datos referentes a los cálculos de votos y participaciones.
- MiembroMantenimiento, que tendrá el acceso restringido a los datos cuyo mantenimiento básico tenga que hacer.

Estos miembros tendrán diferentes funciones y accederán a los datos dependiendo del grado de privilegio que tengan, grado que se establece en el momento de designar a los miembros. Se les otorga una contraseña para demostrar al sistema cuál es su grado de privilegio y actuar en consecuencia.

El sistema central actúa como servidor de cada una de las mesas repartidas por todo el territorio en donde se celebra el proceso electoral. Cada sistema de mesa se comunica con la central mediante una red de gran alcance y consigue de ésta los datos básicos para el buen desarrollo del proceso de votación en la mesa. Esta dependencia de la central se ha planteado de manera que comporte el mínimo tráfico de datos y, sobre todo, que la dependencia mientras dura el proceso de votación el día de las elecciones sea casi nula, con lo que se evitan los graves problemas que comportaría una caída del sistema de la central durante los comicios. El único tráfico de datos previsto en este día es la actualización de los datos de participación, el tráfico importante de datos se hace antes o después de los comicios.

Una hipotética caída de la central no representa en ninguna mesa ningún retraso ni anulación en el buen funcionamiento del proceso electoral.

Cada zona geográfica electoral se asigna a una zona contenedora en el momento de su creación, y también después, por medio de una funcionalidad del software. Esta asignación permite tener un número variable de zonas contenidas en una zona contenedora y cambiarlo a voluntad. Las zonas electorales son: mesa, centro, municipio, comarca. La unidad elemental para acceder al resto de las zonas es la mesa (un centro contiene  $k$  mesas). Los electores están introducidos en la base de datos de la central después de que sus datos se han tomados de una lista con soporte informático proporcionada por la misma Comisión Electoral.

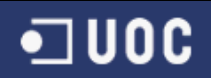

De la misma manera, los datos sobre los candidatos y sus partidos son proporcionados por el organismo apropiado.

Está previsto que el sistema pueda acoger listas de candidatos por la unidad elemental. Así, diferentes zonas electorales pueden tener listas de candidatos diferentes para un mismo partido. Un candidato, como elector que es, está asignado a una mesa en concreto y, por lo tanto, pertenece a un centro, municipio y comarca establecidos. La funcionalidad del software permite cambiar a los electores de mesa y, por lo tanto, también a los candidatos.

De esta manera se puede asignar a un candidato a otras comarcas a voluntad.

Durante los comicios, la actividad en las mesas es gestionada por unos responsables elegidos según los criterios siguientes:

- Deben pertenecer a la lista de electores del municipio en cuestión.
- Deben tener un nivel de estudios mínimo de graduado escolar.

Se hace una elección aleatoria entre los electores de un municipio, se descarta al que no cumpla el perfil pedido y se elige a otro de forma aleatoria hasta conseguir a los seis responsables necesarios en cada mesa. Esta información se utiliza para crear y gestionar las mesas en la base de datos de la central.

Los almacenes de datos sobre los electores y los votos se mantienen separados y sin ningún tipo de conexión para que no se pueda relacionar nunca el voto con la persona que lo ha emitido. Dado que los votos llegan a la central desde las mesas ya sumados y clasificados por candidato de mesa, se hace imposible cualquier relación elector-voto.

# 3.2. Diagramas UML

**JU0C** 

A continuación veremos los diagramas UML para complementar con los diagramas de colaboración y casos de uso hechos en la fase de análisis y requisitos. Los diagramas serán:

- Diagrama de jerarquías
- Diagrama de clases
- Diagrama de estados
- Diagrama de secuencia
- Diagrama de persistencia
- Diagrama ER (Entidad-Relación)

## 3.2.1. Diagrama de jerarquías (clases)

La jerarquía de clases expresa el concepto de herencia, en el que una clase es una superclase de otra. Esta superclase se suele llamar clase base y la clase que hereda, clase derivada. En concreto, la clase derivada hereda todos los atributos y funciones que son miembros de la clase base. Como es bien sabido, el uso de las jerarquías de clases aporta diferentes beneficios como la reutilización del código y la facilidad del mantenimiento.

A continuación vemos esos diagramas de jerarquías:

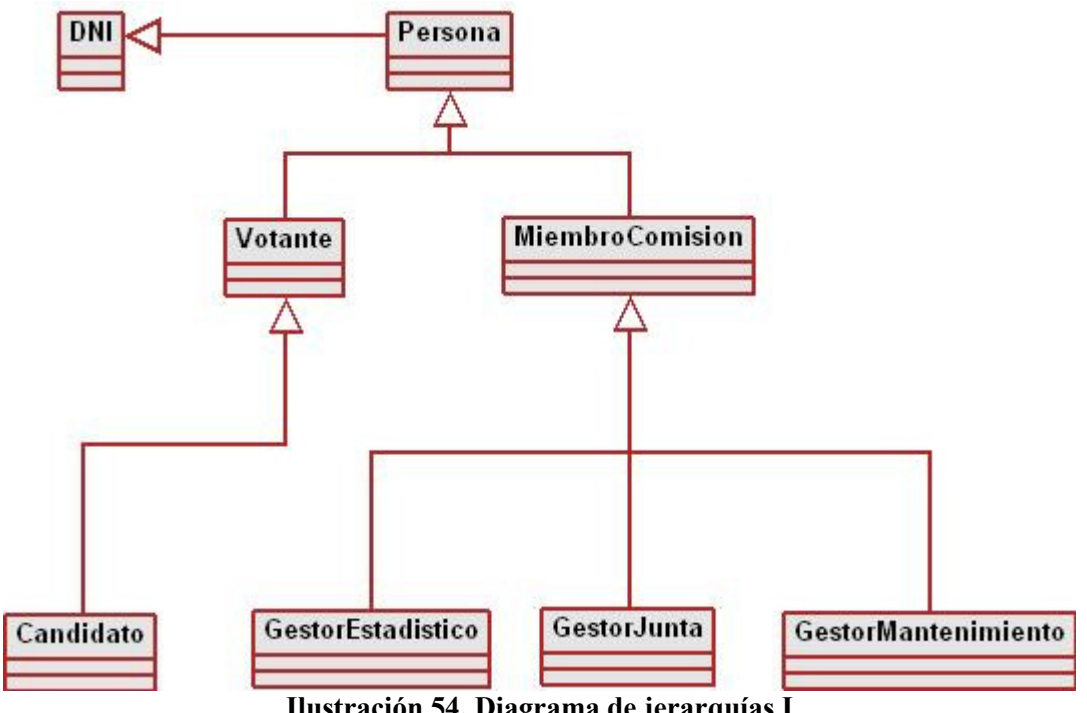

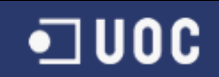

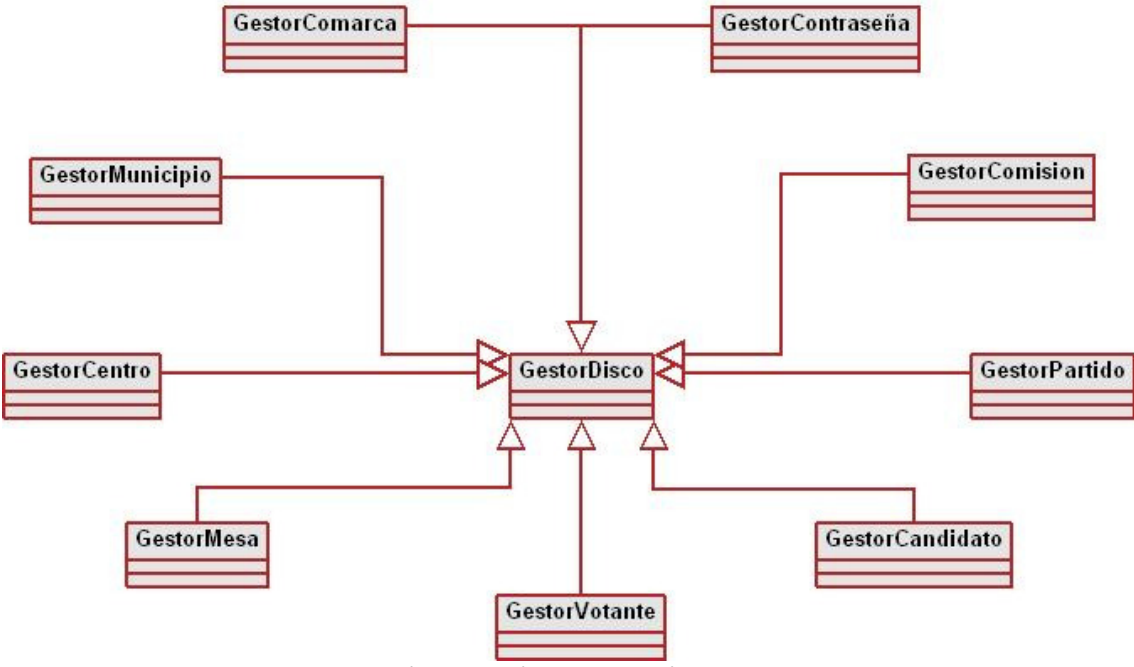

Ilustración 55. Diagrama de jerarquías II

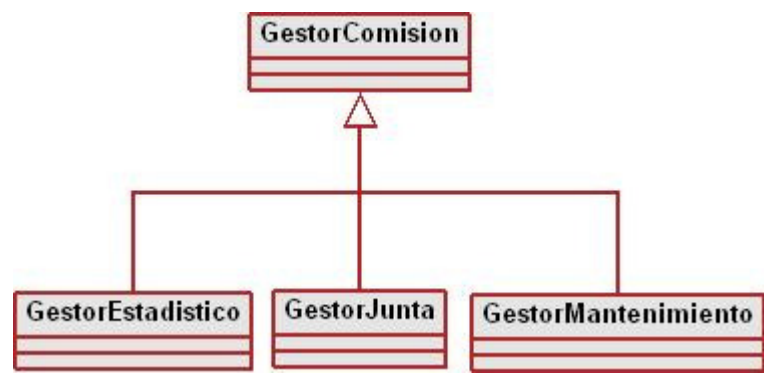

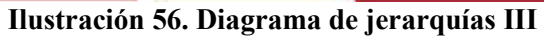

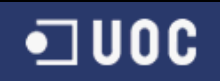

# 3.2.2. Diagrama de clases

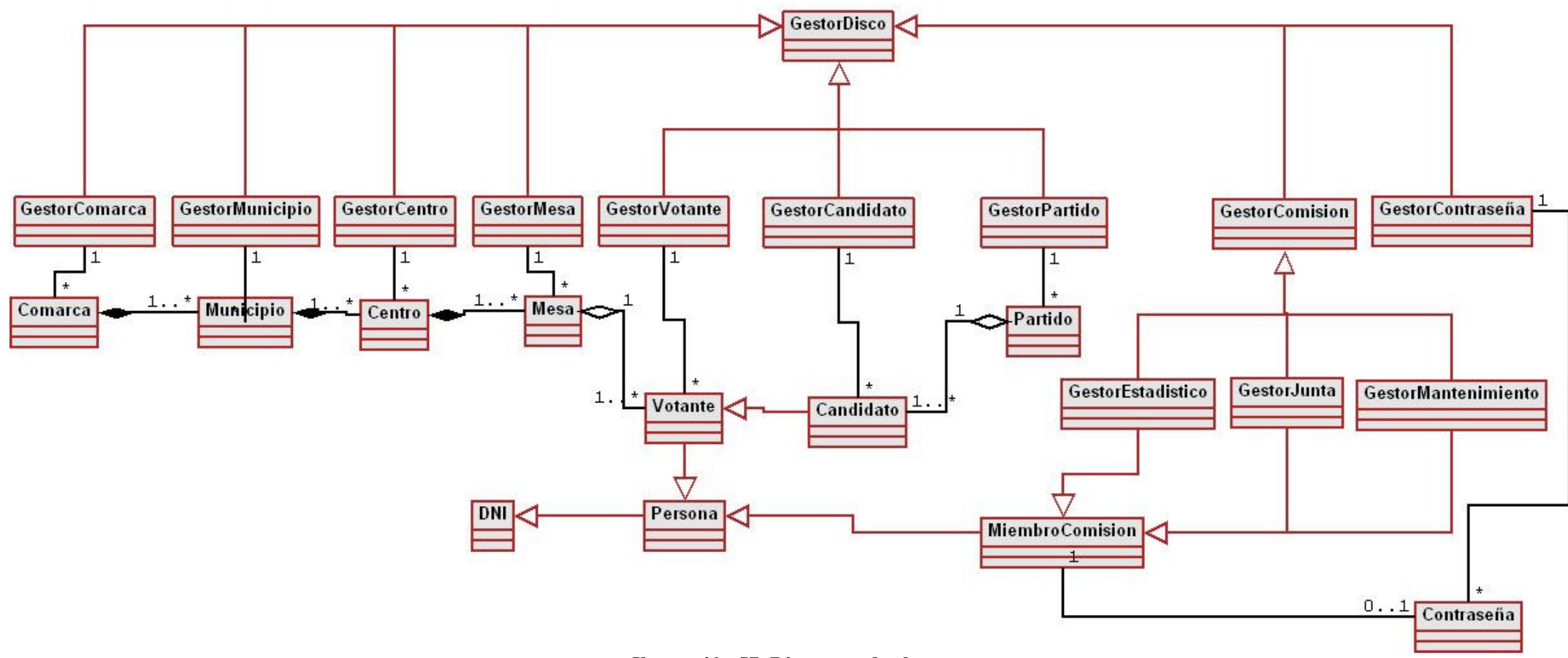

Ilustración 57. Diagrama de clases.

## 3.2.3. Diagrama de estados

Una máquina de estados es un comportamiento que especifica las secuencias de estados por los que pasa un objeto a lo largo de su vida en respuesta a acontecimientos, junto con las respuestas de tales acontecimientos. En este apartado veremos los diagramas de estados de cada una de las funciones partiendo de los detalles de la fase de análisis.

## 3.2.3.1. Introducir al Elector (Votante)

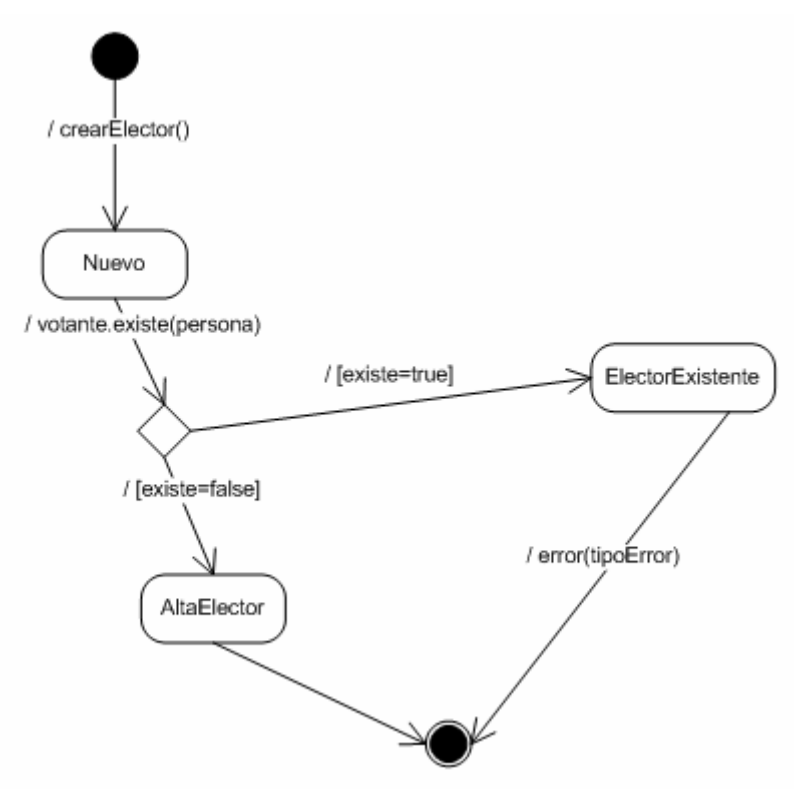

Ilustración 58. Diagrama de estados: Introducción Elector

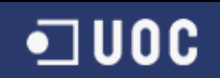

## 3.2.3.2. Modificar el elector (Votante)

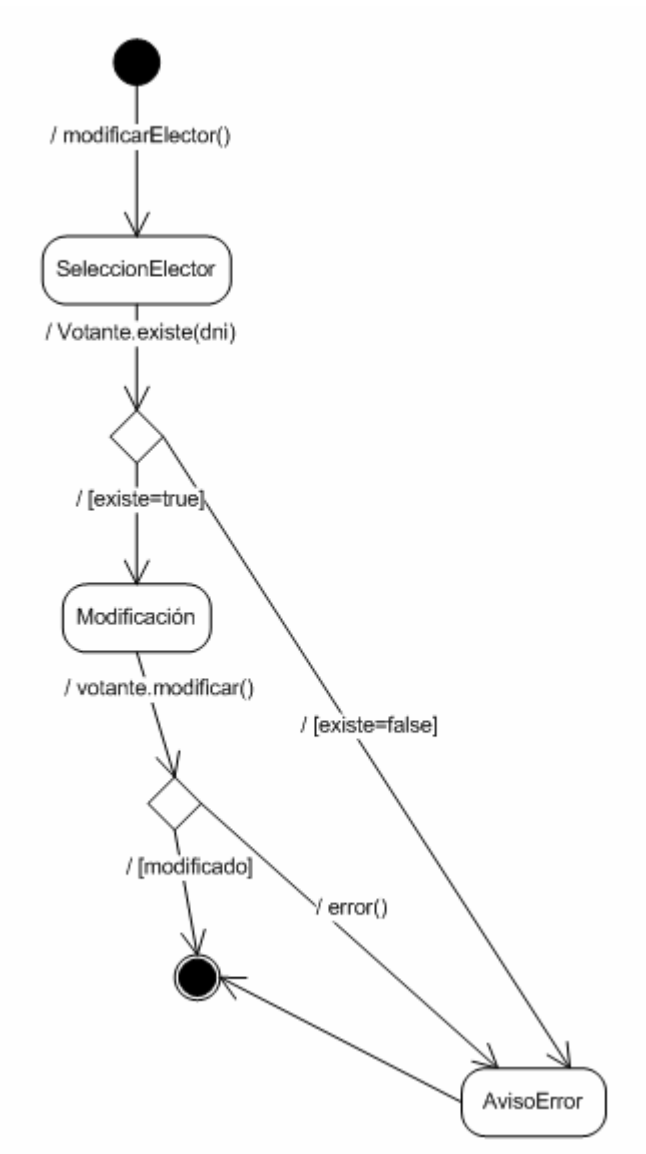

Ilustración 59. Diagrama de estados: Modificar Elector

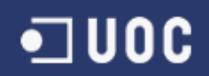

## 3.2.3.3. Borrar el elector (Votante)

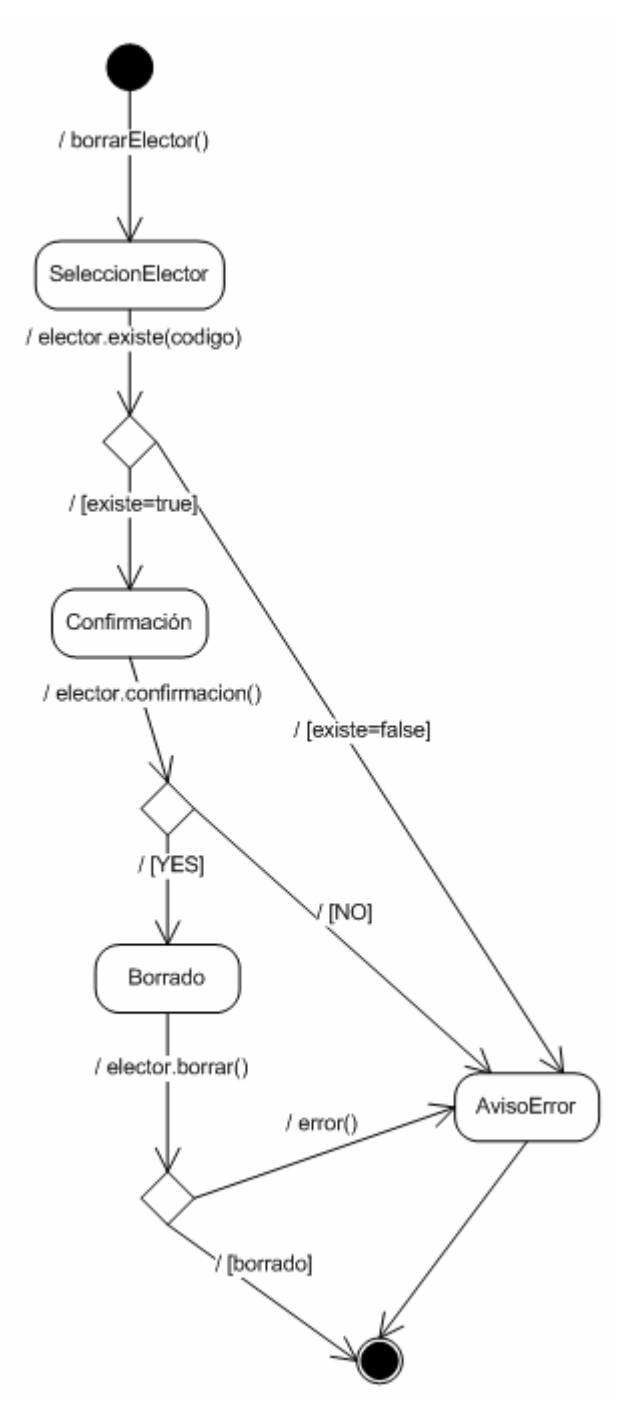

Ilustración 60. Diagrama de estados: Borrar Elector

## 3.2.3.4. Consultar el elector (Votante)

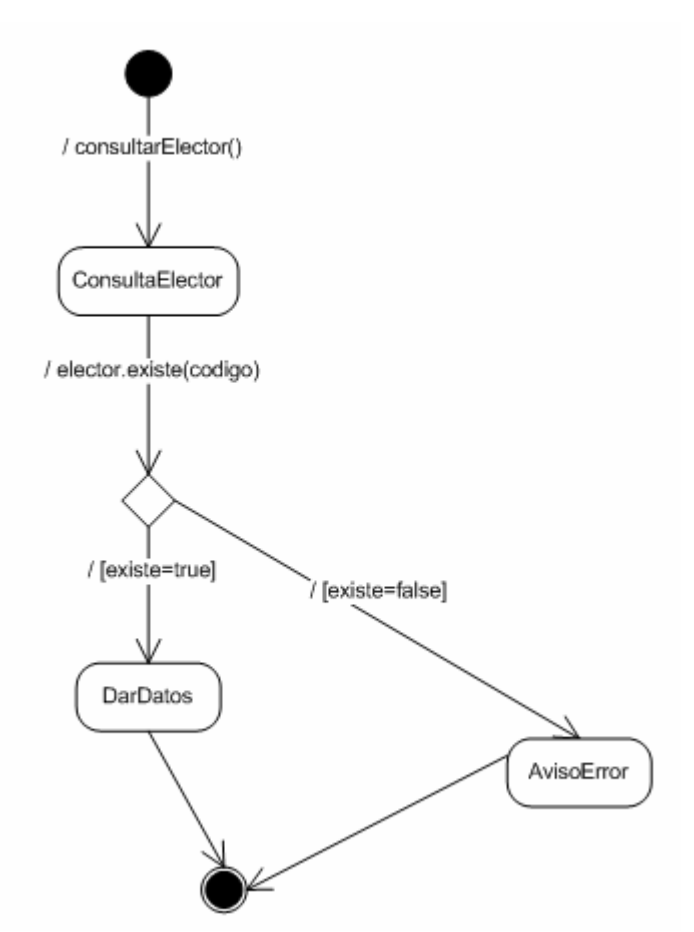

Ilustración 61. Diagrama de estados: Consultar Elector

## 3.2.3.5. Introducir Candidato

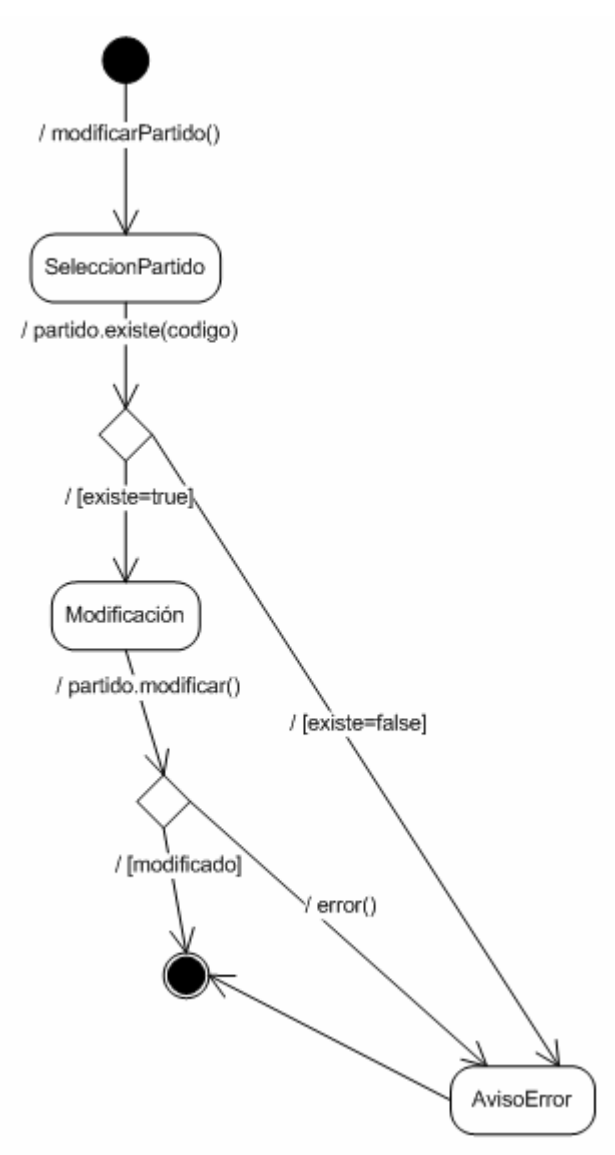

Ilustración 62. Diagrama de estados: Introducción Candidato

### 3.2.3.6. Modificar Candidato

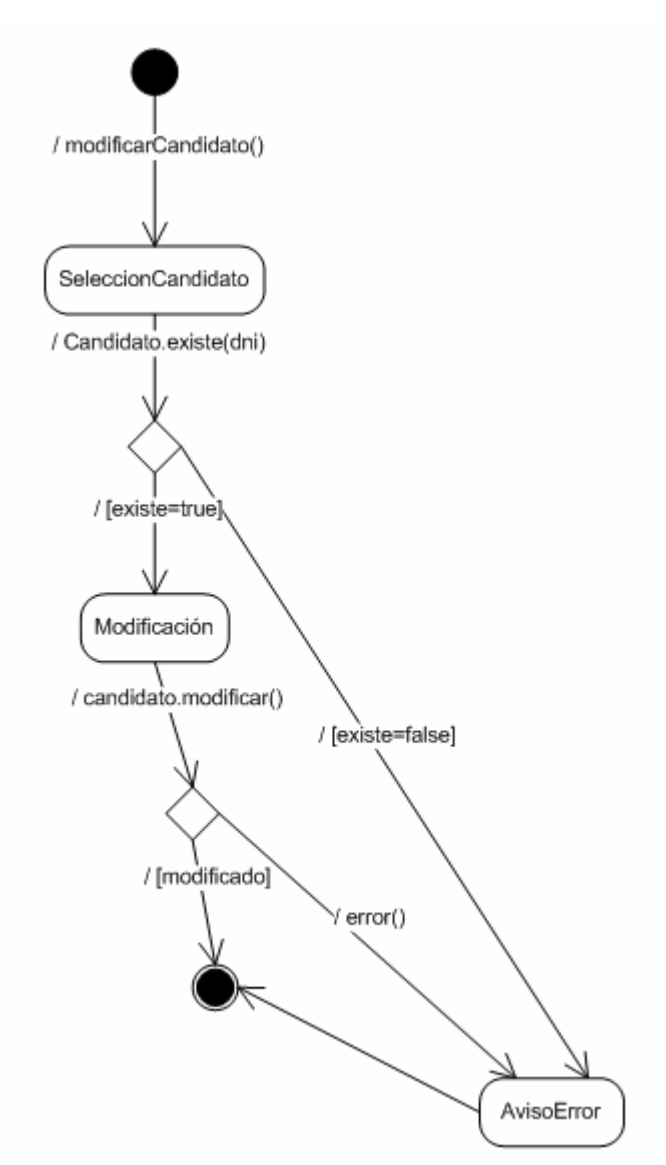

Ilustración 63. Diagrama de estados: Modificar Candidato

### 3.2.3.7. Borrar Candidato

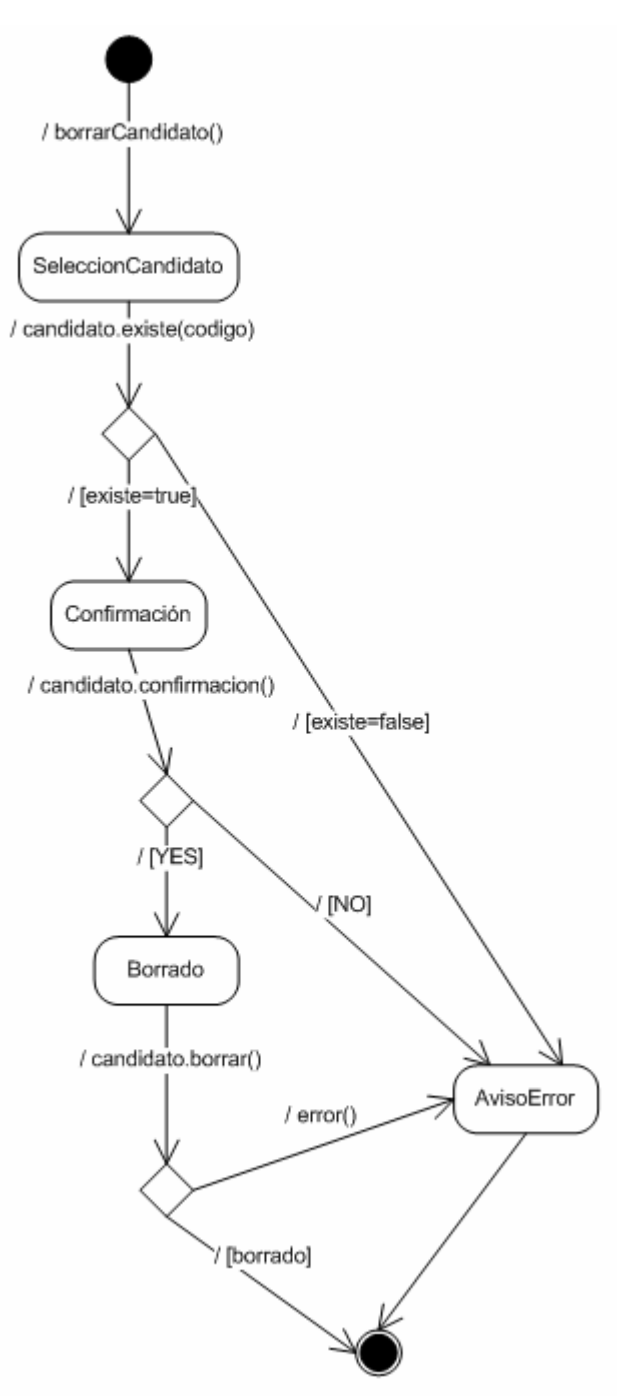

Ilustración 64. Diagrama de estados: Borrar Candidato

## 3.2.3.8. Consultar Candidato

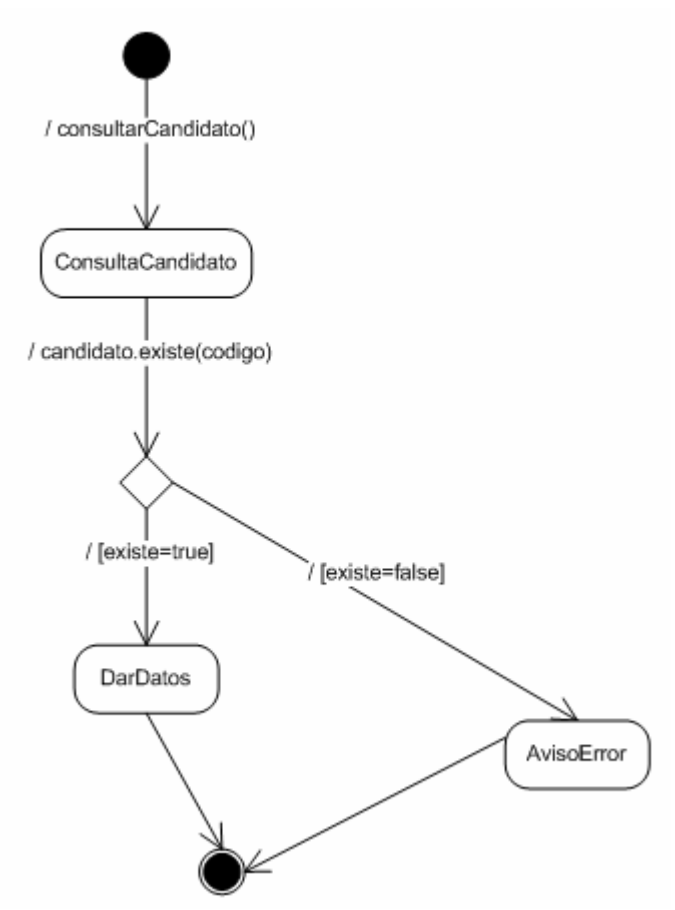

Ilustración 65. Diagrama de estados: Consulta Candidato

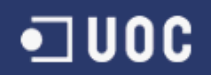

#### 3.2.3.9. Introducir Mesa Electoral

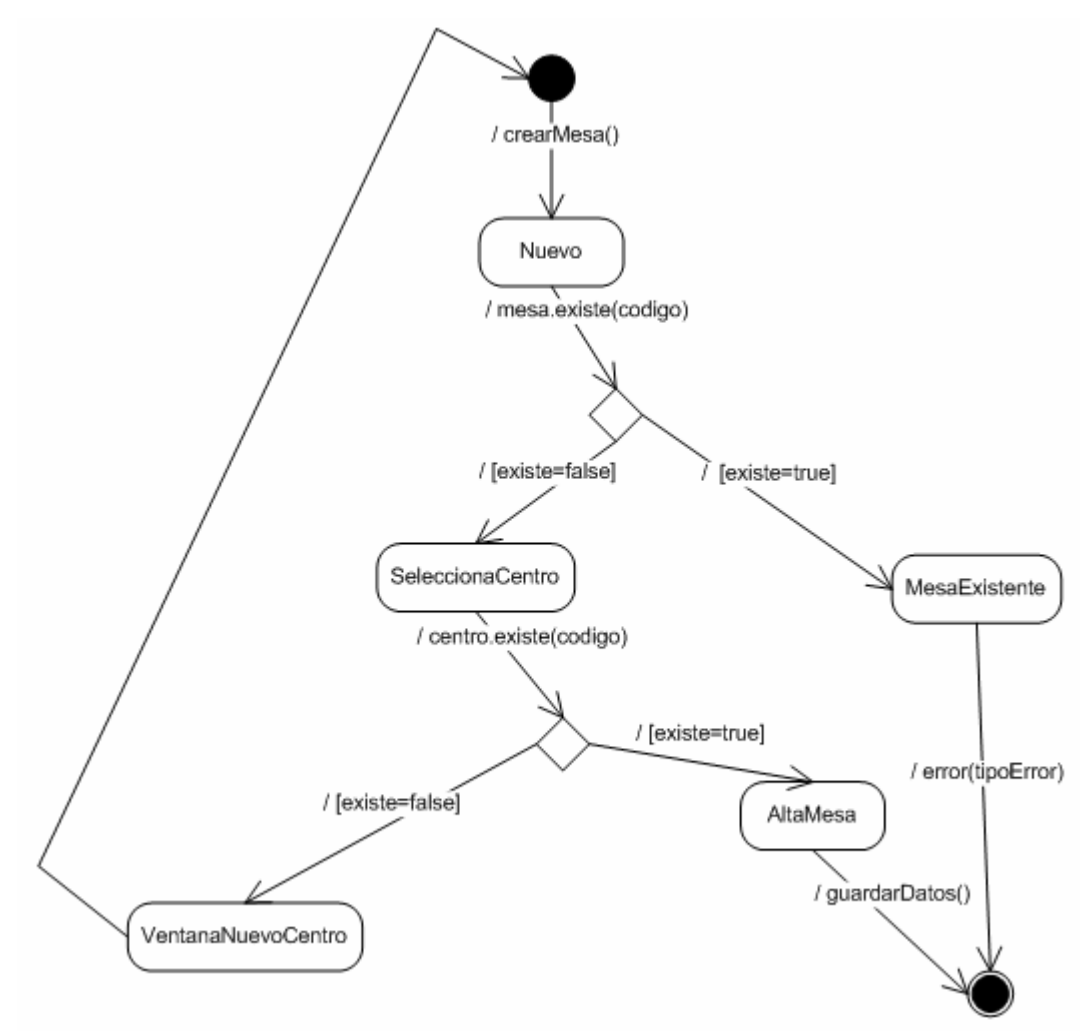

Ilustración 66. Diagrama de estados: Introducir Mesa Electoral

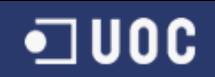

## 3.2.3.10. Modificar Mesa Electoral

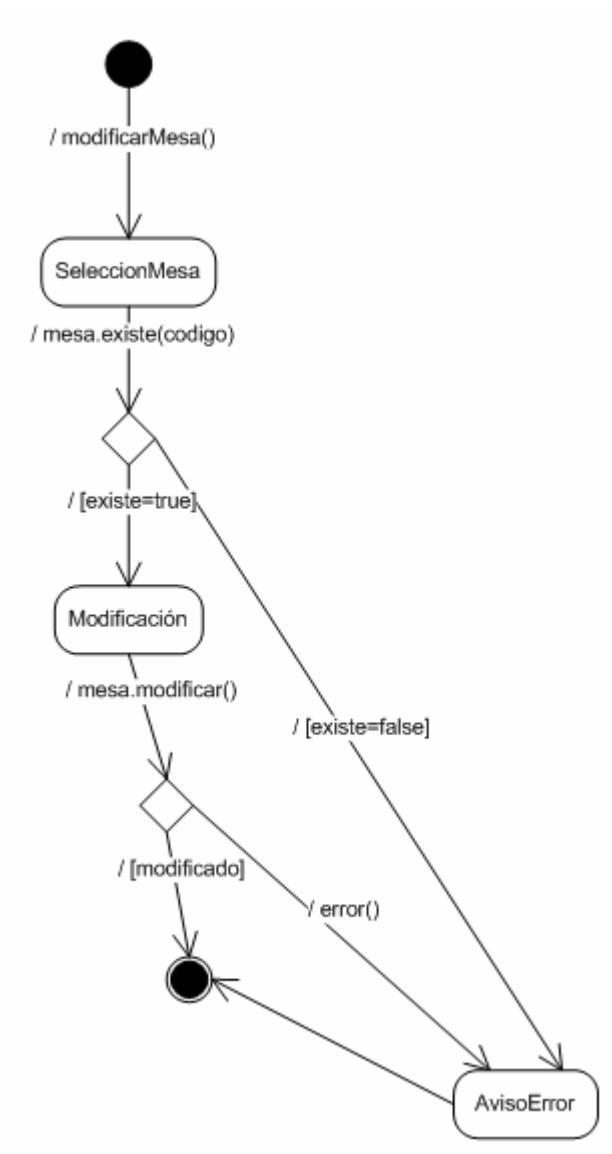

Ilustración 67. Diagrama de estados: Modificar Mesa Electoral

### 3.2.3.11. Borrar Mesa Electoral

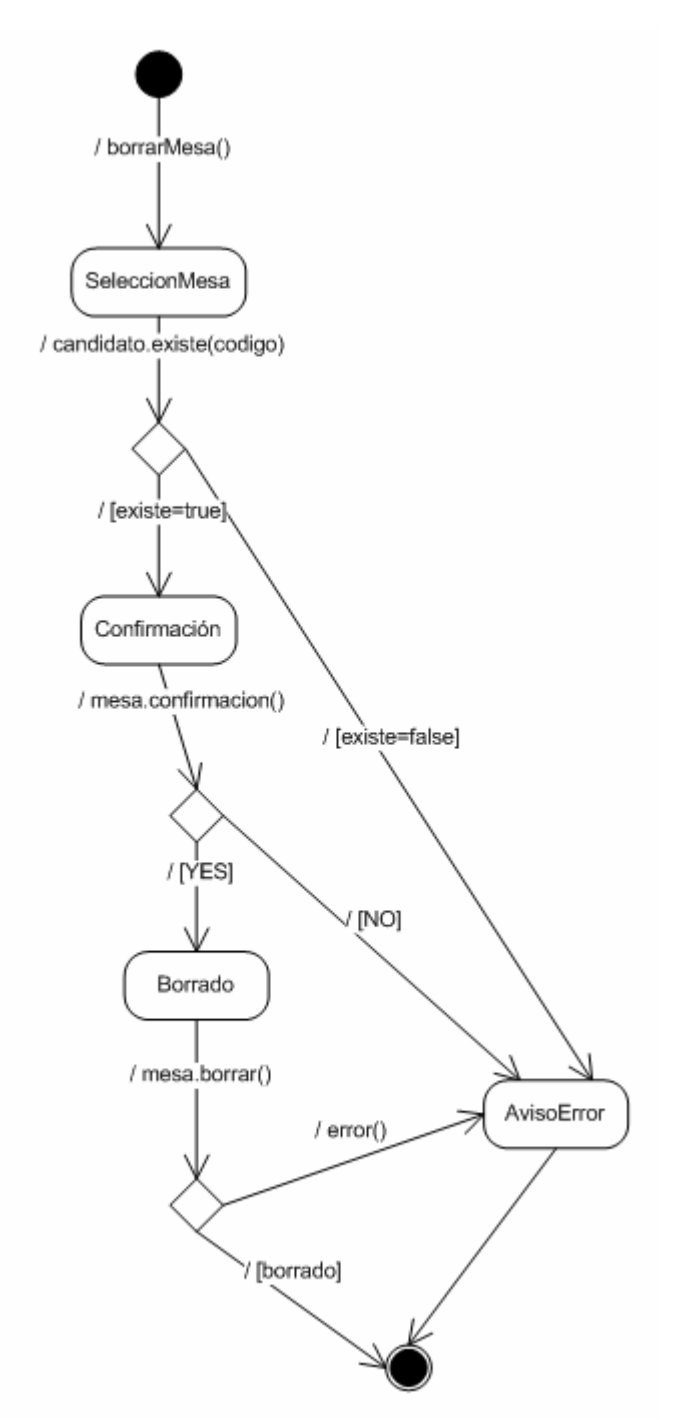

Ilustración 68. Diagrama de estados: Borrar Mesa Electoral

## 3.2.3.12. Consultar Mesa Electoral

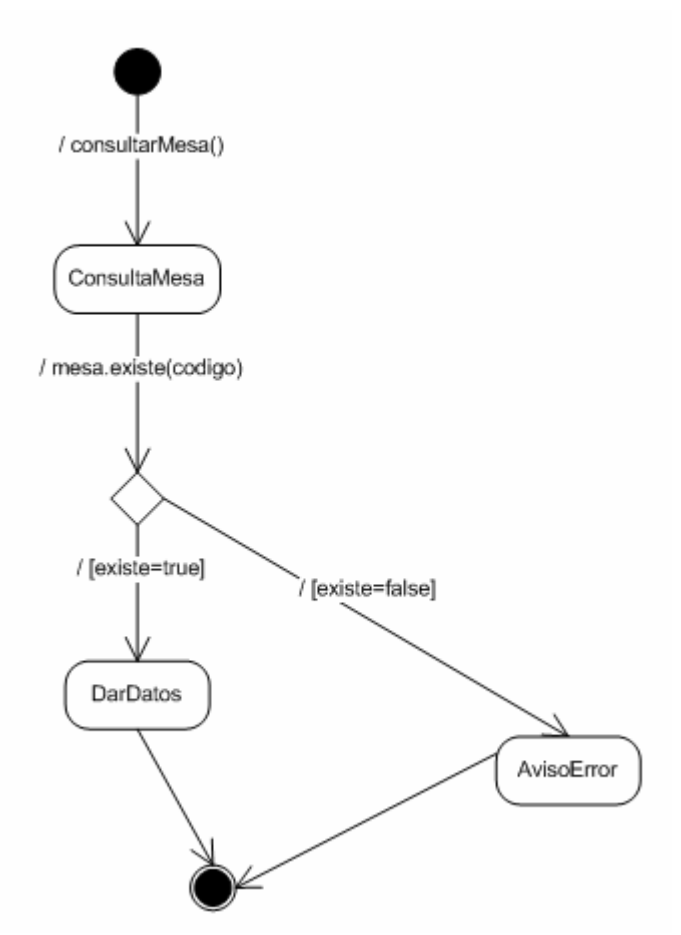

Ilustración 68. Diagrama de estados: Consultar Mesa Electoral

 $\blacksquare$ UOC

#### 3.2.3.13. Introducir Centro

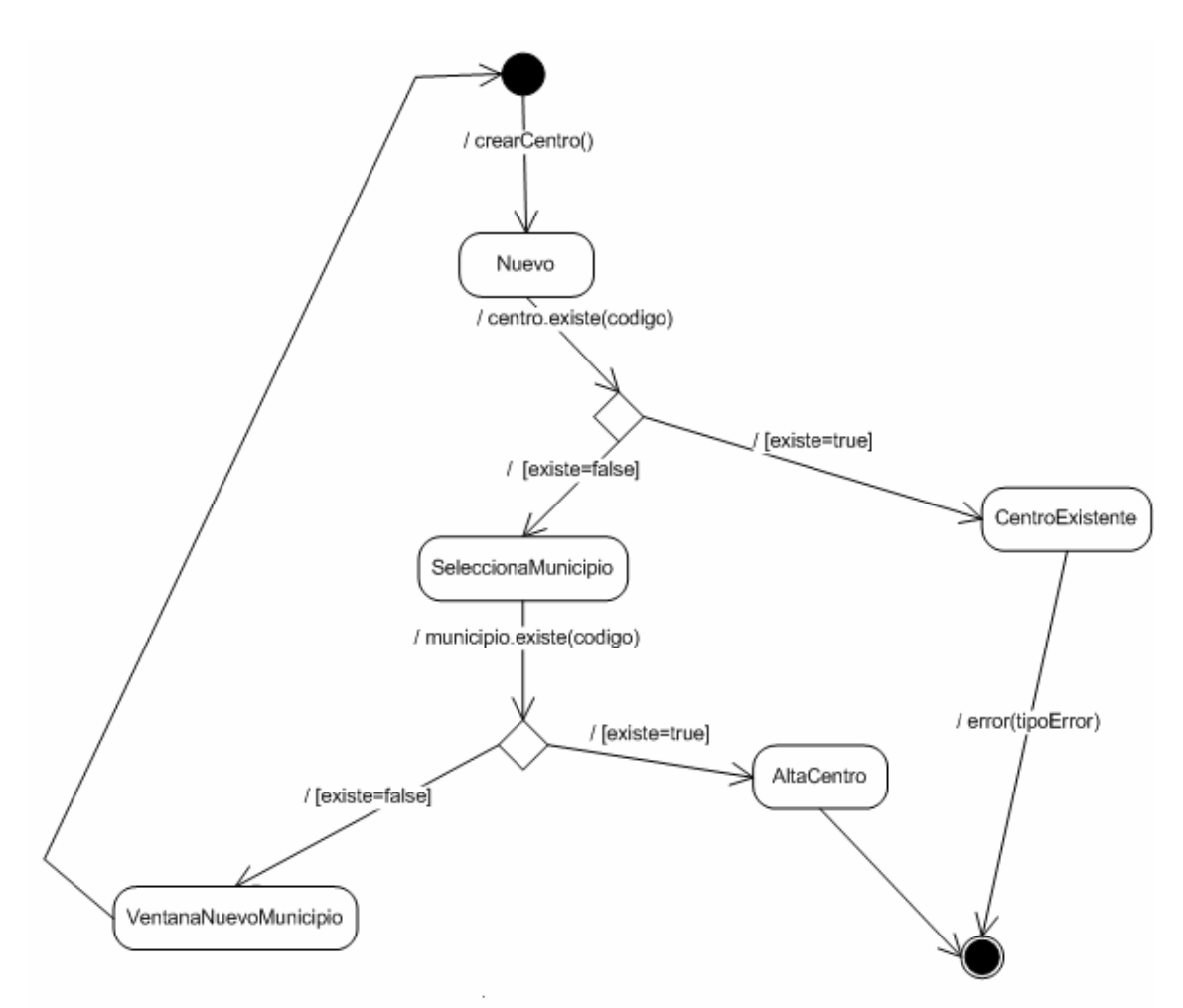

Ilustración 69. Diagrama de estados: Introducir Centro

### 3.2.3.14. Modificar Centro

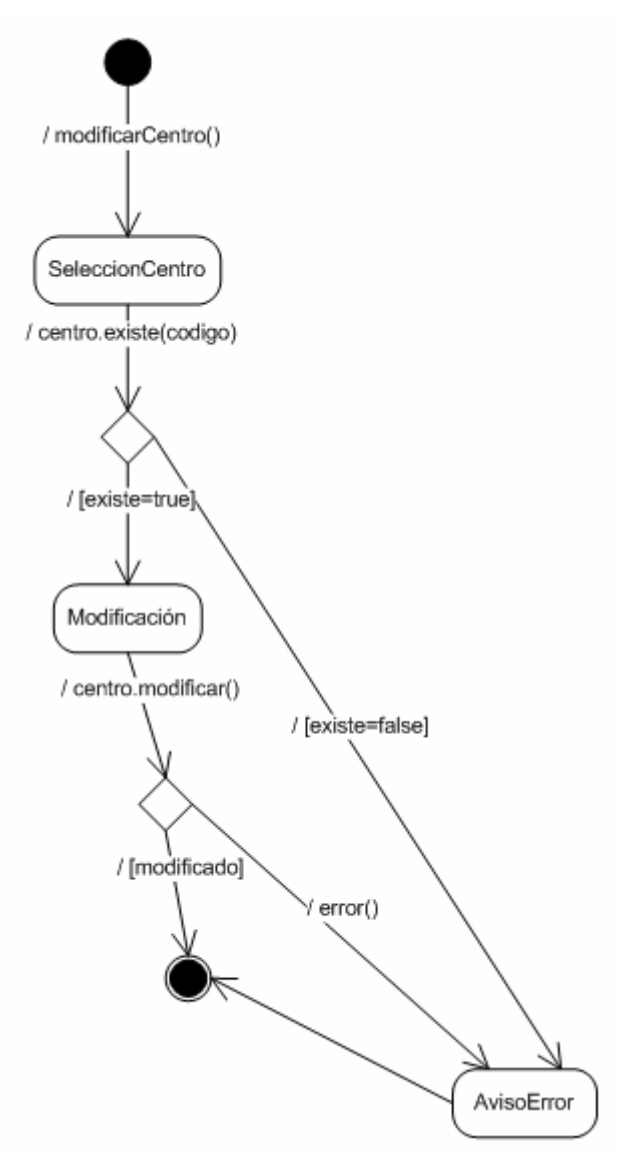

Ilustración 70. Diagrama de estados: Modificar Centro.

 $\blacksquare$ UOC

### 3.2.3.15. Borrar Centro

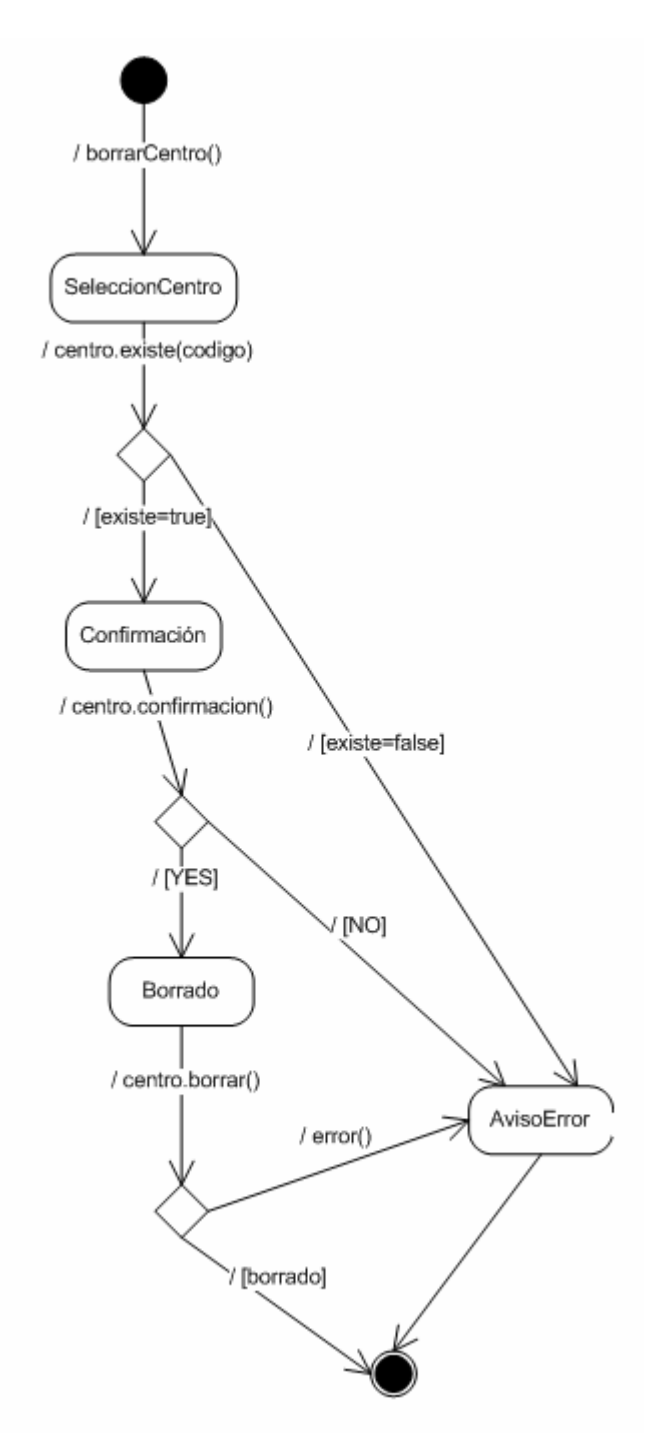

Ilustración 71. Diagrama de estados: Borrar Centro

## 3.2.3.16. Consultar Centro

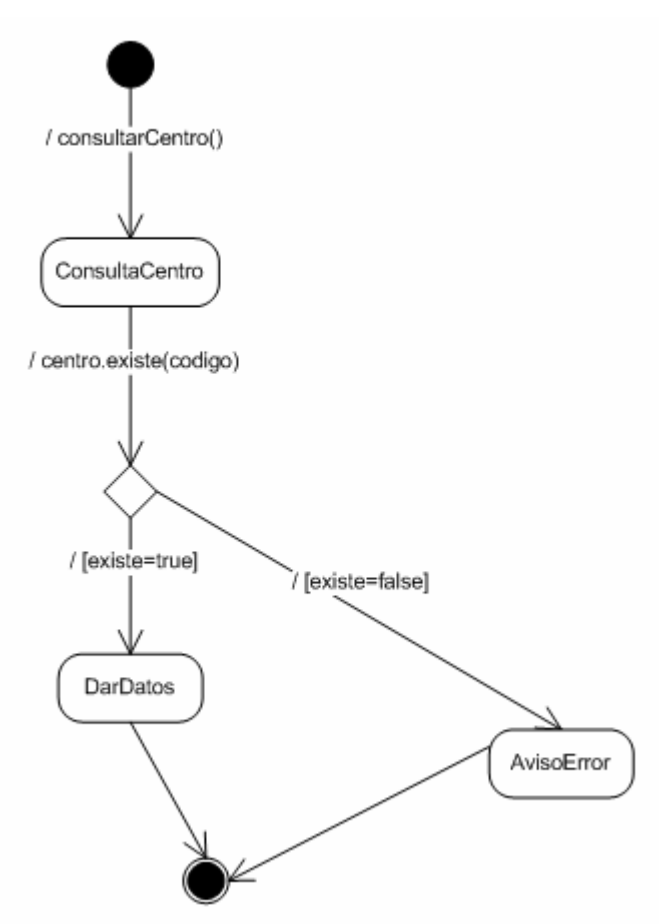

Ilustración 72. Diagrama de estados: Consultar Centro

 $\blacksquare$ UOC

## 3.2.3.17. Introducir Municipio

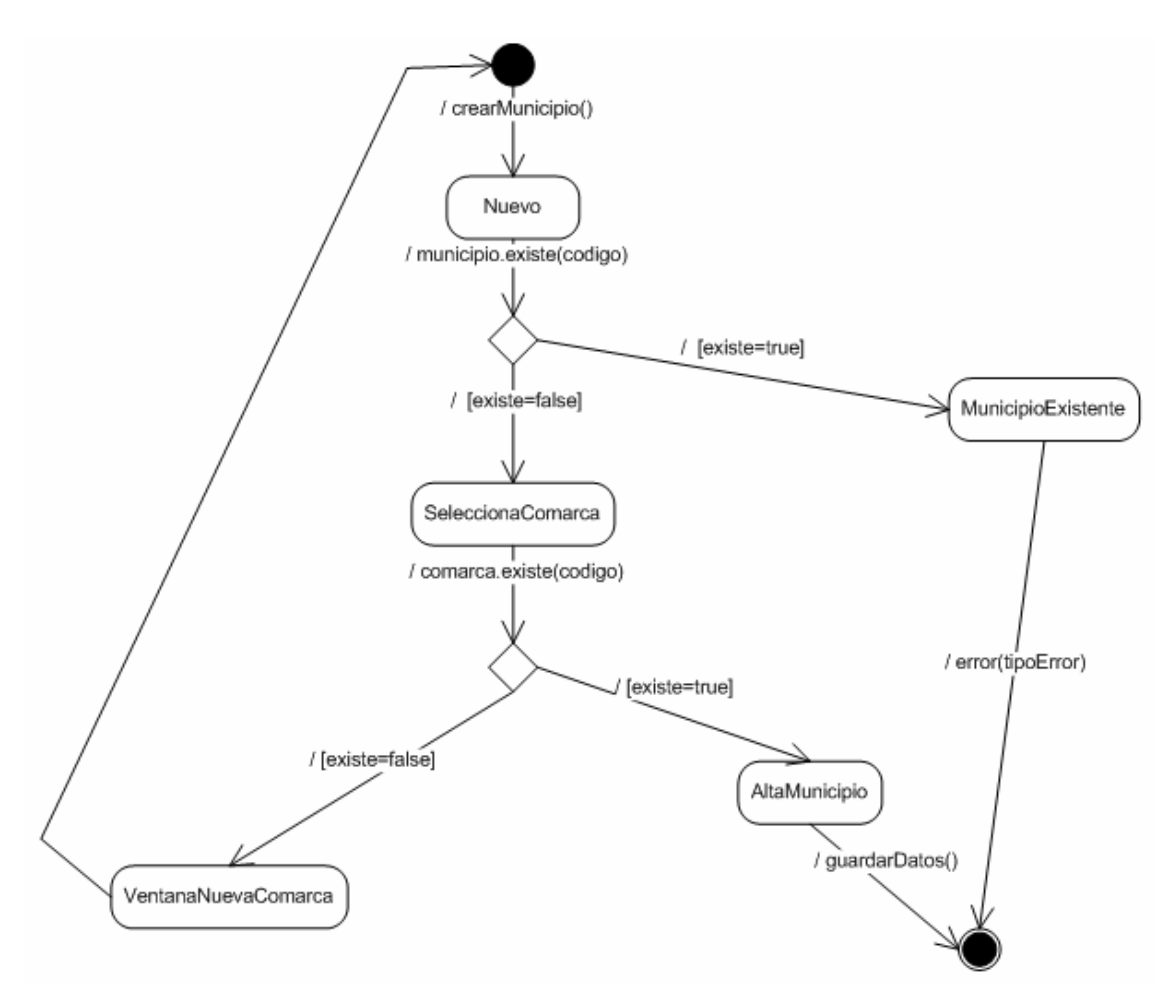

Ilustración 73. Diagrama de estados: Introducir Municipio

## 3.2.3.18. Modificar Municipio

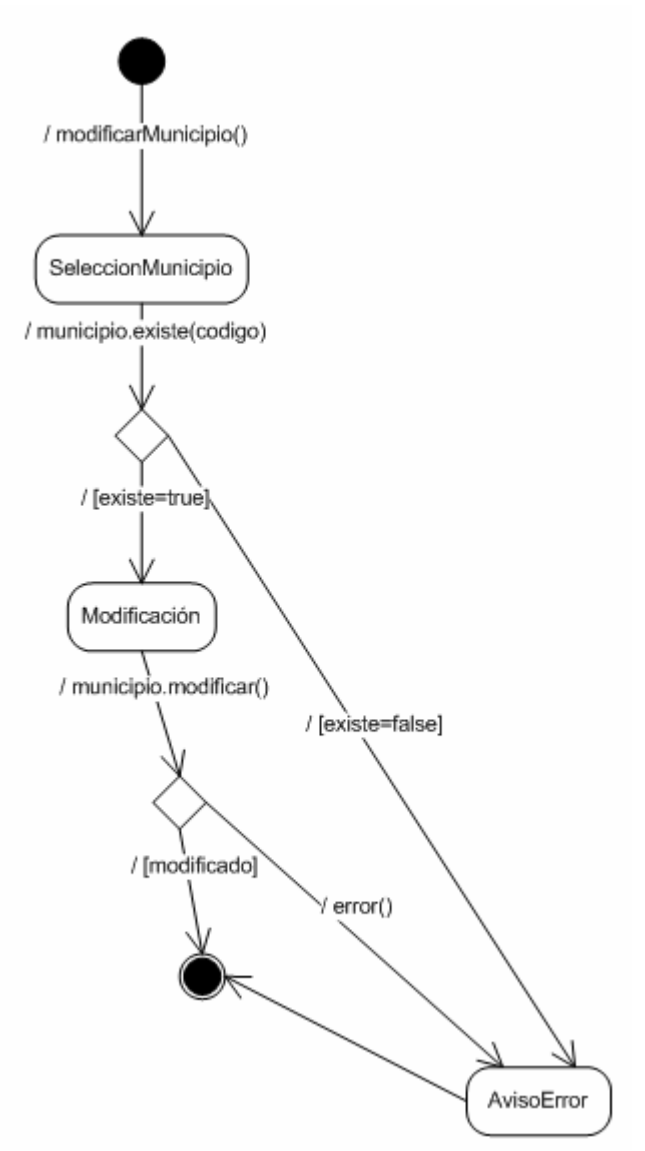

Ilustración 74. Diagrama de estados: Modificar Municipio
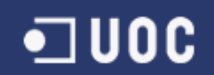

# 3.2.3.19. Borrar Municipio

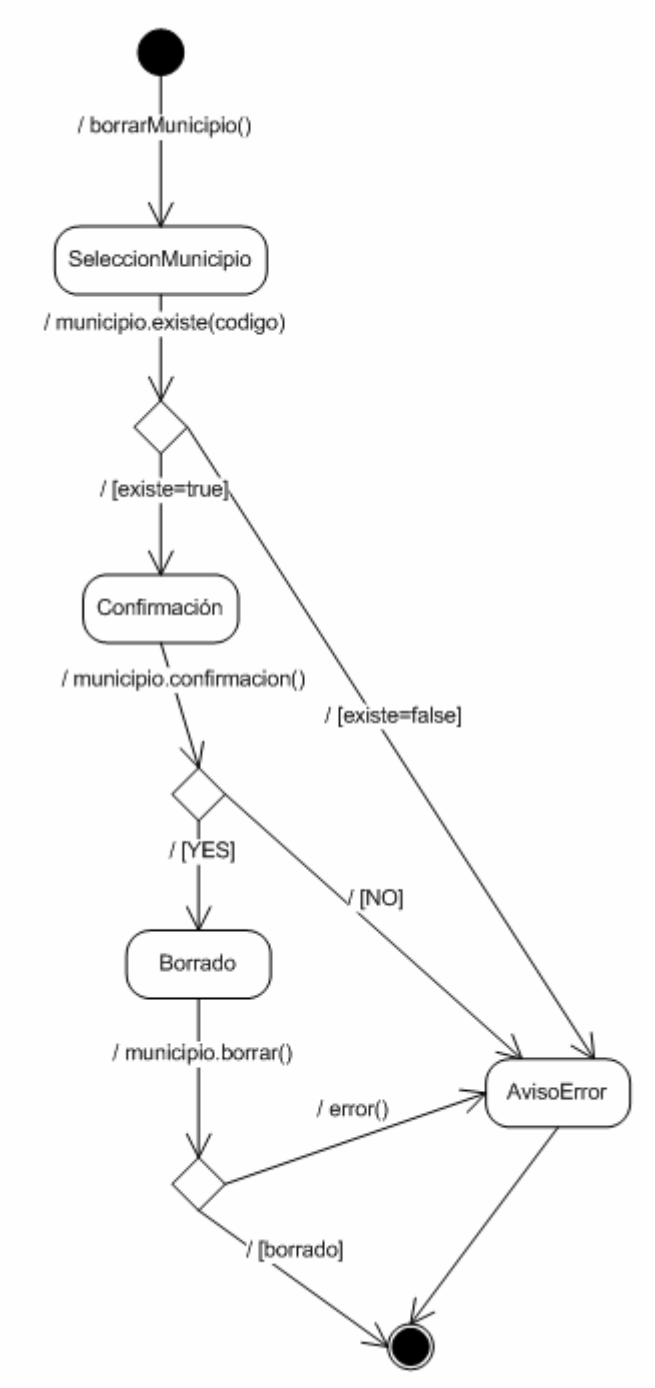

Ilustración 75. Diagrama de estados: Borrar Municipio

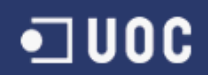

# 3.2.3.20. Consultar Municipio

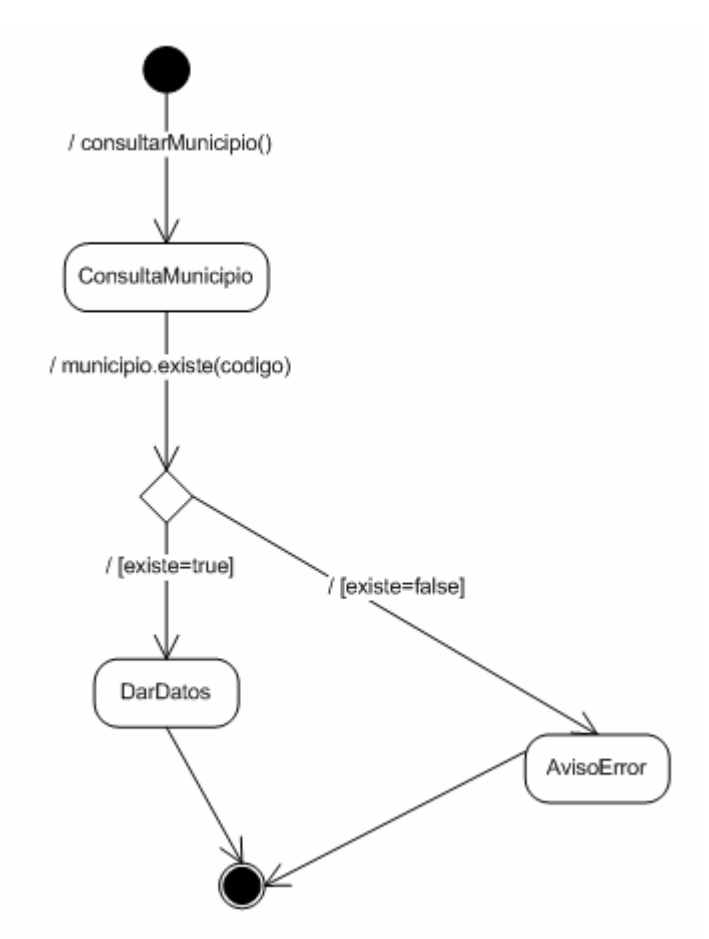

Ilustración 76. Diagrama de estados: Consultar Municipio.

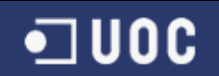

# 3.2.3.21. Introducir Comarca

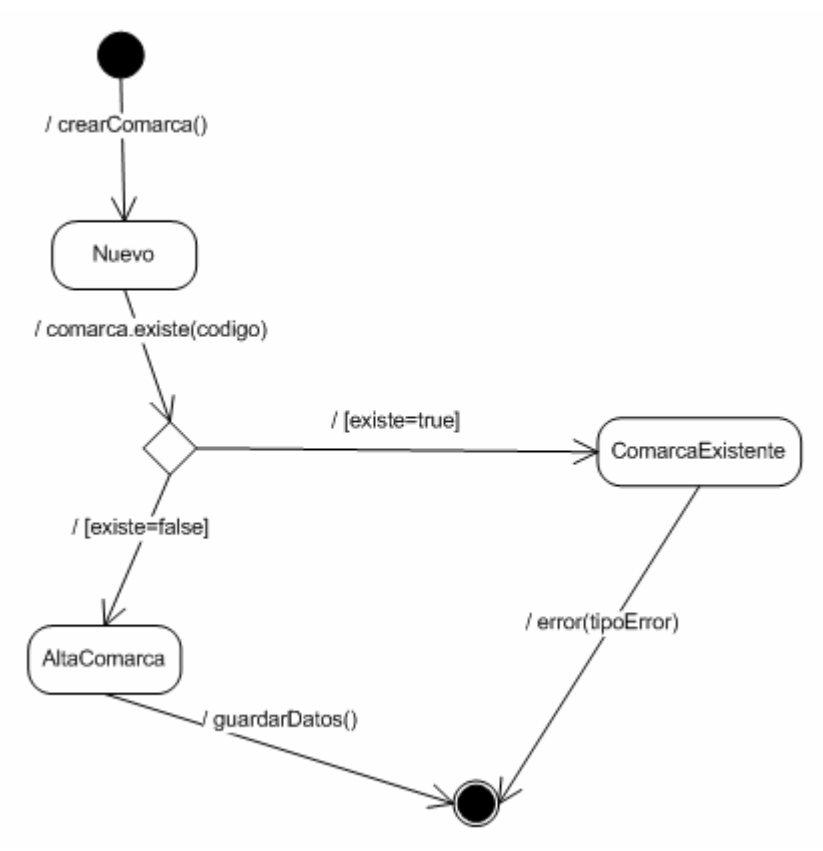

Ilustración 77. Diagrama de estados: Introducir Comarca

#### 3.2.3.22. Modificar Comarca

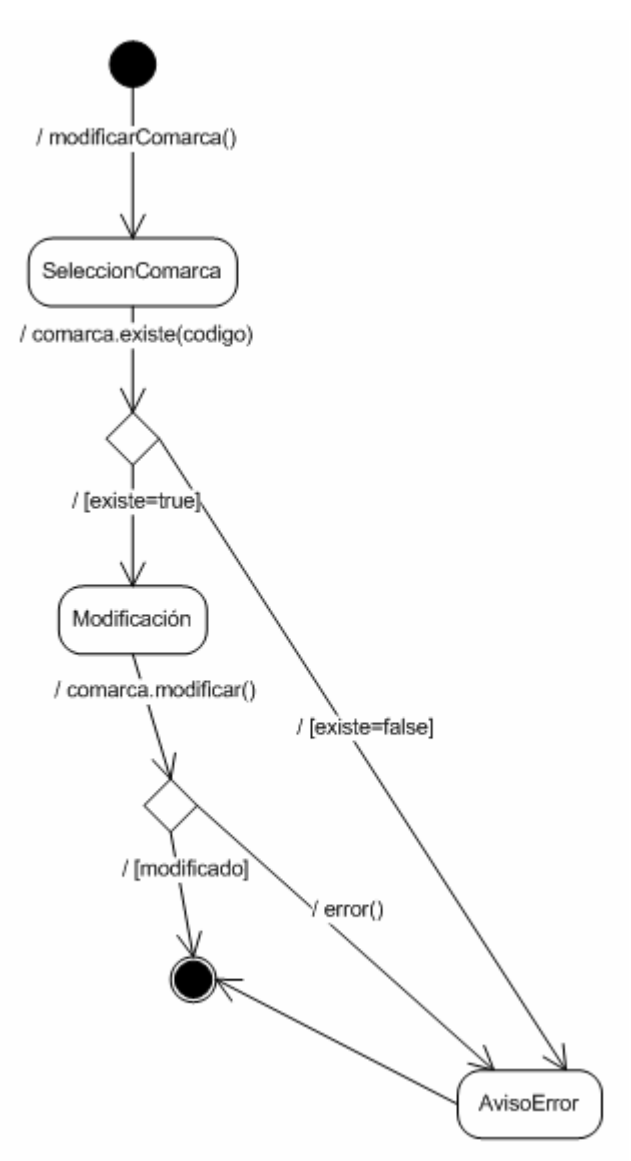

Ilustración 78. Diagrama de estados: Modificar Comarca

#### 3.2.3.23. Borrar Comarca

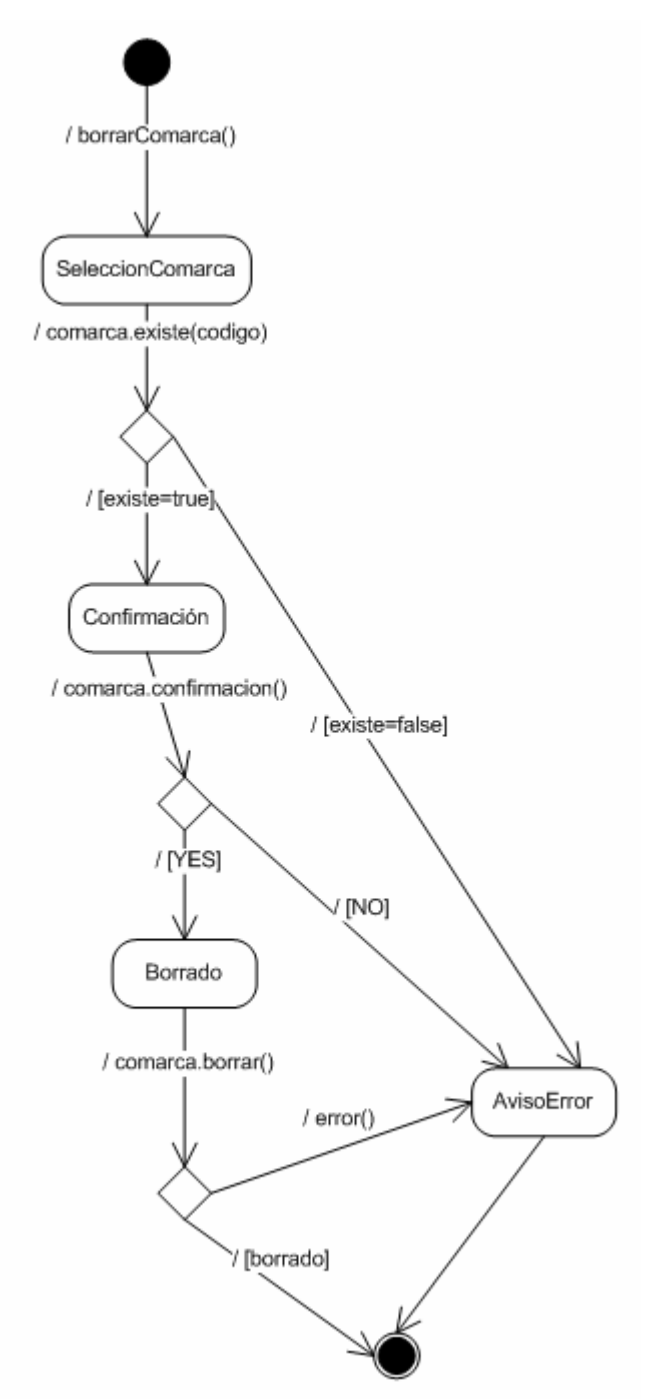

Ilustración 79. Diagrama de estados: Borrar Comarca

#### 3.2.3.24. Consultar Comarca

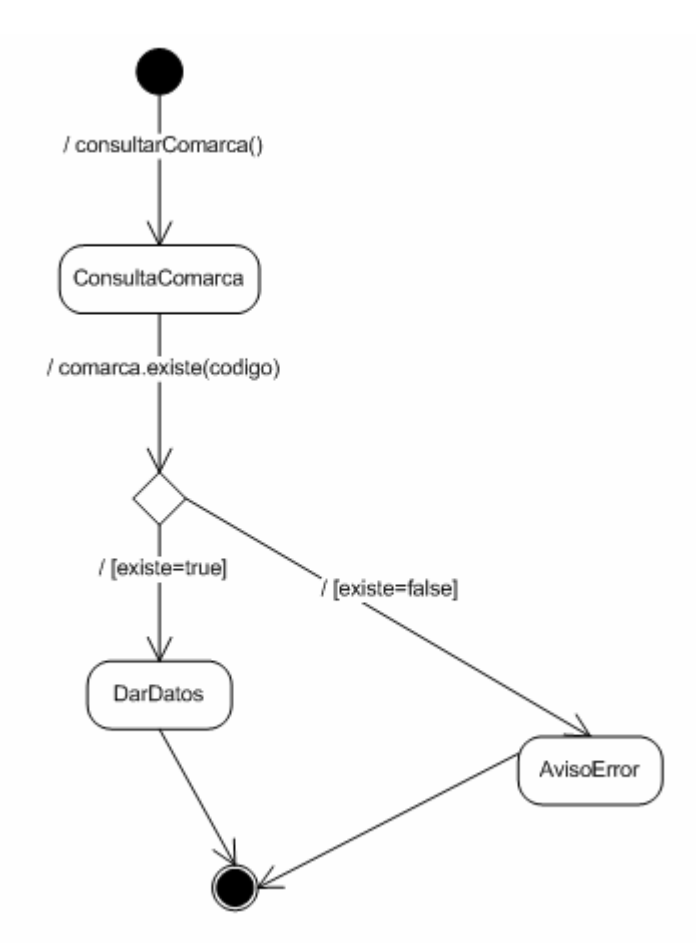

Ilustración 80. Diagrama de estados: Consultar Comarca

## 3.2.3.25. Introducir Partido

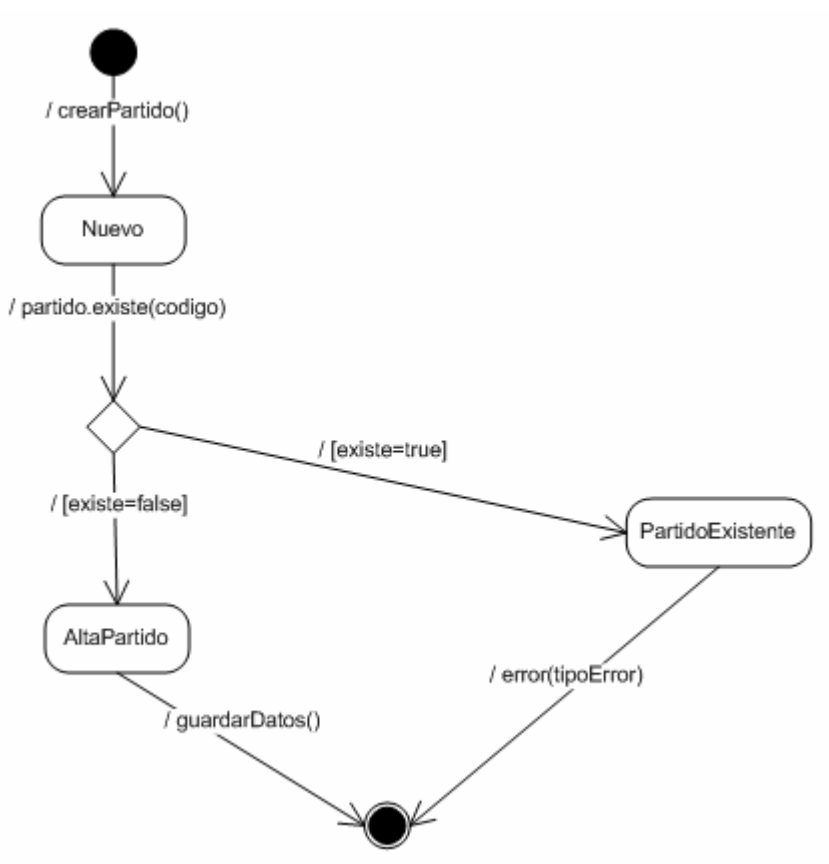

Ilustración 81. Diagrama de estados: Introducir Partido

## 3.2.3.26. Modificar Partido

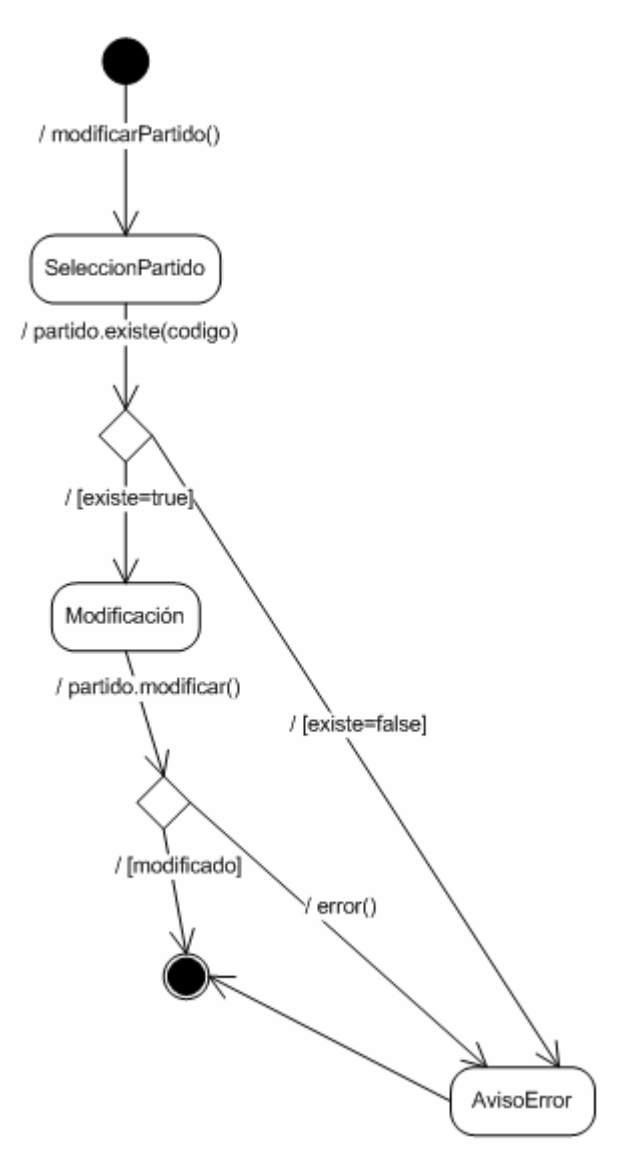

Ilustración 82. Diagrama de estados: Modificar Partido

 $\blacksquare$ UOC

#### 3.2.3.27. Borrar Partido

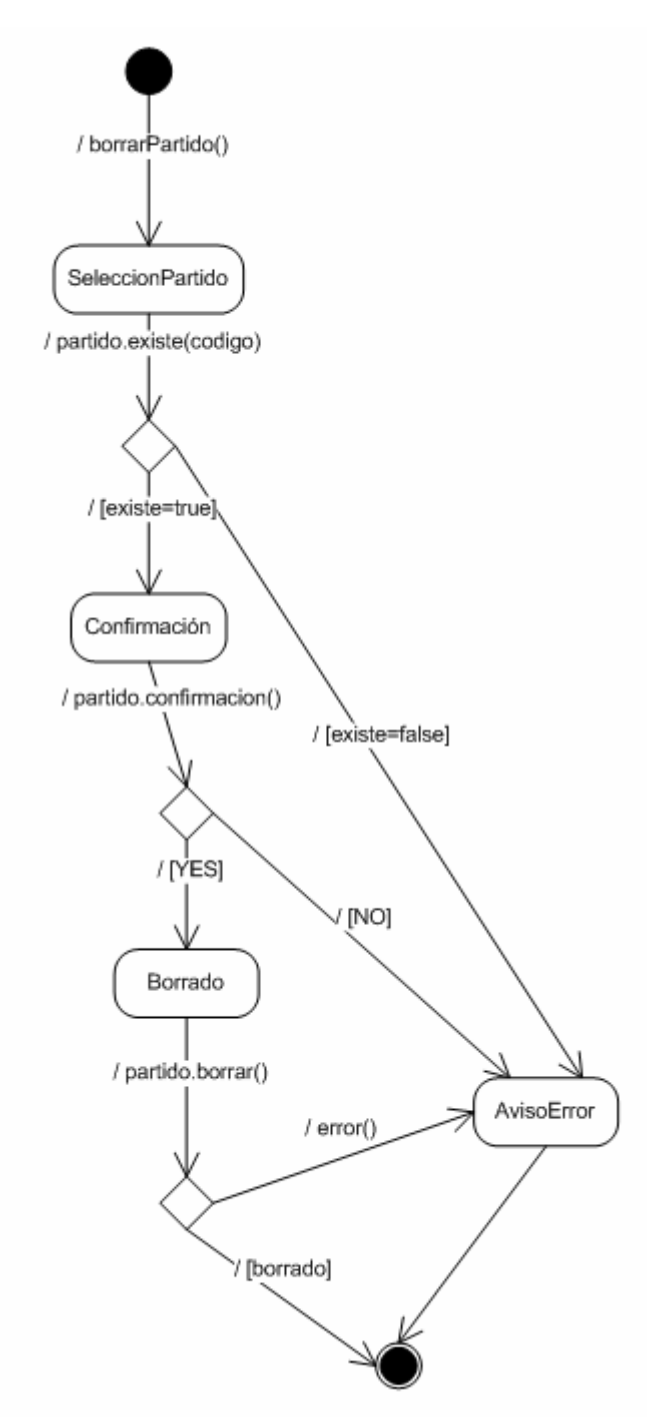

Ilustración 83. Diagrama de estados: Borrar Partido

 $\n <sup>□</sup> **UOC**$ 

# 3.2.3.28. Consultar Partido

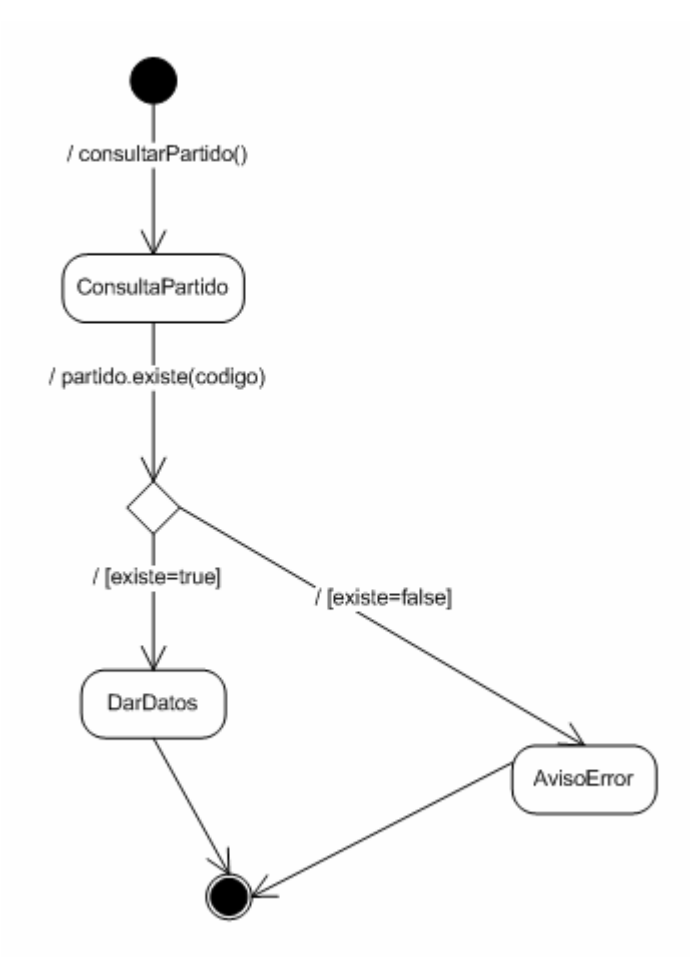

Ilustración 84. Diagrama de estados: Consultar Partido

# 3.2.3.29. Cálculo del escrutinio

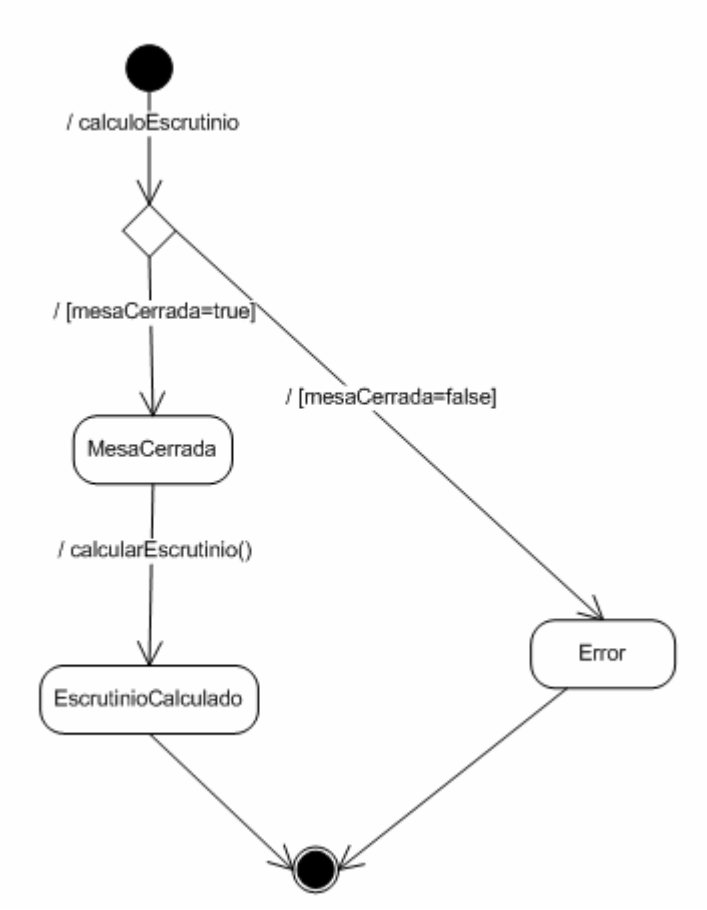

Ilustración 85. Diagrama de estados: Cálculo del escrutinio

#### 3.2.3.30. Estadísticas del escrutinio

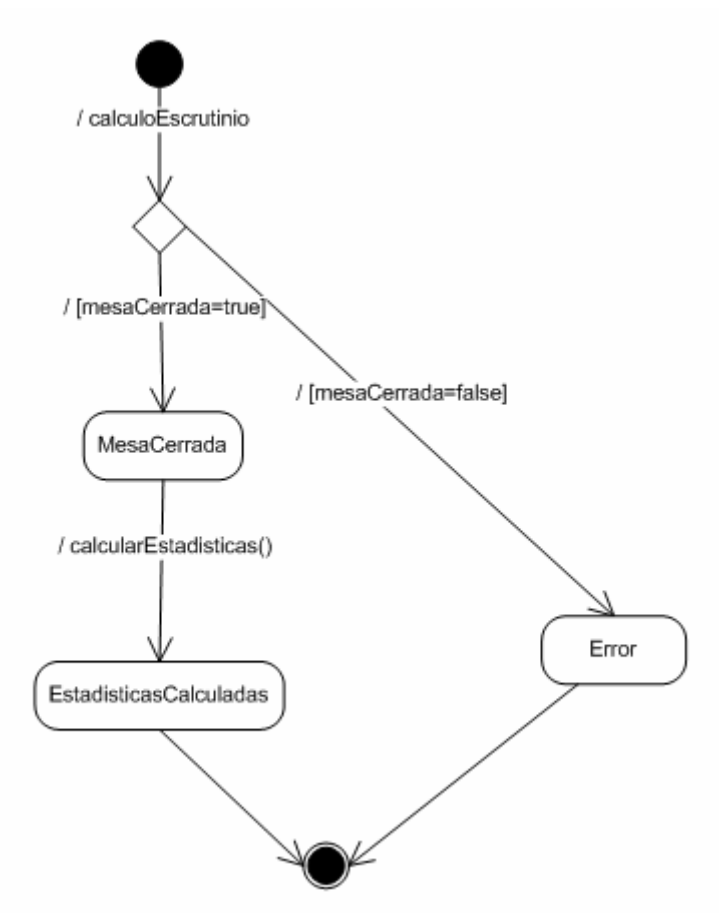

Ilustración 86. Diagrama de estados: Estadísticas del escrutinio

### 3.2.3.31. Cálculo de la participación

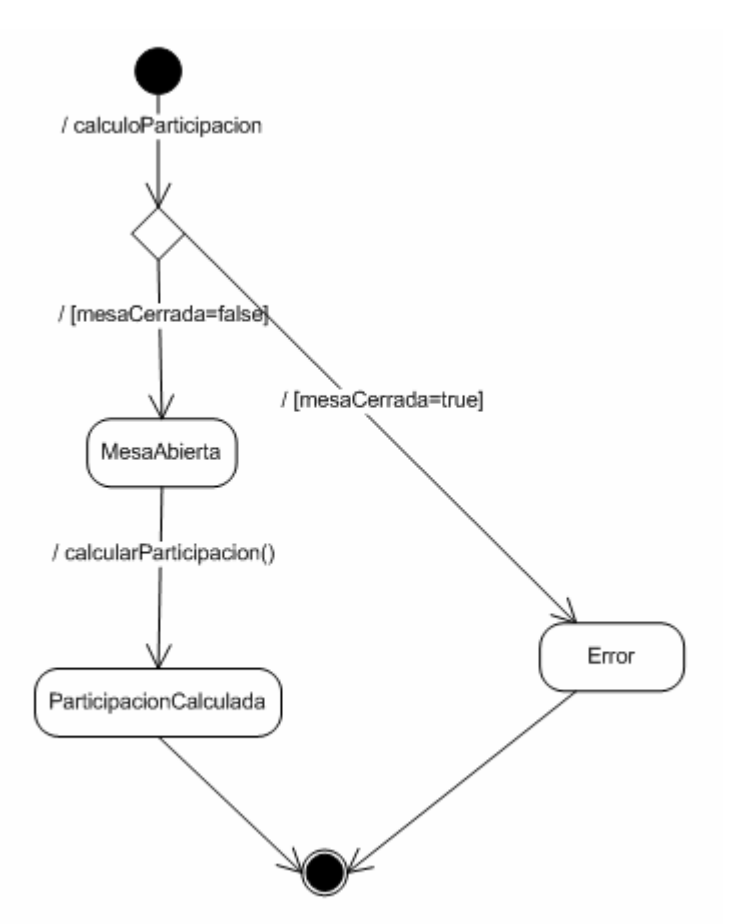

Ilustración 87. Diagrama de estados: Cálculo de la participación

 $\blacksquare$ UOC

#### 3.2.3.32. Identificar elector

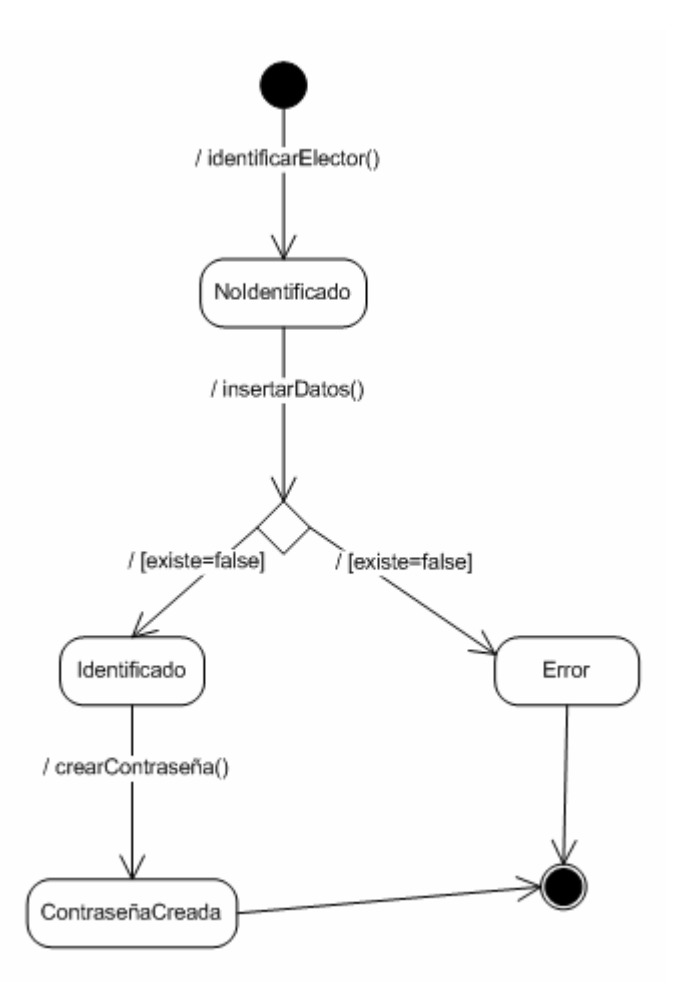

Ilustración 88. Diagrama de estados: Identificar elector.

 $\blacksquare$ UOC

#### 3.2.3.33. Comprobar contraseña

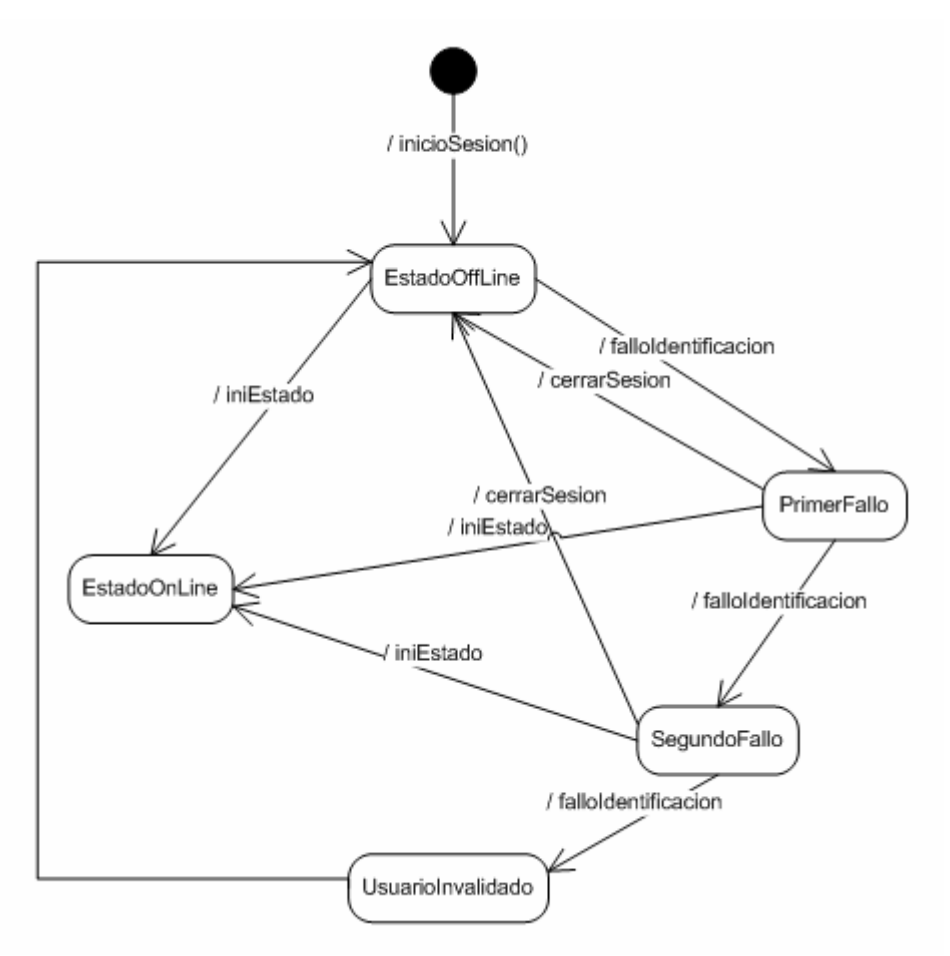

Ilustración 89. Diagrama de estados: Comprobar contraseña.

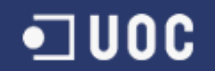

#### 3.2.3.34. Emitir Voto

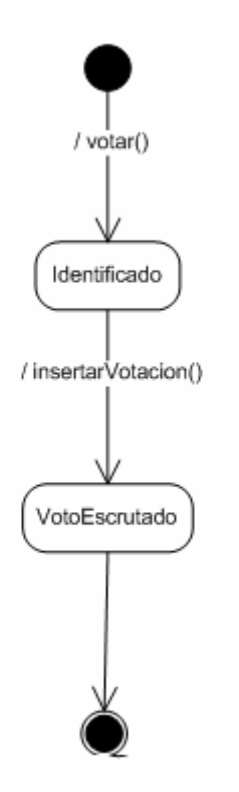

Ilustración 90. Diagrama de estados: Emitir Voto

# 3.2.4. Diagramas de secuencias

# 3.2.4.1. Introducir al Elector (Votante)

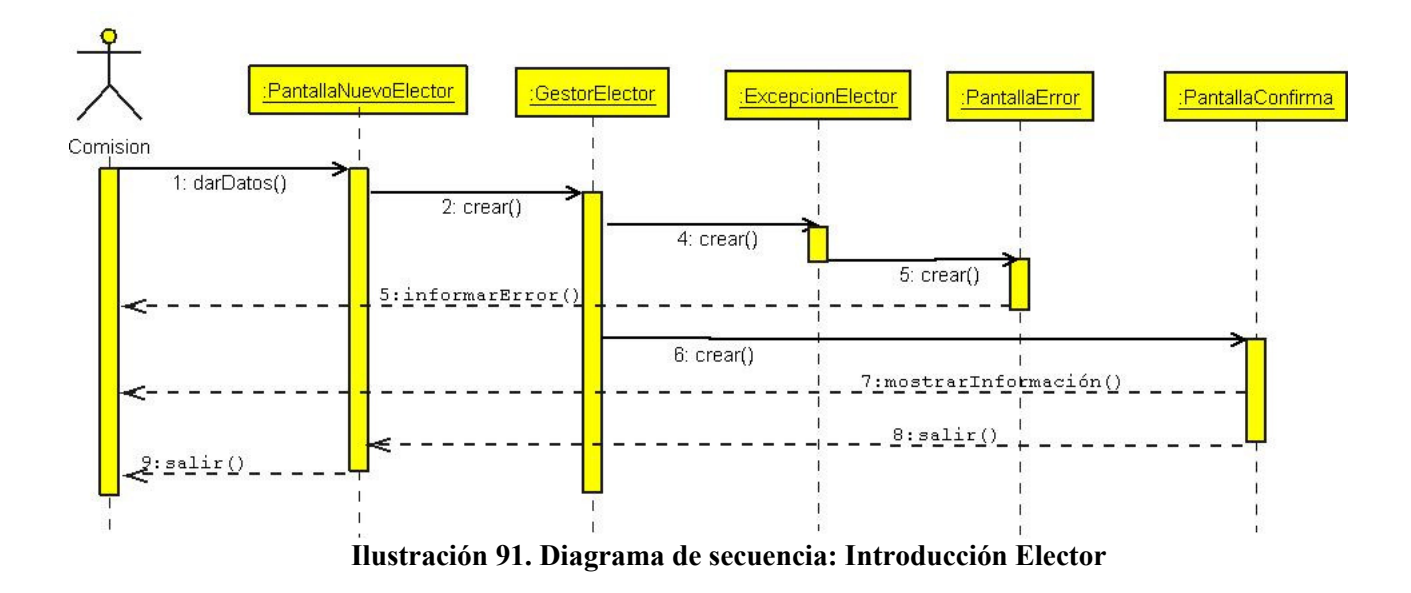

# 3.2.4.2. Modificar el elector (Votante)

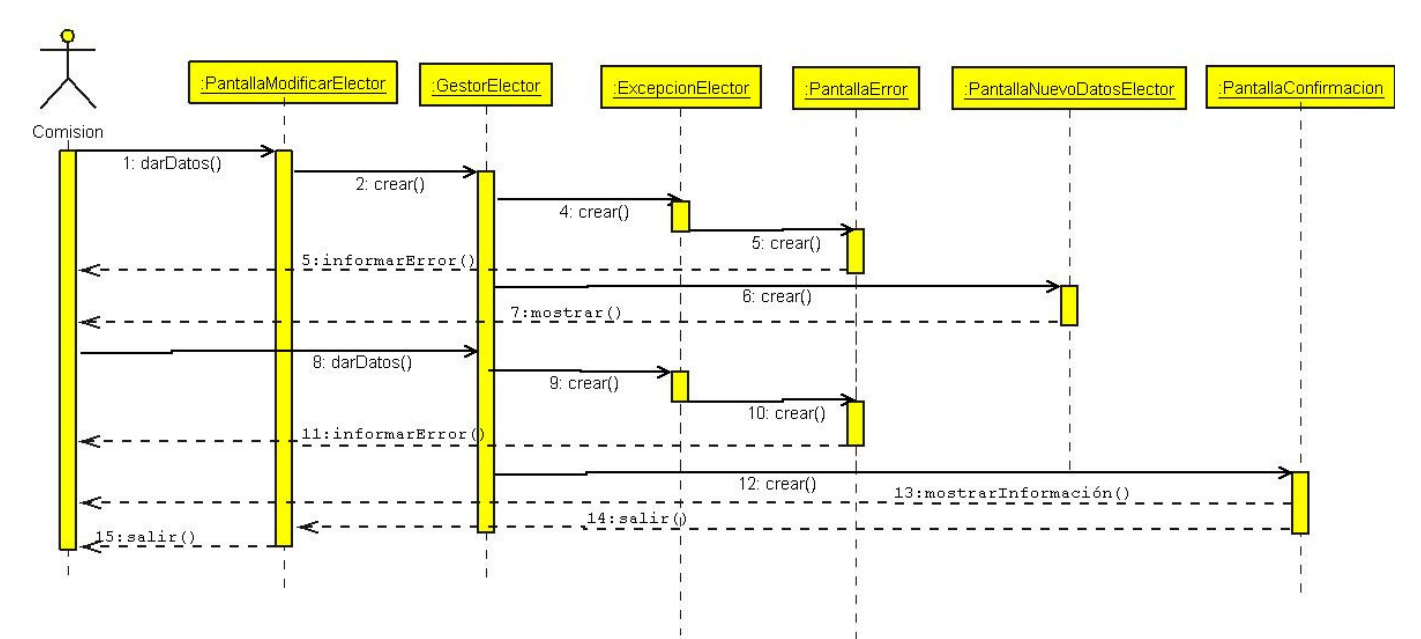

Ilustración 92. Diagrama de secuencia: Modificar Elector

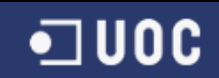

# 3.2.4.3. Borrar el elector (Votante)

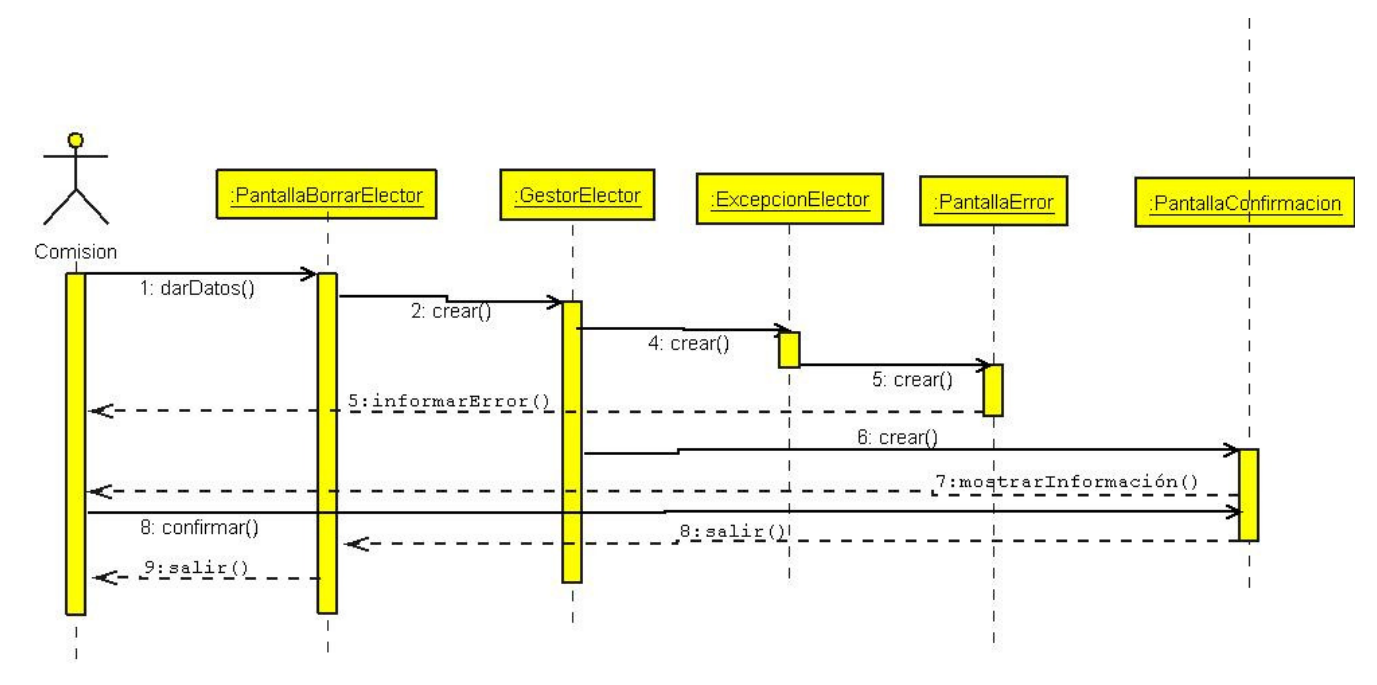

Ilustración 93. Diagrama de secuencia: Borrar Elector

#### 3.2.4.4. Consultar el elector (Votante)

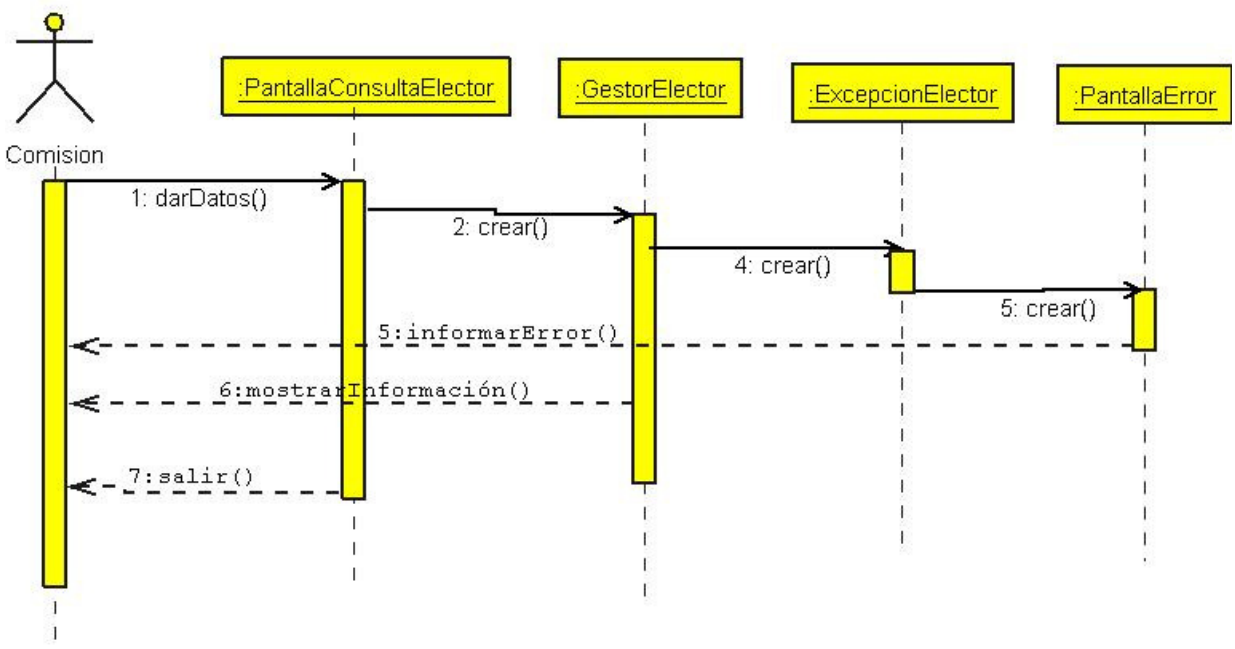

Ilustración 94. Diagrama de secuencia: Consultar Elector

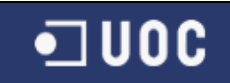

# 3.2.4.5. Introducir Candidato

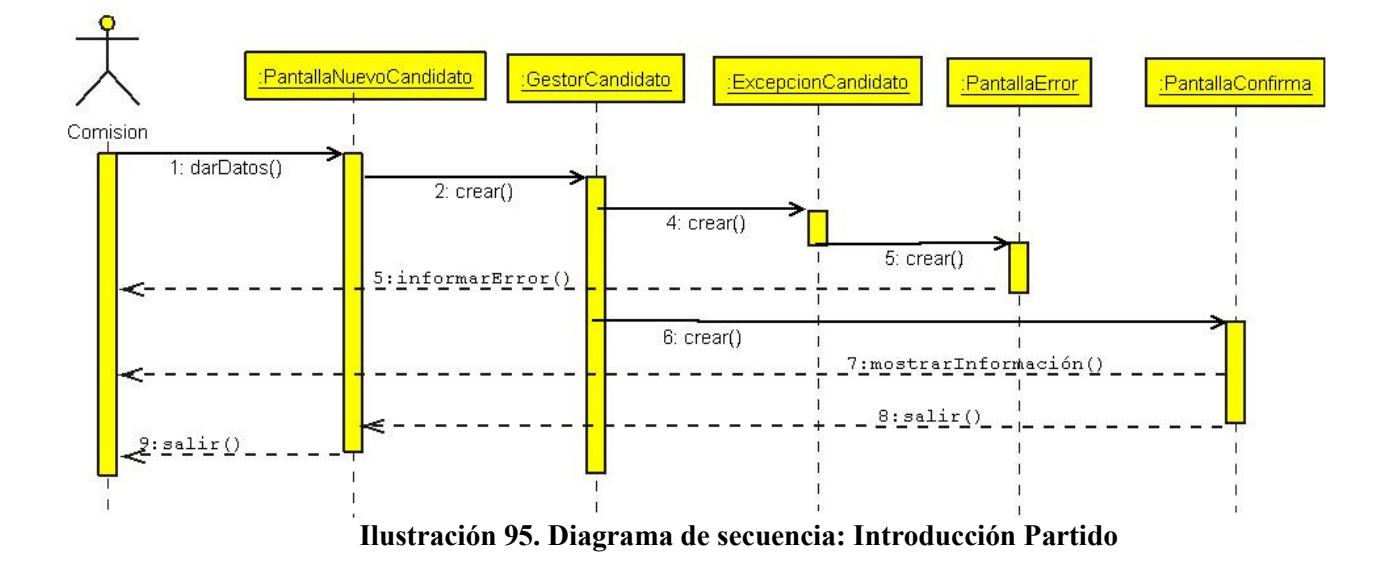

#### 3.2.4.6. Modificar Candidato

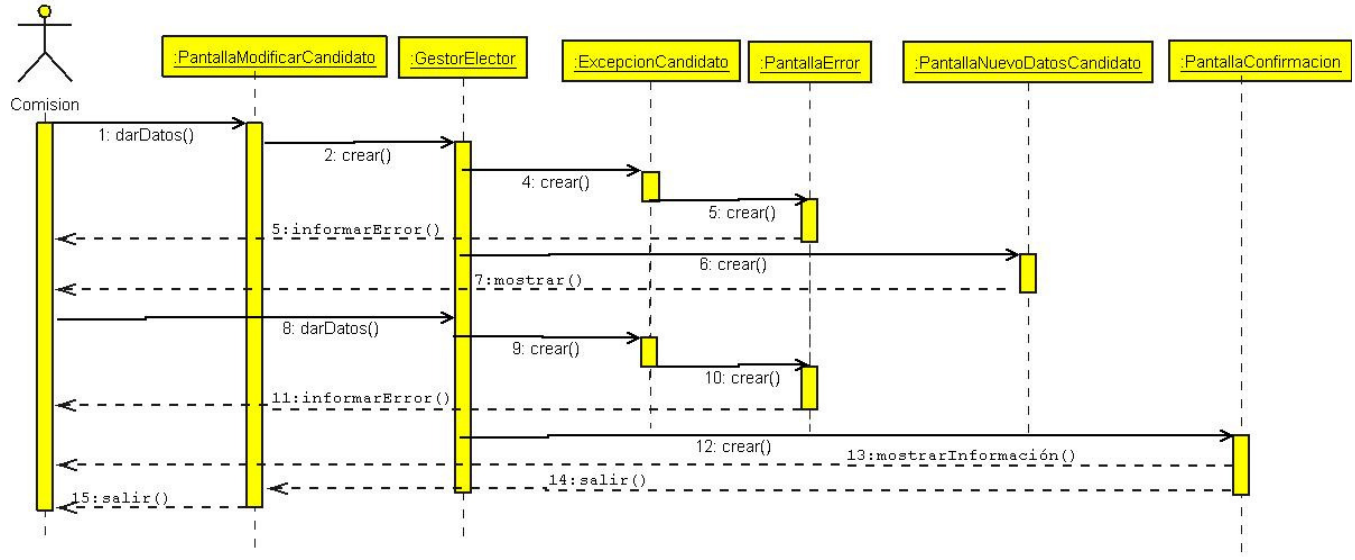

Ilustración 96. Diagrama de secuencia: Modificar Candidato

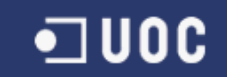

#### 3.2.4.7. Borrar Candidato

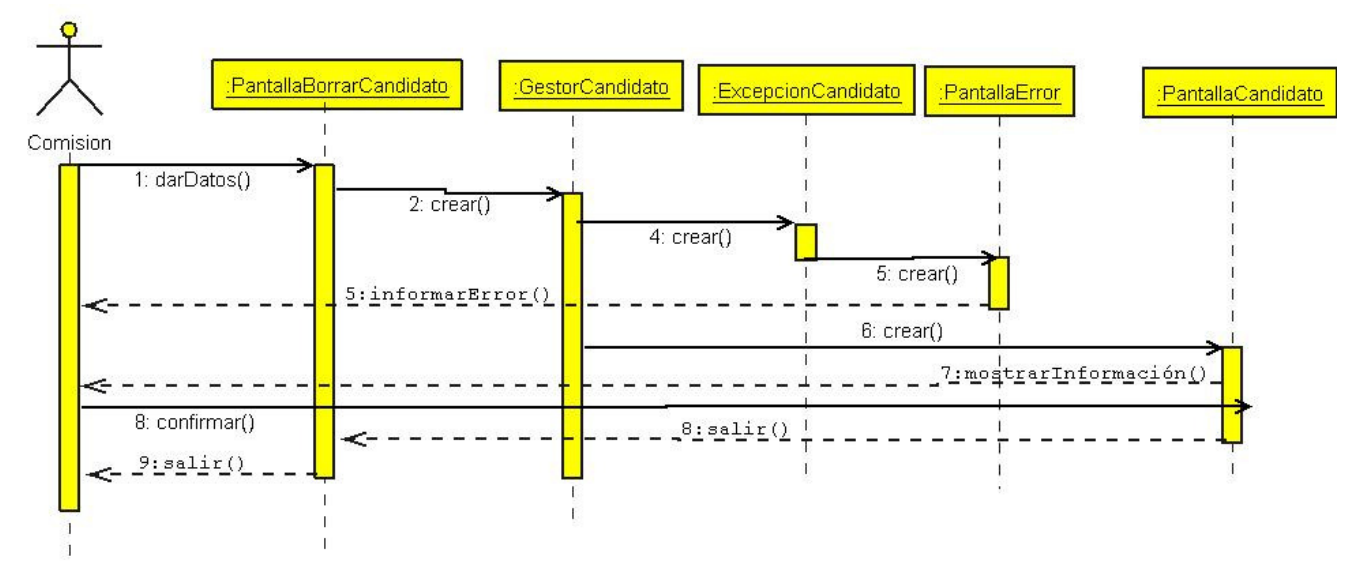

Ilustración 97. Diagrama de secuencia: Borrar Candidato

# 3.2.4.8. Consultar Candidato

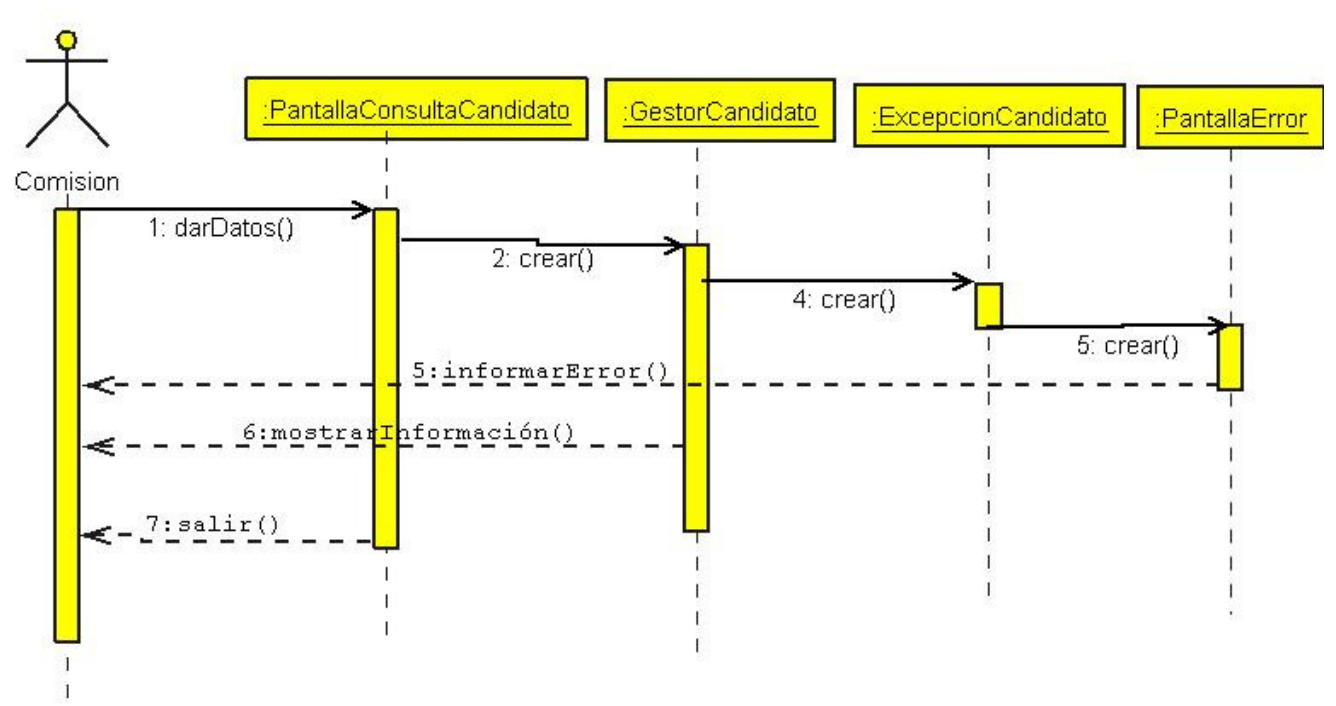

Ilustración 98. Diagrama de secuencia: Consulta Candidato

#### 3.2.4.9. Introducir Mesa Electoral

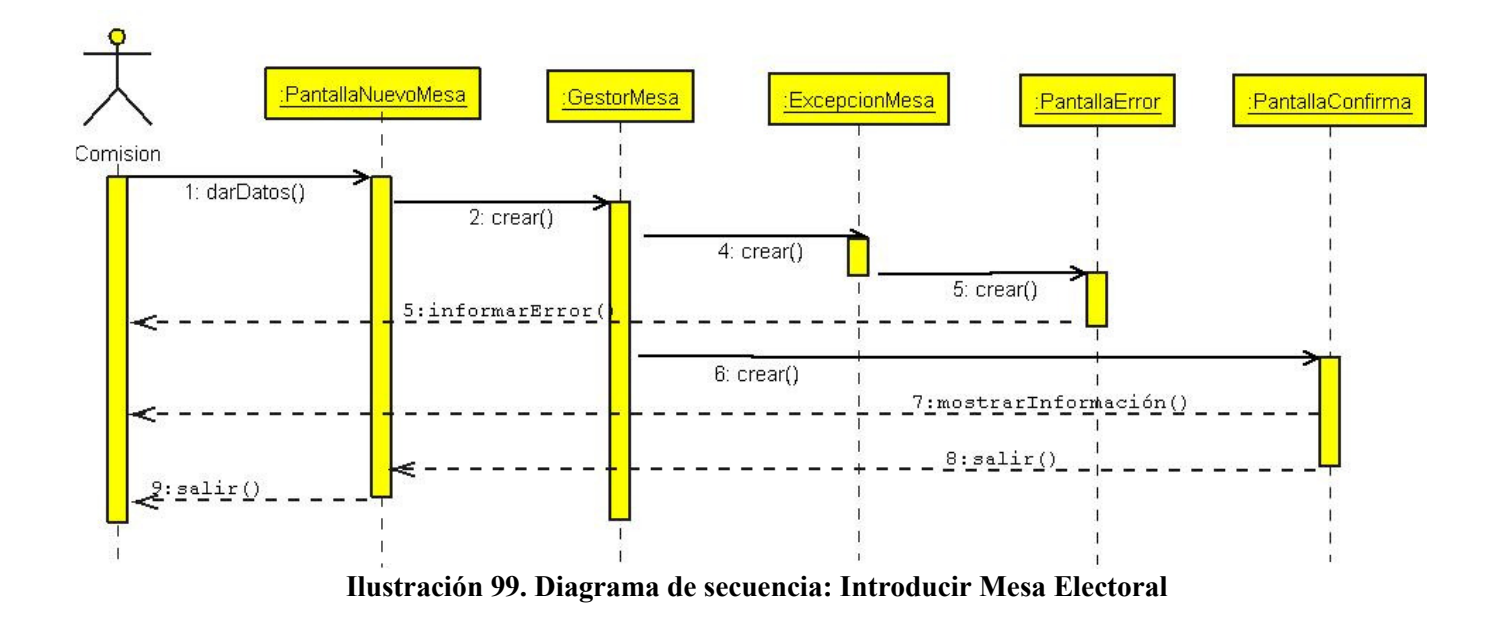

#### 3.2.4.10. Modificar Mesa Electoral

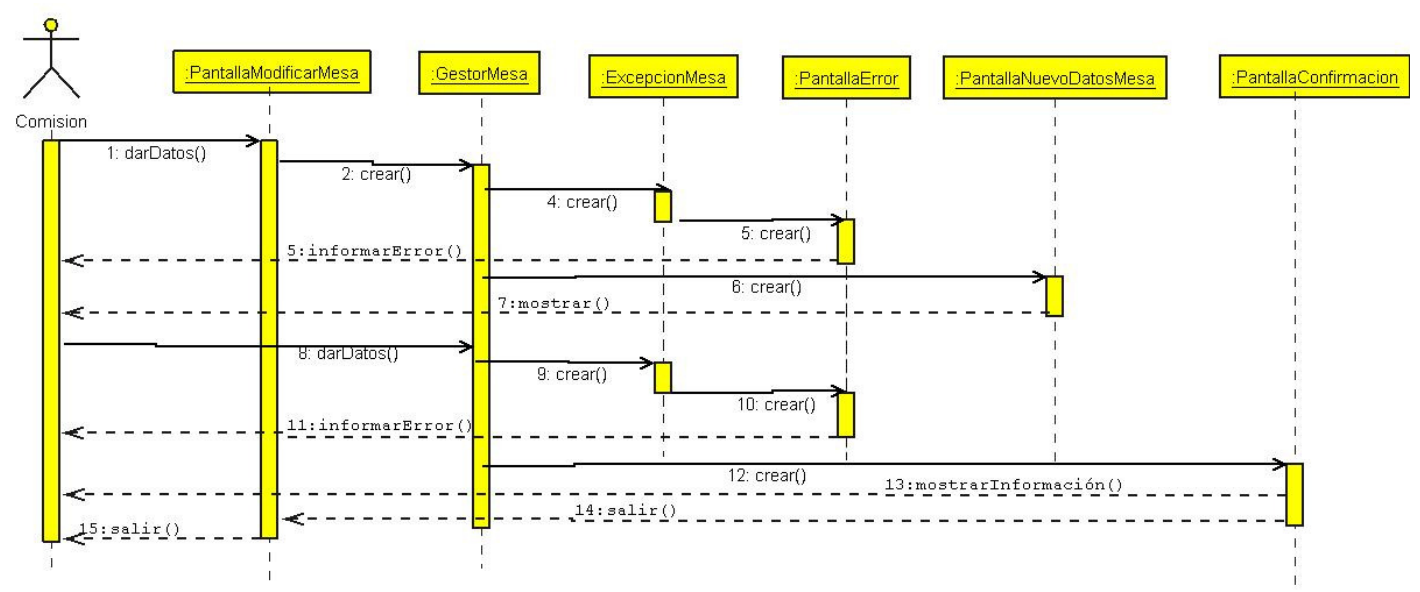

Ilustración 100. Diagrama de secuencia: Modificar Mesa Electoral

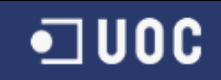

# 3.2.4.11. Borrar Mesa Electoral

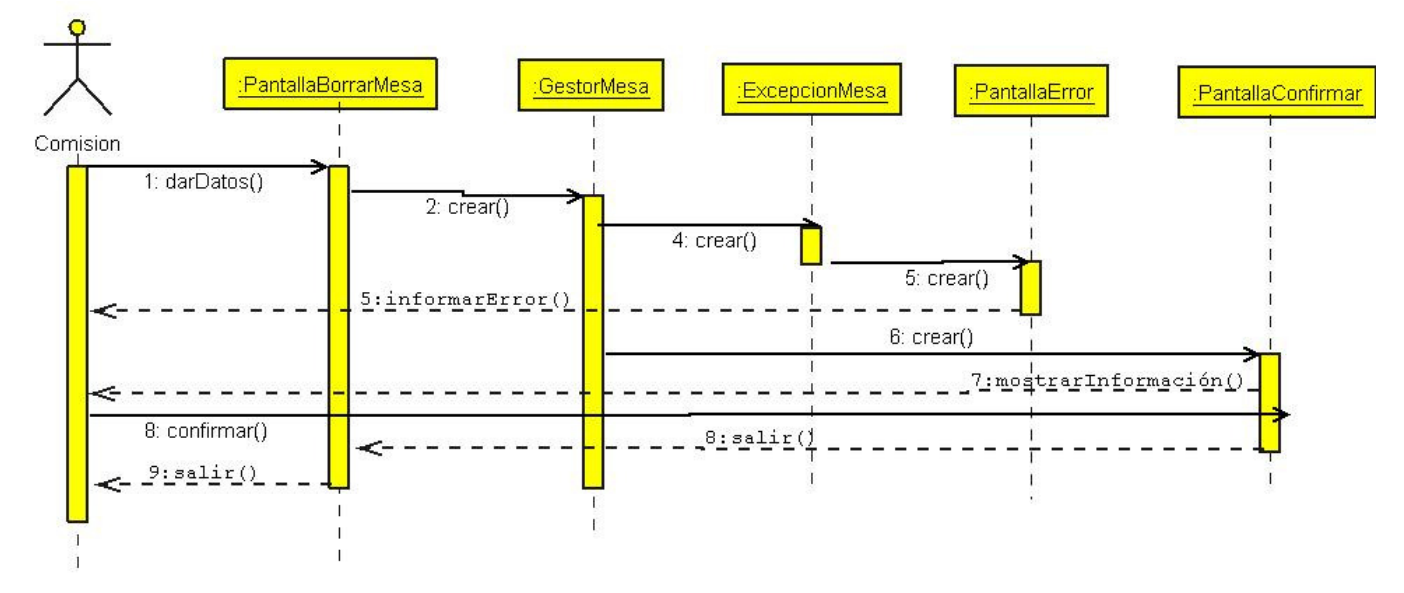

Ilustración 101. Diagrama de secuencia: Borrar Mesa Electoral

#### 3.2.4.12. Consultar Mesa Electoral

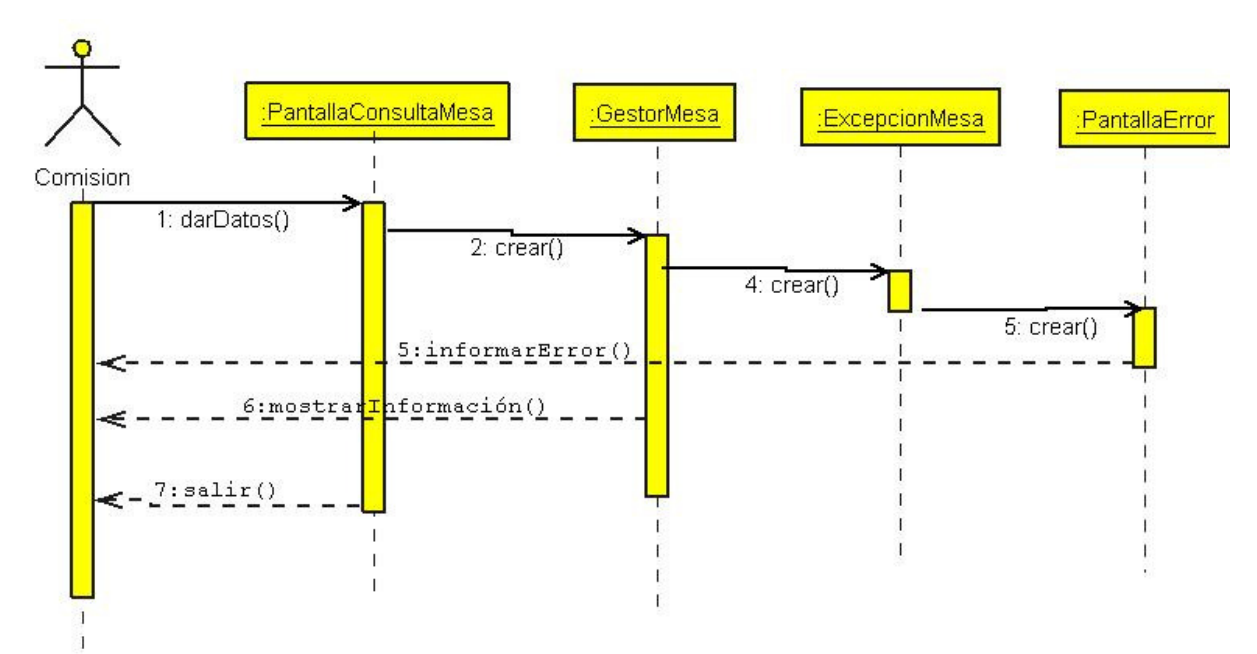

Ilustración 102. Diagrama de secuencia: Consultar Mesa Electoral

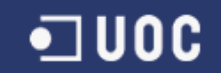

#### 3.2.4.13. Introducir Centro

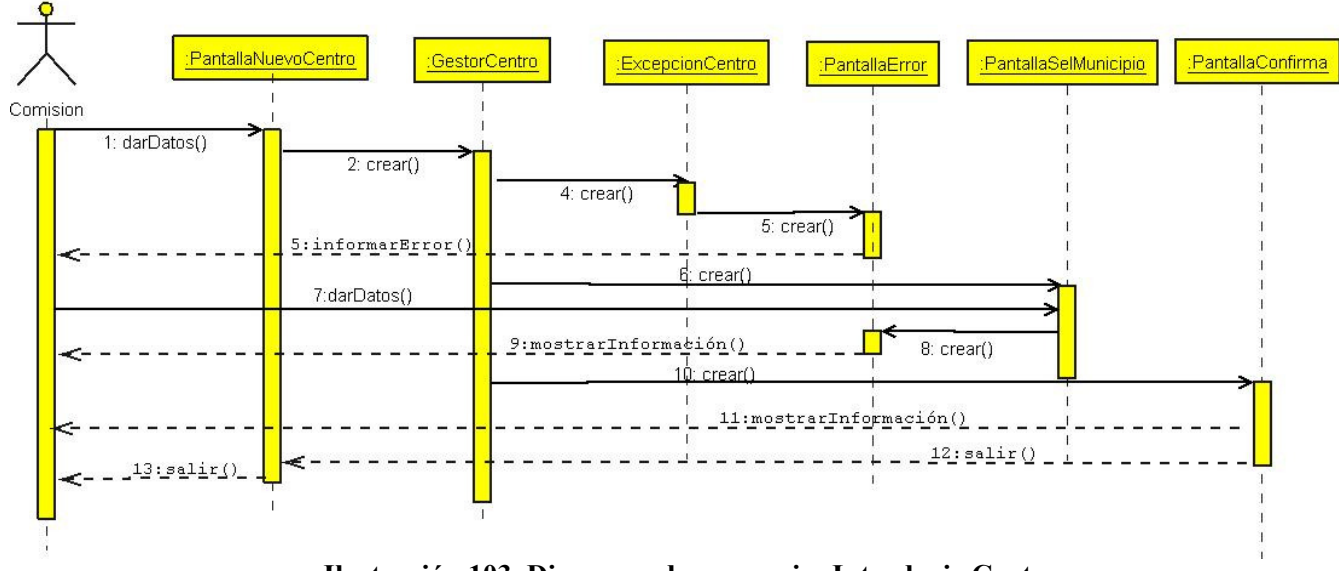

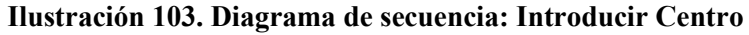

#### 3.2.4.14. Modificar Centro

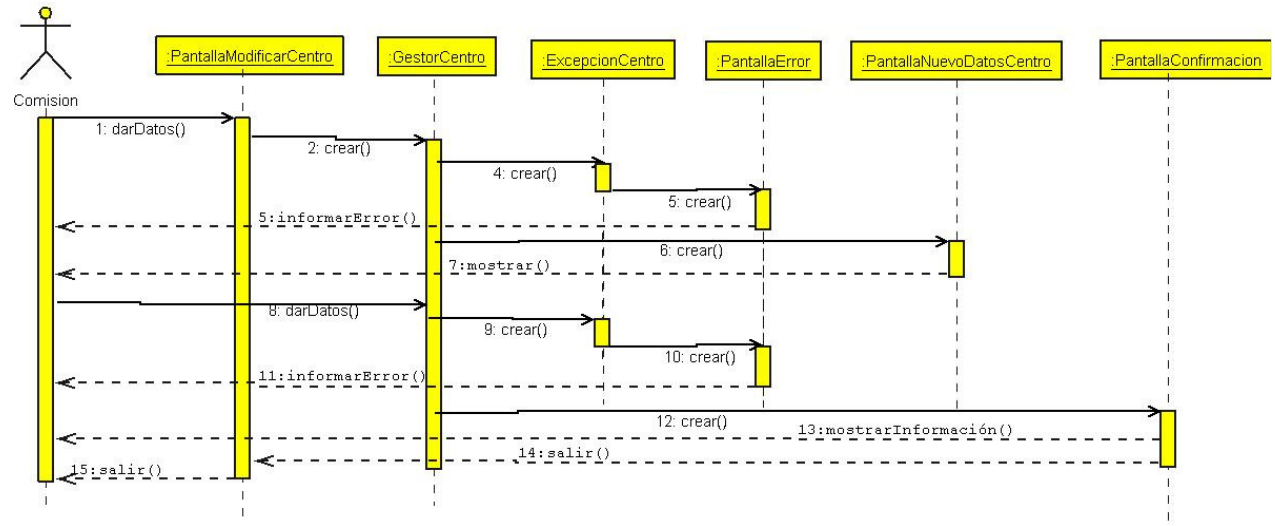

Ilustración 104. Diagrama de secuencia: Modificar Centro.

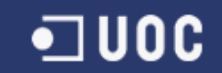

#### 3.2.4.15. Borrar Centro

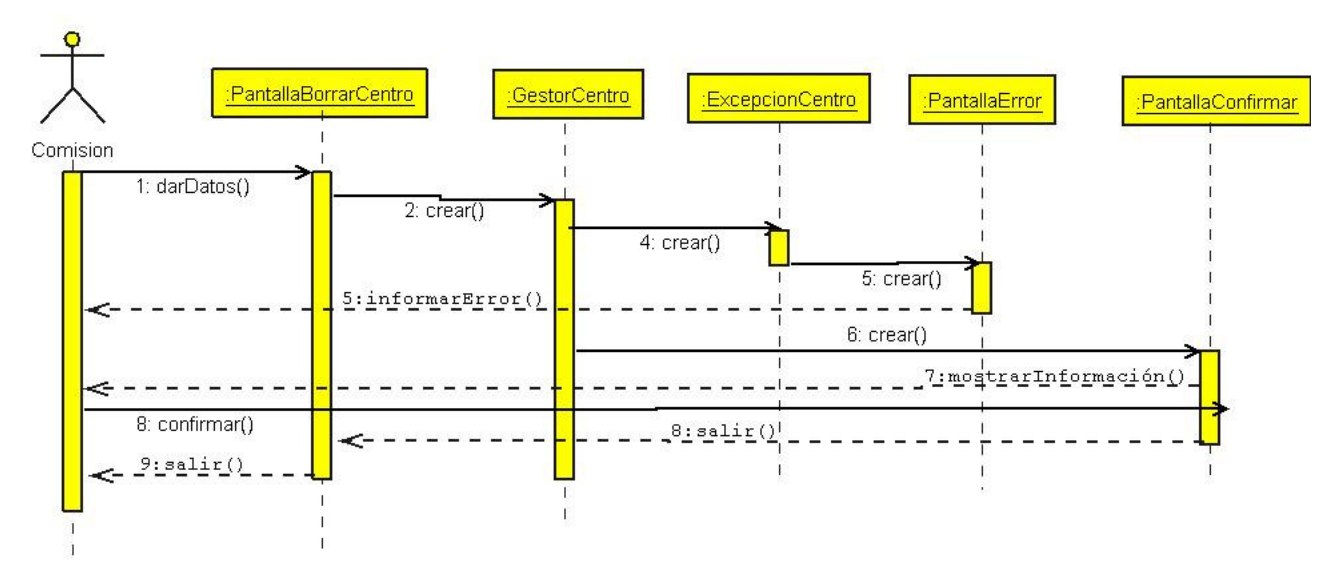

Ilustración 105. Diagrama de secuencia: Borrar Centro

#### 3.2.4.16. Consultar Centro

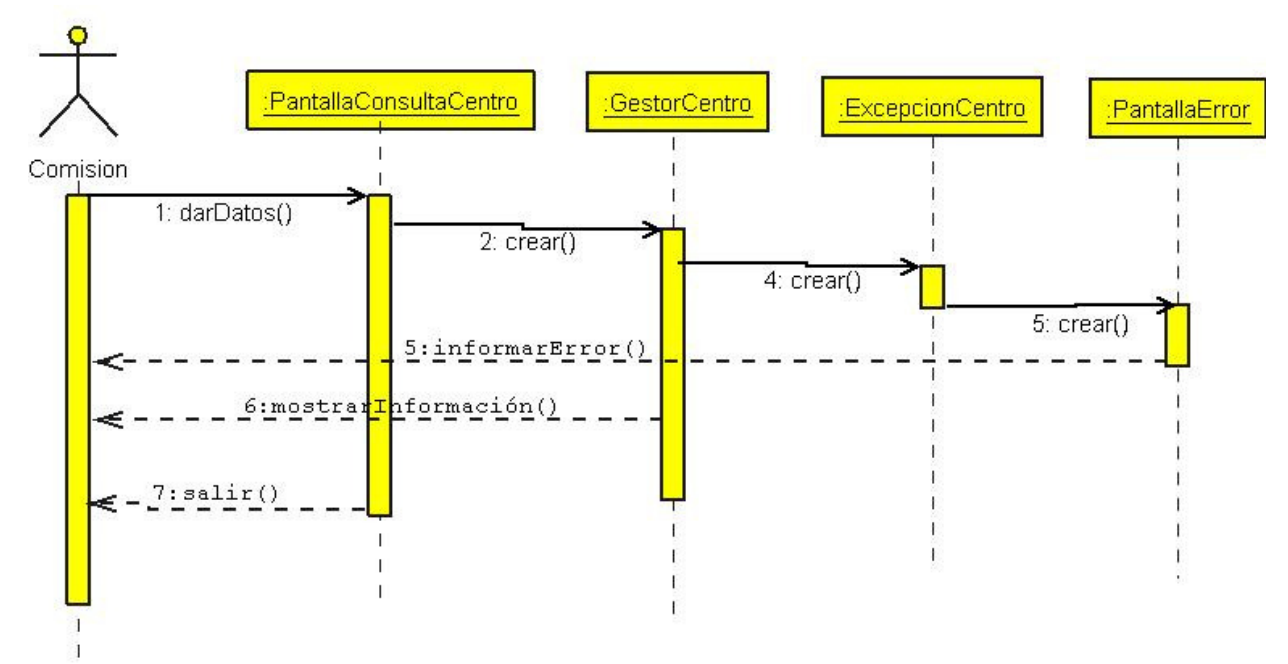

Ilustración 106. Diagrama de secuencia: Consultar Centro

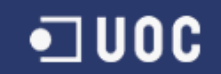

#### 3.2.4.17. Introducir Municipio

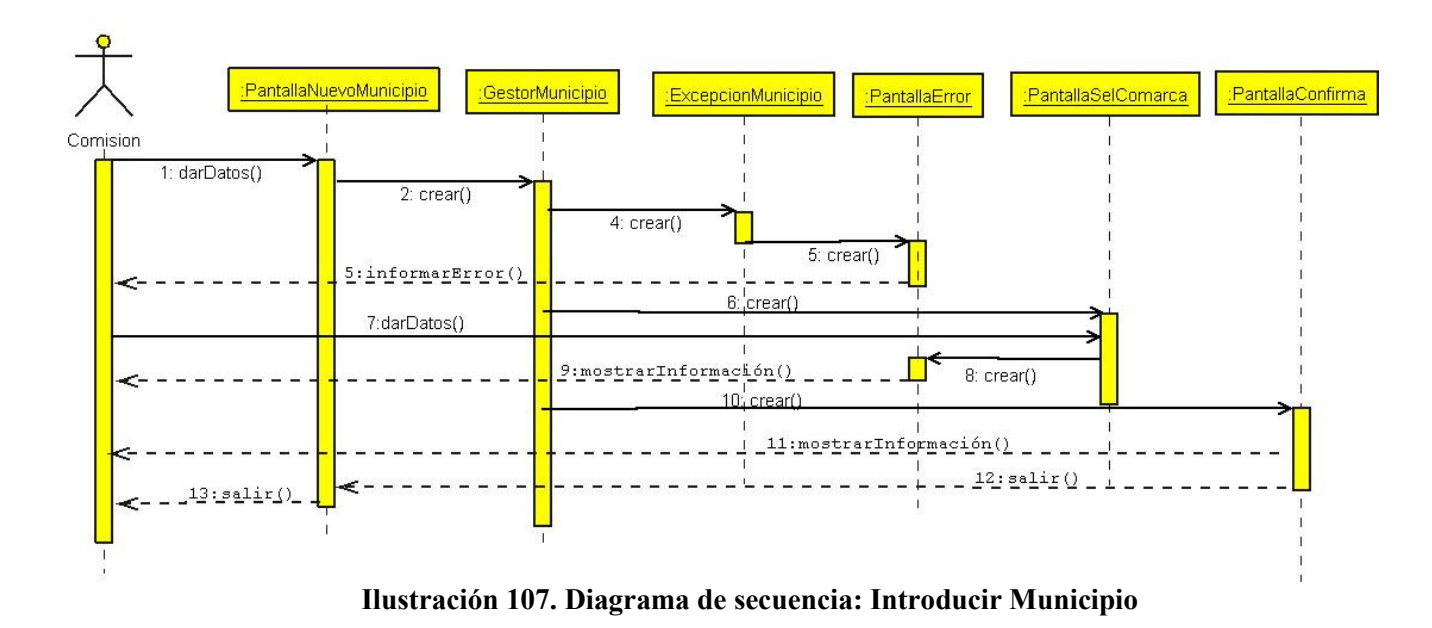

# 3.2.4.18. Modificar Municipio

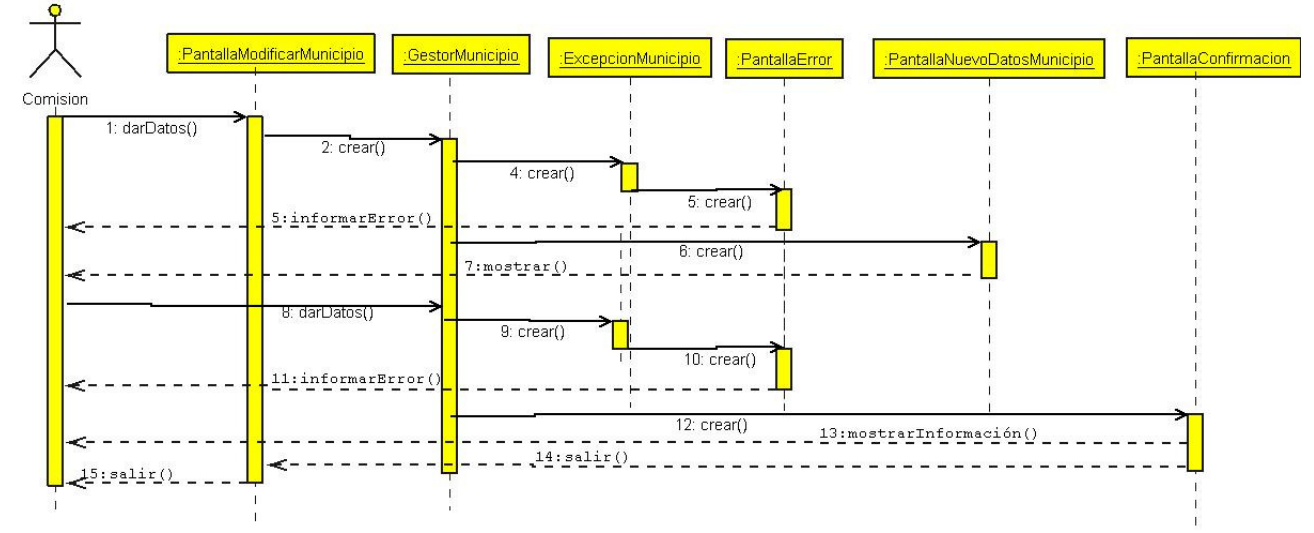

#### Ilustración 108. Diagrama de secuencia: Modificar Municipio

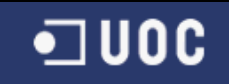

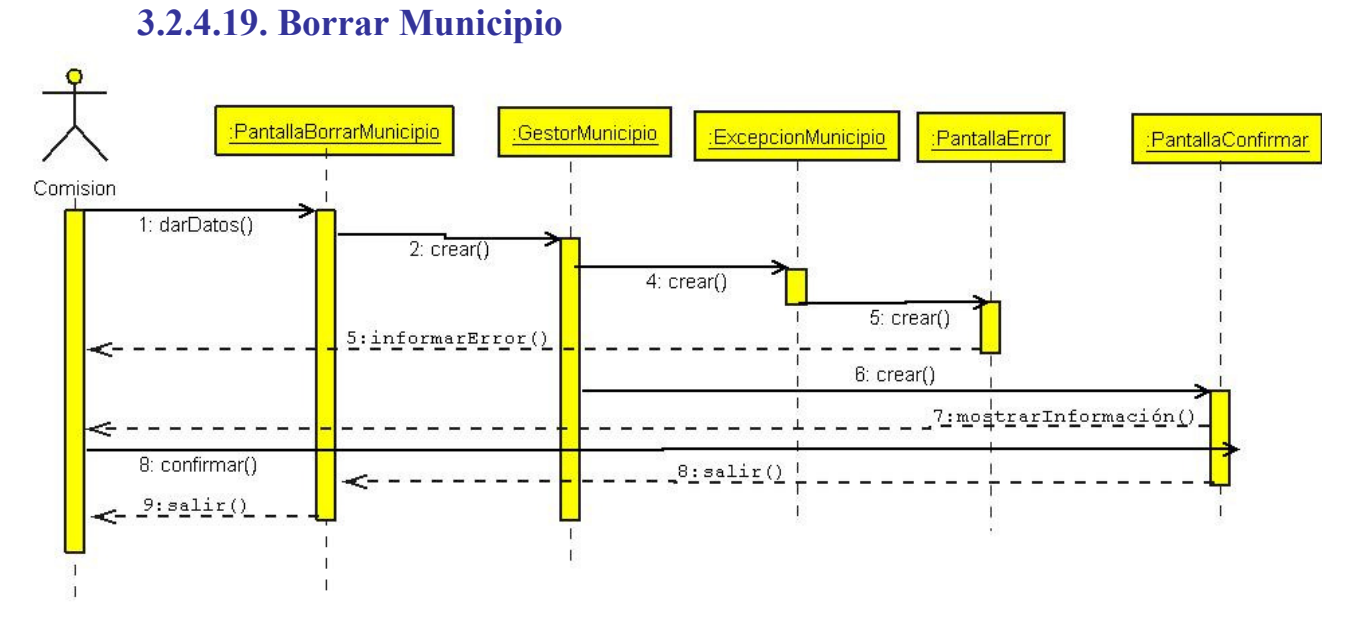

#### Ilustración 109. Diagrama de secuencia: Borrar Municipio

#### 3.2.4.20. Consultar Municipio

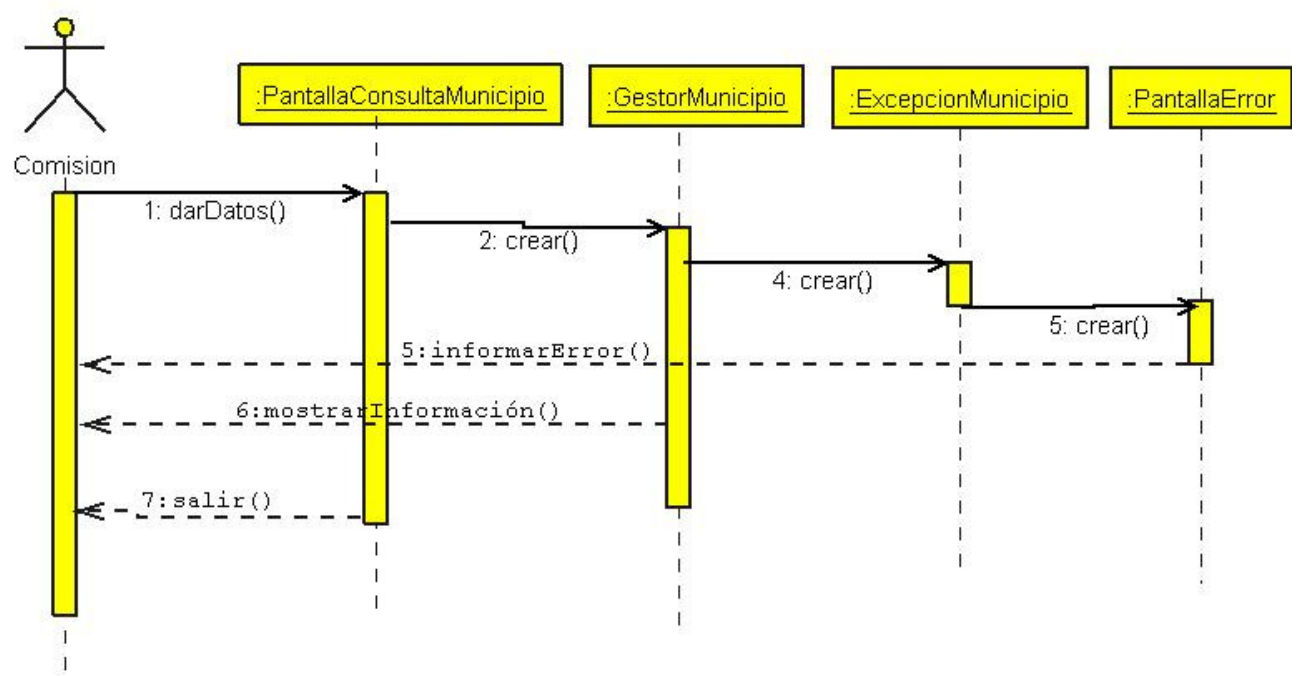

Ilustración 110. Diagrama de secuencia: Consultar Municipio.

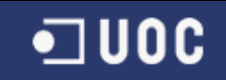

# 3.2.4.21. Introducir Comarca

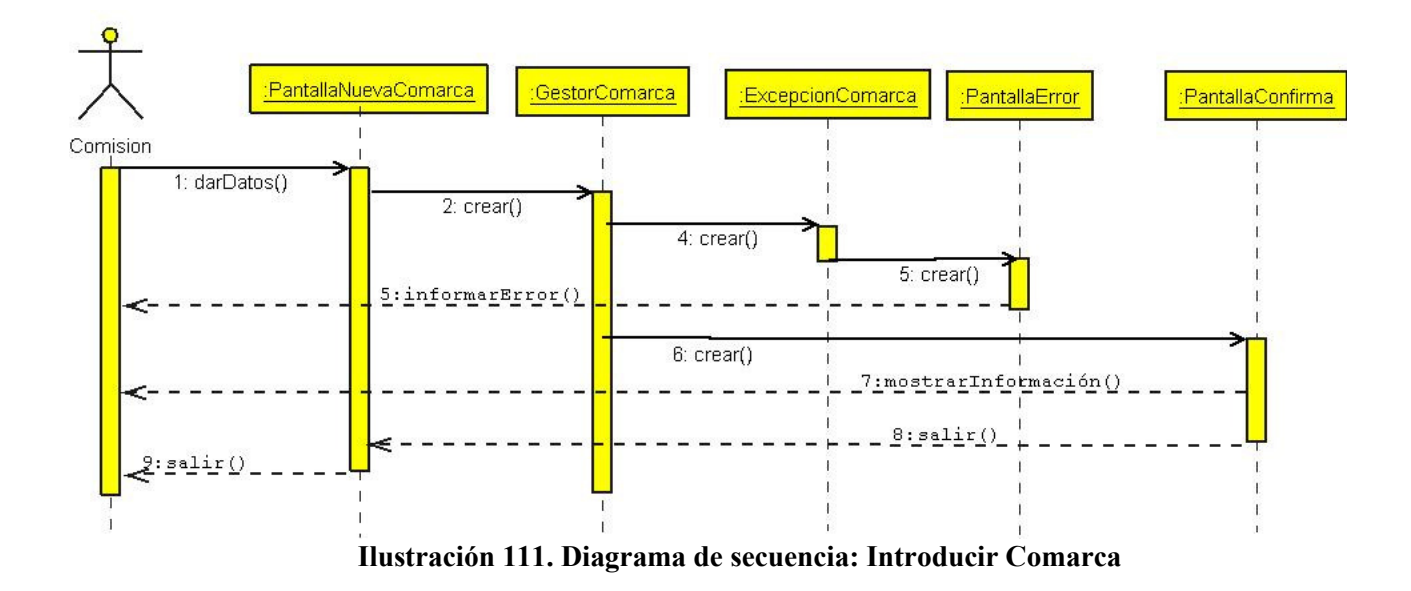

#### 3.2.4.22. Modificar Comarca

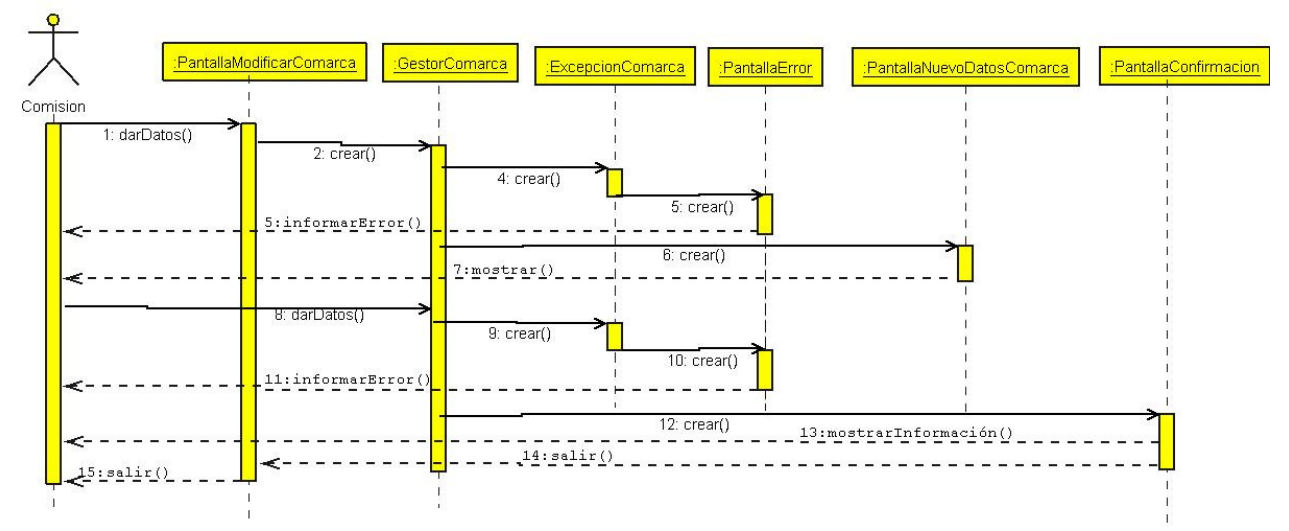

Ilustración 112. Diagrama de colaboración: Modificar Comarca

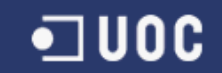

#### 3.2.4.23. Borrar Comarca

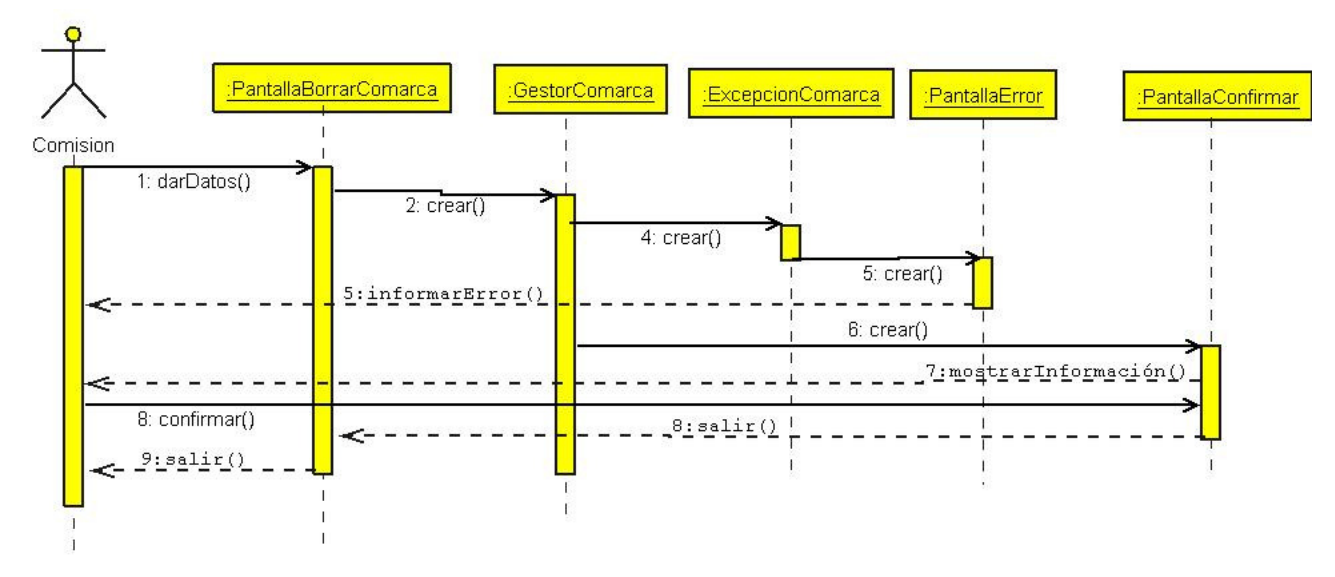

Ilustración 113. Diagrama de secuencia: Borrar Comarca

#### 3.2.4.24. Consultar Comarca

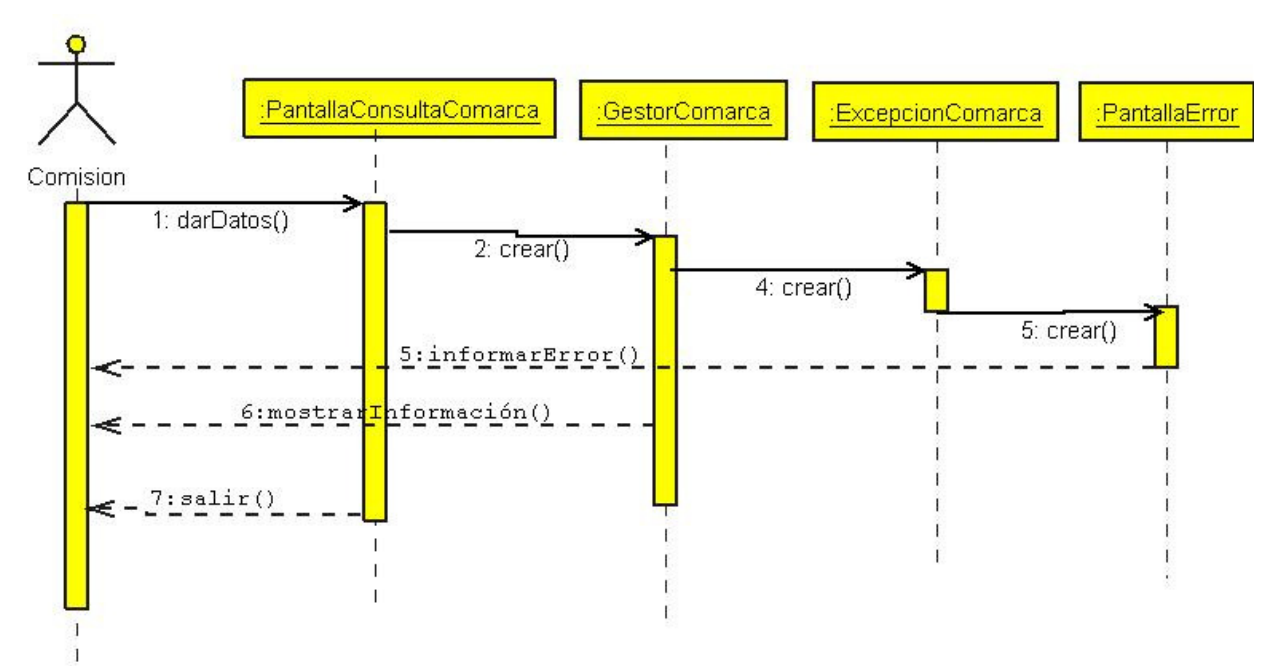

Ilustración 114. Diagrama de secuencia: Consultar Comarca

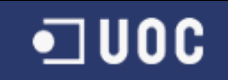

# 3.2.4.25. Introducir Partido

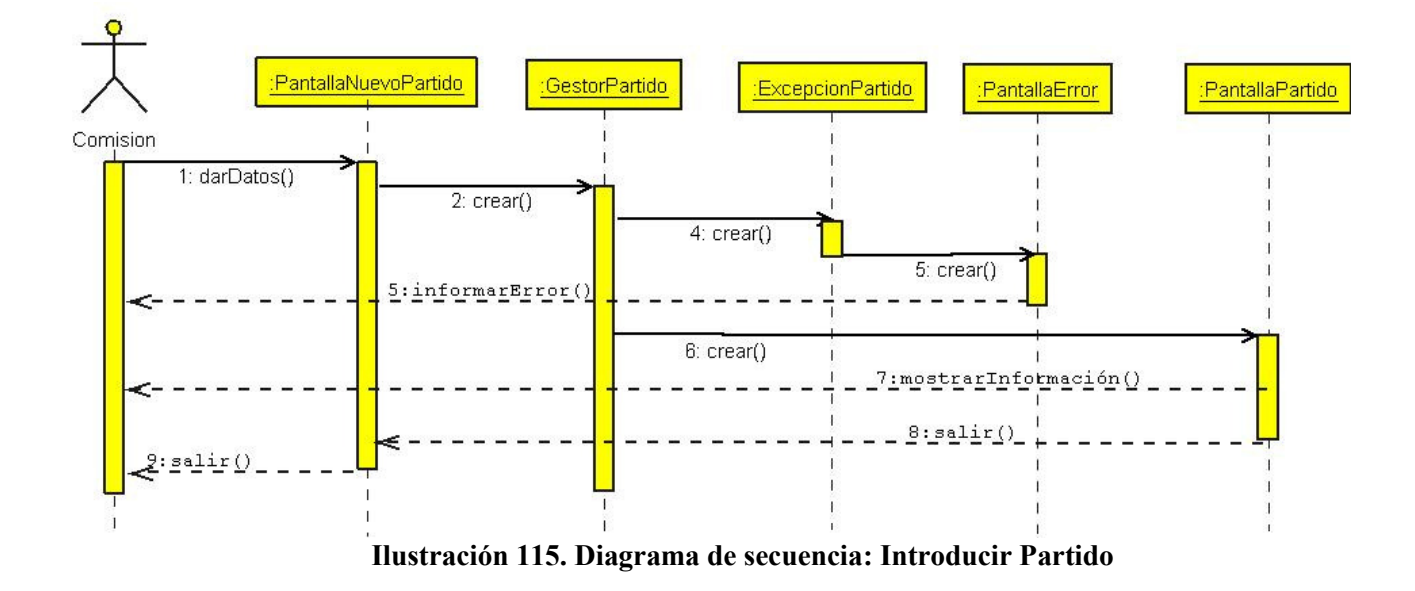

## 3.2.4.26. Modificar Partido

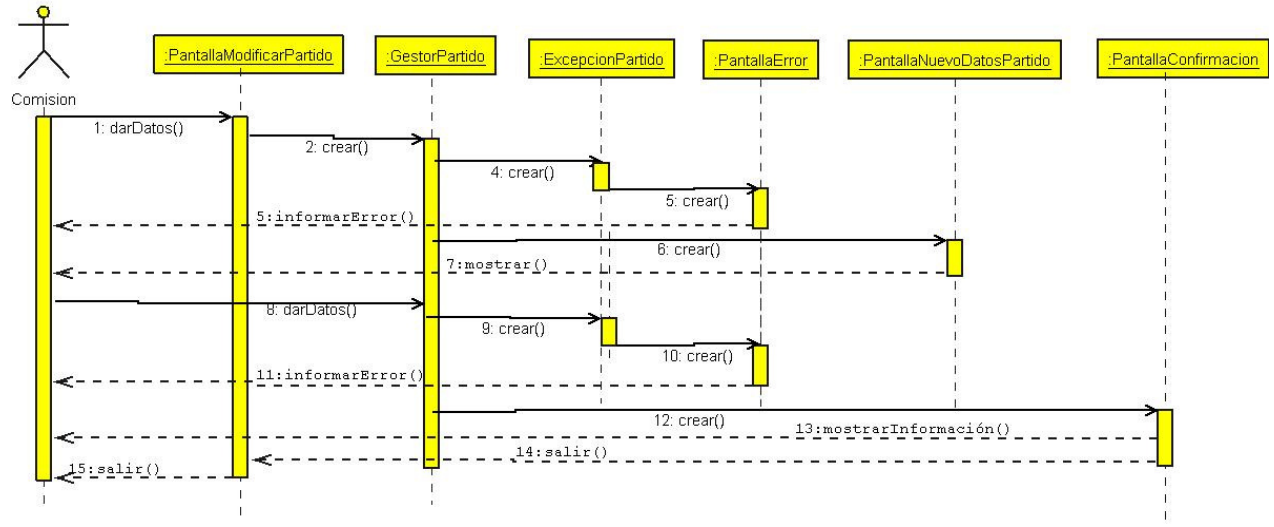

Ilustración 116. Diagrama de secuencia: Modificar Partido

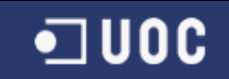

# 3.2.4.27. Borrar Partido

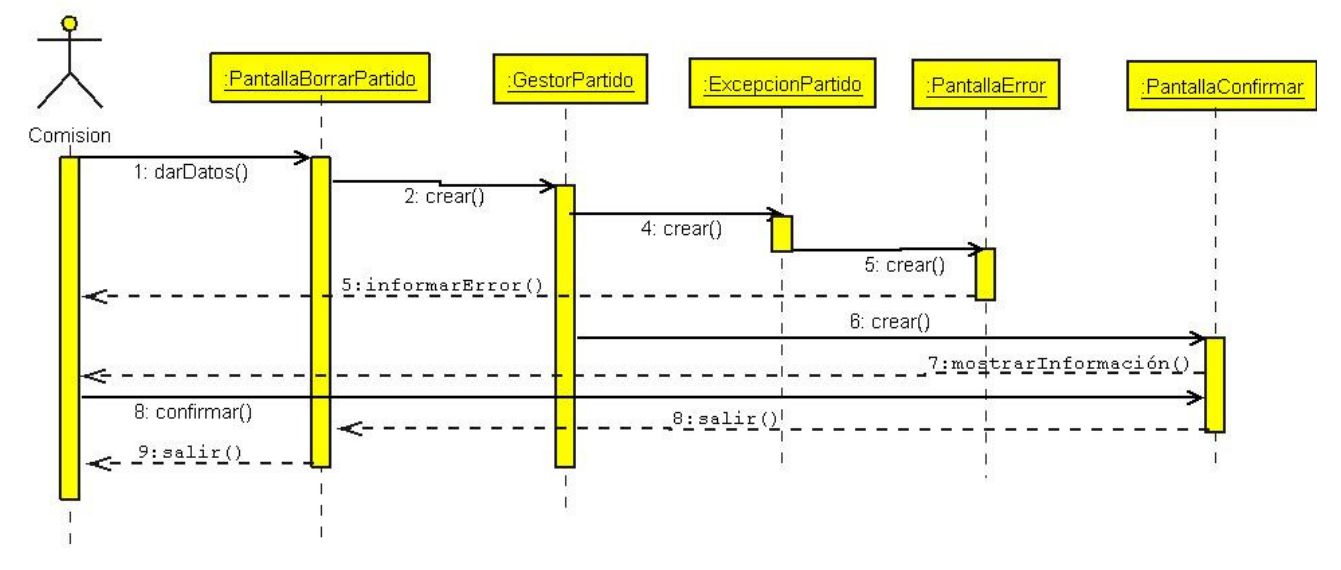

Ilustración 117. Diagrama de secuencia: Borrar Partido

#### 3.2.4.28. Consultar Partido

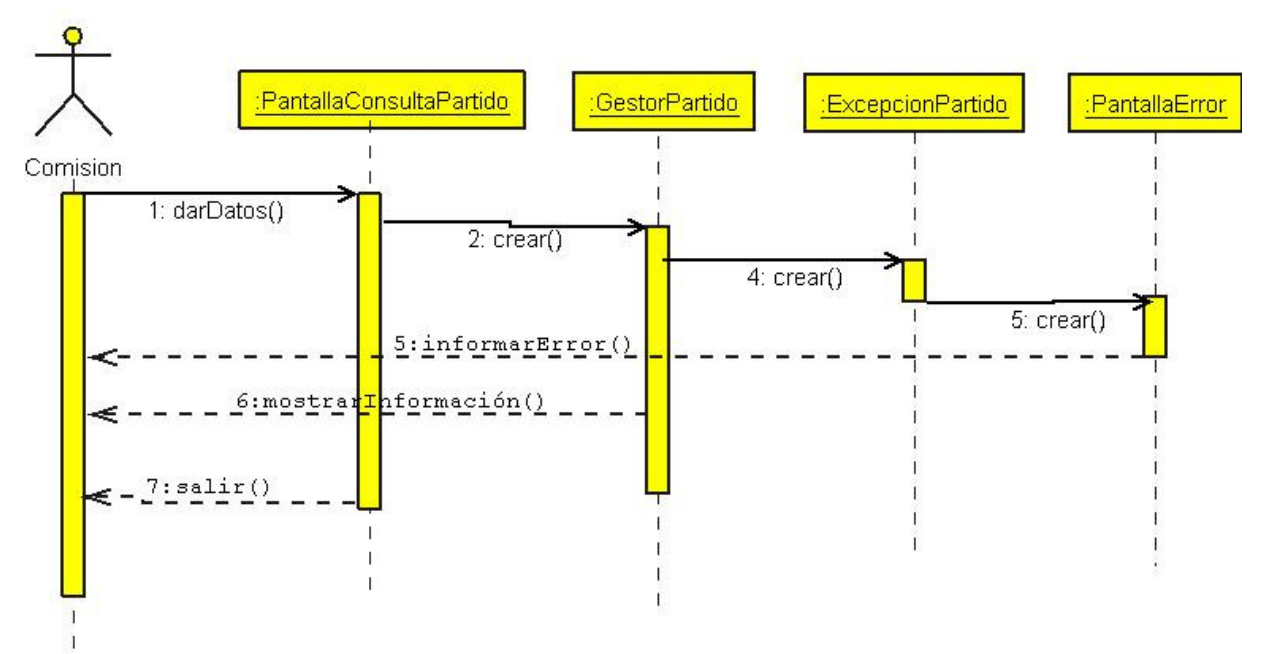

Ilustración 118. Diagrama de colaboración: Consultar Partido

#### 3.2.4.29. Cálculo del escrutinio

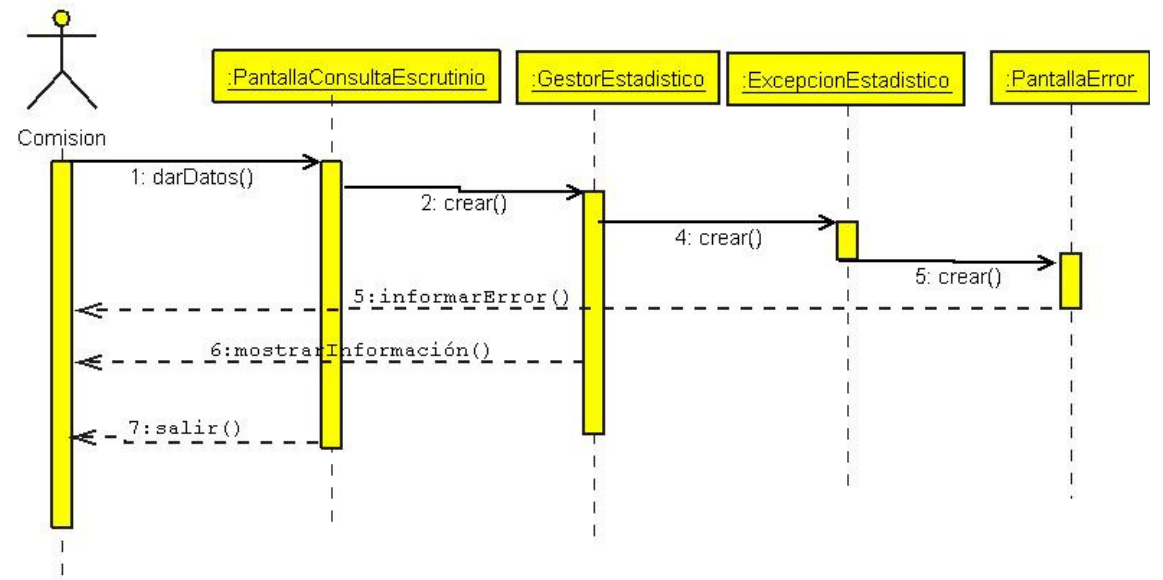

Ilustración 119. Diagrama de secuencia: Cálculo del escrutinio

#### 3.2.4.30. Cálculo de la participación

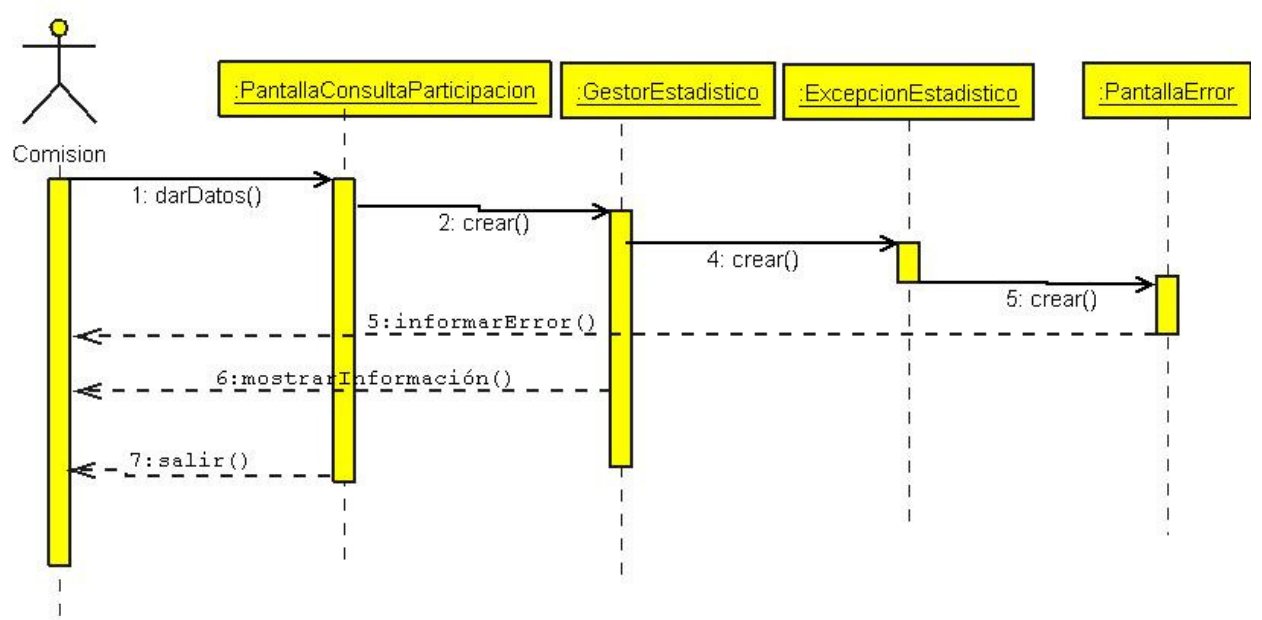

Ilustración 120. Diagrama de secuencia: Cálculo de la participación

# 3.2.4.31. Identificación y apertura de la mesa

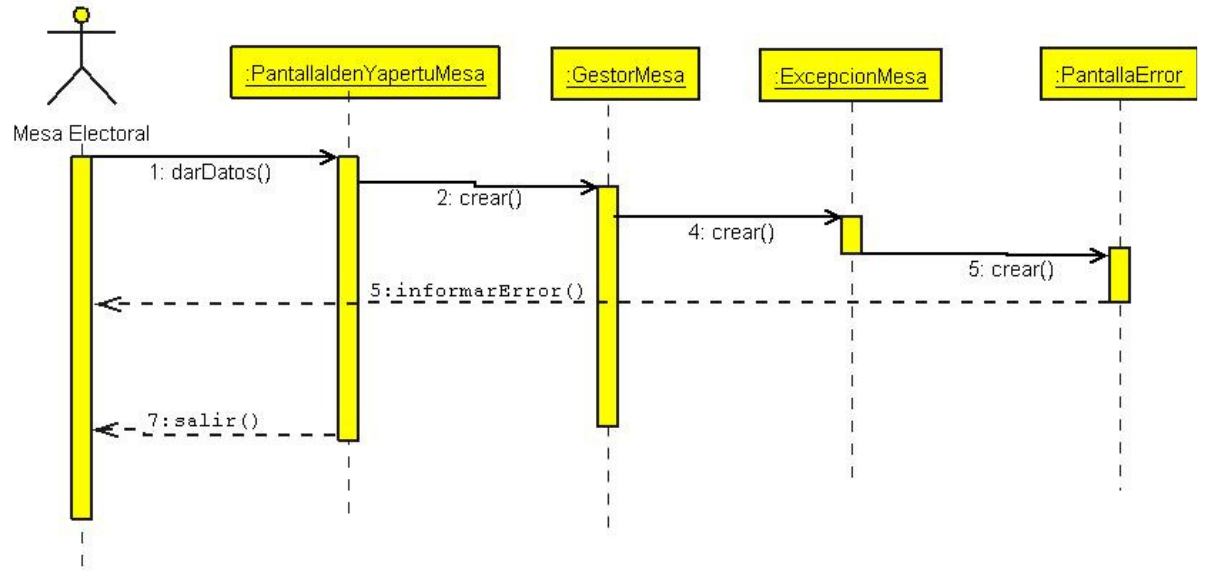

Ilustración 121. Diagrama de secuencia: Identificación y apertura de la mesa

#### 3.2.4.32. Cierre de la mesa

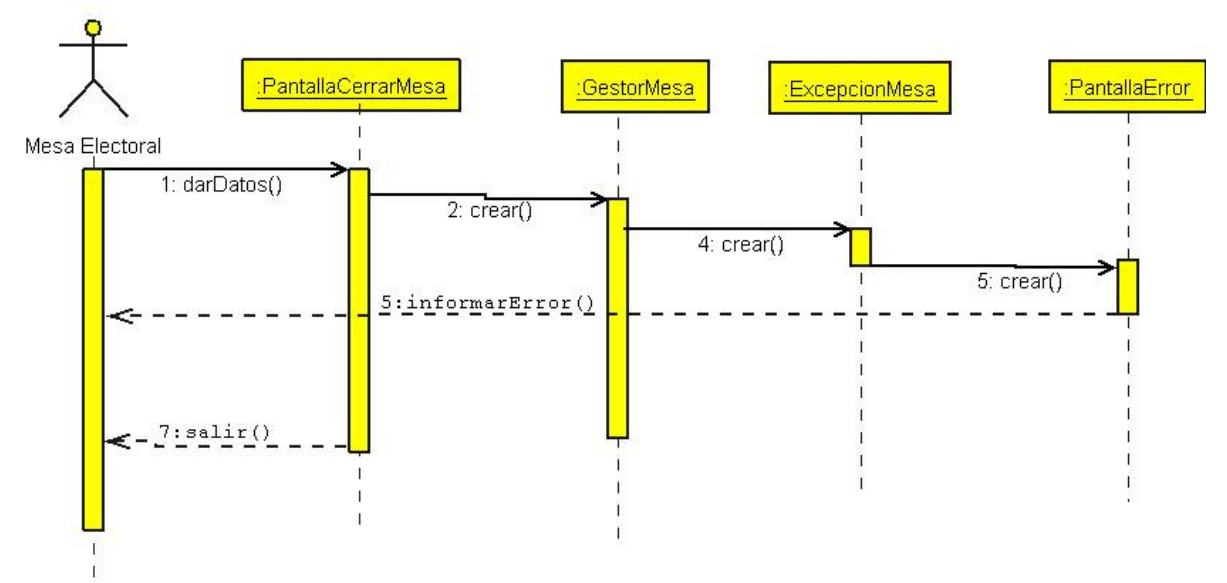

Ilustración 122. Diagrama de secuencia: Cierre de mesa

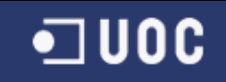

# 3.2.4.33. Identificar elector

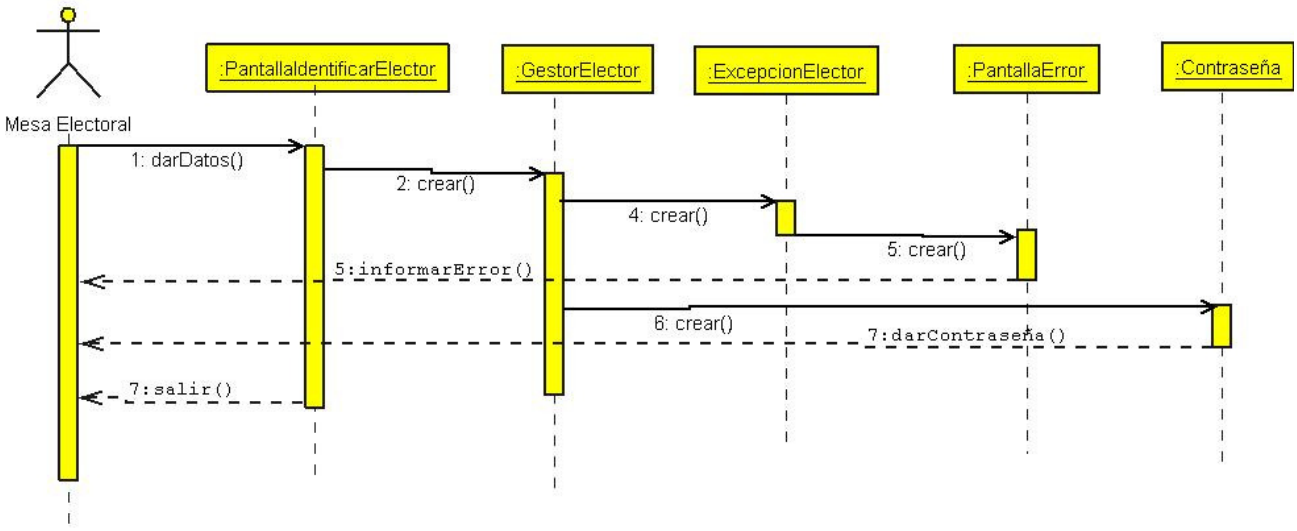

Ilustración 123. Diagrama de secuencia: Identificar elector.

#### 3.2.4.34. Comprobar contraseña

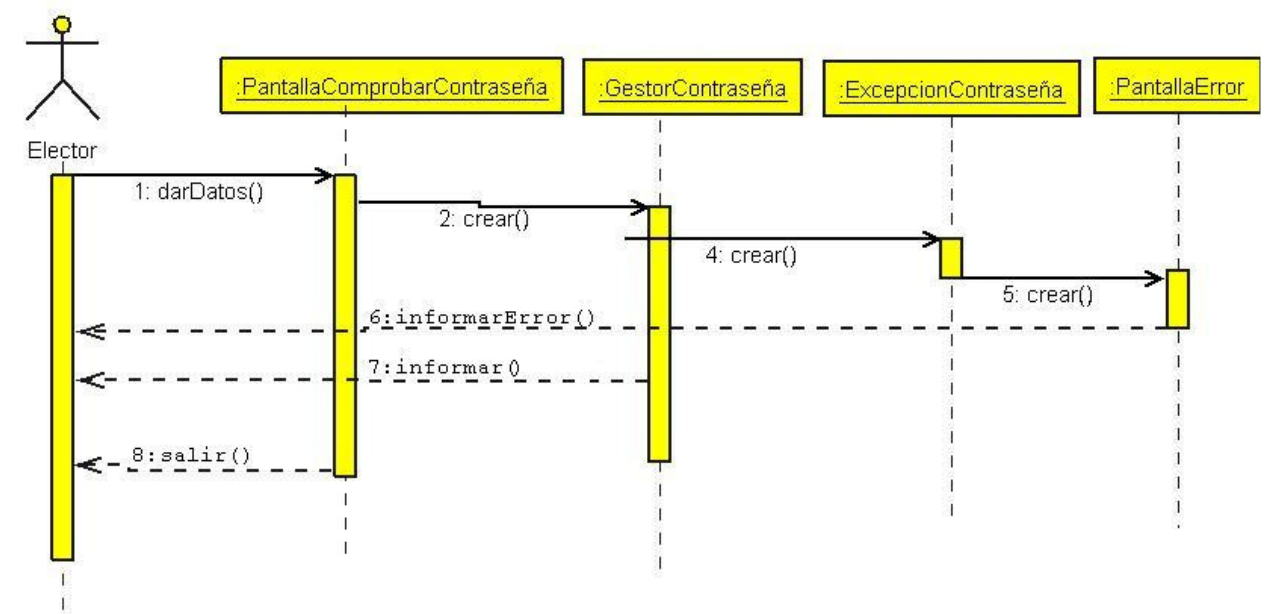

Ilustración 124. Diagrama de secuencia: Comprobar contraseña.

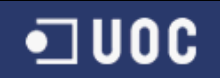

# 3.2.4.37. Emitir Voto

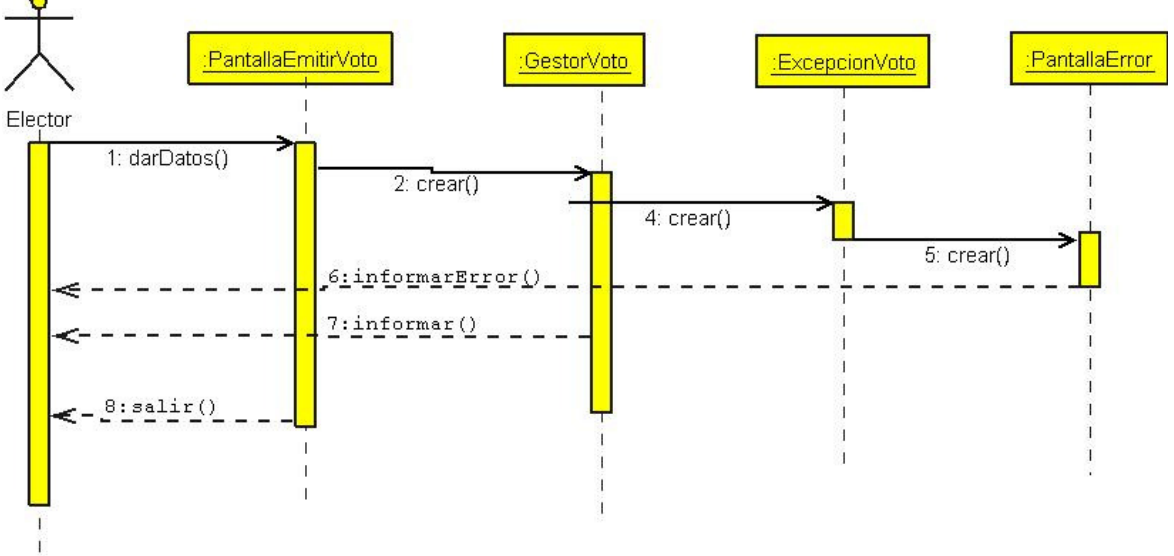

Ilustración 125. Diagrama de secuencia: Emitir Voto

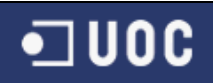

# 3.2.5. Diagrama de persistencia

Los diagramas de persistencia espresan las relaciones entre las clases de gestores de disco y las clases de datos persistentes. Hay que considerar que la persistencia desde la fase de diseño y hacer un estudio sobre qué datos serán persistentes. El resultado de este estudio debe proporcionarnos las entidades cuyas instancias deben ser persistentes. A continuación vemos el diagrama de persistencia de VotoDigital.

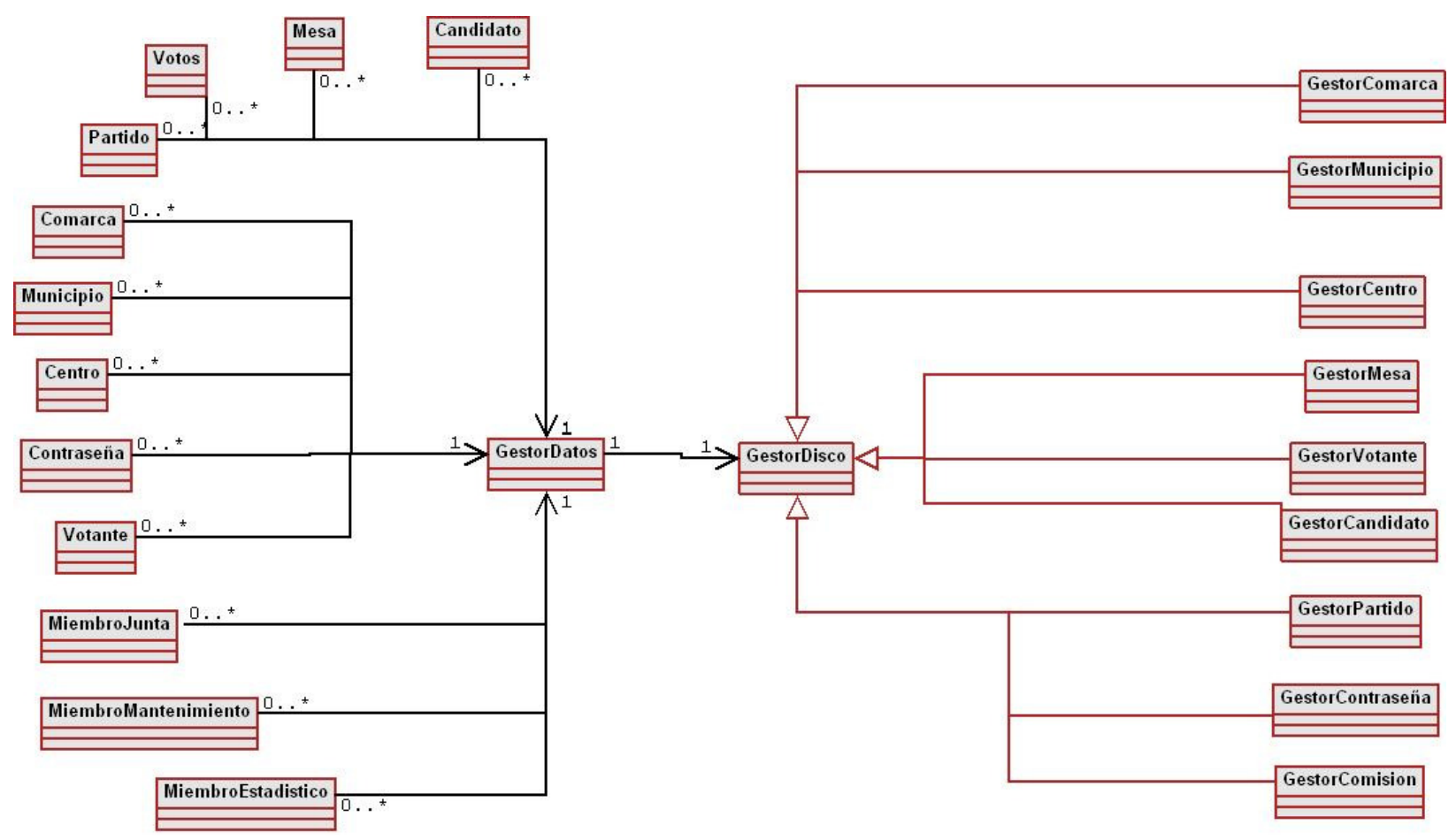

Ilustración 126. Diagrama de persistencia
### 3.2.6. Diagrama ER

El modelo ER es uno de los enfoques de modelización de datos que más se utiliza actualmente por su simplicidad y legibilidad. Su legibilidad se ve favorecida porque proporciona una notación diagramática muy comprensiva. Es una herramienta útil tanto para ayudar al diseñador a reflejar en un modelo conceptual los requisitos del mundo real de interés como para comunicarse con el usuario final sobre el modelo conceptual obtenido y, de este modo, poder verificar si satisface sus requisitos.

El modelo ER resulta fácil de aprender y de utilizar en la mayoría de las aplicaciones. Además, existen herramientas informáticas de ayuda al diseño (herramientas CASE, DIA entre otros) que utilizan alguna variante del modelo ER para hacer el diseño de los datos.

El nombre completo del modelo ER es entity-relationship, y proviene del hecho de que los principales elementos que incluye son las entidades y las interrelaciones (entities y relationships). Traduciremos este nombre por 'entidadinterrelación'.

El origen del modelo ER se encuentra en trabajos efectuados por Peter Chen en

1976. Posteriormente, muchos otros autores han descrito variantes y/o extensiones de este modelo. Así pues, en la literatura se encuentran muchas formas diferentes del modelo ER que pueden variar simplemente en la notación diagramático o en algunos de los conceptos en que se basan para modelizar los datos.

Cuando se quiere utilizar el modelo ER para comunicarse con el usuario, es recomendable emplear una variante del modelo que incluya sólo sus elementos más simples –entidades, atributos e interrelaciones– y, tal vez, algunas construcciones adicionales, como por ejemplo entidades débiles y dependencias de existencia. Éstos eran los elementos incluidos en el modelo original propuesto por Chen. En cambio, para llevar a cabo la tarea de modelizar propiamente dicha, suele ser útil usar un modelo ER más completo que incluya construcciones más avanzadas que extienden el modelo original.

Según la noción de modelo de datos,un modelo de datos tiene en cuenta tres aspectos de los datos: la estructura, la manipulación y la integridad. Sin embargo, el modelo ER habitualmente se utiliza para reflejar aspectos de la estructura de los datos y de su integridad, pero no de su manipulación.

A continuación vemos el diagrama de ER para nuestro caso y la identificación de atributos.

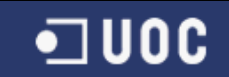

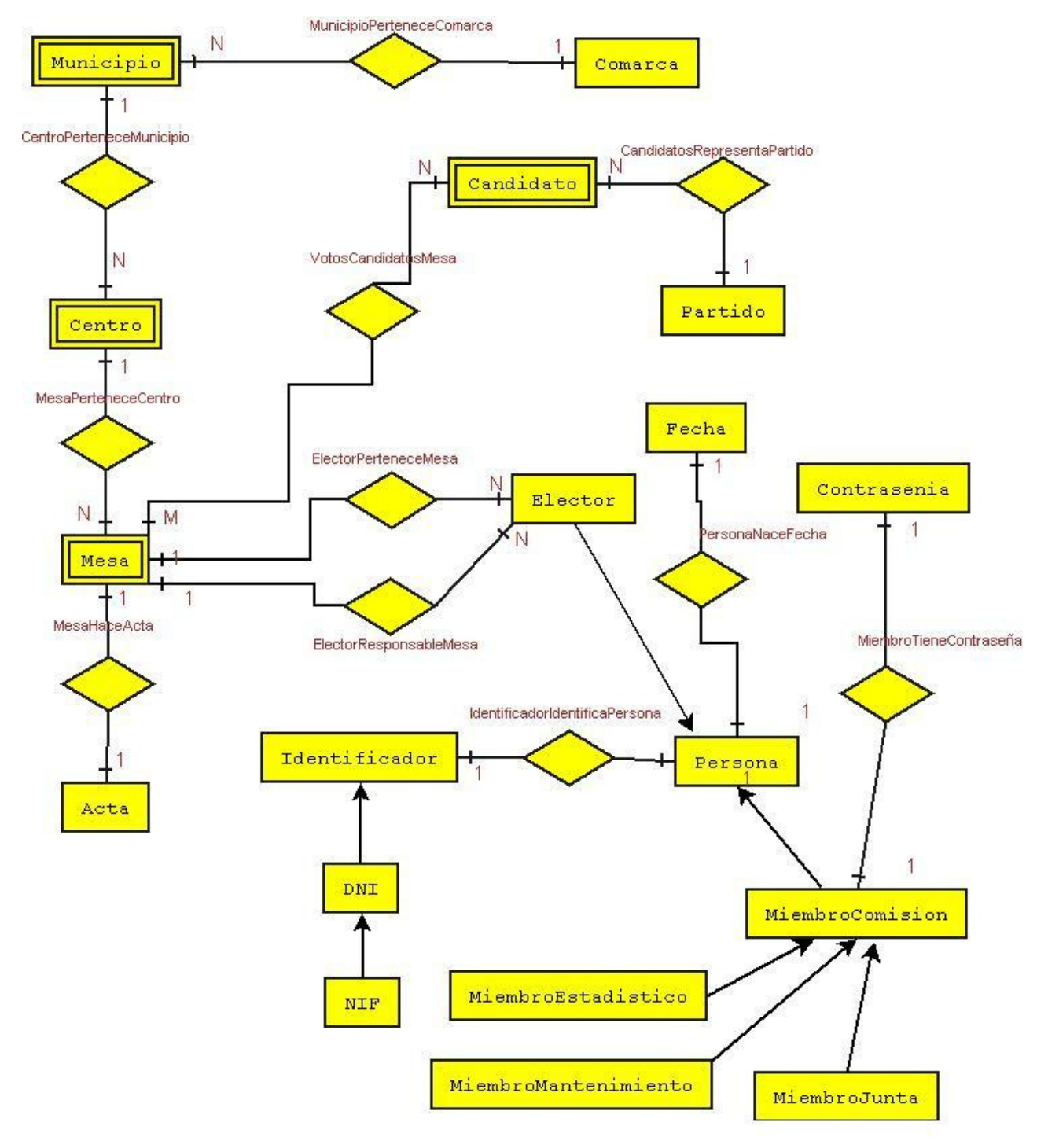

Ilustración 127. Diagrama ER

### Descripción de los atributos del diagrama ER

**IDENTIFICADOR** codigo-identificador

DNI (subclase de IDENTIFICADOR) codigo-identificador

NIF (subclase de DNI) codigo-identificador, letra-nif

PERSONA codigo-persona, nombre, apellido, dirección, sexo, fecha-nacimiento

MIEMBRO-COMISION (subclase de PERSONA) codigo-persona, nivel-privilegio, contraseña, sueldo

MIEMBRO-JUNTA (subclase de MIEMBRO-COMISION) codigo-persona

MIEMBRO-MANTENIMIENTO (subclase de MIEMBRO-COMISION) codigo-persona

MIEMBRO-ESTADISTICO (subclase de MIEMBRO-COMISION) codigo-persona

ELECTOR (subclase de PERSONA) codigo-persona, nivel-estudios, identificado

CANDIDATO (subclase de ELECTOR) (entidad débil: codigo-persona identifica parcialmente el candidato, se identifica completamente con el partido) codigo-persona

PARTIDO codigo-partido, siglas, nombre

CONTRASENIA Contraseña

ACTA codigo-acta, incidencias

MESA (entidad débil: codigo-mesa identifica la mesa parcialmente, se identifica completamente con el centro)

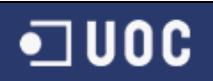

codigo-mesa, codigo-presidente, codigo-vocal1, codigo-vocal2, codigopresidentesuplente, codigo-vocal1-suplente, codigo-vocal2-suplente

CENTRO (entidad débil: codigo-centro identifica parcialmente el centro, se identifica completamente con el municipio) codigo-centro, nombre-centro

MUNICIPIO (entidad débil: codigo-municipio identifica parcialmente el municipio, se identifica completamente con la comarca) codigo-municipio, nombre-municipio

COMARCA (entidad débil: codigo-comarca identifica parcialmente la comarca, se identifica completamente con la circunscripción) codigo-comarca, nombre-comarca

CIRCUNSCRIPCION codigo-circunscripcion, nombre-circunscripcion

**FECHA** fecha

# 3.2.7. Diseño de la interfaz de usuario

# 3.2.7.1. ¿Qué es el GUI?

Interfaz gráfica de usuario (En inglés Graphic User Interface, también conocido con su acronimo GUI ) es un método para facilitar la interacción del usuario con el ordenador o la computadora a través de la utilización de un conjunto de imágenes y objetos pictóricos (iconos, ventanas..) además de texto. El diseño del interfaz es uno de los elementos "clave" en la realización del programa. Podemos definir el interfaz como:

"el conjunto de trabajos y pasos que seguirá el usuario, durante todo el tiempo que se relacione con el programa , detallando lo que verá y escuchará en cada momento, y las acciones que realizará, así como las respuestas que el sistema le dará".

Este interfaz requiere, en sí mismo, un esfuerzo mental independiente del contenido que nos muestre. El usuario además de entender el mensaje, ha de comprender la mecánica y la operativa que le oferta el interfaz. (sintaxis, órdenes, códigos, abreviaciones, iconos...) Todo esto supone una carga de memoria sumada por el usuario. Un buen sistema, por tanto, ha de requerir menos esfuerzos mentales de manejo del interfaz y concentrar la atención en el contenido que quiere transmitir.

Con el fin de que esta carga de memoria sea minimizada, es muy importante establecer un sistema de ayudas adecuado. Estas ayudas han de ser diferentes de las que proporciona el personaje central (animación) que se centrará en el contenido. Las ayudas al interfaz, se basarán sobre todo en la operativa y la aclaración de funciones de los elementos visuales o acústicos.

De hecho el interfaz es en realidad un modelo mental permanente, es decir una representación cognitiva o conceptualitzación que el usuario hace del sistema. A fin de que este modelo se mantenga a lo largo del programa ha de tener una consistencia, es decir mantener su coherencia de principio a fin. Por ello se han de mantener las reglas, los criterios en la operatividad, la imagen parcial o total, etc. Una incoherencia de diseño puede aportar pérdidas de eficacia del propio contenido que se quiera dar.

Las características básicas que queremos conseguir con este interfaz, se podrían sintetizar en:

Facilidad de aprendizaje y uso.

- Representación permanente de un contexto de acción (fondo).
- El objeto de interés ha de ser de fácil identificación.
- Diseño ergonómico (barra de acciones o iconos, preferentemente a la derecha)

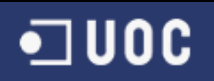

- Las interacciones se basarán en acciones físicas sobre elementos de código visual o auditivo (iconos, imágenes, mensajes...) antes que en selecciones de tipo menú con sintaxis y órdenes.

- Las operaciones serán rápidas, incrementales y reversibles, con efectos inmediatos.

- Tratamiento del error bien cuidado y adecuado al nivel de usuario y contenidos trabajados.

Ya que el elemento principal de este interfaz es la pantalla del ordenador, se tendrá especial cuidado en su organización, combinando Información, elementos de interacción y la información interactiva.

# 3.2.7.2. Diseño de la interfaz de usuario de VotoDigital

### 1. Aplicación para la comisión central

1.1. Pantalla "Identificación del usuario"

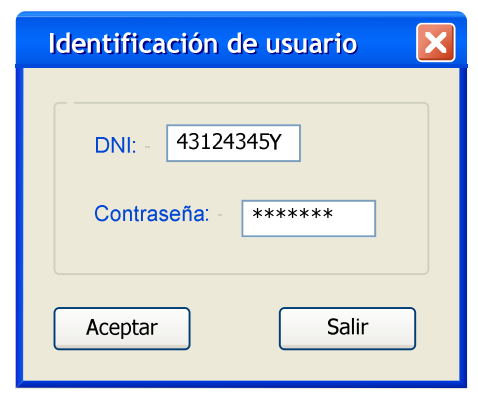

Ilustración 128. Pantalla "Identificación"

### 1.2. Pantalla "Menú comisión"

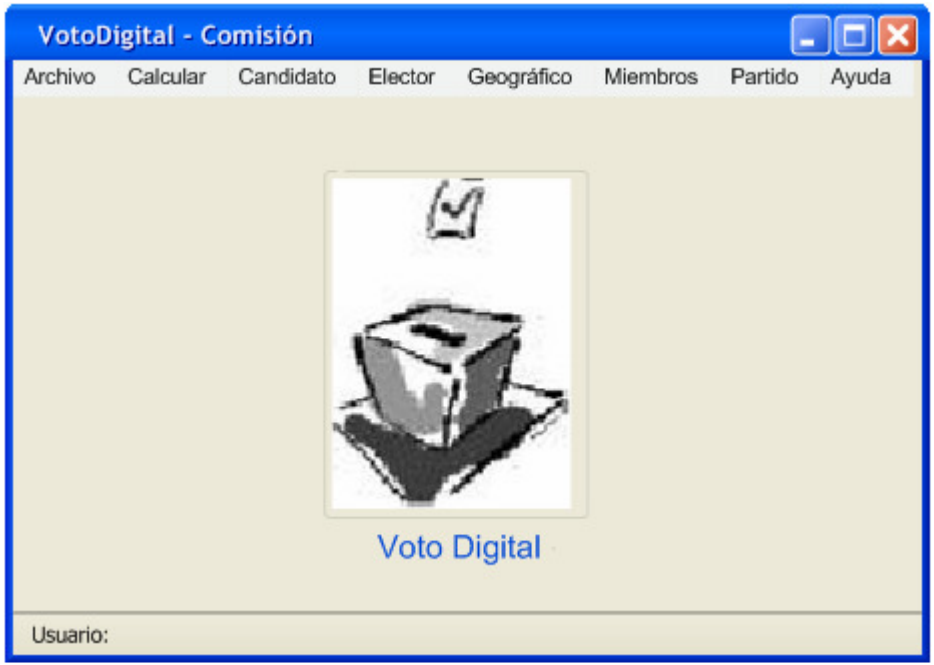

Ilustración 129. Pantalla "Menú Comisión"

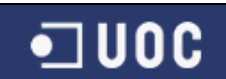

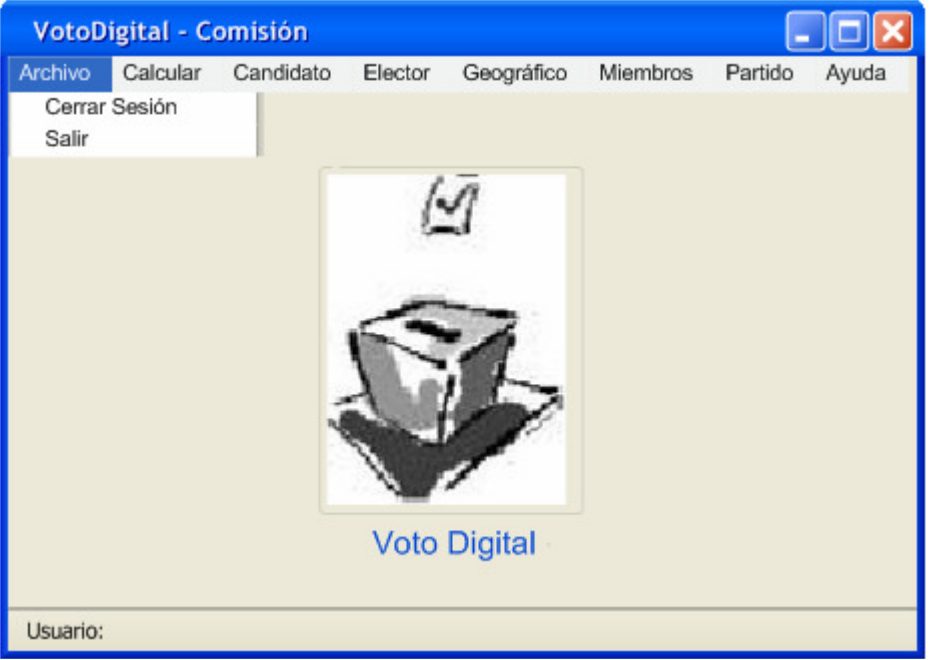

Ilustración 130. Pantalla "Menú Comisión" (Archivo)

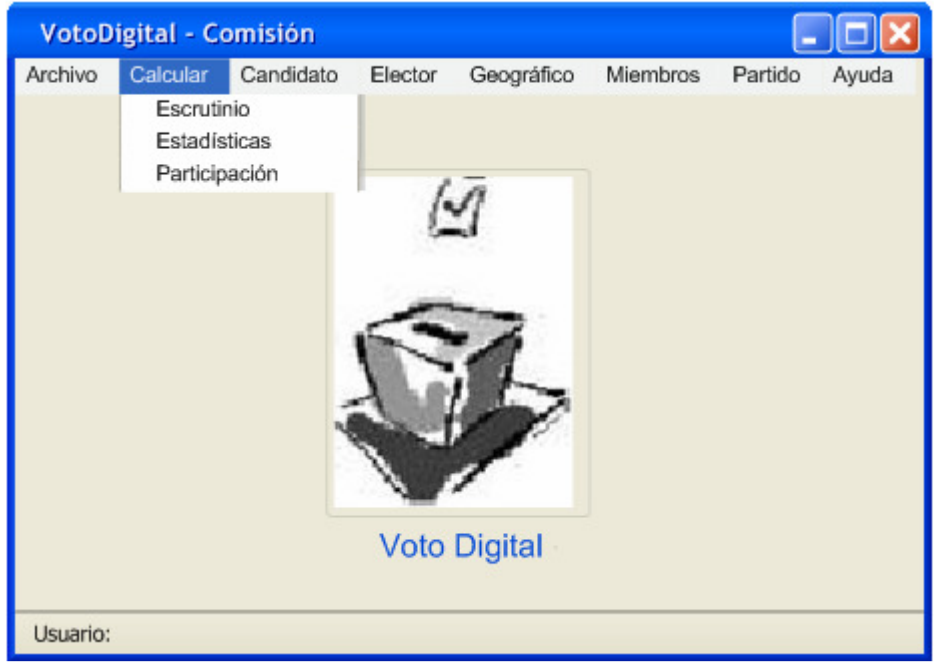

Ilustración 131. Pantalla "Menú Comisión" (Calcular)

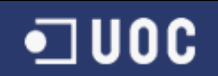

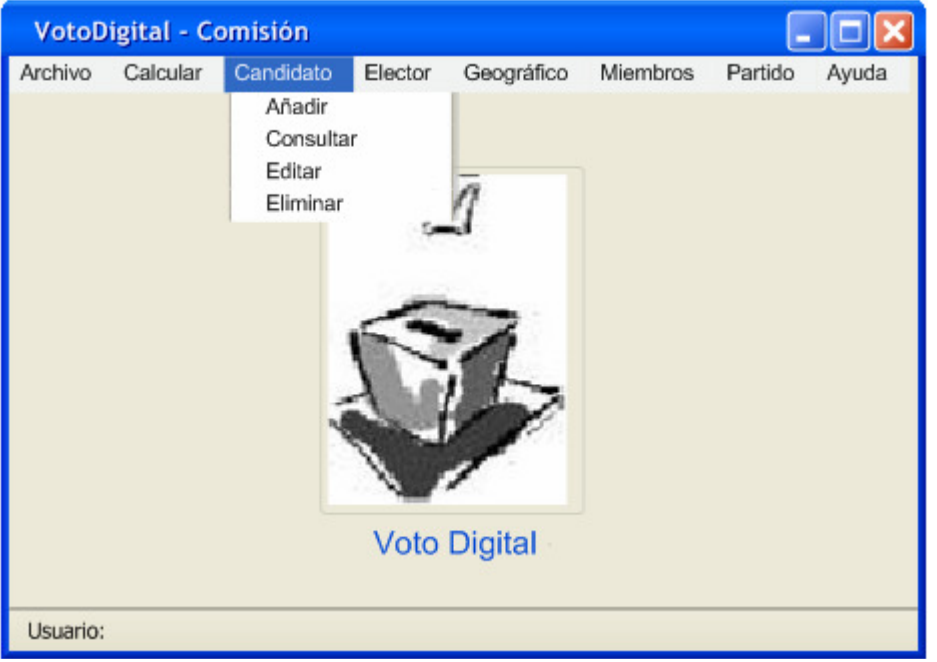

Ilustración 132. Pantalla "Menú Comisión" (Candidato)

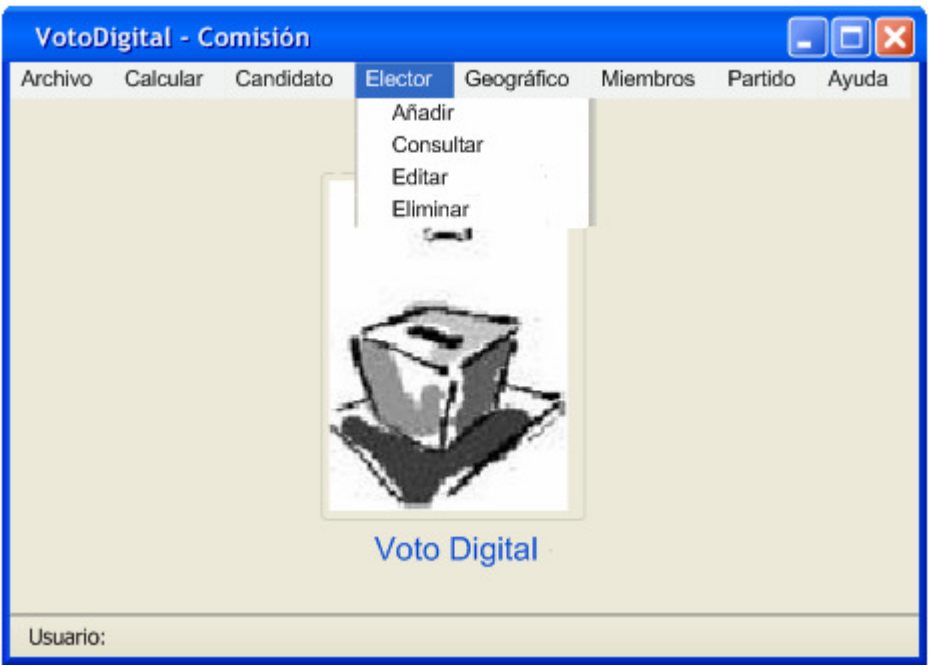

Ilustración 133. Pantalla "Menú Comisión" (Elector)

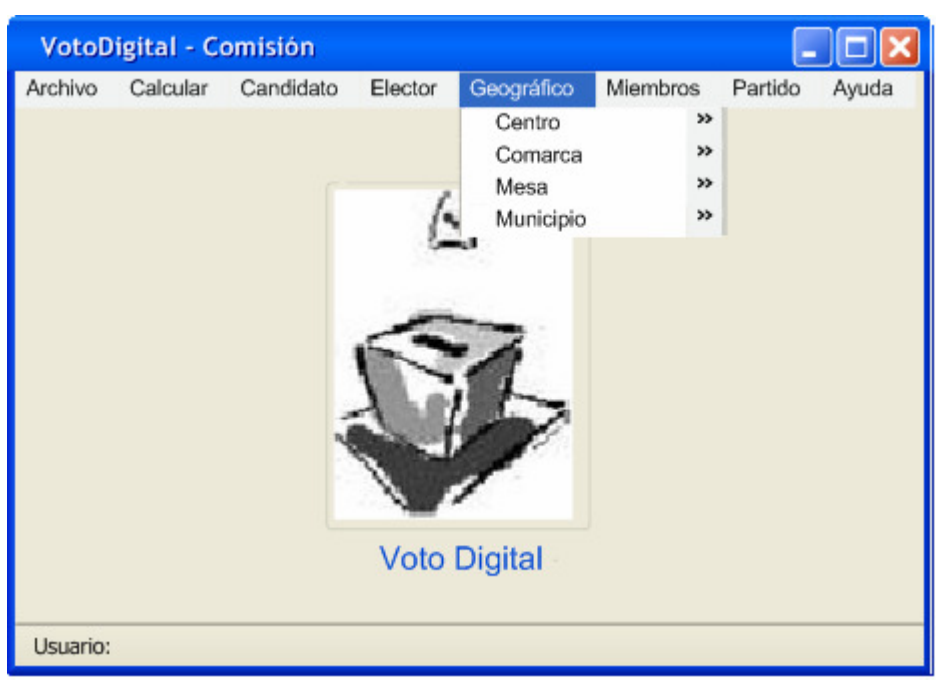

 $\blacksquare$  UOC

Ilustración 134. Pantalla "Menú Comisión" (Geográfico)

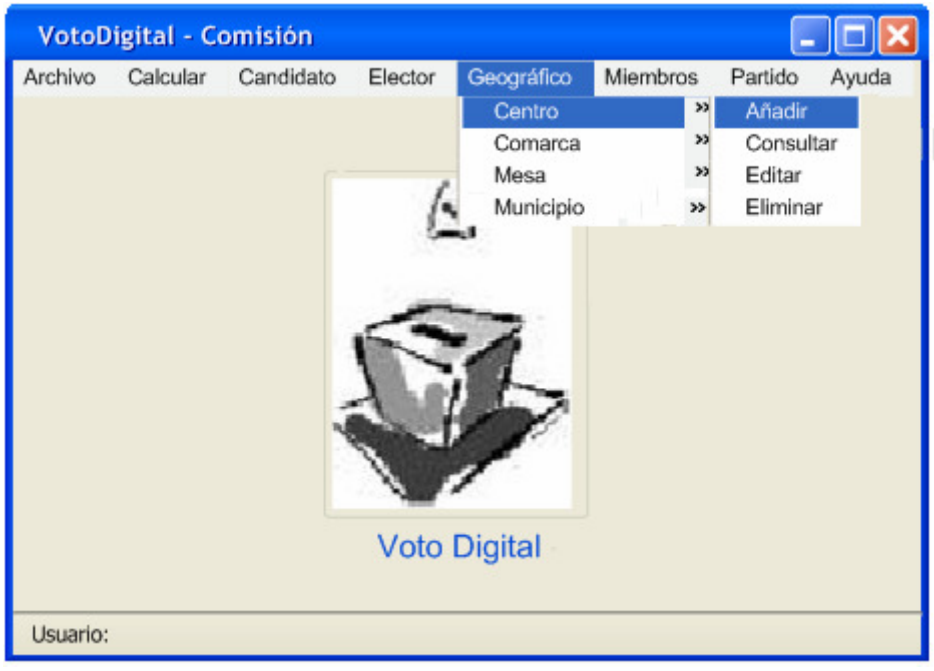

Ilustración 135. Pantalla "Menú Comisión" (Geográfico > Centro)

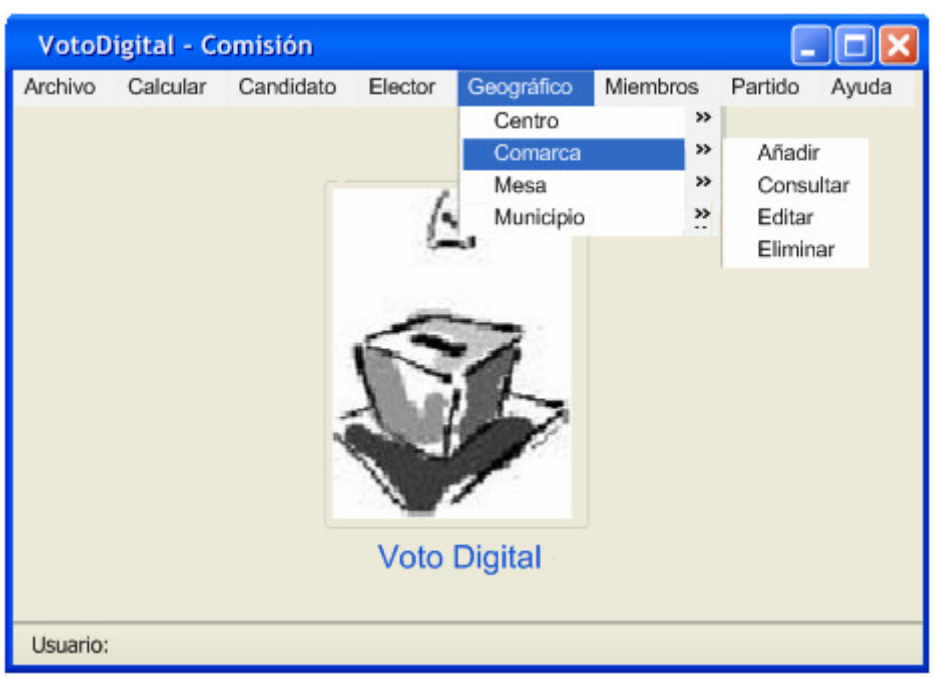

 $\blacksquare$  UOC

Ilustración 136. Pantalla "Menú Comisión" (Geográfico > Comarca)

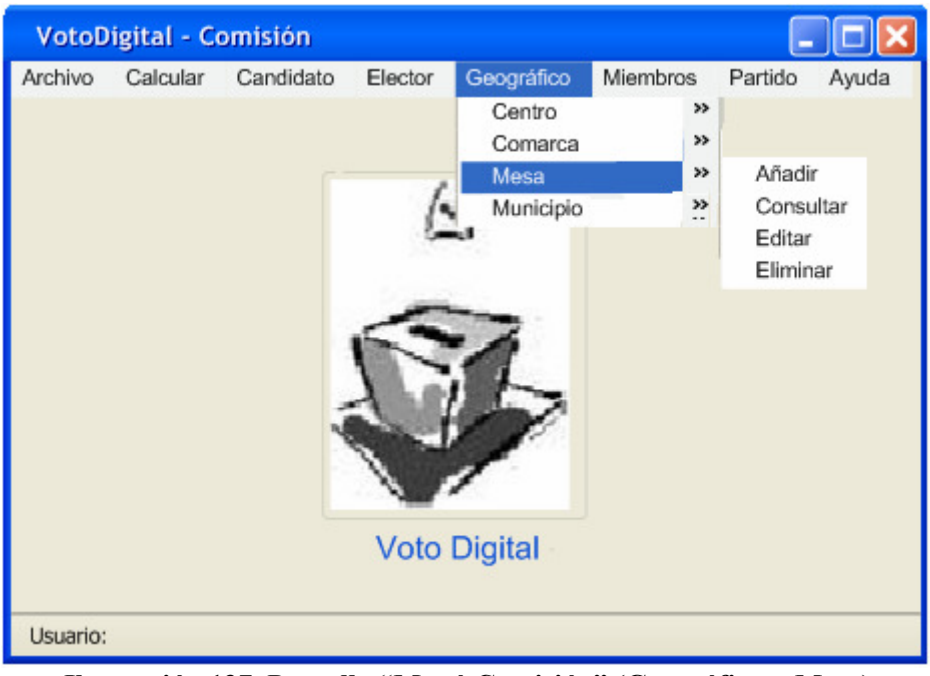

Ilustración 137. Pantalla "Menú Comisión" (Geográfico > Mesa)

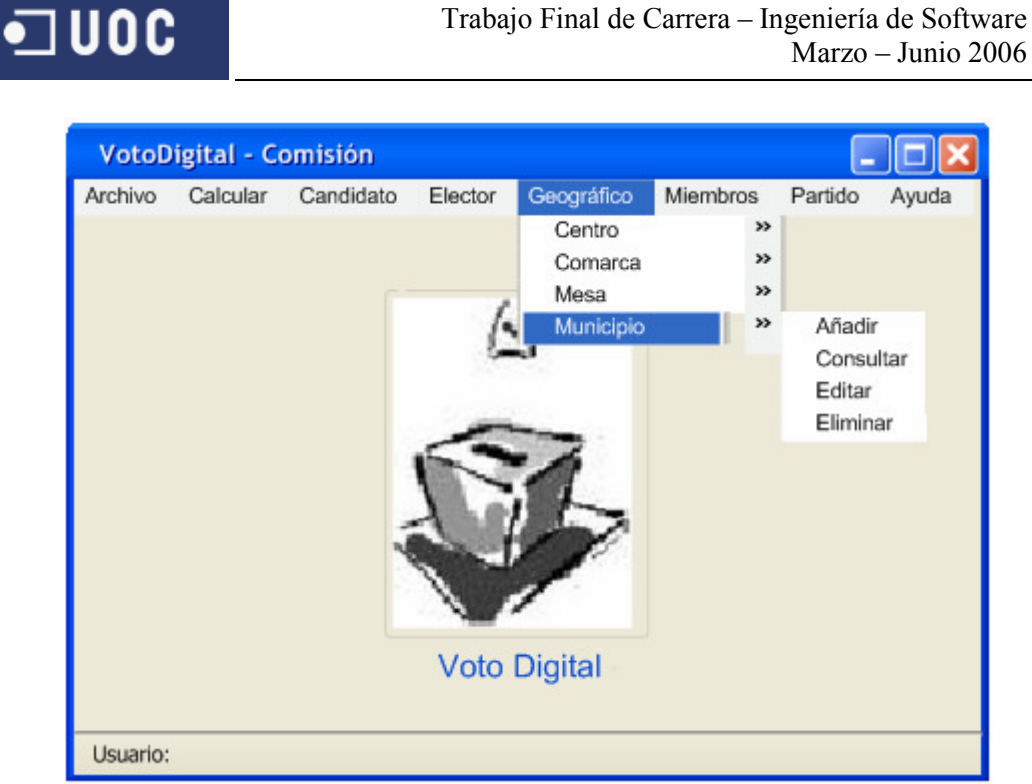

Ilustración 138. Pantalla "Menú Comisión" (Geográfico > Municipio)

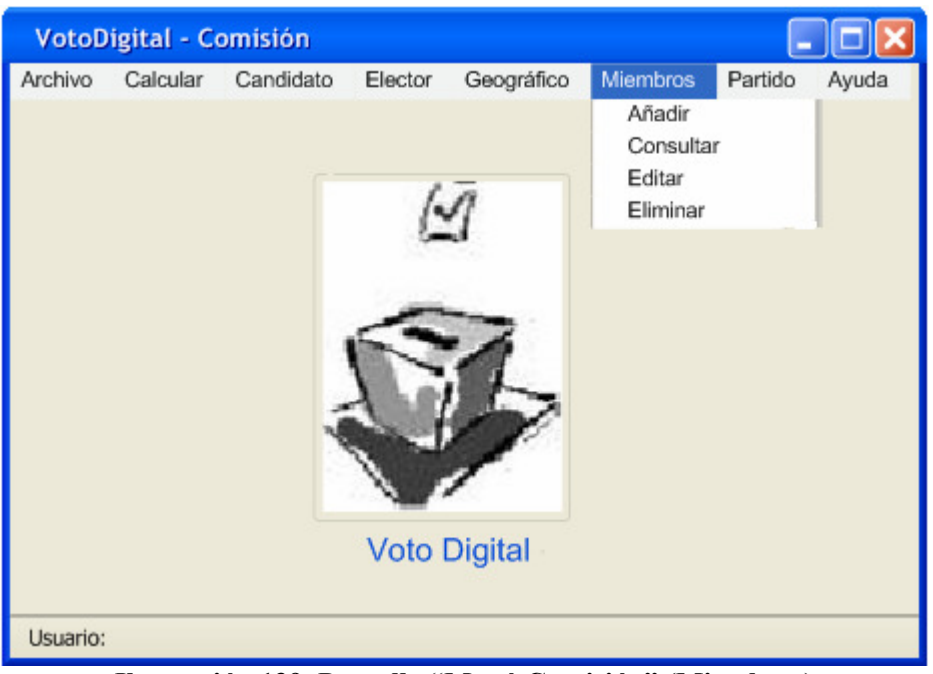

Ilustración 139. Pantalla "Menú Comisión" (Miembros)

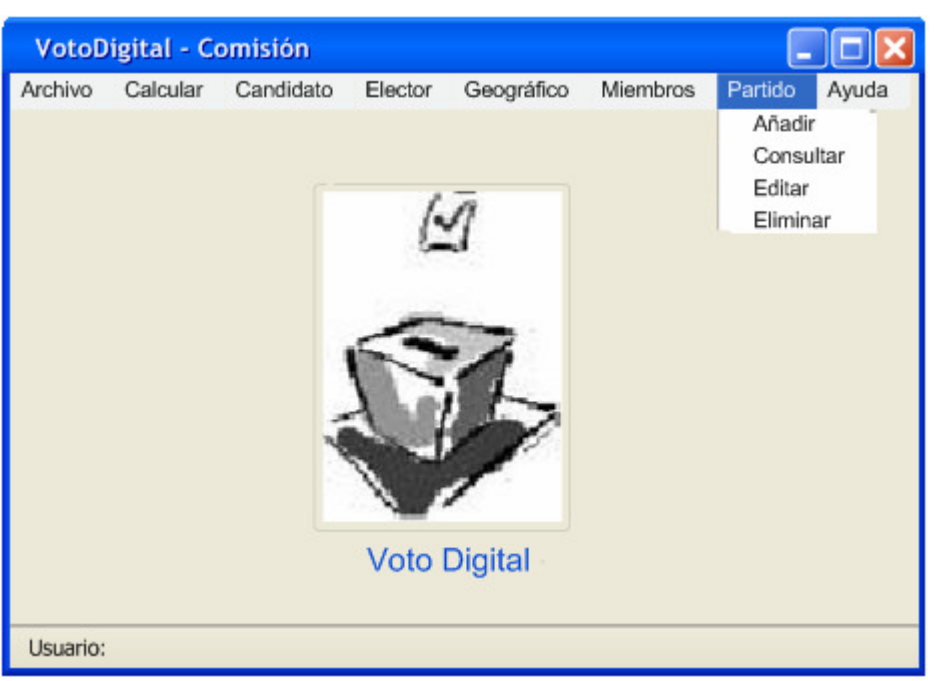

·コUOC

Ilustración 140. Pantalla "Menú Comisión" (Partido)

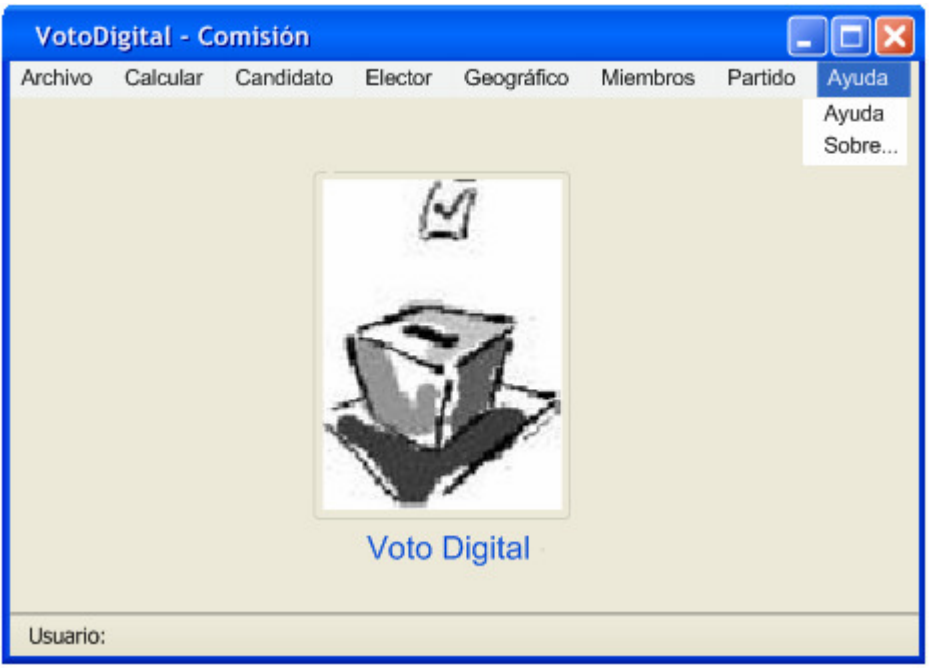

Ilustración 141. Pantalla "Menú Comisión" (Ayuda)

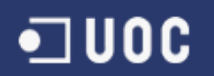

# 1.3. Pantalla "Estadísticas"y "Participaciones".

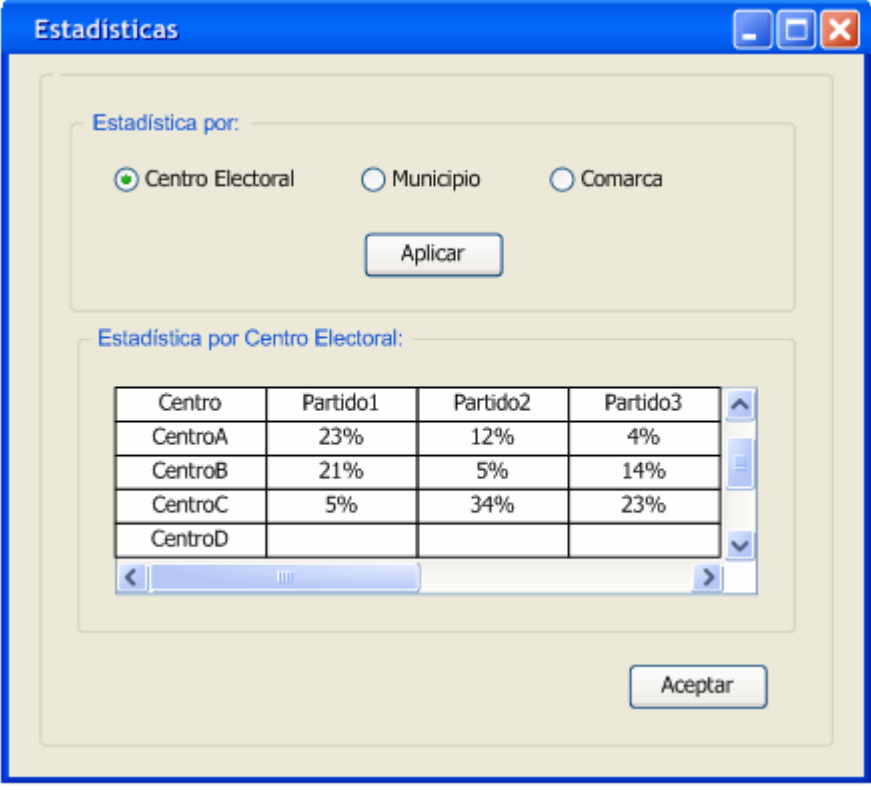

Ilustración 142. Pantalla "Estadísticas"

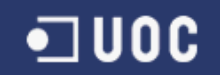

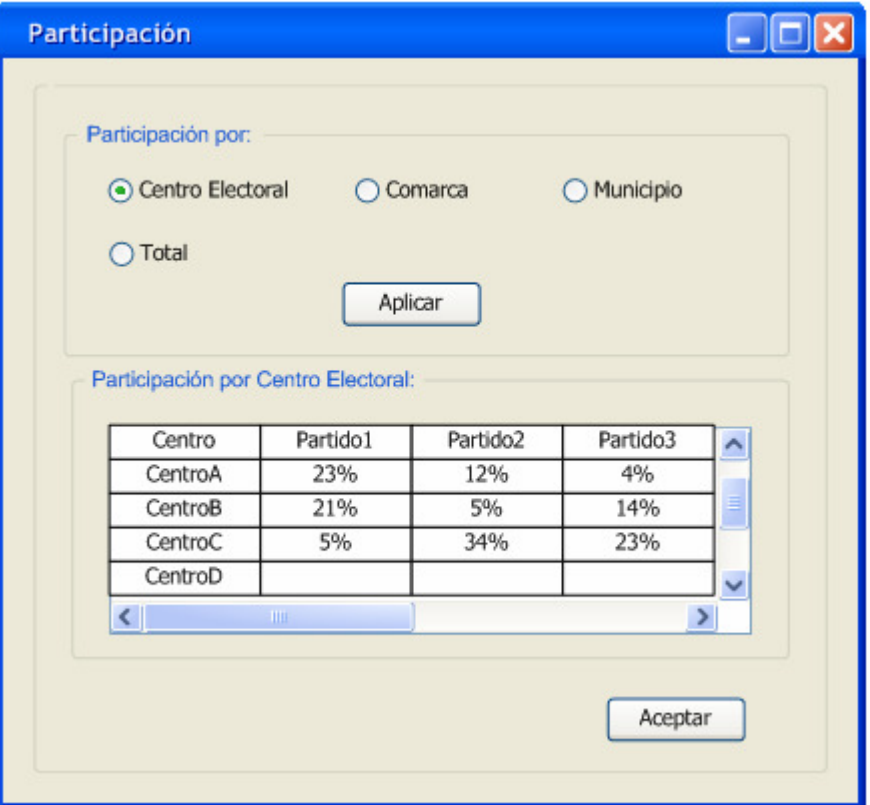

Ilustración 143. Pantalla "Participación"

1.4. Gestión Candidato (Nuevo, consulta, editar y borrar)

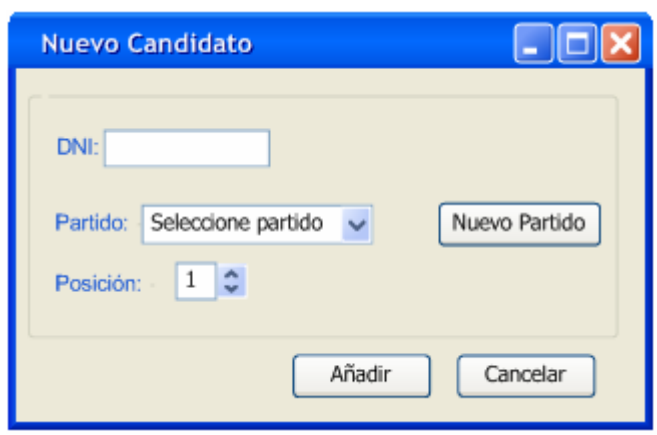

Ilustración 144. Pantalla "Nuevo Candidato"

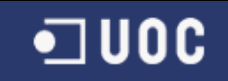

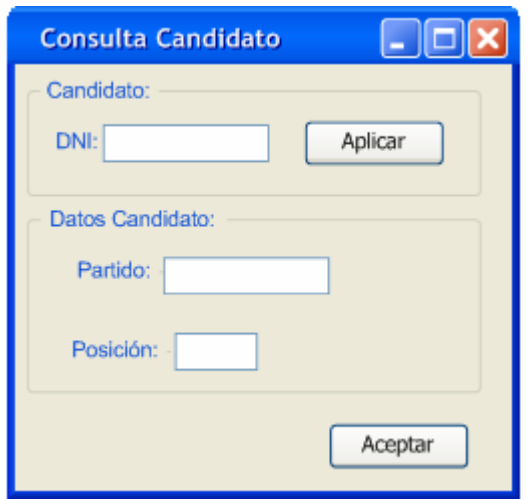

Ilustración 145. Pantalla "Consulta Candidato"

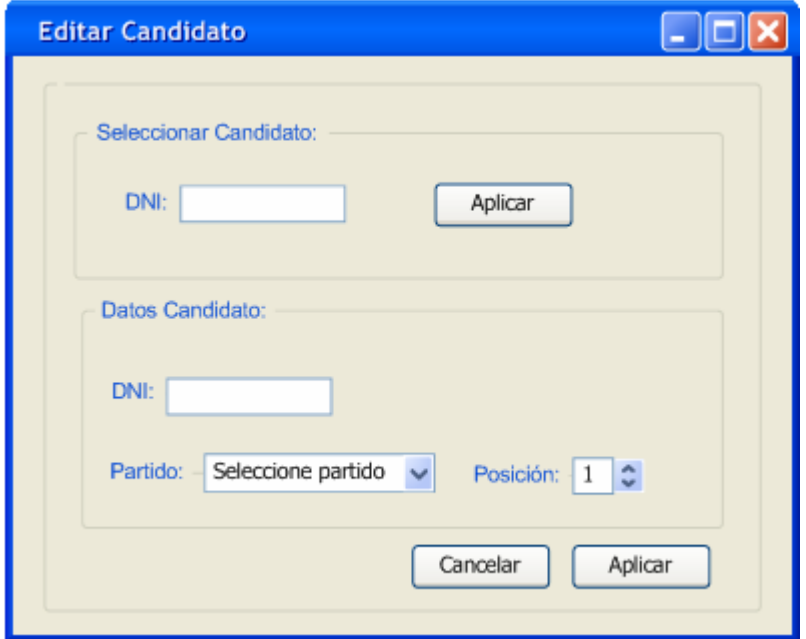

Ilustración 146. Pantalla "Editar Candidato"

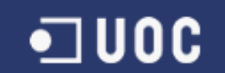

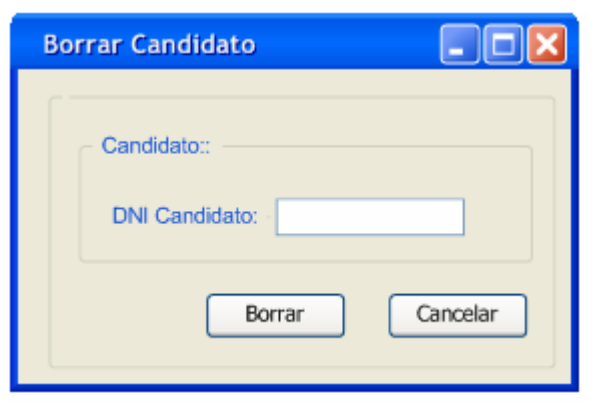

Ilustración 147. Pantalla "Borrar Candidato"

1.5. Gestión Elector (Nuevo, consulta, editar y borrar)

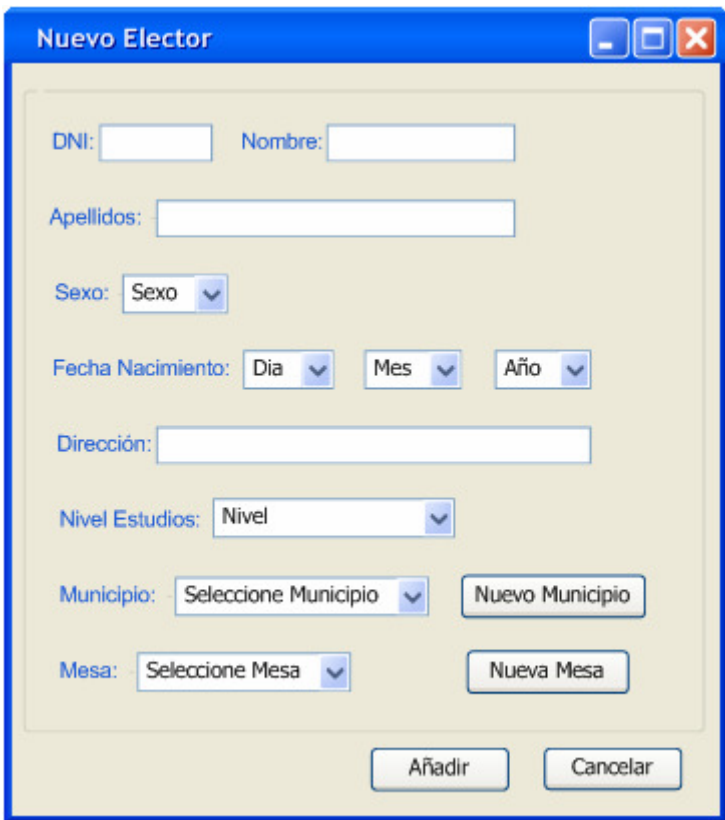

Ilustración 148. Pantalla "Nuevo Elector"

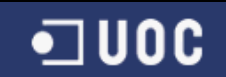

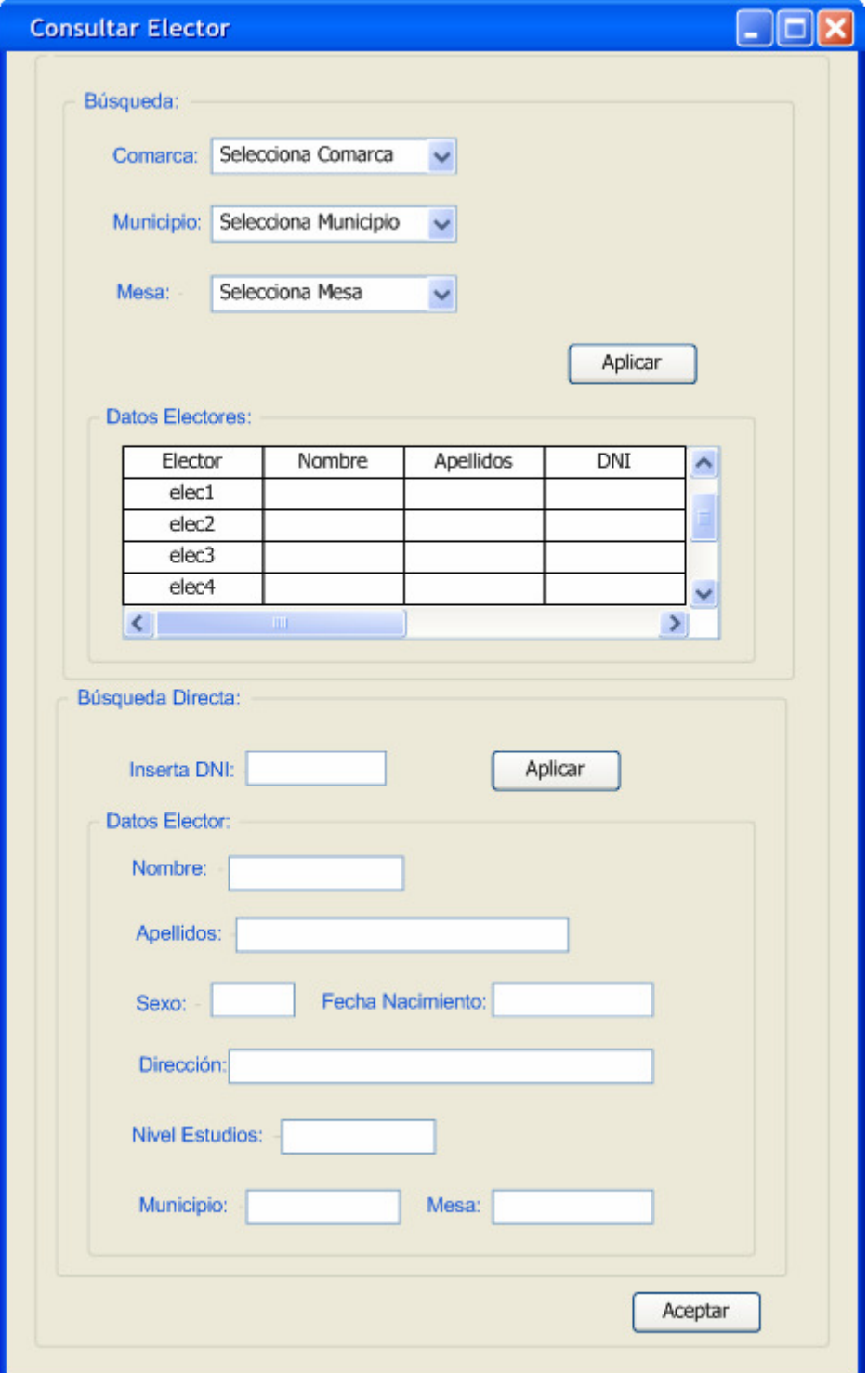

Ilustración 149. Pantalla "Consultar Elector"

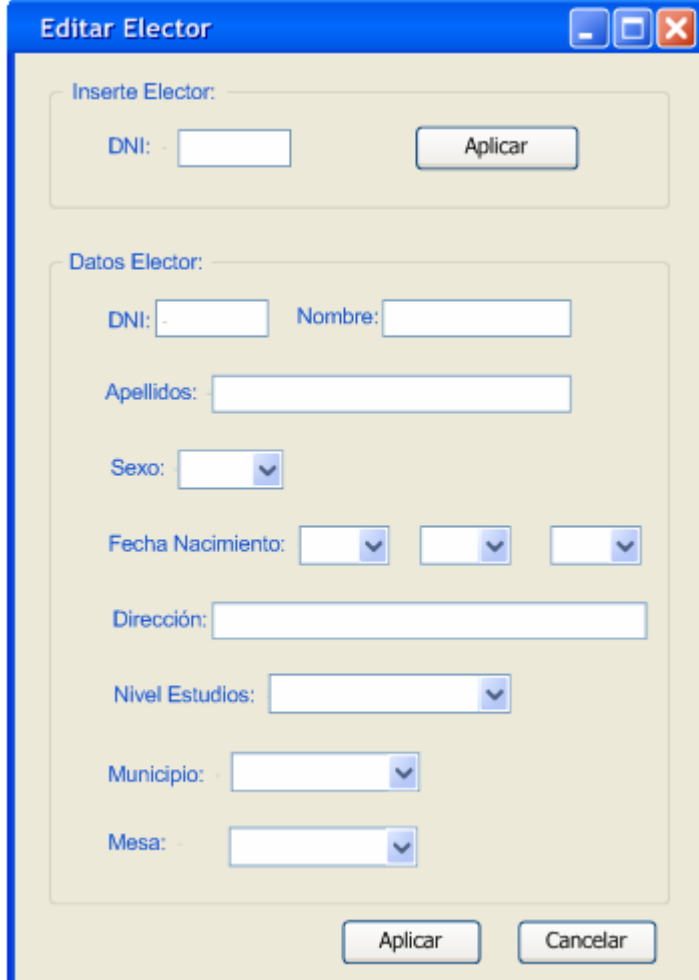

 $\blacksquare$ UOC

Ilustración 150. Pantalla "Editar Elector"

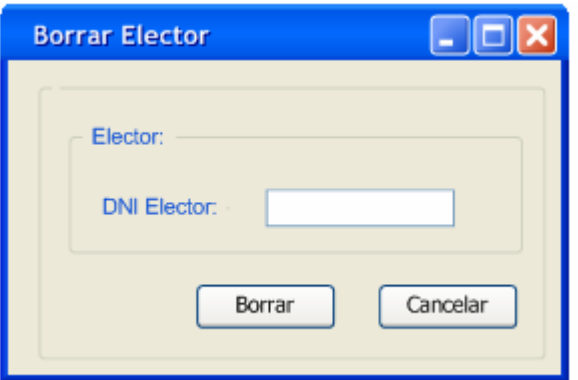

Ilustración 151. Pantalla "Borrar Elector"

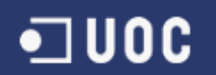

# 1.6. Gestión Centro (Nuevo, consulta, editar y borrar)

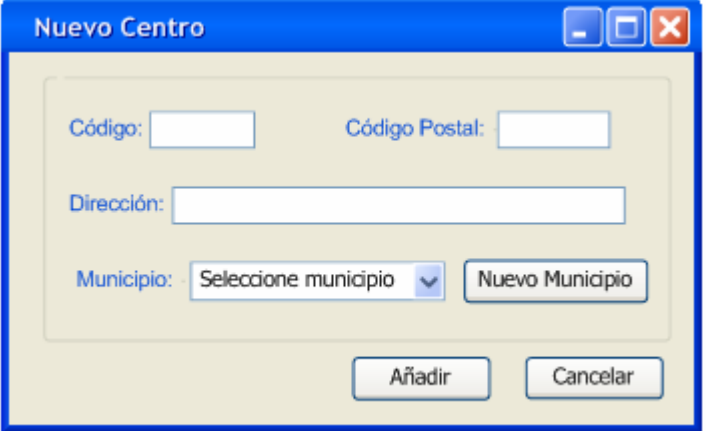

Ilustración 152. Pantalla "Nuevo Centro"

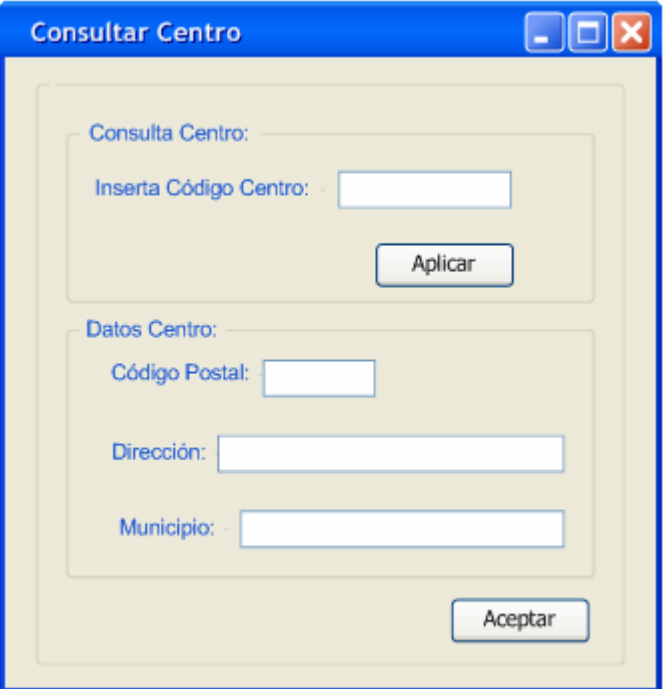

Ilustración 153. Pantalla "Consular Centro"

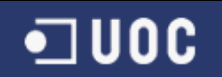

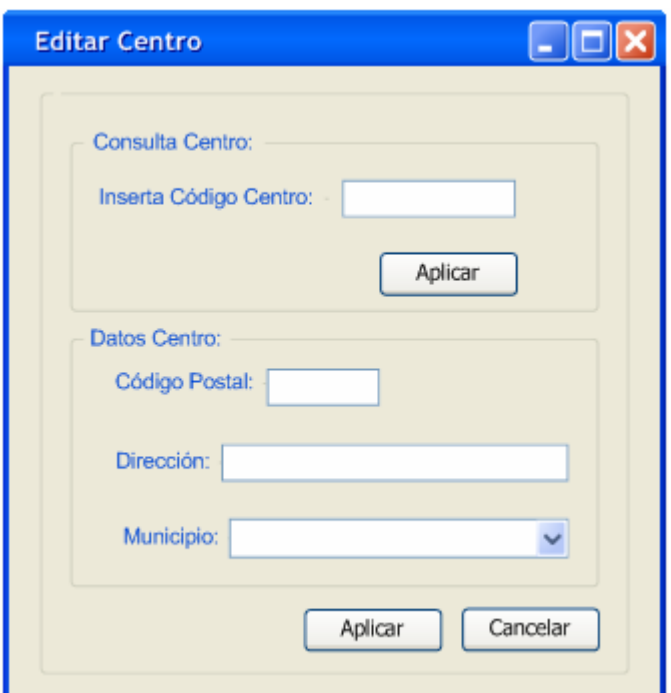

Ilustración 154. Pantalla "Editar Centro"

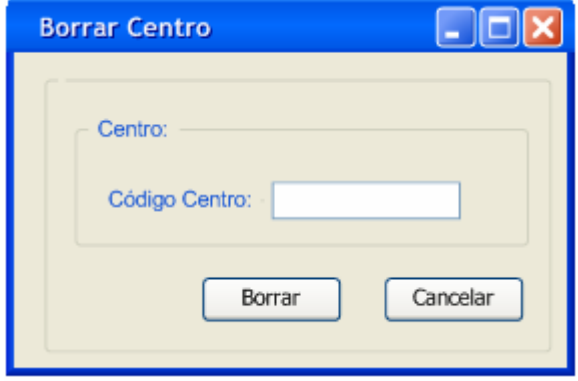

Ilustración 155. Pantalla "Borrar Centro"

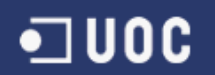

### 1.7. Gestión Comarca (Nuevo, consulta, editar y borrar)

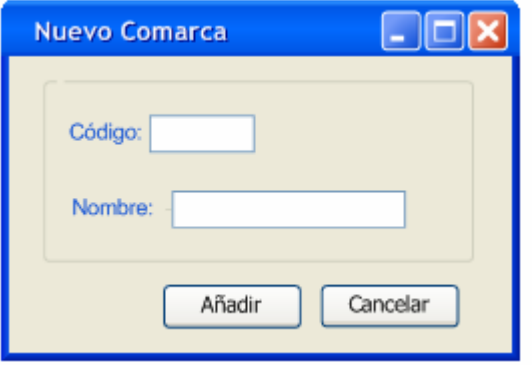

Ilustración 156. Pantalla "Nueva Comarca"

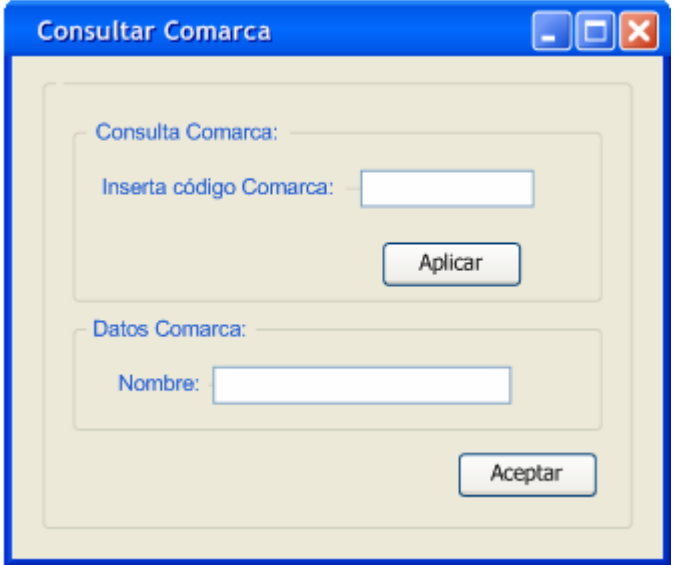

Ilustración 157. Pantalla "Consulta Comarca"

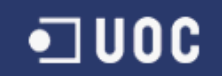

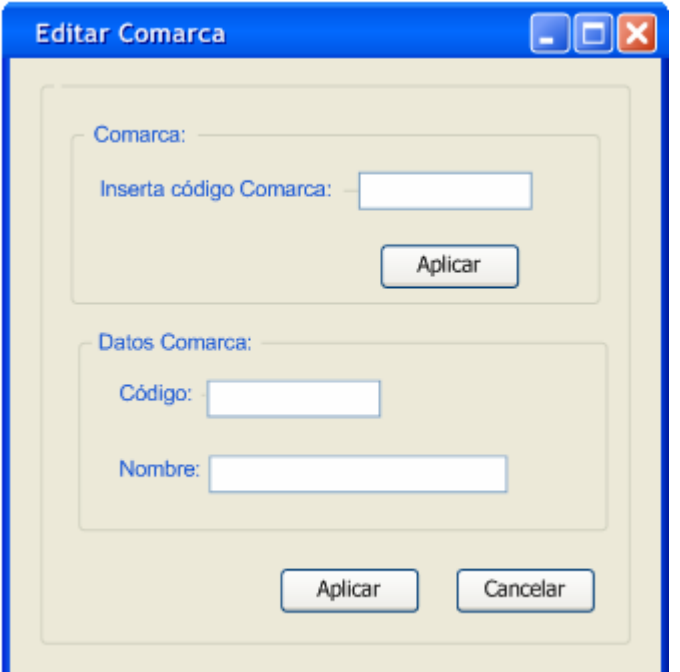

Ilustración 158. Pantalla "Editar Comarca"

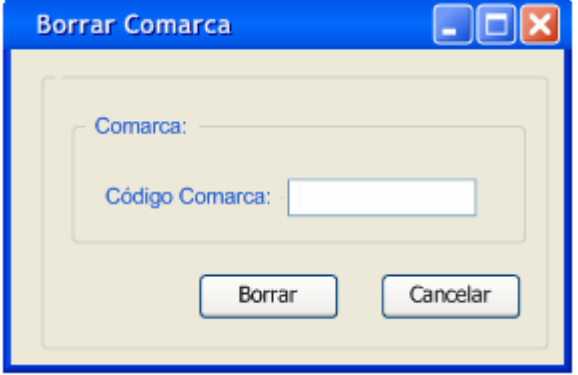

Ilustración 159. Pantalla "Borrar Comarca"

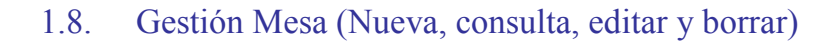

 $\blacksquare$ UOC

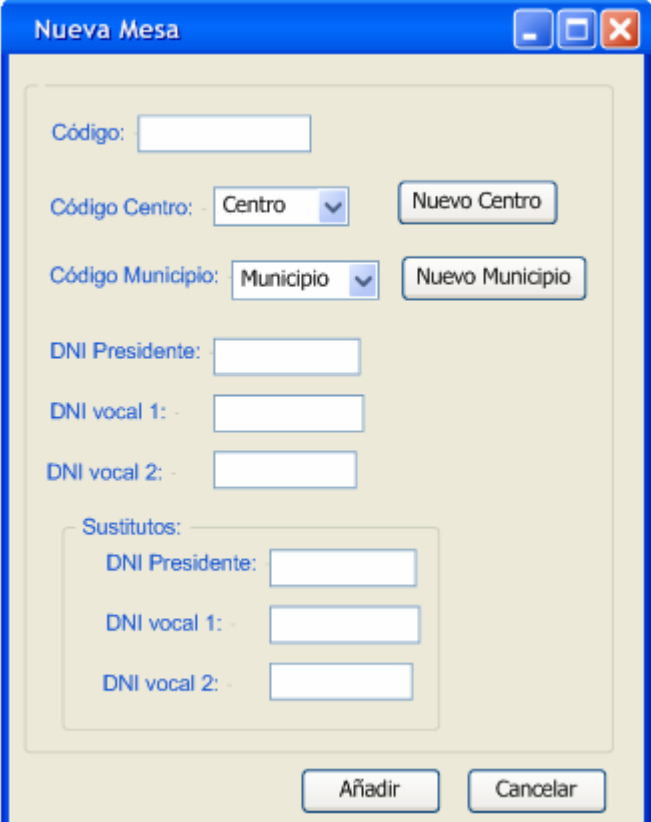

Ilustración 160. Pantalla "Nueva Mesa"

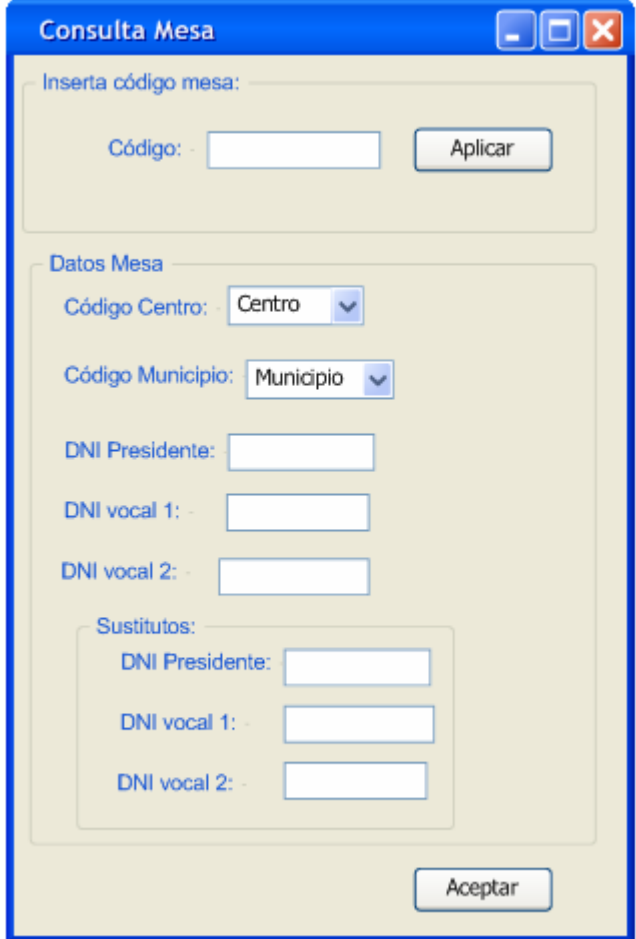

Ilustración 161. Pantalla "Consulta Mesa"

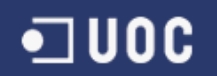

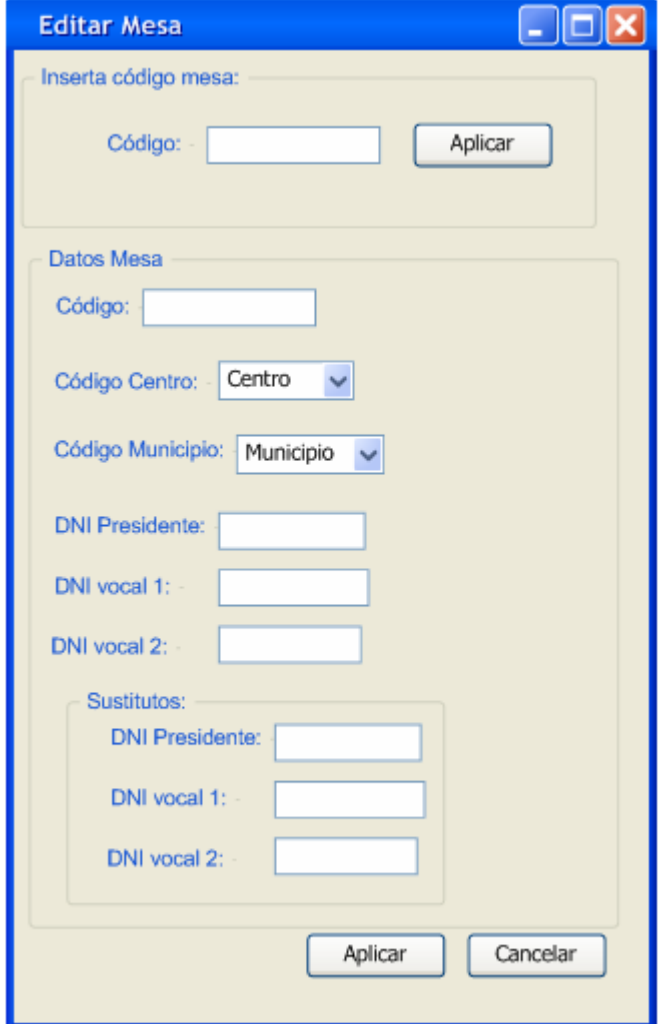

Ilustración 162. Pantalla "Editar Mesa"

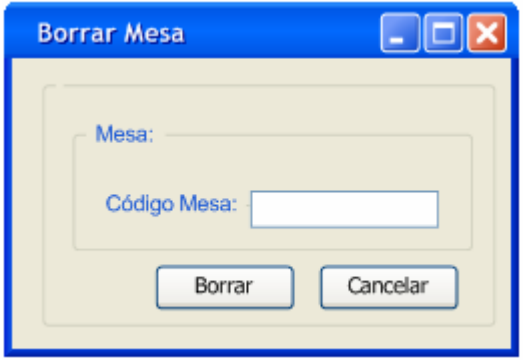

Ilustración 163. Pantalla "Borrar Mesa"

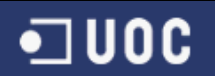

# 1.9. Gestión Municipio (Nuevo, consulta, editar y borrar)

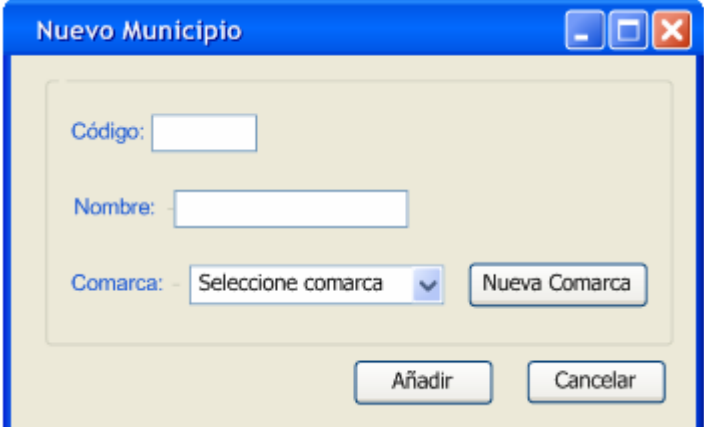

Ilustración 164. Pantalla "Nuevo Municipio"

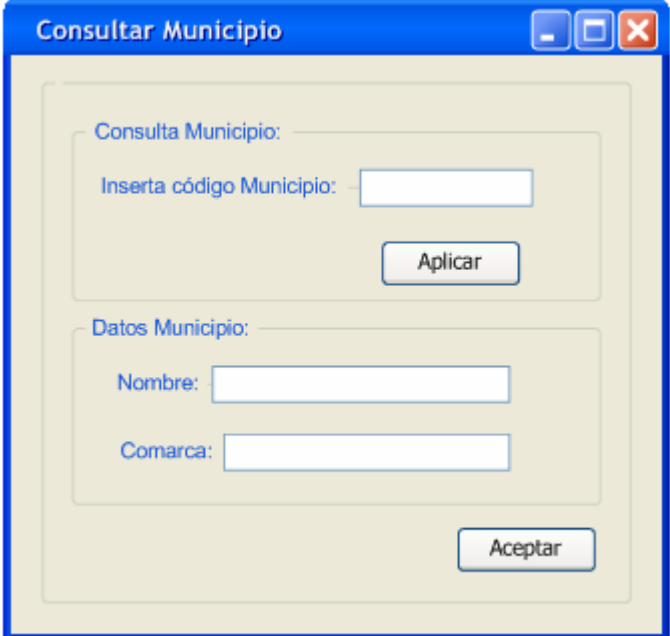

Ilustración 165. Pantalla "Consultar Municipio"

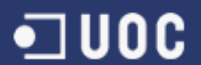

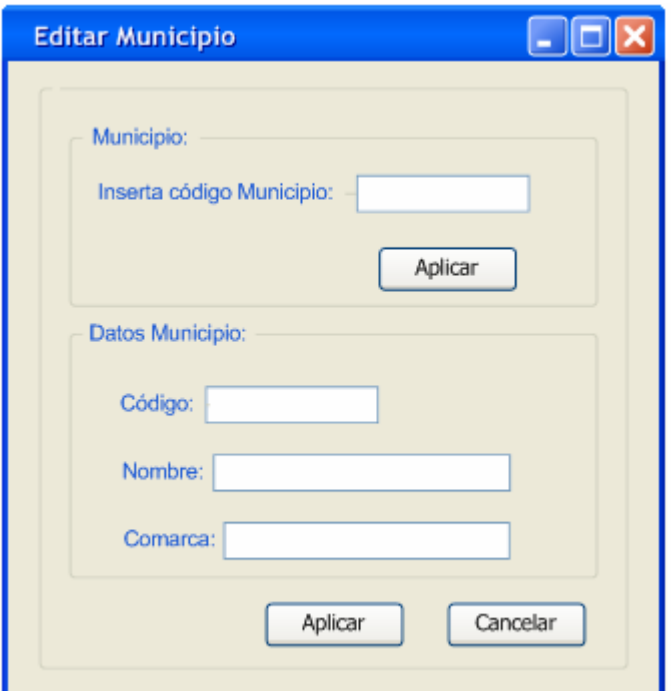

Ilustración 166. Pantalla "Editar Municipio"

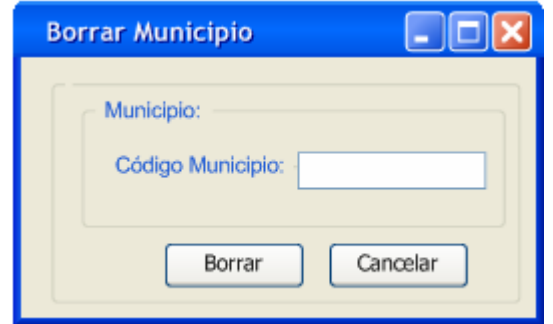

Ilustración 167. Pantalla "Borrar Municipio"

1.10. Gestión Miembros Comisión (Nuevo, consulta, editar y borrar)

 $\blacksquare$  UOC

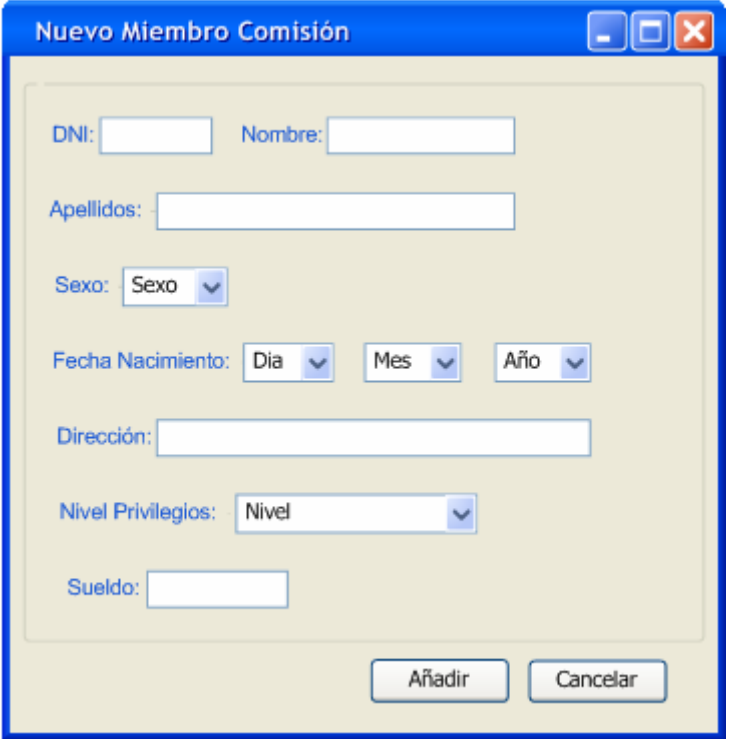

Ilustración 168. Pantalla "Nuevo Miembro Comisión"

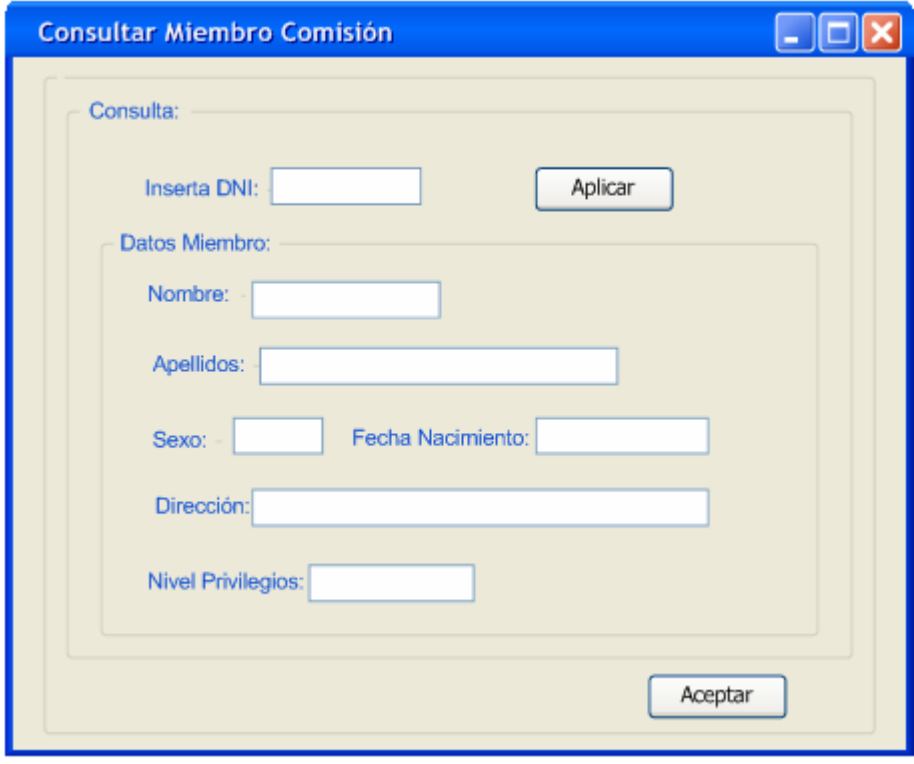

Ilustración 169. Pantalla "Consultar Miembro Comisión"

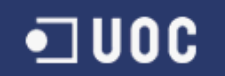

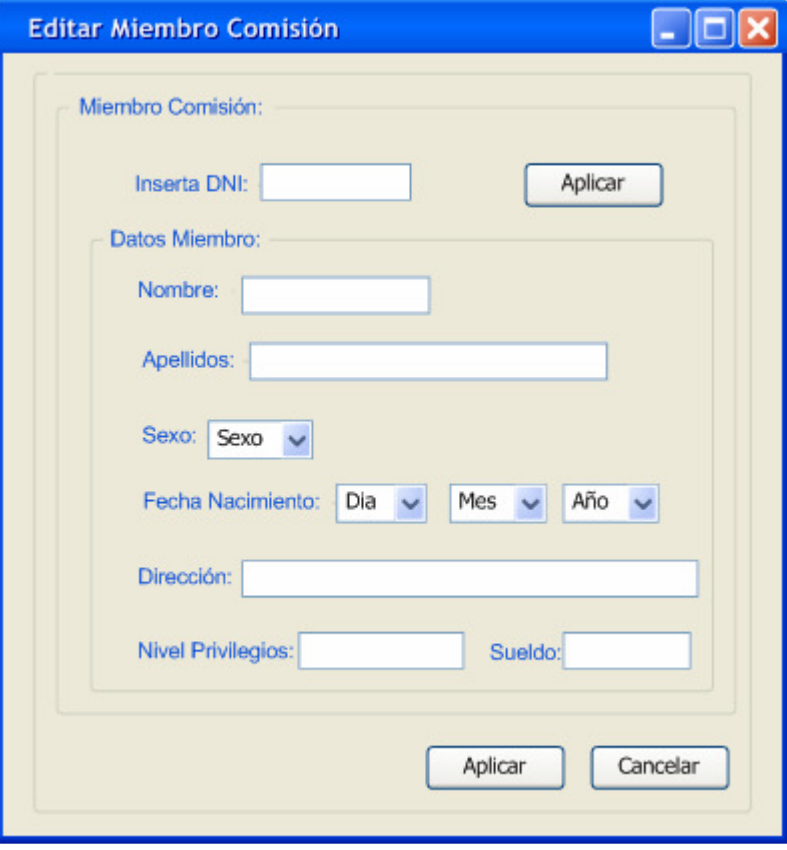

Ilustración 170. Pantalla "Editar Miembro Comisión"

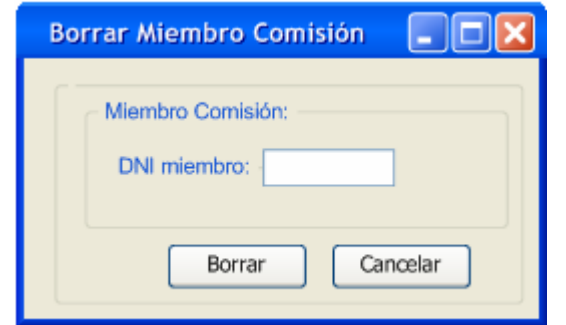

Ilustración 171. Pantalla "Borrar Miembro Comisión"

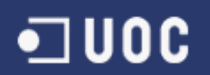

## 1.11. Gestión Partido (Nuevo, consulta, editar y borrar)

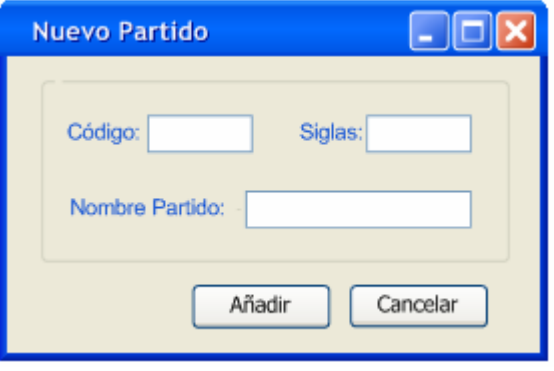

Ilustración 172. Pantalla "Nuevo Partido"

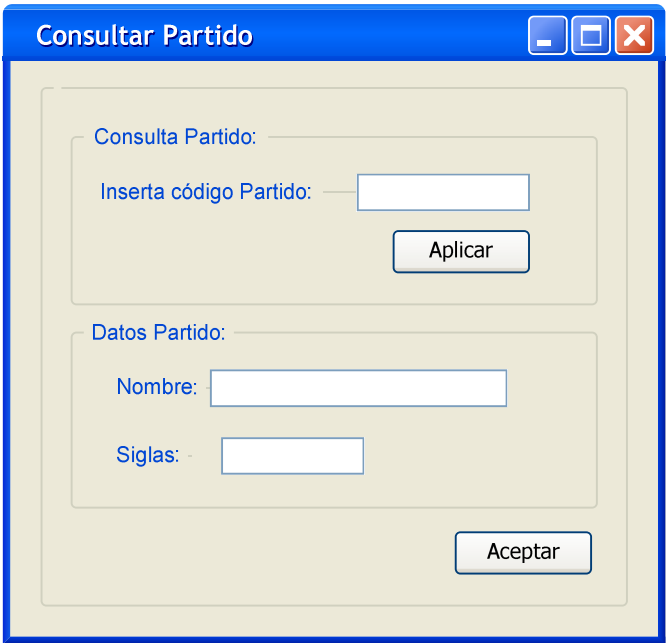

Ilustración 173. Pantalla "Consultar Partido"

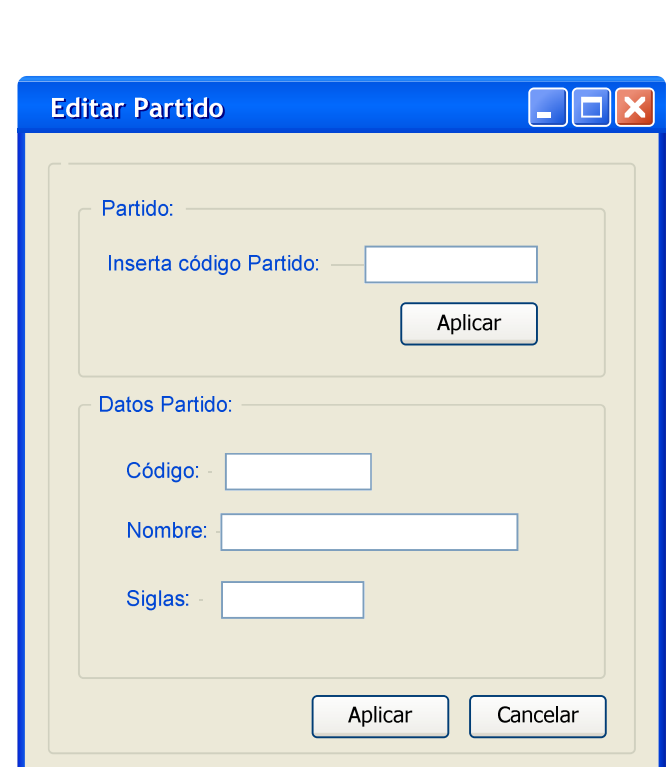

 $\n **U0C**\n$ 

Ilustración 174. Pantalla "Editar Partido"

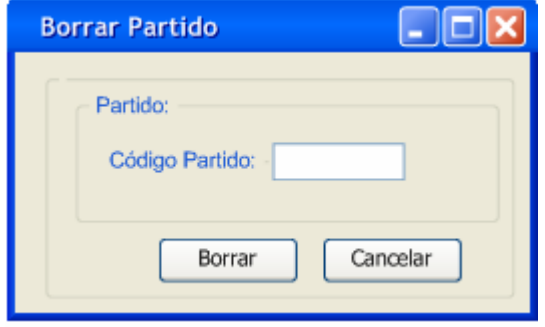

Ilustración 175. Pantalla "Borrar Partido"

## 2. Aplicación para los miembros del centro electoral

2.1. Identificación para inicio sesión (presidente de la mesa)

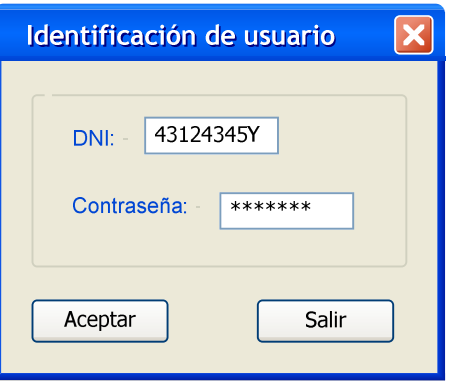

Ilustración 176. Identificación de usuario (presidente mesa)

### 2.2. Pantalla principal

 $\blacksquare$ UOC

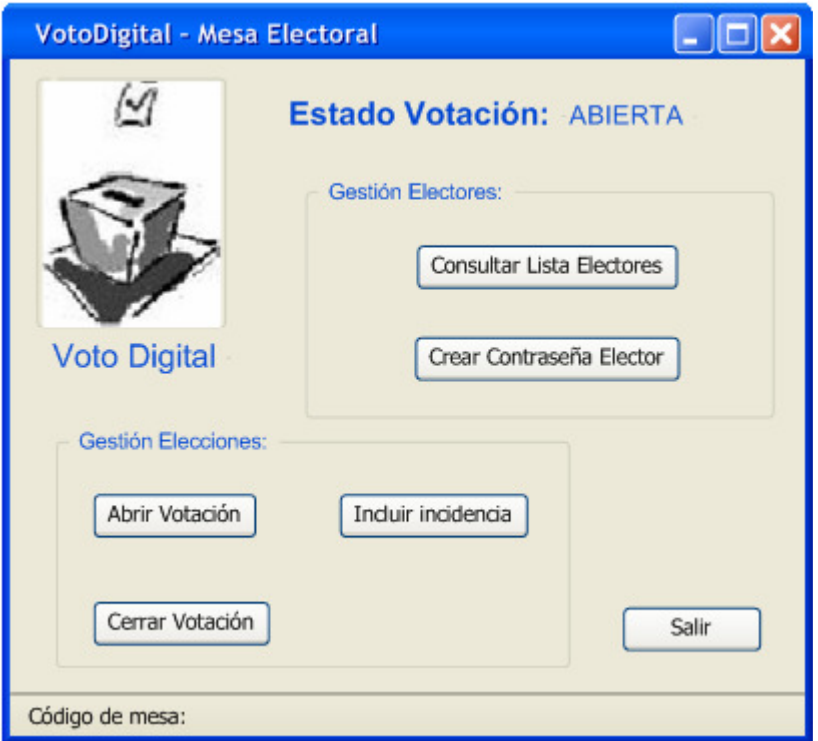

Ilustración 177. Pantalla "Mesa Electoral"

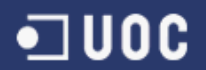

### 2.3. Consulta Lista Electores

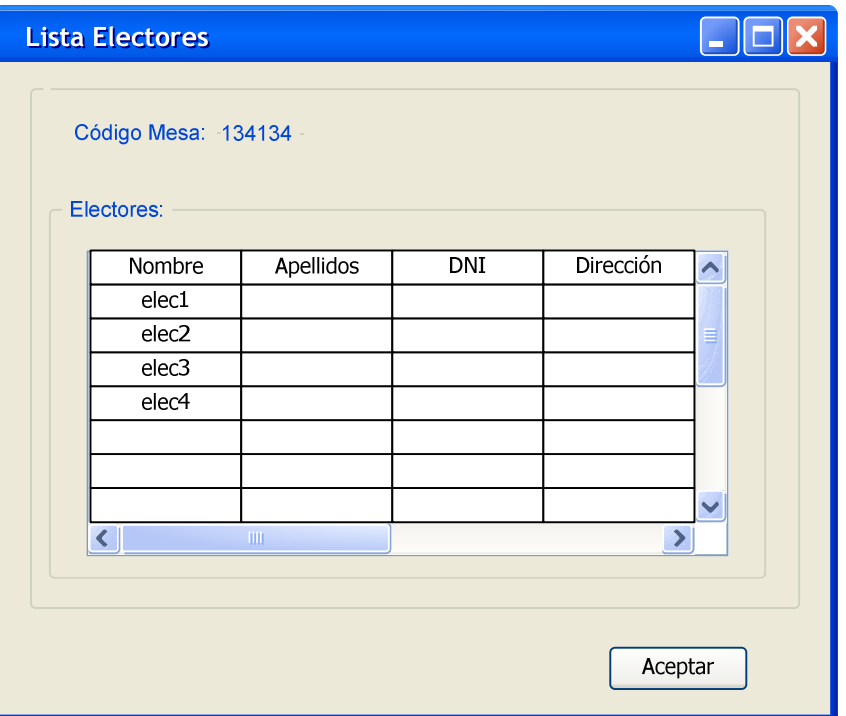

Ilustración 179. Pantalla "Lista Electores"

#### 2.4. Crear contraseña elector

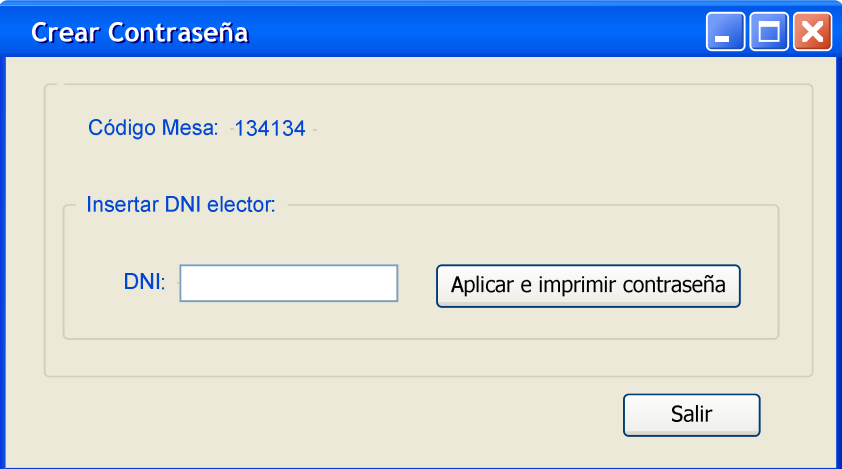

Ilustración 180. Pantalla "Crear Contraseña"

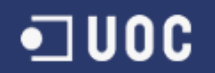

### 3. Aplicación para los votantes

3.1. Identificar Elector

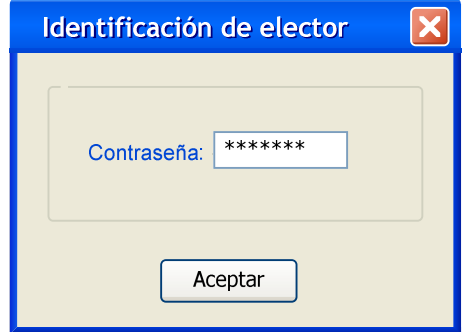

Ilustración 181. Pantalla "Identificar elector"

#### 3.2. Pantalla principal

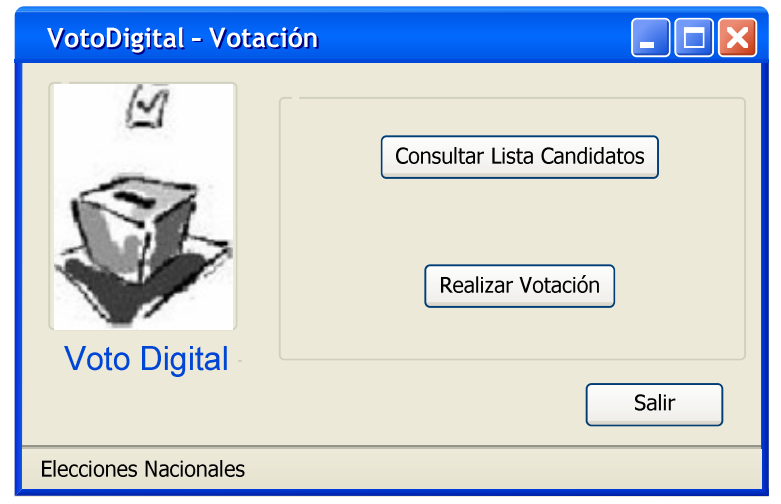

Ilustración 182. Pantalla "Votación" (Principal)

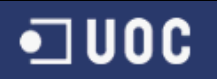

# 3.3. Consulta Lista Candidatos (Elector)

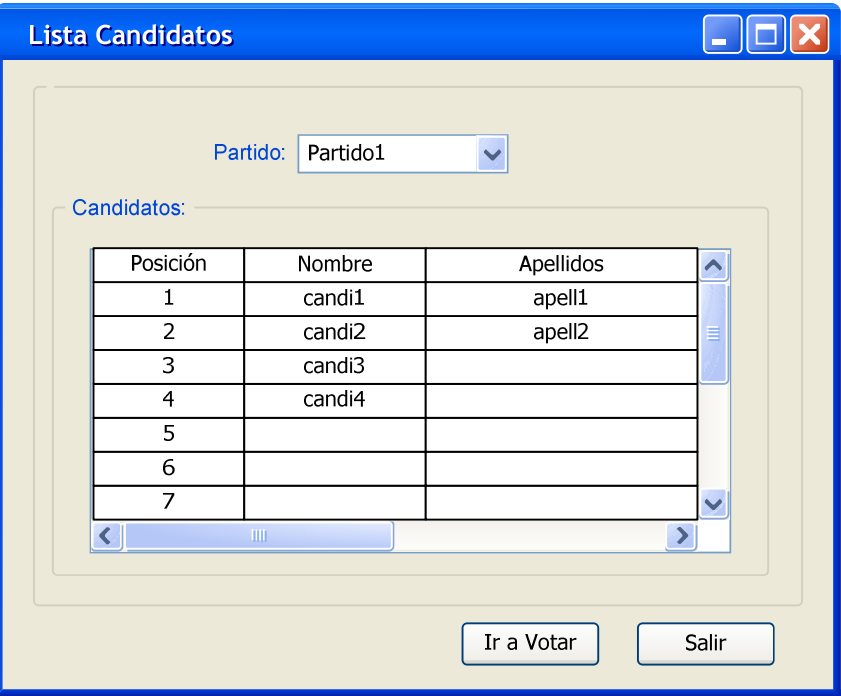

Ilustración 183. Pantalla "Consulta Lista Candidatos"

### 3.4. Votar (Elector)

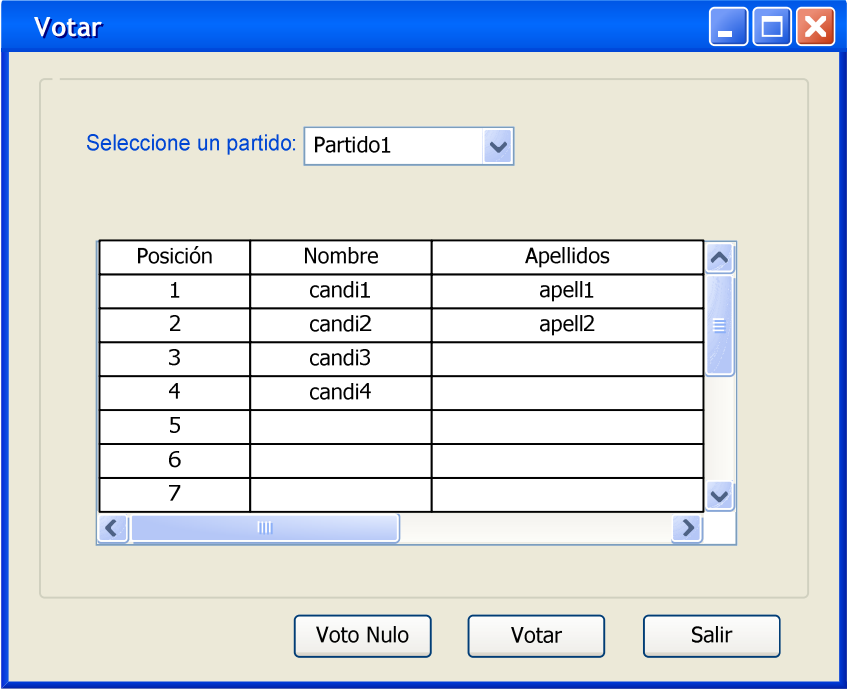

Ilustración 184. Pantalla "Votar"
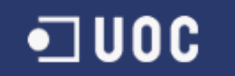

#### 4. Otras pantallas

#### 4.1. Pantalla de error

Para cualquier tipo de error la tratara el tratamiento de excepciones de la aplicación, en el siguiente apartado veremos los tratamientos de excepciones.

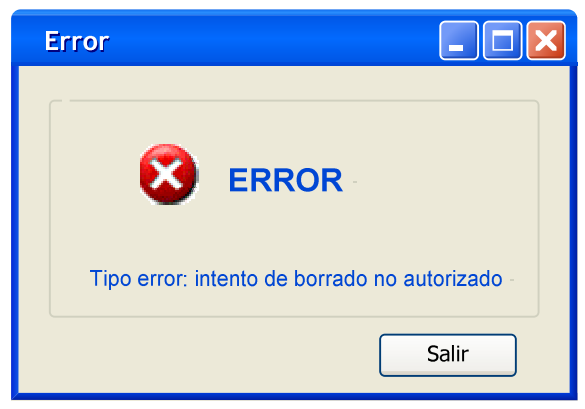

Ilustración 185. Pantalla "Error"

## 3.3. Observaciones para la implementación

### 3.3.1. Reutilización

La reutilización, uno de los aspectos más importantes de la programación orientada a objetos, es posible desde la fase de diseño. Desgraciadamente, hay mucha gente que restringe la reutilización al código y, por lo tanto, la hace exclusiva de la fase de implementación.

La reutilización proporciona muchos beneficios, entre los cuales hay que destacar un coste más bajo del desarrollo de software y la robustez que confiere al sistema, ya que los componentes suelen ser altamente comprobados.

Tanto en la fase de diseño como en la de implementación, la reutilización se puede llevar a cabo de diferentes formas:

- Reutilización de componentes existentes. La existencia de librerías de componentes (las desarrolladas por otros programadores, las del propio lenguaje o nuestras propias librerías) puede reducir de forma considerable nuestros esfuerzos. Así, nuestro diseño puede incluir directamente componentes o jerarquías previamente desarrollados. Los hay de un carácter muy general, como podría ser un componente "Persona" del que heredarían otros actores del sistema, como "Elector" o "Miembro".
- Reutilización mediante el uso de la herencia. La misma tecnología OO, cuando se aplica correctamente, proporciona esta posibilidad. En este contexto utilizamos la herencia para derivar clases más específicas a partir de otras de más generales. Por ejemplo, podríamos derivar "Candidato" de la clase "Elector", ya que un candidato es elector.
- Reutilización mediante la reingeniería de componentes existentes. Teniendo en cuenta las particularidades del sistema que hay que desarrollar, no siempre es posible reutilizar componentes directamente en el sentido de que no satisfacen completamente la especificación de nuestro sistema. Muchas veces, sin embargo, hay componentes que satisfacen la mayoría de los requerimientos de nuestro sistema, lo que hace que se puedan reutilizar. Por este motivo hay que hacer previamente un proceso llamado "reengineering" para completar el componente con otras funcionalidades que le faltan o sobrecargar algunas. Así, por ejemplo, se puede reutilizar el componente Date presente en librerías de casi todos los lenguajes OO, pero, si quisiéramos funcionalidades como

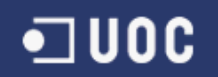

"ultimoDiaDelMes" o transformar un objeto Date en formato largo y en castellano (como, por ejemplo, sábado, 2 de marzo de 2002) tendríamos que hacer un "reengineering" del componente Date.

Vista la importancia de la reutilización, los programadores y las empresas de desarrollo de software diseñan e implementan con el objetivo de reutilizar. Sin embargo, el diseño de componentes es una tarea difícil, ya que un componente tiene que estar diseñado para un propósito general, sin pensar en ninguna aplicación concreta. En los equipos de desarrollo de software OO se habla de evaluadores de la reutilización cuando se trata de miembros de equipo encargados de buscar componentes existentes que se pueden reutilizar y de productores cuando se trata de desarrolladores de nuevos componentes.

# $\blacksquare$ uoc

### 3.3.2. Tratamiento de excepciones

Las excepciones son situaciones anómalas que requieren un tratamiento especial que no tienen por que ser errores. Si se consigue dominar su programación, la calidad de las aplicaciones que se desarrollen aumentará considerablemente.

El funcionamiento general del mecanismo de lanzamiento y tratamiento de excepciones es el siguiente:

- Existe un método que invoca la ejecución de otro.
- Este método más interno se encuentra en una situación que puede considerarse como excepcional. Por lo tanto lanza una excepción.
- En este momento termina la ejecución del método más interno y se retorna inmediatamente al método llamador.
- El método llamador debe capturar la excepción y la trata. Parte del tratamiento de la excepción puede ser volver a lanzarla al método que invocó a este.

La correcta programación de excepciones significa diseñar los algoritmos pensando únicamente en la forma habitual en la que deben ejecutarse, manejando las situaciones extraordinarias a parte. De esta manera se consigue un diseño mucho más estructurado, legible, robusto y fácil de mantener.

Así, una aplicación robusta es aquella que se continúa comportando de manera razonable incluso en presencia de errores. Java dispone de un mecanismo potente para tratar las excepciones; además, la extensibilidad de Java puede aumentar el número y el tipo de errores que se pueden detectar. Así, Java ofrece la posibilidad de que el programador defina sus tipos de excepciones si la aplicación lo requiere. El mecanismo de tratamiento de excepciones de Java nos permitirá escribir programas más robustos y que toleran mejor los posibles fallos.

Por ejemplo una clase de excepción llamada ExcepcionCandidato, esta se puede asociar a la clase Candidato, que se encargaría de gestionar los errores relacionados con la manipulación incorrecta de objetos de la clase Candidato.

A continuación vemos el diagrama de clases de excepciones de la aplicación:

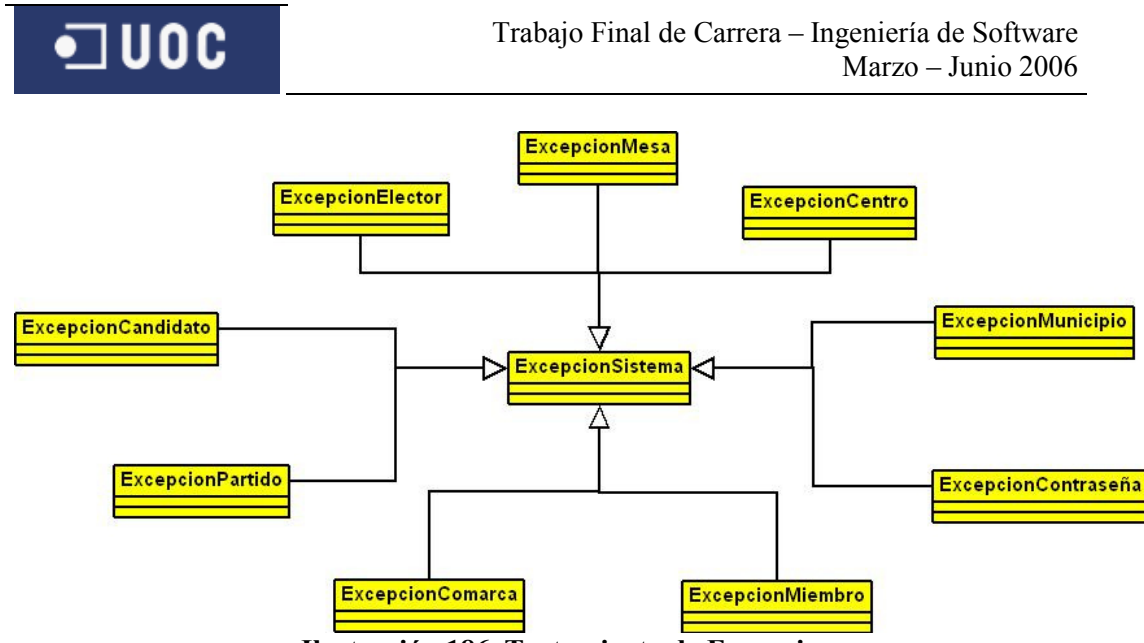

Ilustración 186. Tratamiento de Excepciones

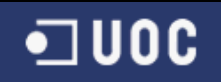

### 3.3.3. Fichas CRC

Las fichas CRC (Clase/Responsabilidades/Colaboración) que se usan como herramienta para investigar informalmente las abstracciones y mecanismos clave de un sistema analizando sus escenarios. Una ficha CRC es una tarjeta sobre el cual el analista (o programador) escribe el nombre de una clase, sus responsabilidades y sus colaboradores.

Las fichas CRC pueden disponerse espacialmente para representar patrones de colaboración. En un esquema dinámico, las fichas pueden usarse para mostrar el flujo de mensajes entre instancias prototípicas de cada clase. Desde un punto de vista estático, las fichas pueden disponerse para representar jerarquías.

En la notación CRC de una clase (a veces se llama ficha de una clase), esta ficha se rellenará a medida que avanzamos en el diseño. Hay diferentes maneras de presentar una ficha, pero todas, en el fondo, coinciden en la información que deben contener. A continuación presentamos una posible ficha para reunir la información de una clase:

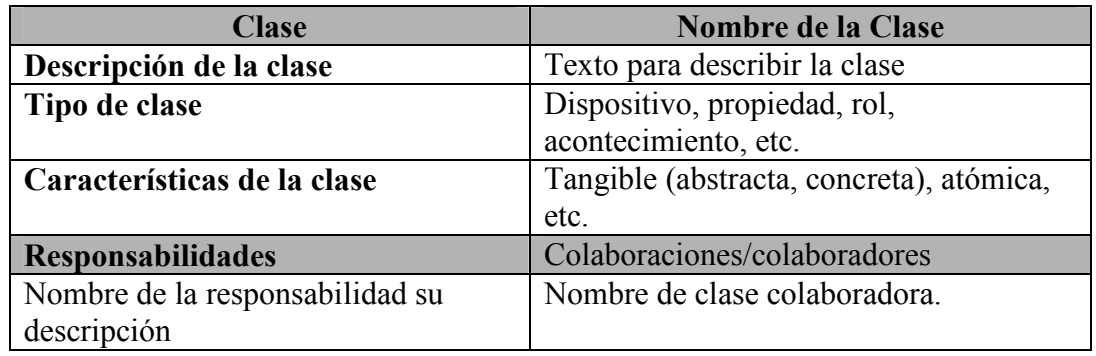

Tabla 15. Ejemplo de ficha CRC I

Una ficha CRC se acompaña con la información de los atributos y métodos de la clase en forma de un diagrama, como la que sigue:

| <b>Nombre de laClase</b> |
|--------------------------|
| Atributo1                |
| Atributo2                |
| Atributo3                |
|                          |
| Metodo1()                |
| Metodo2()                |
| Metodo3()                |
|                          |

Tabla 16. Ejemplo de ficha CRC II

Veamos unos ejemplos de fichas CRC para nuestro caso de VotoDigital:

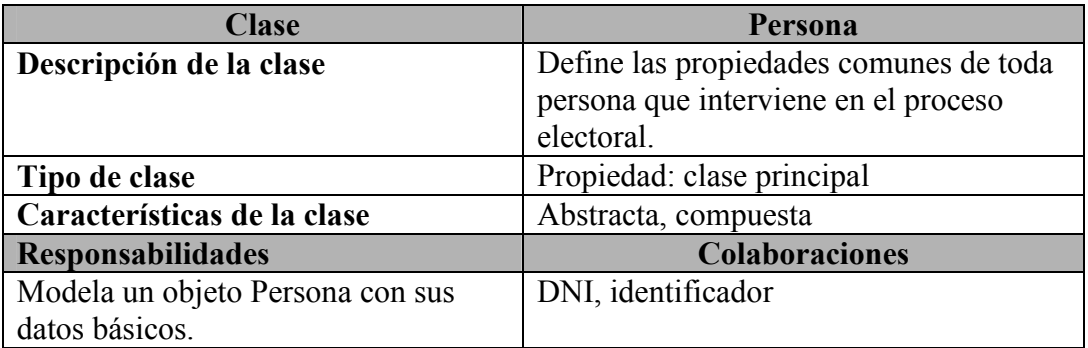

Tabla 17. Ficha CRC "Persona"

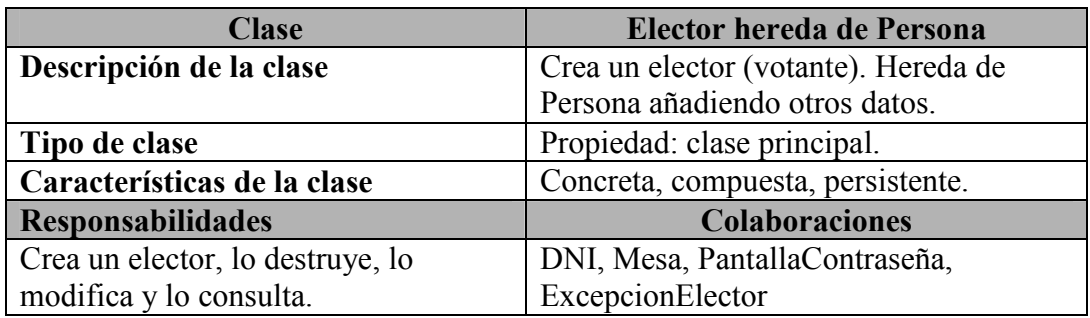

Tabla 18. Ficha CRC "Elector"

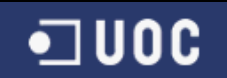

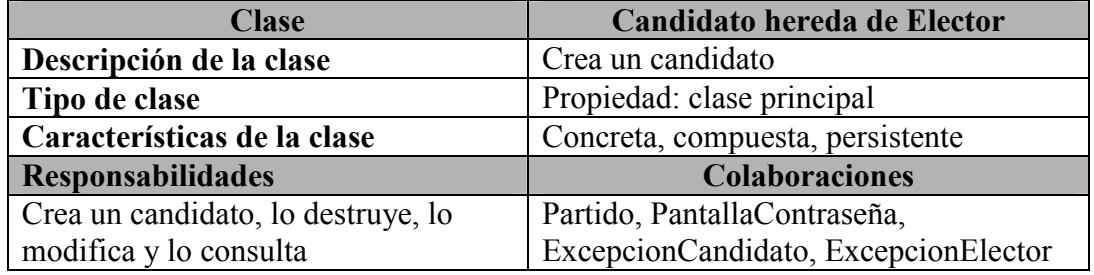

Tabla 19. Ficha CRC "Candidato"

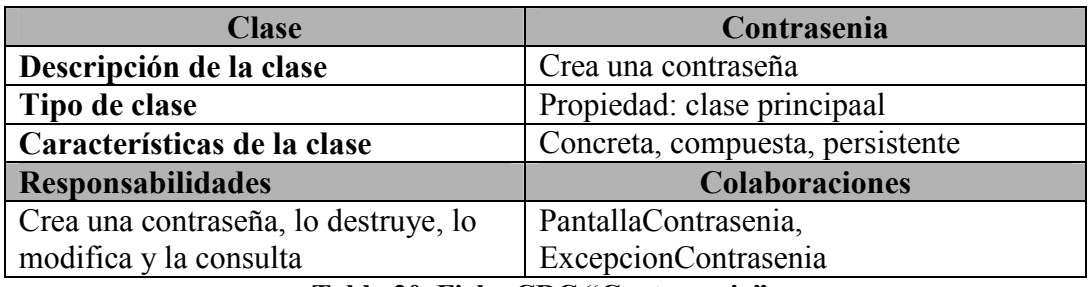

Tabla 20. Ficha CRC "Contrasenia"

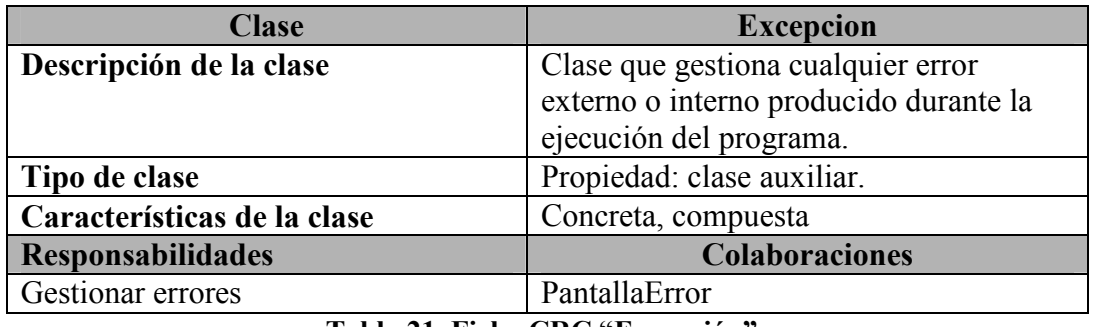

Tabla 21. Ficha CRC "Excepción"

# 4. Referencias consultadas

## 4.1. Referencias consultadas en Internet

http://www.abcdatos.com/tutoriales/tutorial/l11177.html http://www.noestudies.com/proyectos.htm http://www.biblioteca.co.cr/pdf/unidad12-4.pdf http://cv.uoc.es/cdocent/N6ZRPY7V4LP9LETMO3BG.pdf http://sunwc.cepade.es/~jrivera/org\_temas/metodos/metod\_analisis/wbs.htm http://vototelematico.diatel.upm.es/articulos/voto\_electronico%20JITEL.pdf http://vototelematico.diatel.upm.es/articulos/voto\_electronico%20JITEL.pdf http://www.fi-b.unam.mx/pp/profesores/carlos/aydoo/uml.html http://es.tldp.org/Tutoriales/doc-modelado-sistemasUML/multiplehtml/c124.html http://www.creangel.com/uml/paquetes.php http://www.monografias.com/trabajos24/arquitectura-clienteservidor/arquitectura-cliente-servidor.shtml http://java.sun.com/products/jdk/rmi/ http://www.xtec.es/~cdorado/cdora1/esp/disseny.htm http://www.itba.edu.ar/capis/rtis/articulosdeloscuadernosetapaprevia/cao12.pdf

# $\blacksquare$  UOC

## 4.2. Referencias consultadas en Libros

- El Lenguaje Unificado de Modelado. Autores: Grady Booch James Rumbaugh, Ivar Jacobson. Editorial: Addison Wesley Madrid 1999
- El Lenguaje Unificado de Modelado. Manual de referencia. Autores: Grady Booch James Rumbaugh, Ivar Jacobson. Editorial: Addison Wesley Madrid 2000
- SAMS Teach Yourself UML in 24 Hours. Autor: Joseph Schmuller. Editorial: Macmillan Technical Publishing Indianapolis 1999
- Aprendiendo UML en 24 horas. Editorial: Cartoné 2004
- Técnicas de desarrollo de software. Autor: Fatos Xhafa. Editorial: UOC
- Ingeniería de software. Autores: Benet Campderrich Falgueras, Recerca Informática, S.L. Editor: UOC

# 5. Anexos

 $\blacksquare$  UOC

## 5.1 Anexo I. Planificación, hitos y temporarización

 La planificación se basa en las fechas de entrega de pec (pruebas de validación continua) según el calendario docente de la asignatura TFC. Se intenta conseguir un seguimiento durante el desarrollo del TFC, en el que en cada pec se entrega una parte del contenido del proyecto, previo acuerdo con el consultor Juan José Cuadrado Gallego.

Durante el desarrollo no se sigue ningún método, ya que solo disponemos de un medio para el desarrollo de la asignatura, es decir, solo la realizara una sola persona. Se elegirá un sistema de iteración de ciclo de vida en cascada por el simple motivo de posibles modificaciones en las tareas anteriores. A continuación detallaremos los detalles de la planificación como la definición de hitos y pautas a seguir durante el desarrollo del TFC.

#### 5.1.1 Identificación de hitos

 Para la planificación se ha definido 4 hitos para las entregas parciales, de las cuales vienen determinado por la UOC, en las es importante cumplirlas para evitar retrasos de cara a la entrega final. También se pretende lograr un seguimiento durante todo el semestre, así se evita sorpresas al dejarlo todo "al final". Los hitos consisten en entregas de pec como hemos indicado anteriormente, y las fechas de entrega de pec son las siguientes:

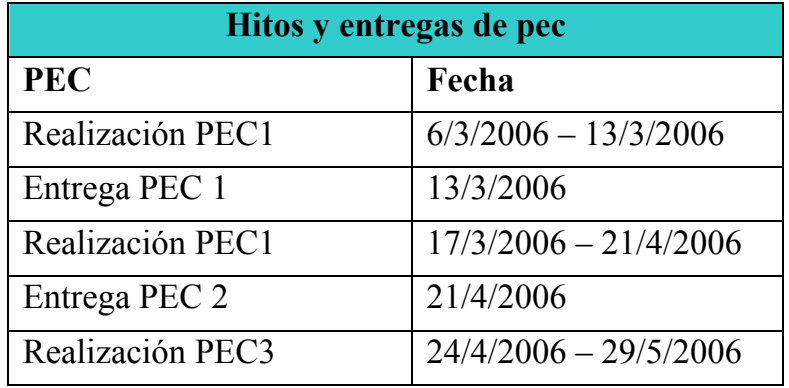

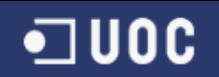

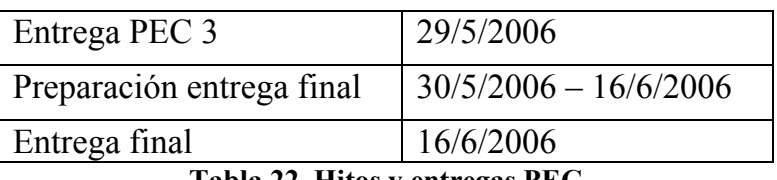

Tabla 22. Hitos y entregas PEC

#### 5.1.2 Descomposición estructural de actividades (WBS)

El Work Breakdown Structure, WBS es una herramienta para el tratamiento de problemas complejos en el contexto de la planificación o de gestión por proyectos basada en la estrategia de "descomposición jerárquica" de la complejidad inicial. En nuestro caso, la organización será la siguiente:

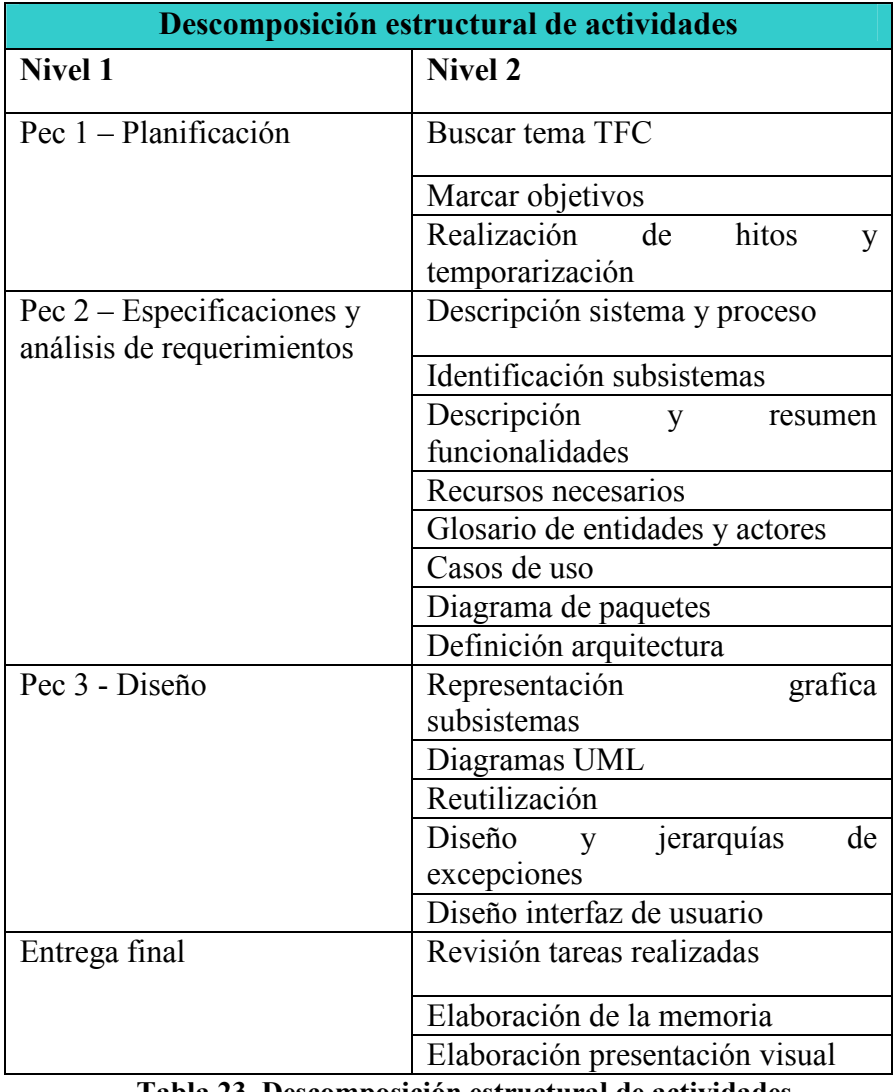

Tabla 23. Descomposición estructural de actividades

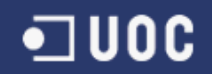

### 5.1.3 Estimación temporal

En la tabla siguiente se ha detallado el nombre de la tarea, su duración en días, así como su fecha de inicio y de finalización previstas:

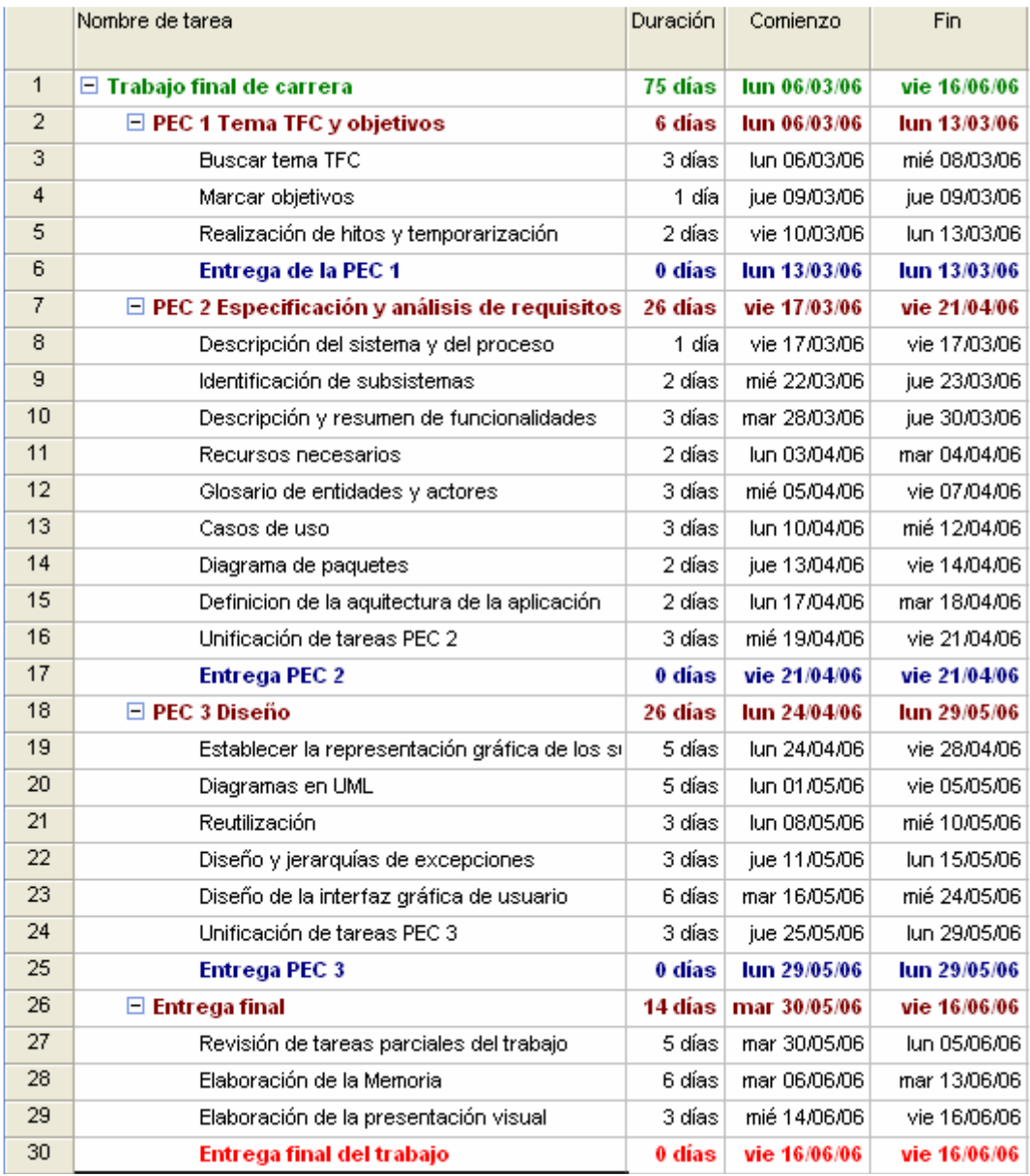

Ilustración 187. Estimación temporal de las tareas.

#### 5.1.4 Planificación temporal

 En la siguiente figura se presenta la planificación para el desarrollo del TFC en un gráfico de Gantt realizado con la herramienta Microsoft Project. En el grafico se plasma la duración de cada tarea mediante barras. Y en el segundo grafico se presenta el diagrama de Red, hecho con la misma herramienta, dicho grafico es el equivalente de los gráficos PERT. Los gráficos PERT proporcionan una herramienta para el control del progreso del proyecto o TFC.

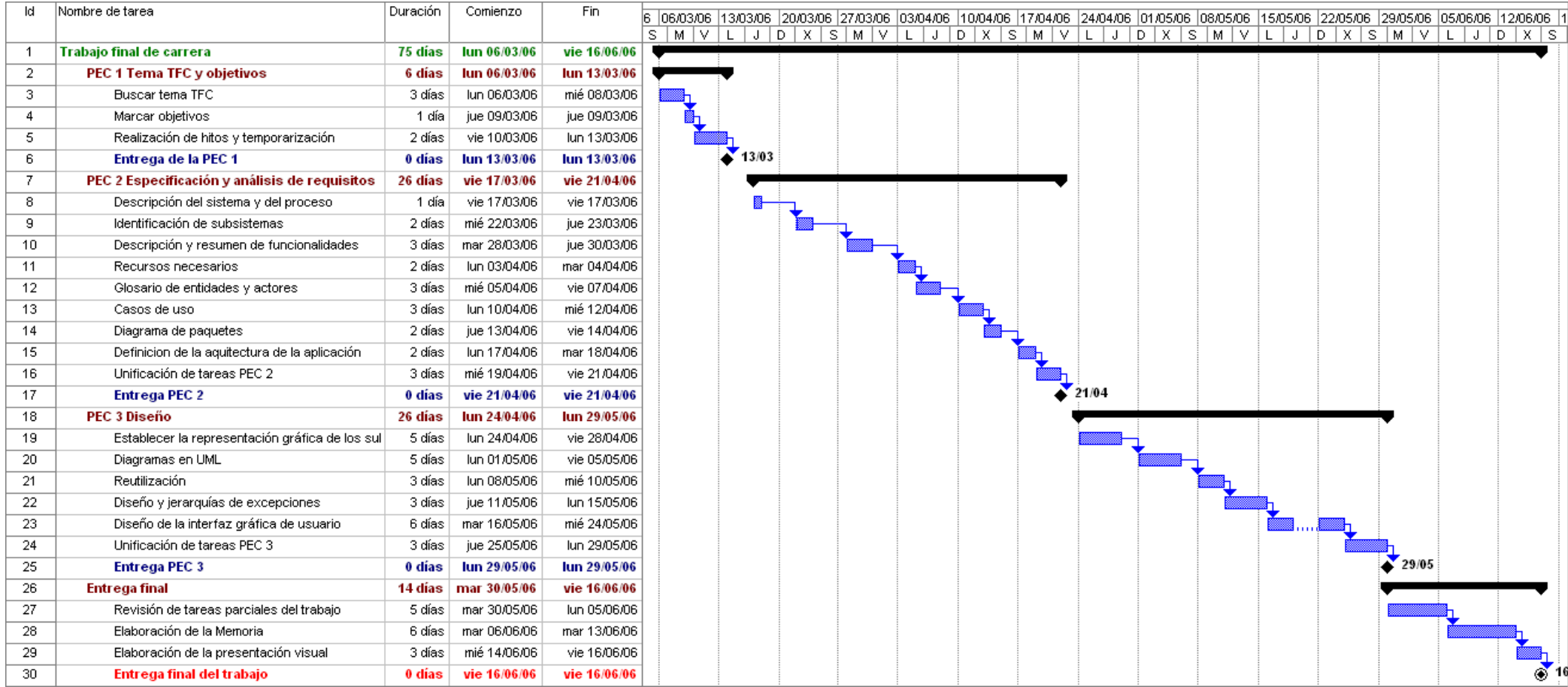

Ilustración 188. Grafico Gantt

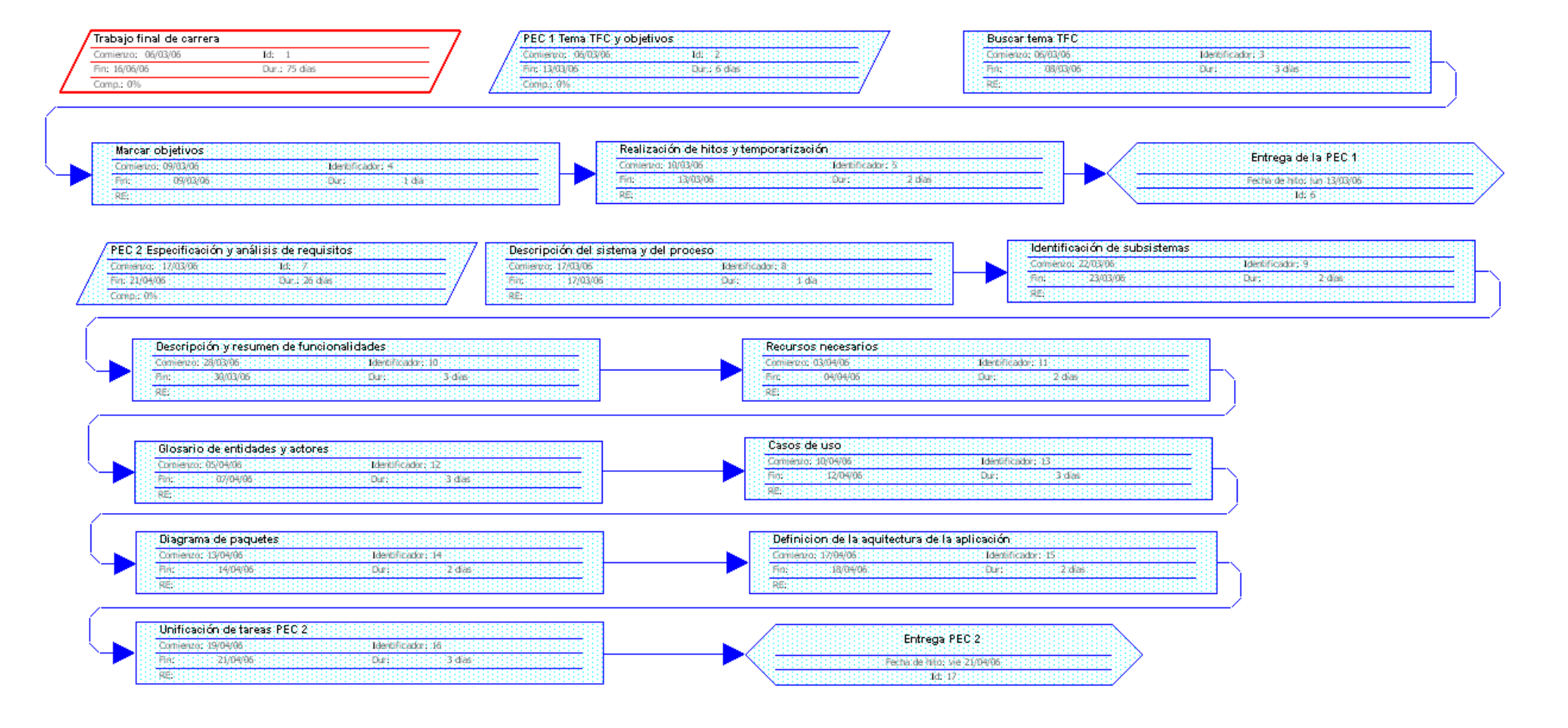

Ilustración 189. Diagrama de red (1)

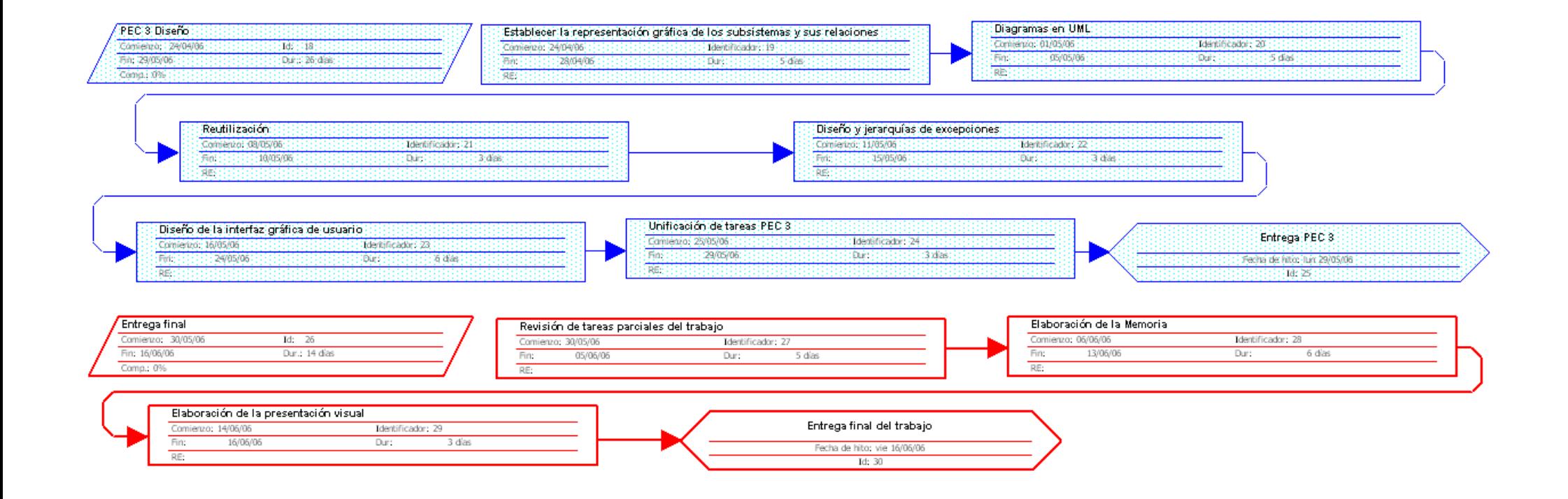

Ilustración 190. Diagrama de red (2)

# 5.2 Anexo II. Medios materiales

Para la realización de este TFC se hará uso de los materiales expuestos en la siguiente tabla:

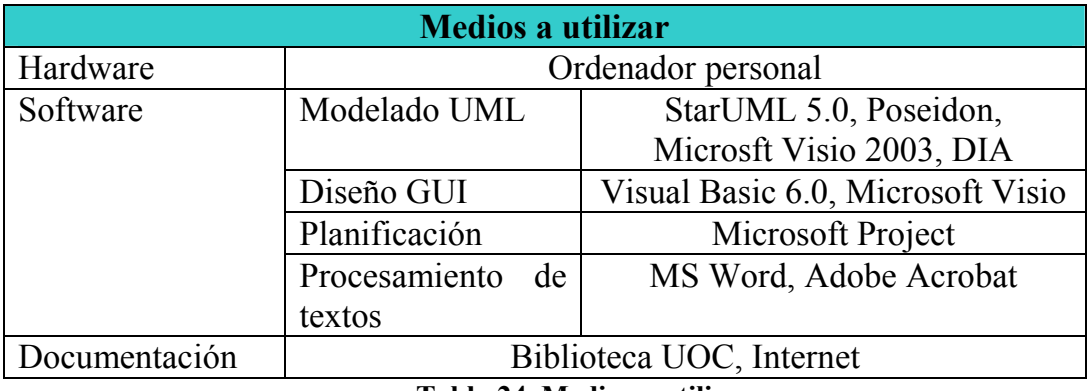

Tabla 24. Medios a utilizar

## 5.3 Anexo III. Glosarios

### 5.3.1 Glosario

Acta: Documento acreditativo del resultado y las incidencias en el proceso de las votaciones en una mesa electoral concreta.

Cabina de votación: Lugar perteneciente a una mesa y sólo una en la que el elector emite su voto mediante un ordenador.

Candidato: Persona que representa un partido político.

Centro electoral: Lugar físico donde se celebran las elecciones el día de los comicios. Puede contener diferentes mesas electorales. Cada centro pertenece a una zona delimitada electoralmente y tiene asignados a los electores correspondientes a ésta.

Circunscripción electoral: División administrativa del territorio por motivos electorales.

Comisión Central de Votaciones: Comisión que tiene un ordenador conectado en red a los ordenadores repartidos por los centros de votación.

Contraseña: Código secreto que se da al elector una vez se ha identificado como tal. Su función es la de garantizar el anonimato del elector en el momento de emitir el voto.

Elector: Persona potencial para emitir un voto. Tiene que estar incluida en el censo electoral con sus datos personales correctos.

Escrutinio: Recuento de votos. Las mesas hacen su escrutinio particular al acabar el día electoral y entonces emiten estos resultados en el ordenador de la comisión central para que pueda hacer el escrutinio total cuando tenga todos los datos de todas las mesas.

Lista de candidatos: Lista de personas de un partido que, junto con el candidato numero uno, formarán gobierno en caso de ganar las elecciones.

Mesa electoral: Órgano electoral que se encarga de llevar a buen puerto el día de los comicios en los centros de votación. Su tarea consiste en identificar a los electores censados que quieran emitir su voto y proporcionarles la contraseña correspondiente. Todo este proceso estará informatizado. Cada mesa está formada por un presidente y dos vocales y el presidente será el máximo responsable de su mesa. A una mesa le corresponde una o más cabinas de votación.

Partido político: Organización jerárquica de personas que defienden unas ideas políticas. Un partido político se presenta a las elecciones a fin de que los electores emitan votos a su favor y/o a favor de sus candidatos.

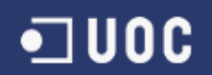

.

Voto: Derecho del elector que ejerce a favor de un partido y/o candidato. El recuento de un conjunto de votos forma un escrutinio

### 5.3.2 Glosarios de Acrónimos

- UOC Universidad Oberta de Cataluña
- TFC Trabajo final de Carrera
- WBS Work Breakdown Structure
- UML Unified Modelling Language. (Lenguaje de modelado unificado)
- GUI Graphical User Interface
- BD Base de Datos
- RMI Remote Method Invocation
- OO Orientado a objetos
- CRC Clases/Responsabilidades/Colaboradores
- ER Entity-Relationship (Entidad-Interrelación)